# *Getting Data Into VisIt*

September 2006

Version 1.5.4

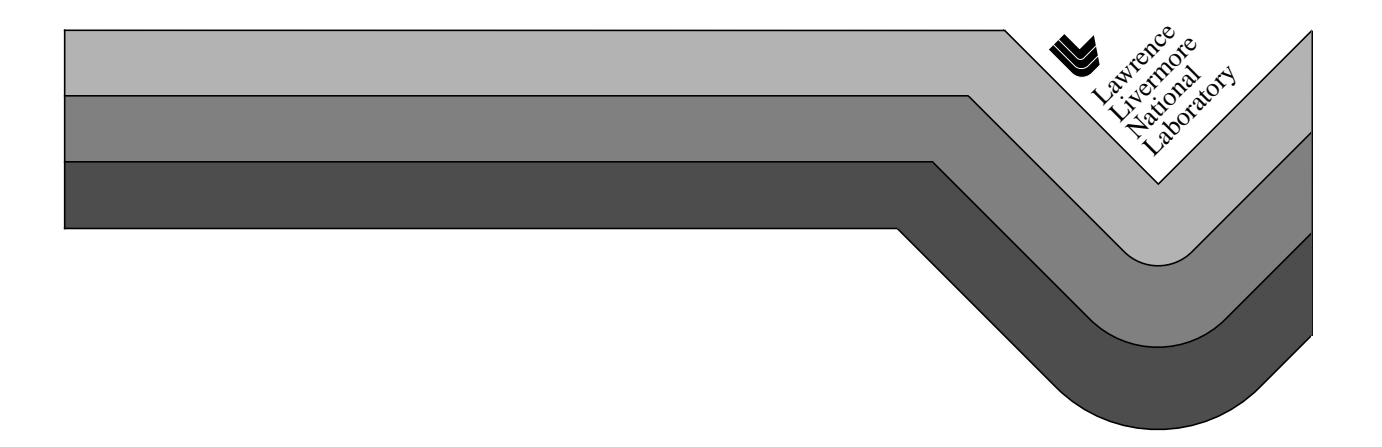

#### DISCLAIMER

This document was prepared as an account of work sponsored by an agency of the United States Government. Neither the United States Government nor the University of California nor any of their employees, makes any warranty, express or implied, or assumes any legal liability or responsibility for the accuracy, completeness, or usefulness of any information, apparatus, product, or process disclosed, or represents that its use would not infringe privately owned rights. Reference herein to any specific commercial product, process, or service by trade name, trademark, manufacturer, or otherwise, does not necessarily constitute or imply its endorsement, recommendation, or favoring by the United States Government or the University of California. The views and opinions of authors expressed herein do not necessarily state or reflect those of the United States Government or the University of California, and shall not be used for advertising or product endorsement purposes.

Work performed under the auspices of the U.S. Department of Energy by Lawrence Livermore National Laboratory under Contract W-7405-ENG-48.

# **Table of Contents**

# **[Introduction](#page-8-0)**

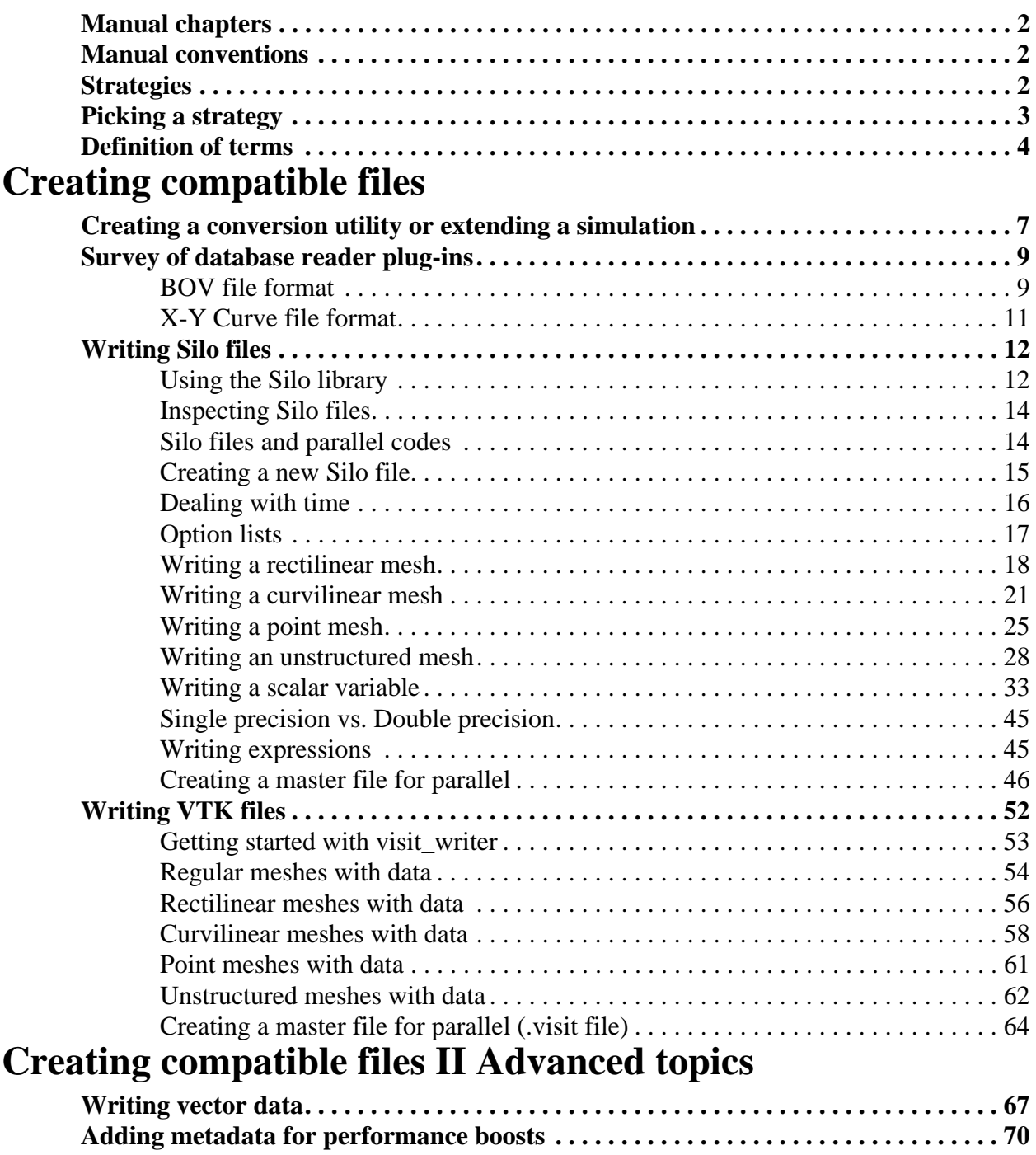

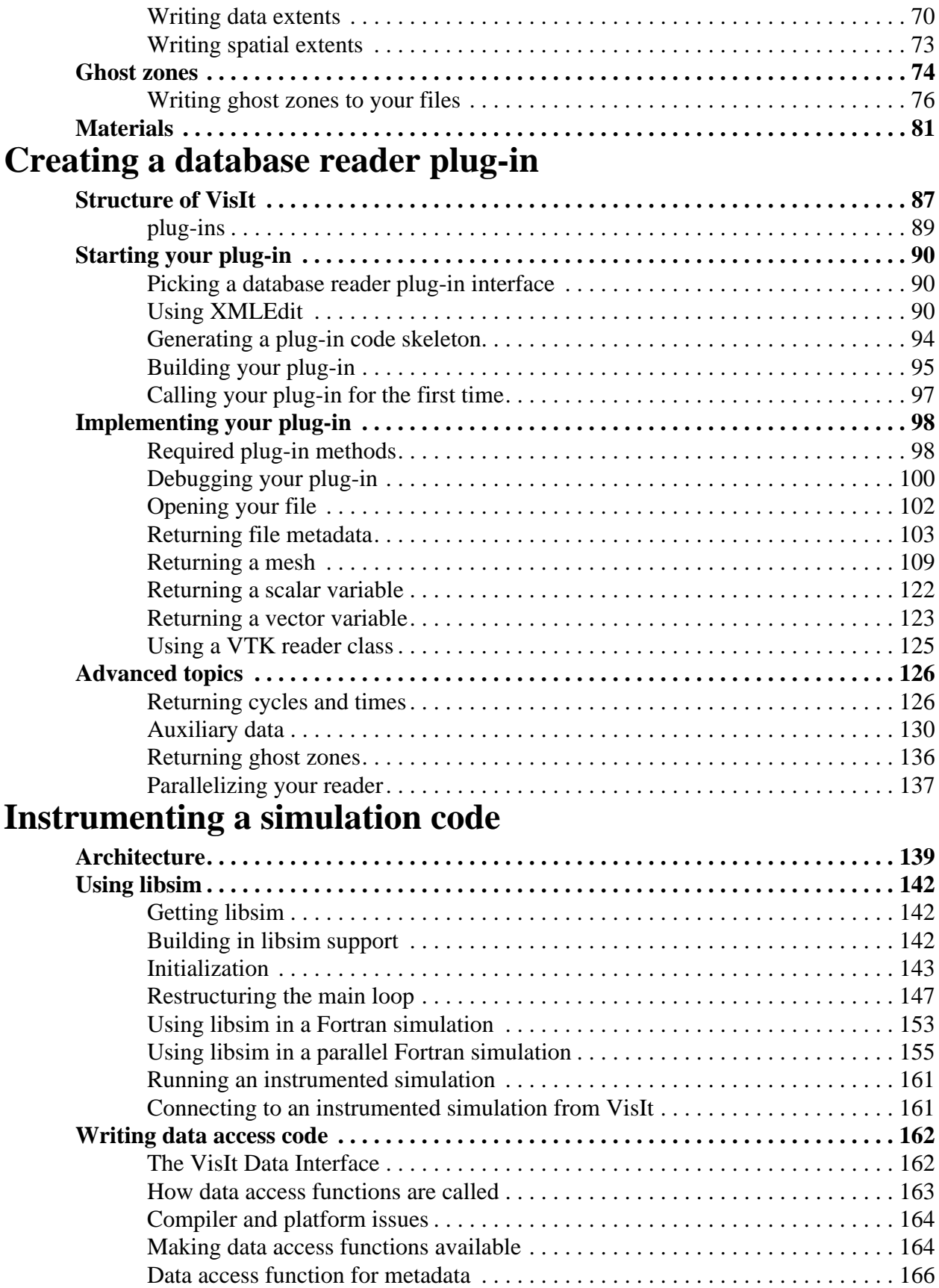

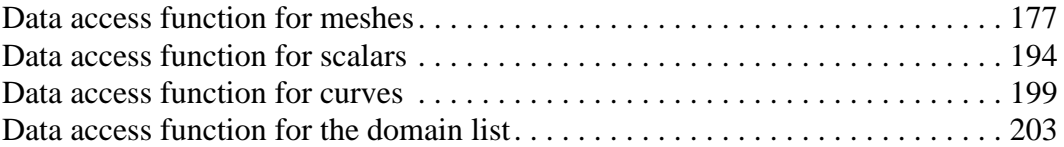

# <span id="page-8-0"></span>Chapter 1 Introduction

# **1.0 Overview**

VisIt is a free, open source, platform independent, distributed, parallel, visualization tool for visualizing data defined on two- and three-dimensional structured and unstructured meshes. VisIt's plug-in architecture allows it to perform a wide variety of plotting and data processing operations, and also allows VisIt to import data from many different data formats.

This manual explains in detail how to get your data into VisIt, concentrating on three main strategies: writing compatible files, writing a new plug-in for VisIt, or instrumenting a simulation code. In addition to providing the how-to's of getting your data into VisIt, this manual also presents reasons for why you might choose one strategy over another.

This manual is geared towards someone who wants to visualize and analyze data using VisIt. VisIt reads a large number of file formats so users of some existing simulation software will be able to use VisIt right away. This manual is for the user who has data files that VisIt does not read, or who wants to directly access data from a homegrown simulation code. Whichever the case, this manual assumes familiarity with computer programming since all of the covered approaches for getting data into VisIt require some programming. The examples in this manual are written primarily using the C and  $C_{++}$ programming languages, though relevant examples for the Fortran and Python languages are also included.

# <span id="page-9-0"></span>**2.0 Manual chapters**

This manual is broken down into the following chapters:

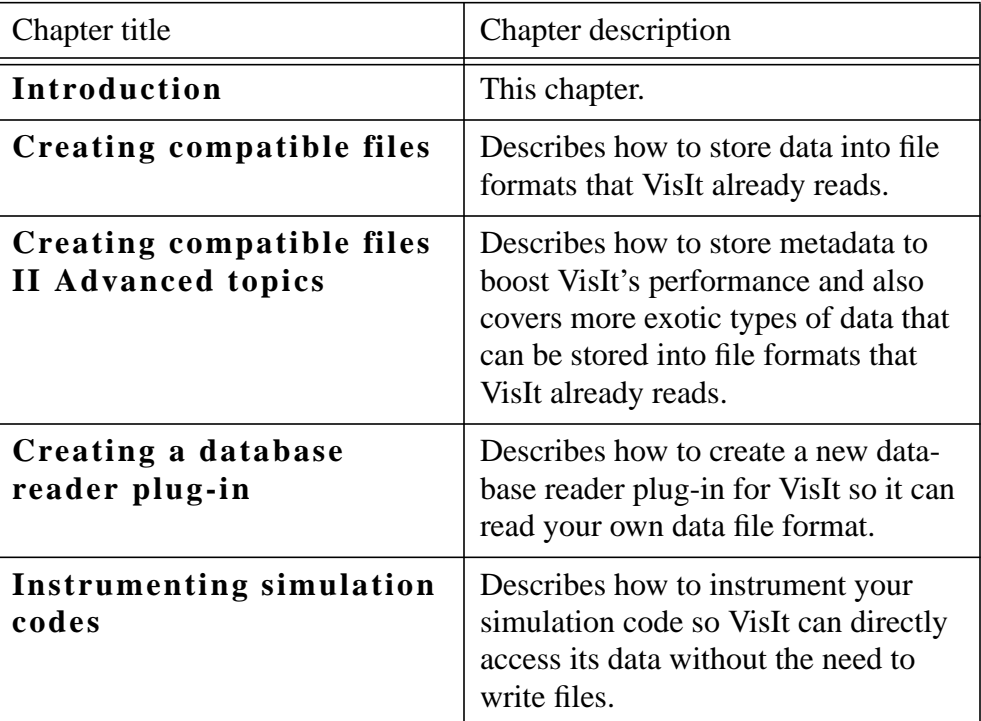

# <span id="page-9-1"></span>**3.0 Manual conventions**

This manual uses the following conventions:

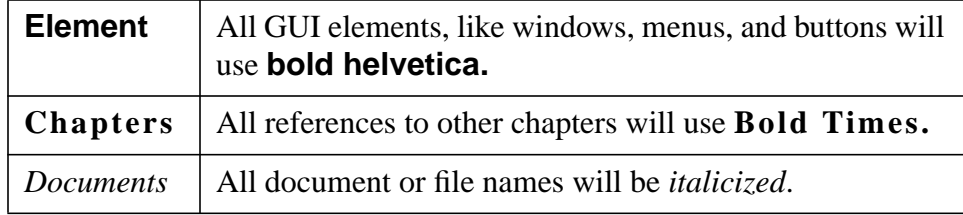

# <span id="page-9-2"></span>**4.0 Strategies**

Often, the first strategy to consider when trying to get your data into VisIt is creating data files using a data format that VisIt can already read. This is usually the simplest method for getting data into VisIt as it can be accomplished by adding a new I/O module to your simulation code or it can be achieved by creating an external data conversion utility.

Changing your simulation code to write out data that VisIt can read is sometimes not an option. For example, you might not have the simulation's source code or perhaps there is too much risk involved in changing the source code. In addition, you might have gigabytes of archived data that you've written using your simulation's native data format and now you want to visualize that data in VisIt. If any of these cases apply to your situation then you might want to consider writing a database reader plug-in for VisIt so VisIt can natively understand your simulation code's data format.

If you want to maintain your current data format but you don't want to write a database reader plug-in for VisIt, you have another option: instrument the simulation code. VisIt provides a modestly sized library that contains C-Language functions that you can use to instrument your simulation code. When a simulation code is instrumented, VisIt can connect to it and access any of the arrays that you expose. This approach lets VisIt visualize the data from your simulation code directly without the need to write files.

# <span id="page-10-0"></span>**5.0 Picking a strategy**

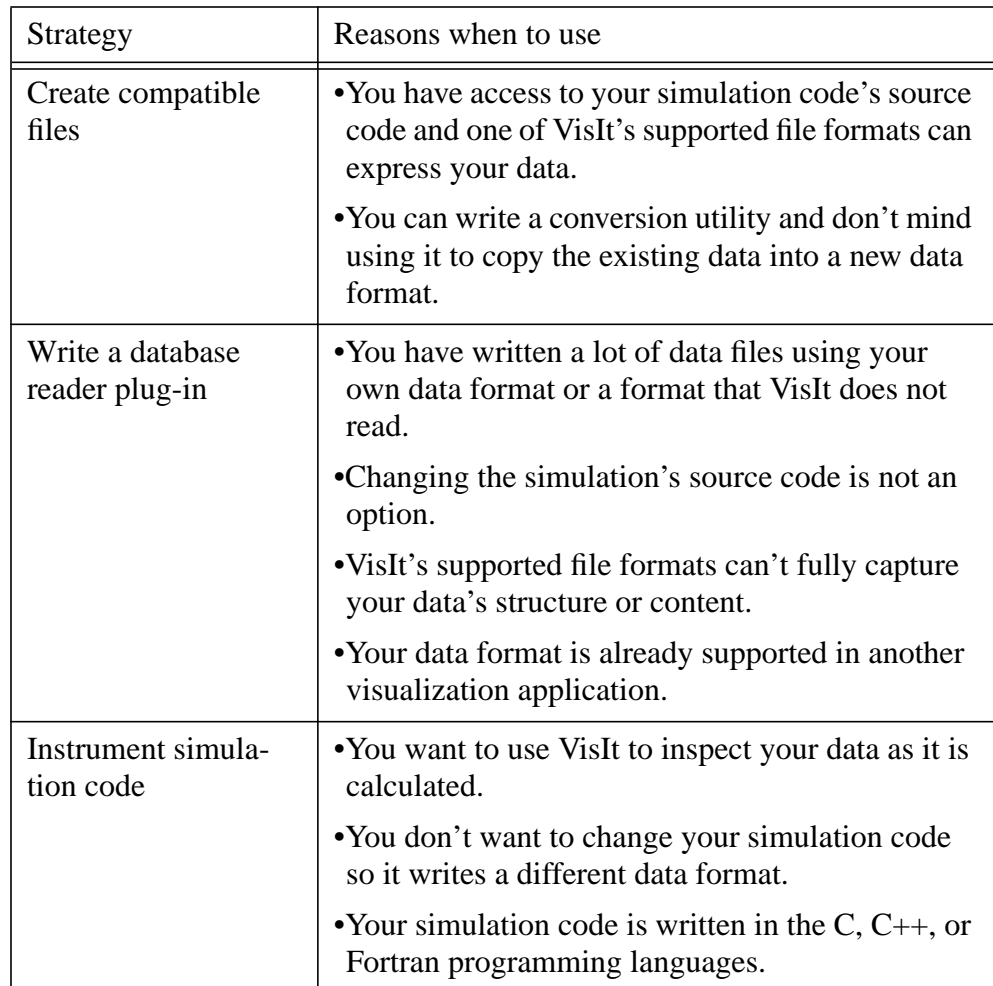

The strategy you use to get your data into VisIt depends on your situation. The following table indicates reasons when you might pick one strategy over another.

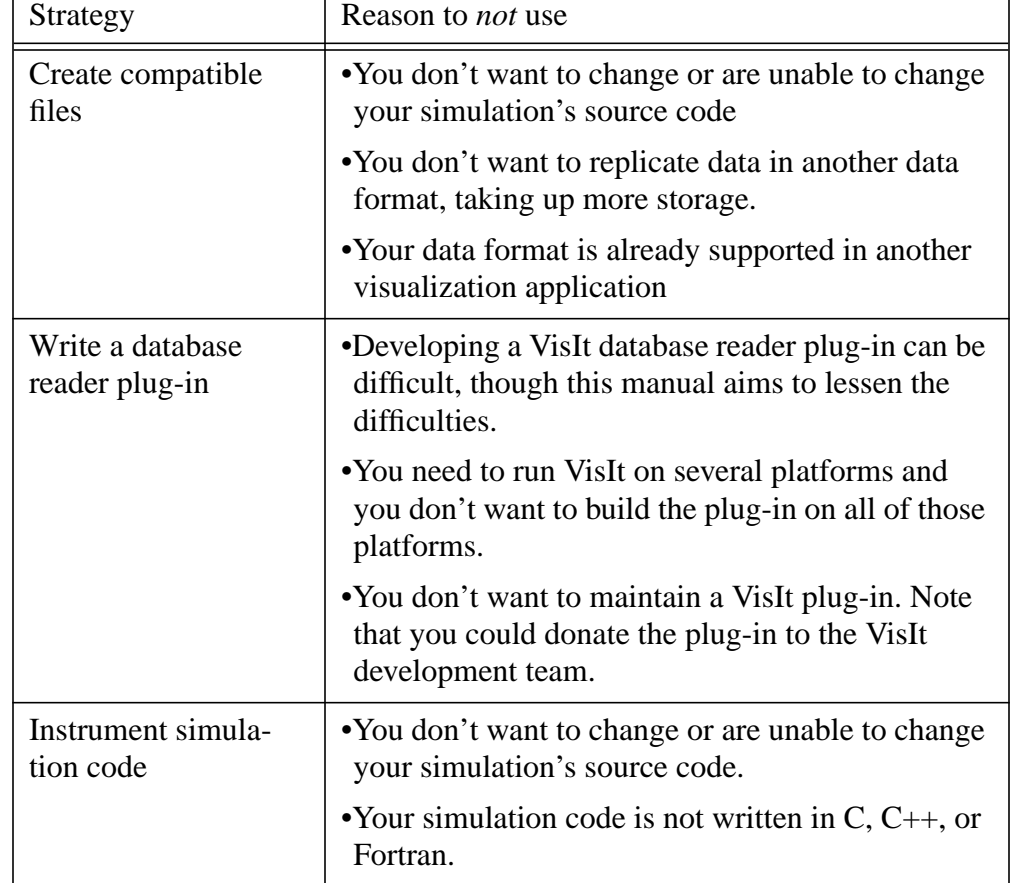

The following table indicates reasons why you would *not* pick one of the given strategies.

After examining the above tables, you probably have a pretty good idea of which strategy will work best for getting your data into VisIt. The following chapters will provide details on how best to get your data into VisIt using each of the recommended strategies.

# <span id="page-11-0"></span>**6.0 Definition of terms**

This section defines some of the terms that will be used to describe data structures that VisIt can visualize. These terms are defined here because many branches of science that might use VisIt to visualize and analyze data have their own terms. It is hoped that adding the definition of terms here will reduce ambiguity when different types of data are covered in later chapters.

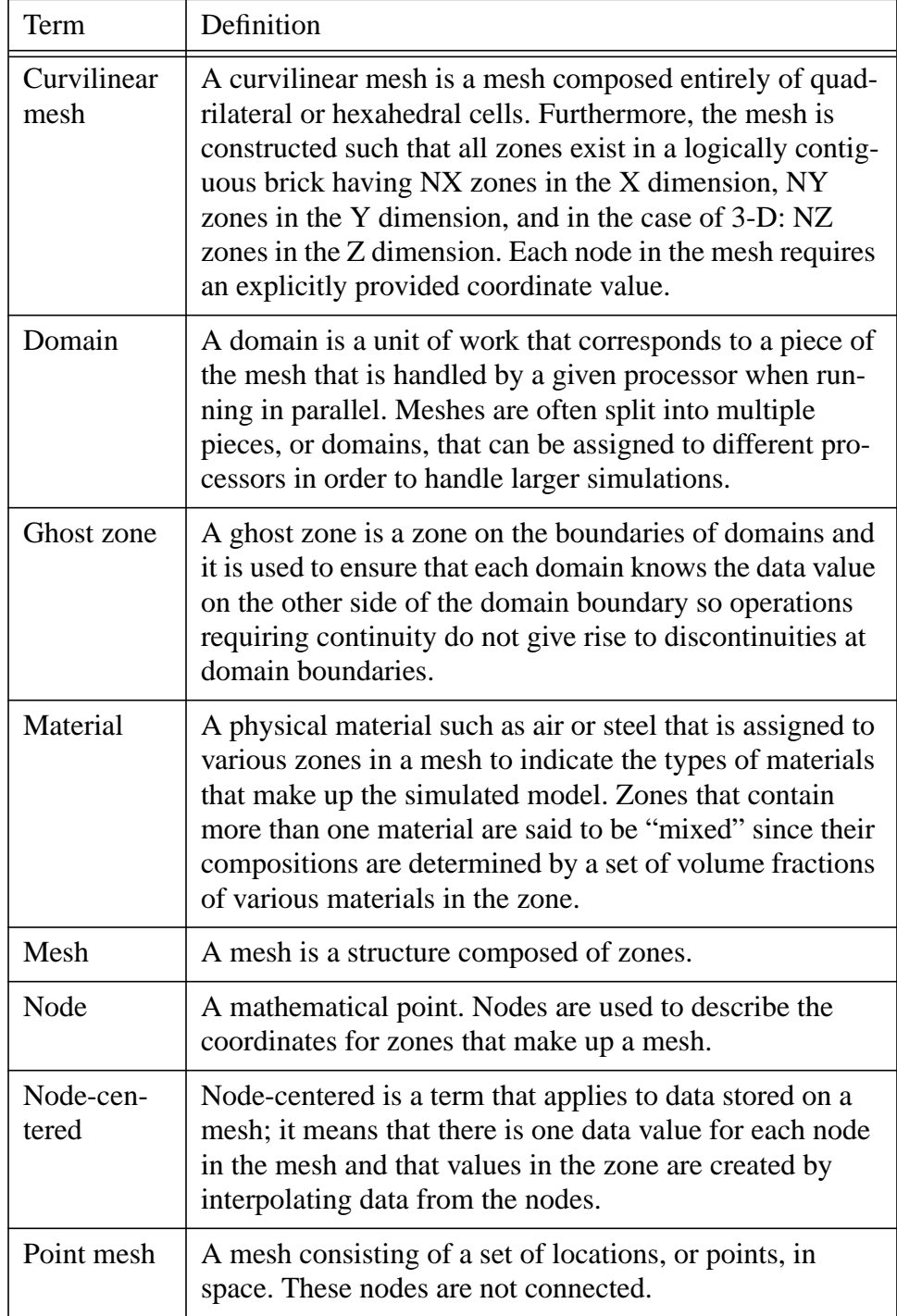

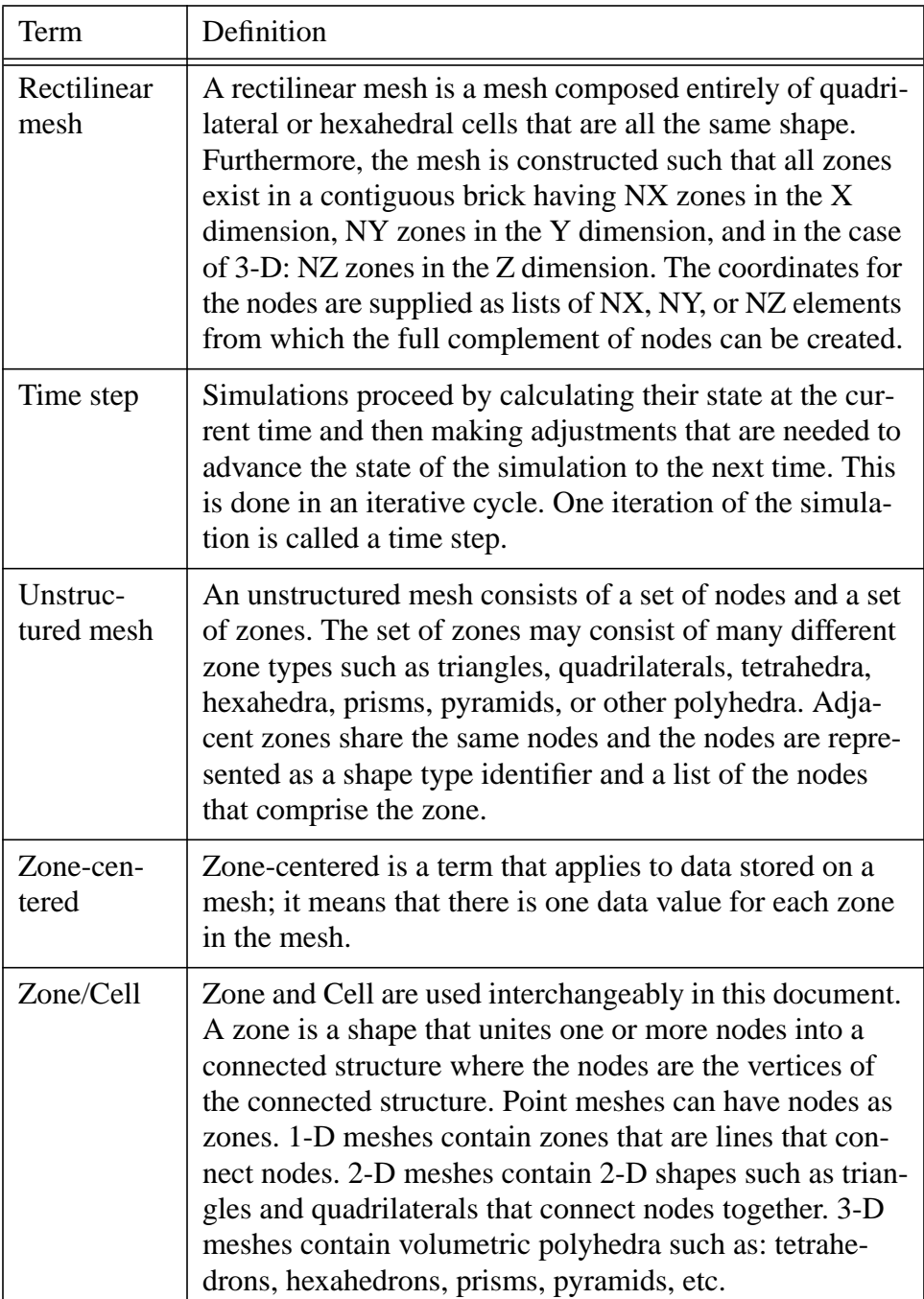

# <span id="page-14-0"></span>**1.0 Overview**

This chapter elaborates on how to create files that VisIt can read. The two main methods of creating files that VisIt can read are: creating a conversion utility and altering a simulation code to write out its data in a new file format. This chapter discusses the merits of each approach so you can decide which is best for your situation. Once you settle on an approach, you can elect to write out Silo files from C or Fortran, or you can write out VTK files from any programming language. If you decide to write out VTK files, this chapter presents examples for doing so in C and Python.

# <span id="page-14-1"></span>**2.0 Creating a conversion utility or extending a simulation**

Creating files using a data format that VisIt can read is often the easiest strategy for getting your data into VisIt. You can change your simulation code to natively write its data to a format that VisIt can read, such as Silo or VTK. Alternatively, you can create a conversion utility to post-process your data files into a format that VisIt can read. Both of these approaches have their pros and cons and, fortunately, the programming done to achieve either is essentially the same.

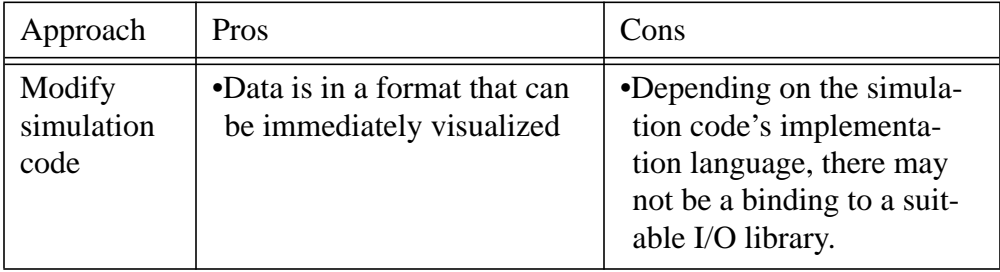

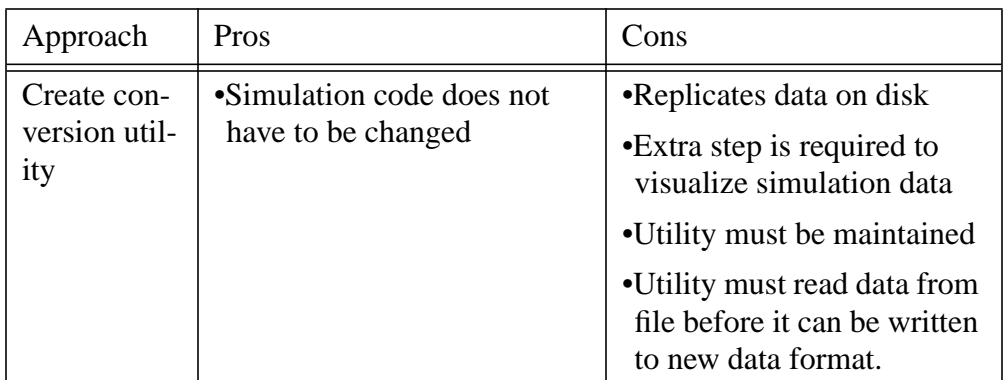

The chief differences between the two approaches arise in where the new code is located. When changing a simulation code, you will most likely add a new I/O module that can dump out your simulation's data for the purpose of visualization. When creating a conversion utility, you are creating a stand-alone program that you have to run on the data after the simulation has completed.

A very simple simulation code's main loop might look like the example below. The purpose of the simple pseudocode listing is to point out where you might want to add additional routines that can write your data to files compatible with VisIt. You might want to provide a switch that tells your program to write data files that VisIt can read in addition to your regular data format. Alternatively, you might opt to just write files that are compatible with VisIt.

```
/* SIMPLE SIMULATION SKELETON */
void write_vis_dump()
{
   if(write_data_for_visit)
      /* Add your code to write VisIt data files here. */
   else
      write_vis_dump_using_regular_format();
}
int main(int argc, char **argc)
{
   read_input_deck();
   do
   {
      simulate_one_timestep();
      write_vis_dump();
   } while(!simulation_done());
   return 0;
}
```
If you choose to write a conversion utility, a pseudocode skeleton might look something like this:

```
/* SIMPLE CONVERSION UTILITY SKELETON */
void write_to_visit_format(const char *, MeshAndData *)
{
   /* Add your code to write a VisIt data file here. */
```

```
}
void convert_file(const char *filename)
{
   struct MeshAndData data;
   char newfilename[1024];
  read_data_from_regular_format(filename, &data);
   create_visit_filename(filename, newfilename);
  write_to_visit_format(newfilename, &data);
   free_data(&data);
}
int main(int argc, char *argv[])
{
   for(int i = 1; i < argc; ++i)
      convert_file(argv[i]);
  return 0;
}
```
# <span id="page-16-0"></span>**3.0 Survey of database reader plug-ins**

VisIt provides database reader plug-ins for over 5 dozen different file formats. This chapter will talk briefly about some specialized file formats before covering the Silo and VTK file formats. Silo and VTK will be covered much more extensively because they are two of the most general formats and they are capable of describing a wide variety of different data constructs.

Silo is a C-language library with a well-defined application programming interface (API) for writing out the types of objects in which most simulations are interested (e.g. meshes, variables). Silo files can be written to two different underlying file structures: HDF5 and PDB; both are self-describing, platform independent, binary file formats. If you write a file on one platform using the Silo library, it can be read by the Silo library on any other platform. Silo bindings also exist for the Fortran and Python programming languages. Fore more information, see the *Silo User's Guide*.

The VTK file format is written by various  $C++$  classes in VTK (Visualization Tool Kit) and is most often stored in ASCII text files. The VTK file format does, more recently, support an XML-based file format, which includes support for binary data and compression. However, this manual will provide example code to write data into VTK's legacy ASCII format. The example code will use VisIt's visit writer library to demonstrate creating VTK files without using the VTK library itself so the applications will be very lightweight.

# <span id="page-16-1"></span>**3.1 BOV file format**

As mentioned earlier, VisIt can read over 5 dozen file formats and this manual will mainly concentrate on two of them. There are other file formats that might be useful to you depending on how you have written your data files. For example, if you have written your data as a binary file consisting of 1 variable on a NX\*NY\*NZ rectilinear mesh then it is

possible that you can use VisIt's BOV ("Brick of Values") database reader plug-in and not have to do any data conversion.

VisIt's BOV database reader plug-in is used to read data out of a binary file containing just the data values. If your data file was written using code resembling the following code fragments then you might be able to use VisIt's BOV database reader plug-in.

**Listing 2-1:** bov.c: C-Language example for creating data that the BOV plug-in can read.

```
/* Example C code */
float data[NZ][NY][NX];
FILE *fp = fopen("bov.values", "wb");
fwrite((void *)data, sizeof(float), NX*NY*NZ, fp);
fclose(fp);
```
**Listing 2-2:** fbov.f: Fortran language example for creating data that the BOV plug-in can read.

```
c Example Fortran code
     real values(NX, NY, NZ)
     open (unit=output, file='fbov.values', status='replace',
    . form='unformatted')
     write(output) values
      close (output)
```
Files written in this manner typically have an auxiliary data header text file stored along side of the real data file to contain information such as the dimensions of the data and its type and endian representation. If this sounds like what you write from your simulation code then you should try using the BOV reader. Before trying to open the data using VisIt's BOV database reader plug-in, you will have to write a BOV-compatible header file to accompany your data files so VisIt knows how to read the binary data file.

Example BOV header file:

```
TIME: 1.23456
DATA_FILE: file0000.dat
# The data size corresponds to NX,NY,NZ in the above example code.
DATA_SIZE: 10 10 10
# Allowable values for DATA_FORMAT are: BYTE, INT, FLOAT, DOUBLE
DATA_FORMAT: FLOAT
VARIABLE: what_I_call_the_data
# Endian representation of the computer that created the data.
# Intel is LITTLE, many other processors are BIG.
DATA_ENDIAN: LITTLE
# Centering refers to how the data is distributed in a cell. If you
# give "zonal" then it's 1 data value per zone. Otherwise the data
# will be centered at the nodes.
CENTERING: zonal
# BRICK_ORIGIN lets you specify a new coordinate system origin for
# the mesh that will be created to suit your data.
```

```
BRICK_ORIGIN: 0. 0. 0.
# BRICK_SIZE lets you specify the size of the brick.
BRICK_SIZE: 10. 10. 10.
```
Additional BOV options:

```
# BYTE_OFFSET: is optional and lets you specify some number of
# bytes to skip at the front of the file. This can be useful for
# skipping the 4-byte header that Fortran tends to write to files.
# If your file does not have a header then DO NOT USE BYTE_OFFSET.
BYTE_OFFSET: 4
# DIVIDE_BRICK: is optional and can be set to "true" or "false".
# When DIVIDE_BRICK is true, the BOV reader uses the values stored
# in DATA_BRICKLETS to divide the data into chunks that can be 
# processed in parallel.
DIVIDE_BRICK: true
# DATA_BRICKLETS: is optional and requires you to specify 3 integers
# that indicate the size of the bricklets to create when you have
# also specified the DIVIDE_BRICK option. The values chosen for
# DATA_BRICKLETS must be factors of the numbers used for DATA_SIZE.
DATA_BRICKLETS: 5 5 5
# DATA_COMPONENTS: is optional and tells the BOV reader how many
# components your data has. 1=scalar, 2=complex number, 3=vector,
# 4 and beyond indicate an array variable. You can use "COMPLEX"
# instead of "2" for complex numbers.
```
**DATA\_COMPONENTS: 1**

Take the above example BOV header file template and save it to a new text file with a ".bov" file extension. Next, edit the file and change some of the values to make it relevant to the data file that you want to open. Once you've completed editing the ".bov" file, open it in VisIt. If you see that the **Plots menu** is enabled and the **Mesh** and **Pseudocolor** plot menus are enabled then you are halfway to success. If you can create a Pseudocolor plot, click the **Draw** button, and have VisIt process your data until there is a picture in the visualization window then this approach works for you and you can repeat it for your other data files. If the picture is not quite what you expected then you can fine-tune the values in the ".bov" file until you get the picture that you want to see. The most common cause of errors is failing to set the DATA\_SIZE and DATA\_FORMAT keywords to the right values for your data file.

#### <span id="page-18-0"></span>**3.2 X-Y Curve file format**

VisIt is used to examine and analyze a wide variety of data in 2D and 3D on many different types of meshes. In addition to those capabilities, VisIt can also visualize and process 1D curves, sometimes known as X-Y plots. VisIt's Lineout mode can extract data from a higher dimensional dataset and draw the resulting data as an X-Y plot, or a Curve plot as it is known in VisIt terms. VisIt can also import X-Y data and use it to create Curve

plots. The Curve file format, which is barely more than a list of X-Y pairs, is outlined below:

```
#curv1name
x0 y0
x1 y1
x2 y2
...
#curve2name
xn yn
xn1 yn1
...
```
As shown in the example Curve file, the Curve file format can contain data for more than 1 set of X-Y pairs. The name of each pair is indicated in a '*#'* comment line. The X-Y pairs follow until the end of the file or until a new curve is declared using another *'#'* comment line. If you write data to the Curve file format then the file extension should be *".curve"* to ensure that VisIt recognizes it as a Curve file.

# <span id="page-19-0"></span>**4.0 Writing Silo files**

If you are writing a conversion utility or if you have a simulation code written in  $C, C++,$ or Fortran then writing out Silo files is a good choice for getting your data into VisIt. This section will illustrate how to use the Silo library to write out various types of scientific data. Since the Silo library provides bindings for multiple languages, including C, Fortran, and Python, the source code examples that demonstrate a particular topic will be given in more than 1 programming language, when appropriate. One goal of this section is to provide examples that are complete enough so that they can be readily adapted into working source code. In fact, most of the examples in this chapter are available as working programs in the accompanying "Getting your data into VisIt" code distribution. This section will not necessarily explain all of the various arguments to function calls in the Silo library. You can refer to the *Silo User's Guide* for more information.

# <span id="page-19-1"></span>**4.1 Using the Silo library**

VisIt is always built with support for reading Silo databases so Silo can be a good file format in which to store your data. This subsection includes information about using Silo such as including the appropriate header files and linking with the Silo library.

#### **4.1.1 Including Silo**

When using any library in a program, you must tell the compiler about the symbols provided by the library. Here is what you need to include in your source code in order to use Silo:

C-Language:

**#include <silo.h>**

Fortran language:

**include "silo.inc"**

#### **4.1.2 Linking with Silo**

Before you can build a program that uses Silo, you must locate the Silo include files and the Silo library. Silo is not distributed as part of the VisIt source code or binary installations so you must obtain it separately unless you are developing on the Windows platform. A link to the most up-to-date version of the Silo library's source code can be found on the VisIt Web site at *http://www.llnl.gov/visit/source.html*.

Once you download the Silo source code, building and installing it is usually only a matter of running its configure script and running *make*. You can find information about configuring Silo with support for HDF5 in VisIt's *BUILD\_NOTES* file, also available on the VisIt Web site.

After you've configured, built, and installed the Silo library, your program will have to be built against the Silo library. Building against the Silo library is usually accomplished by a simple adaptation of your *Makefile* and the inclusion of *silo.h* in your C-language source code. If Silo has been installed in /usr/local/silo then you would add the following to your *Makefile*:

```
LDFLAGS=$(LDFLAGS) -L/usr/gapps/silo/lib -lsilo -lm
CPPFLAGS=$(CPPFLAGS) -I/usr/gapps/silo/include
```
If you discover that only libsilo.a exists in your Silo library directory then you may not be able to generate Silo files using the HDF5 file format. If you find that your Silo library directory contains a file called *libsiloh5.a* then you can use that version of the Silo library to create HDF5-style Silo files. You might still want to manually check your *libsilo.a* for HDF5 support using this command in your UNIX shell: "nm libsilo.a | grep hdf<sub>5</sub>". If you see any output containing the word "hdf<sub>5</sub>" then you can use *libsilo.a* to create HDF5 files. If your Silo library does support HDF5 files then you must also locate your HDF5 installation directory so you can link HDF5 into your program to satisfy HDF5 calls for the Silo library. Your *Makefile* would look something like this:

```
HDF5DIR= Fill in the right path to your HDF5 installation
HDF5LIBS=$(HDF5DIR)/lib/libhdf5.a -lz
LDFLAGS=$(LDFLAGS) -L/usr/gapps/silo/lib -lsilo $(HDF5LIBS) -lm
CPPFLAGS=$(CPPFLAGS) -I/usr/gapps/silo/include
```
If your *Makefile* does not use CPPFLAGS then you might try adding the **-I** directive to CFLAGS, F77FLAGS, or whichever make variables are relevant for your *Makefile*.

#### **4.1.3 Using Silo on Windows**

When you build an application using the Silo library on Windows, you can use the precompiled Silo DLL and import library that comes with the VisIt source code distribution for Windows. The VisIt1.5.4 source code distribution for Windows is called visitdev1.5.4.exe. Other versions of VisIt would, of course, include a different version number in the filename. When you install the VisIt source code distribution for Windows, you get all of VisIt's project files, include files, and source code. In addition, certain precompiled libraries such as Silo are included.

If you want to build an application against the Silo library provided with VisIt, add the path to *silo.h* to your project file. If you build using a source code distribution for VisIt 1.5.4 that was installed in the default location, the path would be: *C:\VisItDev1.5.4\include\silo*.

After setting the Silo include directory to your project file, make sure that the Silo's import library is in your linker path. You can add *C:\VisItDev1.5.4\lib\Release* our *C:\VisItDev1.5.4\lib\Debug* to your project to ensure that your linker can find Silo's import library. Next, add *silohdf5.lib* to the list of libraries that are linked with your program. That should be enough to get your program to build.

Before running your program, be sure to copy *silohdf5.dll*, *hdf5dll.dll*, *sziplib.dll*, and *zlib.dll* from *C:\VisItDev1.5.4\bin\Release* or *C:\VisItDev1.5.4\bin\Debug* (depending on whether your program is compiled with debugging information) into the directory where your program will execute. Note that you must configure your program to use a Multithreaded DLL version of the Microsoft runtime library or using the precompiled Silo library may result in fatal errors.

# <span id="page-21-0"></span>**4.2 Inspecting Silo files**

Silo includes a command line utility called *browser* that can access the contents of Silo files. To run browser, type *"browser"* into a terminal window followed by the name of a Silo file that you want to inspect. Once the browser application opens the Silo file, type *"ls"* to see the contents of the Silo file. From there, typing the name of any of the objects shown in the object listing will print information about that object to the console.

# <span id="page-21-1"></span>**4.3 Silo files and parallel codes**

Before we delve into examples about how to use the Silo library, let's first examine how parallel simulation codes process their data in a distributed-memory environment. Many parallel simulation codes will divide the entire simulated mesh into submeshes, called domains, which are assigned to processors that calculate the fields of interest on their domain. Often, the most efficient I/O strategy for the simulation code is to make each processor write its domain to a separate file. The examples that follow assume parallel simulations will write 1 file per processor. It is possible for multiple processors to append their data to a single Silo file but it requires synchronization and that technique is beyond the scope of the examples that will be presented.

#### <span id="page-22-0"></span>**4.4 Creating a new Silo file**

The first step to saving data to a Silo file is to create the file and obtain a handle that will be used to reference the file. The handle will be passed to other Silo function calls in order to add new objects to the file. Silo creates new files using the DBCreate function, which takes the name of the new file, access modes, a descriptive comment, and the underlying file type as arguments.

In addition to being a library, Silo is a self-describing data model, which can be implemented on top of many different underlying file formats. Silo includes drivers that allow it to read data from several different file formats, the most important of which are: PDB (A legacy LLNL file format) format, and HDF5 format. Silo files stored in HDF5 format often provide performance advantages so the following code to open a Silo file will create HDF5-based Silo files. You tell Silo to create HDF5-based Silo files by passing the DB\_HDF5 argument to the DBCreate function. If your Silo library does not have built-in HDF5 support then you can pass DB\_PDB instead to create PDB-based Silo files.

**Listing 2-3:** basic.c: C-Language example for creating a new Silo file.

```
#include <silo.h>
#include <stdio.h>
int
main(int argc, char *argv[])
{
   DBfile *dbfile = NULL;
   /* Open the Silo file */
   dbfile = DBCreate("basic.silo", DB_CLOBBER, DB_LOCAL,
      "Comment about the data", DB_HDF5);
   if(dbfile == NULL)
   {
      fprintf(stderr, "Could not create Silo file!\n");
      return -1;
   }
   /* Add other Silo calls here. */
   /* Close the Silo file. */
   DBClose(dbfile);
   return 0;
}
```
**Listing 2-4:** fbasic.f: Fortran language example for creating a new Silo file..

```
progam main
      implicit none
      include "silo.inc"
      integer dbfile, ierr
c The 11 and 22 arguments represent the lengths of strings
```

```
ierr = dbcreate("fbasic.silo", 11, DB_CLOBBER, DB_LOCAL, 
     . "Comment about the data", 22, DB_HDF5, dbfile)
      if(dbfile.eq.-1) then
         write (6,*) 'Could not create Silo file!\n'
         goto 10000
      endif
c Add other Silo calls here.
c Close the Silo file.
      ierr = dbclose(dbfile)
10000 stop
      end
```
In addition to using the DBCreate function, the previous examples also use the DBClose function. The DBClose function ensures that all data is written to the file and then closes the Silo file. You must call the DBClose function when you want to close a Silo file or your file may not be complete.

# <span id="page-23-0"></span>**4.5 Dealing with time**

Silo files are a flexible container for storing many types of data. Silo's ability to store data hierarchically in directories can allow you to store multiple time states of your simulation data within a single data file. However, since Silo is primarily an I/O library for storing files that contain a single time step's worth of data, VisIt only recognizes one time state per Silo file. Consequently, when writing out data, programs that use Silo will write a new Silo file for each time step. By convention, the new file will contain an index indicating either the simulation cycle or a simple integer counter.

```
/* SIMPLE SIMULATION SKELETON */
void write_vis_dump(int cycle)
{
   DBfile *dbfile = NULL;
   /* Create a unique filename for the new Silo file*/
   char filename[100];
   sprintf(filename, "output%04d.silo", cycle);
   /* Open the Silo file */
   dbfile = DBCreate(filename, DB_CLOBBER, DB_LOCAL,
      "simulation time step", DB_HDF5);
   /* Add other Silo calls to write data here. */
   /* Close the Silo file. */
   DBClose(dbfile);
}
int main(int, char **)
{
   int cycle = 0;
   read_input_deck();
   do
Listing 2-5: time.c: C-Language example for dealing with time.
```

```
{
      simulate_one_timestep();
      write_vis_dump(cycle);
      cycle = cycle + 1;
   } while(!simulation_done());
  return 0;
}
```
The above code listing will write out Silo files with names such as: *output0000.silo*, *output0001.silo*, *output0002.silo*, ... Each file contains the data from a particular simulation time state. It may seem like the data are less related because they are stored in different files but the fact that the files are related in time is subtly encoded in the name of each of the files. When VisIt recognizes a pattern in the names of the files such as "output????.silo", in this case, VisIt automatically groups the files into a time-varying database. If you choose names for your Silo files that cannot be grouped by recognizing a numeric pattern in the trailing part of the file name then you must use a *.visit* file to tell VisIt that your files are related in time. For more information about *.visit* files, consult the *VisIt User's Manual*.

# <span id="page-24-0"></span>**4.6 Option lists**

Many of Silo's more complex functions accept an auxiliary argument called an option list. An option list is a list of option/value pairs and it is used to specify additional metadata about the data being stored. Each Silo function that accepts an option list has its options enumerated in the *Silo User's Manual*. This manual will cover only a subset of available options. Option lists need not be passed to the Silo functions that do support them. In fact, most of the source code examples in this manual will pass NULL instead of passing a pointer to an option list. Omitting the option list from the Silo function call in this way is not harmful; it only means that certain pieces of additional metadata will not be stored with the data.

Option lists are created using the DBMakeOptlist function. Once an option list object is created, you can add options to it using the DBAddOption function. Option lists are freed using the DBFreeOptlist function.

#### **4.6.1 Cycle and time**

We've established that a notion of time can be encoded into filenames using ranges of numbers in each filename. VisIt can use the numbers in the names of related files to guess cycle number, a metric for how many times a simulation has iterated. It is possible to use Silo's option list feature to directly encode the cycle number and the simulation time into the stored data.

Listing 2-6: optlist.c: C-Language example for saving cycle and time using an option list..

```
/* Create an option list to save cycle and time values. */
int cycle = 100;
double dtime = 1.23456789;
DBoptlist *optlist = DBMakeOptlist(2);
DBAddOption(optlist, DBOPT_DTIME, &time);
DBAddOption(optlist, DBOPT_CYCLE, &cycle);
/* Write a mesh using the option list. */
DBPutQuadmesh(dbfile, "quadmesh", coordnames, coords, dims, ndims,
   DB_FLOAT, DB_COLLINEAR, optlist);
/* Free the option list. */
DBFreeOptlist(optlist);
```
Listing 2-7: foptlist.f: Fortran language example for saving cycle and time using an option list..

```
c Create an option list to save cycle and time values.
      integer cycle /100/
      double precision dtime /1.23456789/
      integer err, ierr, optlistid
      err = dbmkoptlist(2, optlistid)
      err = dbaddiopt(optlistid, DBOPT_CYCLE, cycle)
      err = dbadddopt(optlistid, DBOPT_DTIME, dtime)
c Write a mesh using the option list.
      err = dbputqm (dbfile, "quadmesh", 8, "xc", 2, 
     . "yc", 2, "zc", 2, x, y, DB_F77NULL, dims, ndims, 
     . DB_FLOAT, DB_COLLINEAR, optlistid, ierr)
c Free the option list.
      err = dbfreeoptlist(optlistid)
```
#### <span id="page-25-0"></span>**4.7 Writing a rectilinear mesh**

A rectilinear mesh is a 2D or 3D mesh where all coordinates are aligned with the axes. Each axis of the rectilinear mesh can have different, non-uniform spacing, allowing for details to be concentrated in certain regions of the mesh. Rectlinear meshes are specified by lists of coordinate values for each axis. Since the mesh is aligned to the axes, it is only necessary to specify one set of X and Y values to generate all of the coordinates for the entire mesh. [Figure](#page-26-0) 2-8 contains an example of a 2D rectilinear mesh. The Silo function call to write a rectlinear mesh is called DBPutQuadmesh.

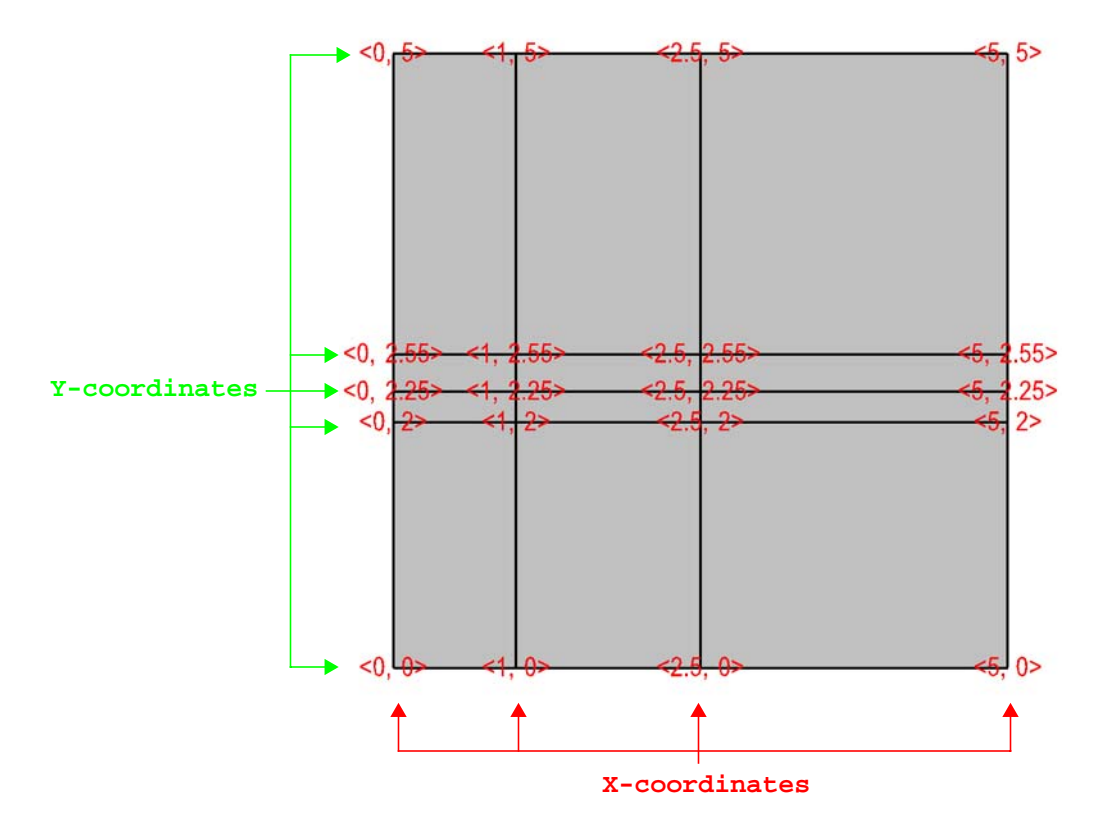

<span id="page-26-0"></span>**Figure 2-8:** Rectilinear mesh and its X,Y node coordinates.

**Listing 2-9:** rect2d.c: C-Language example for writing a 2D rectilinear mesh.

```
/* Write a rectilinear mesh. */
float x[] = {0., 1., 2.5, 5.};
float y[] = {0., 2., 2.25, 2.55, 5.};
int dims[] = {4, 5};
int ndims = 2;
float *coords[] = \{x, y\};
DBPutQuadmesh(dbfile, "quadmesh", NULL, coords, dims, ndims,
   DB_FLOAT, DB_COLLINEAR, NULL);
```
**Listing 2-10:** frect2d.f: Fortran language example for writing a 2D rectilinear mesh.

```
c Write a rectilinear mesh
      integer err, ierr, dims(2), ndims, NX, NY
      parameter (NX = 4)
      parameter (NY = 5)
      real x(NX), y(NY)
      data dims/NX, NY/
      data x/0., 1., 2.5, 5./
```

```
data y/0., 2., 2.25, 2.55, 5./
ndims = 2
err = dbputqm (dbfile, "quadmesh", 8, "xc", 2, 
. "yc", 2, "zc", 2, x, y, DB_F77NULL, dims, ndims, 
. DB_FLOAT, DB_COLLINEAR, DB_F77NULL, ierr)
```
The previous code examples demonstrate how to write out a 2D rectilinear mesh using Silo's DBPutQuadmesh function (called dbputqm in Fortran). There are three pieces of important information passed to the DBPutQuadmesh function. The first important piece information is the name of the mesh being created. The name that you choose will be the name that you use when writing a variable to a Silo file and also the name that you will see in VisIt's plot menus when you want to create a Mesh plot in VisIt. After the name, you provide the coordinate arrays that contain the X and Y point values that ultimately form the set of X,Y coordinate pairs that describe the mesh. The C-interface to Silo requires that you pass pointers to the coordinate arrays in a single pointer array. The Fortran interface to Silo requires you to pass the names of the coordinate arrays, followed by the actual coordinate arrays, with a value of DB\_F77NULL for any arrays that you do not use. The final critical pieces of information that must be passed to the DBPutQuadmesh function are the dimensions of the mesh, which correspond to the number of nodes, or coordinate values, along the mesh in a given dimension. The dimensions are passed in an array, along with the number of dimensions, which must be 2 or 3. [Figure](#page-27-0) 2-11 shows an example of a 3D rectilinear mesh for the upcoming code examples.

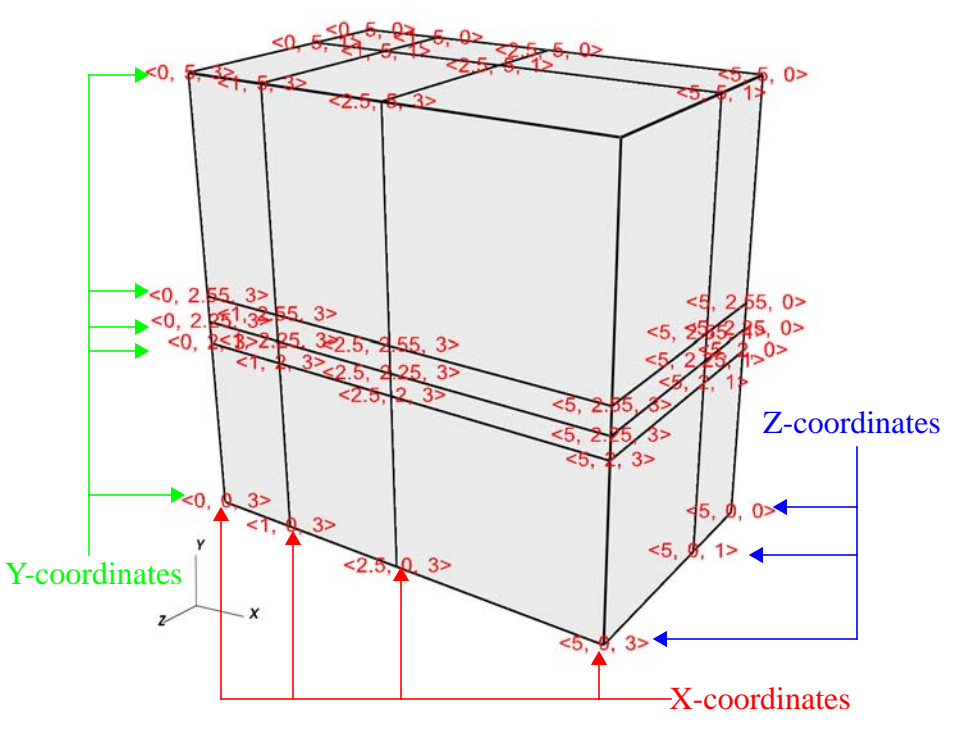

<span id="page-27-0"></span>**Figure 2-11:** Rectilinear mesh and its X,Y,Z coordinates

**Listing 2-12:** rect3d.c: C-Language example for writing a 3D rectilinear mesh.

```
/* Write a rectilinear mesh. */
float x[] = \{0., 1., 2.5, 5.\};
float y[] = {0., 2., 2.25, 2.55, 5.};
float z[] = \{0., 1., 3.\};
int dims[] = {4, 5, 3};
int ndims = 3;
float *coords[] = \{x, y, z\};
DBPutQuadmesh(dbfile, "quadmesh", NULL, coords, dims, ndims,
  DB_FLOAT, DB_COLLINEAR, NULL);
```
**Listing 2-13:** frect3d.f: Fortran language example for writing a 3D rectilinear mesh.

```
integer err, ierr, dims(3), ndims, NX, NY, NZ
 parameter (NX = 4)
 parameter (NY = 5)
 parameter (NZ = 3)
 real x(NX), y(NY), z(NZ)
 data x/0., 1., 2.5, 5./
 data y/0., 2., 2.25, 2.55, 5./
 data z/0., 1., 3./
 ndims = 3
data dims/NX, NY, NZ/
 err = dbputqm (dbfile, "quadmesh", 8, "xc", 2,
. "yc", 2, "zc", 2, x, y, z, dims, ndims,
. DB_FLOAT, DB_COLLINEAR, DB_F77NULL, ierr)
```
<span id="page-28-0"></span>**4.8 Writing a curvilinear mesh**

A curvilinear mesh is similar to a rectlinear mesh. The main difference between the two mesh types is how coordinates are specified. Recall that in a rectilinear mesh, the coordinates are specified individually for each axis and only a small subset of the nodes in the mesh are provided. The coordinate arrays are used to assemble a point for each node in the mesh. In a curvilinear mesh, you must provide an X,Y,Z value for every node in the mesh. Providing the coordinates for every point explicitly allows you to specify more complex geometries than are possible using rectilinear meshes. Note how the mesh coordinates on the mesh in [Figure](#page-29-0) 2-14 allow it to assume shapes that are not aligned to the coordinate axes.

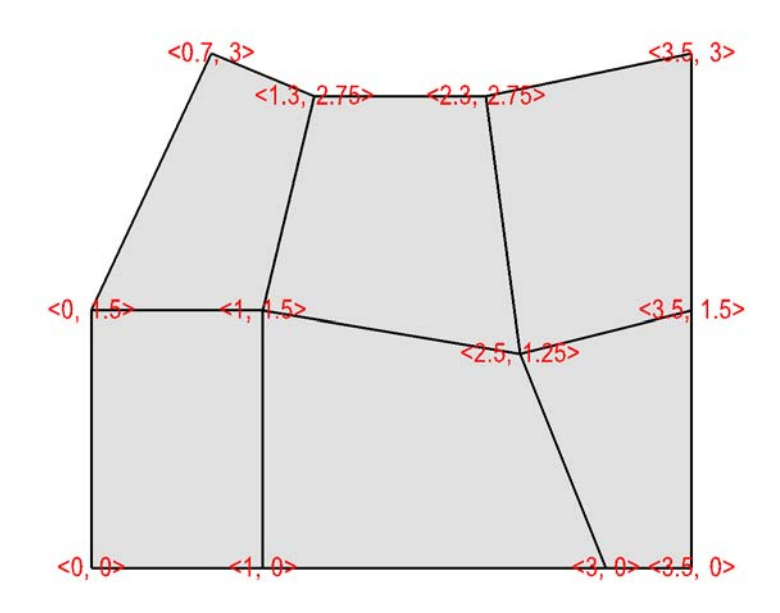

<span id="page-29-0"></span>**Figure 2-14:** Curvilinear mesh and its X,Y node coordinates

The fine line between a rectilinear mesh and a curvilinear mesh comes down to how the coordinates are specified. Silo dicates that the coordinates be specified with an array of Xcoordinates, an array of Y-coordinates, and an optional array of Z-coordinates. The difference, of course, is that in a curvilinear mesh, there are explicit values for each node's X,Y,Z points. Silo uses the same DBPutQuadmesh function to write out curvilinear meshes. The coordinate arrays are passed the same as for the rectilinear mesh, though the X,Y,Z arrays now point to larger arrays. You can pass the DB\_NONCOLLINEAR flag to the DBPutQuadmesh function in order to indicate that the coordinate arrays contain values for every node in the mesh.

**Listing 2-15:** curv2d.c: C-Language example for writing a 2D curvilinear mesh.

```
/* Write a curvilinear mesh. */
#define NX 4
#define NY 3
float x[NY][NX] = \{(0., 1., 3., 3.5\}, \{0., 1., 2.5, 3.5\},\{0.7, 1.3, 2.3, 3.5}};
float y[NY][NX] = \{\{0., 0., 0., 0.\}, \{1.5, 1.5, 1.25, 1.5\},\}{3., 2.75, 2.75, 3.}};
int dims[] = \{NX, NY\};
int ndims = 2;
float *coords[] = \{(float*)x, (float*)y\};
DBPutQuadmesh(dbfile, "quadmesh", NULL, coords, dims, ndims,
```
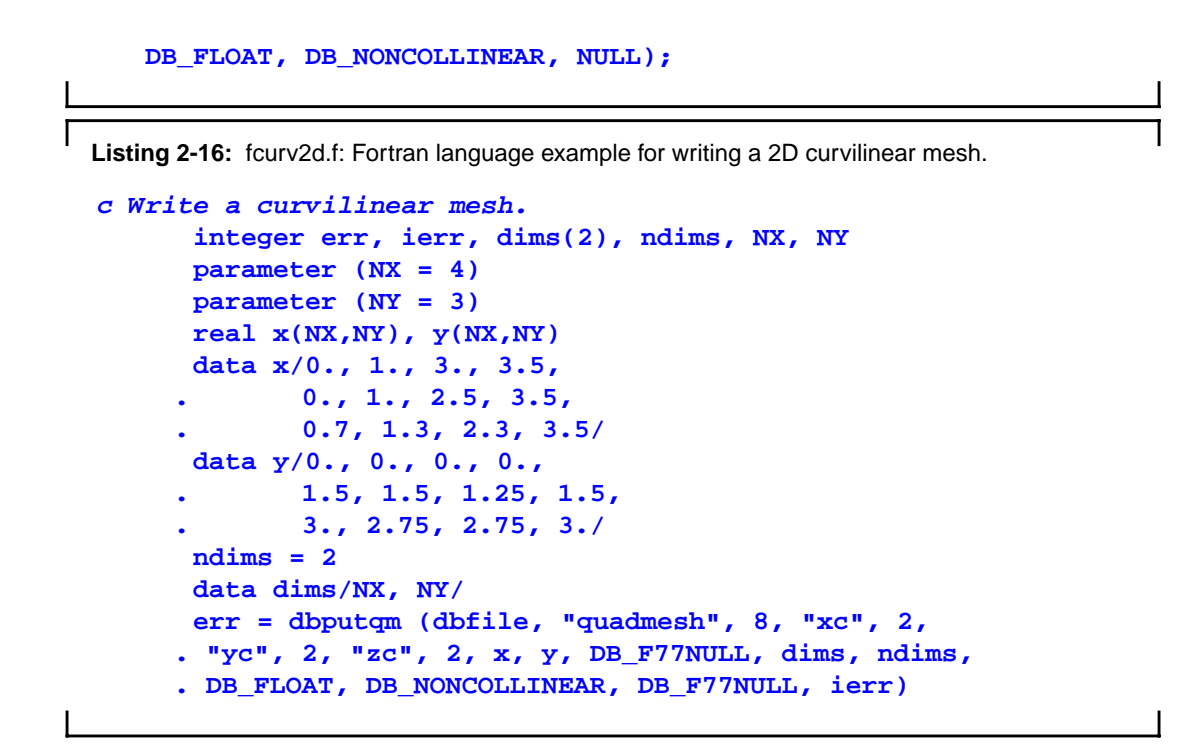

[Figure](#page-30-0) 2-17 shows a simple 3D curvilinear mesh that is 1 cell thick in the Z-dimension. The number of cells in a dimension is 1 less than the number of nodes in the same dimension. for structured meshes. As you increase the number of nodes in the Zdimension, you must also add more X and Y coordinate values because the X,Y,Z values for node coordinates must be fully specified for a curvilinear mesh.

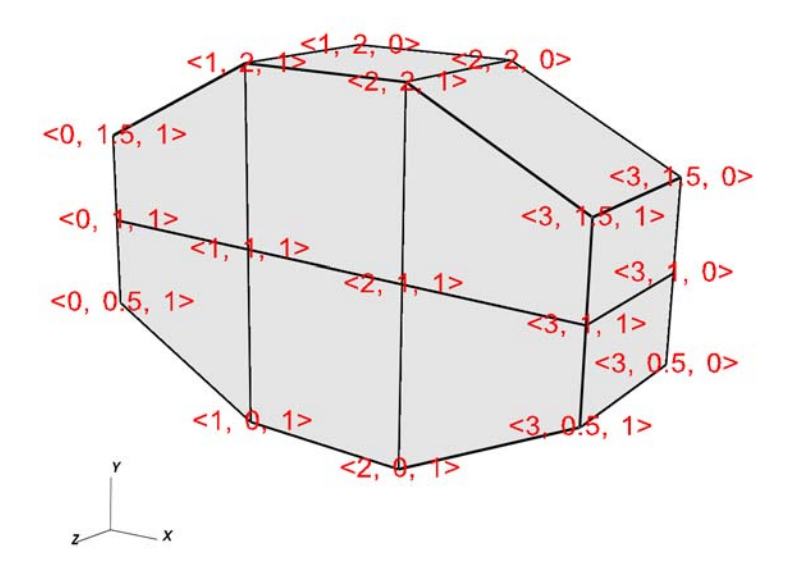

<span id="page-30-0"></span>**Figure 2-17:** 3D Curvilinear mesh and its X,Y,Z coordinates

**Listing 2-18:** curv3d.c: C-Language example for writing a 3D curvilinear mesh.

```
/* Write a curvilinear mesh. */
#define NX 4
#define NY 3
#define NZ 2
float x[NZ][NY][NX] ={{0.,1.,2.,3.},{0.,1.,2.,3.}, {0.,1.,2.,3.}},
   {{0.,1.,2.,3.},{0.,1.,2.,3.}, {0.,1.,2.,3.}}
};
float y[NZ][NY][NX] ={{0.5,0.,0.,0.5},{1.,1.,1.,1.}, {1.5,2.,2.,1.5}},
   {{0.5,0.,0.,0.5},{1.,1.,1.,1.}, {1.5,2.,2.,1.5}}
};
float z[NZ][NY][NX] ={{0.,0.,0.,0.},{0.,0.,0.,0.},{0.,0.,0.,0.}},
   \{ \{1.,1.,1.,1.\}, \{1.,1.,1.,1.\}, \{1.,1.1.\}\}};
int dims[] = \{NX, NY, NZ\};
int ndims = 3;
float *coords[] = \{(float*)x, (float*)y, (float*)z\}DBPutQuadmesh(dbfile, "quadmesh", NULL, coords, dims, ndims,
   DB_FLOAT, DB_NONCOLLINEAR, NULL);
```
**Listing 2-19:** fcurv3d.f: Fortran language example for writing a 3D curvilinear mesh.

```
c Write a curvilinear mesh
      integer err, ierr, dims(3), ndims, NX, NY, NZ
      parameter (NX = 4)
      parameter (NY = 3)
      parameter (NZ = 2)
      real x(NX,NY,NZ), y(NX,NY,NZ), z(NX,NY,NZ)
      data x/0.,1.,2.,3., 0.,1.,2.,3., 0.,1.,2.,3.,
     . 0.,1.,2.,3., 0.,1.,2.,3., 0.,1.,2.,3./
     data y/0.5,0.,0.,0.5, 1.,1.,1.,1., 1.5,2.,2.,1.5,
     . 0.5,0.,0.,0.5, 1.,1.,1.,1., 1.5,2.,2.,1.5/
      data z/0.,0.,0.,0., 0.,0.,0.,0., 0.,0.,0.,0,
     . 1.,1.,1.,1., 1.,1.,1.,1., 1.,1.,1.,1./
      ndims = 3
     data dims/NX, NY, NZ/
     err = dbputqm (dbfile, "quadmesh", 8, "xc", 2, 
     . "yc", 2, "zc", 2, x, y, z, dims, ndims, 
     . DB_FLOAT, DB_NONCOLLINEAR, DB_F77NULL, ierr)
```
### <span id="page-32-0"></span>**4.9 Writing a point mesh**

A point mesh is a set of 2D or 3D points where the nodes also constitute the cells in the mesh. Silo provides the DBPutPointmesh function so you can write out particle systems represented as point meshes.

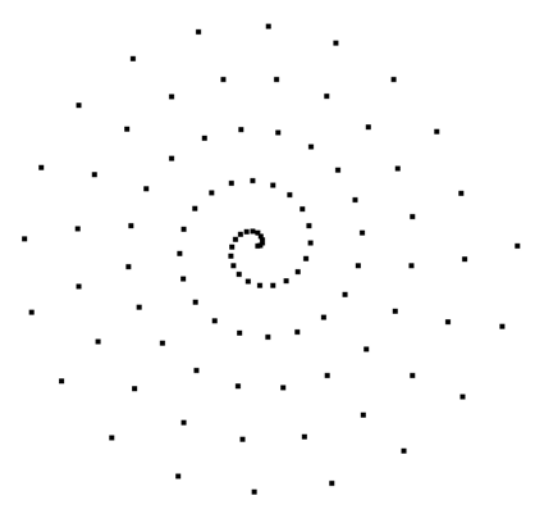

**Figure 2-20:** 2D point mesh

**Listing 2-21:** point2d.c: C-Language example for writing a 2D point mesh.

```
/* Create some points to save. */
#define NPTS 100
int i, ndims = 2;
float x[NPTS], y[NPTS];
float *coords[] = {(float*)x, (float*)y};for(i = 0; i < NPTS; ++i){
   float t = ((float)i) / ((float)(NPTS-1));
   float angle = 3.14159 * 10. * t;
   x[i] = t * cos(angle);y[i] = t * sin(angle);
}
/* Write a point mesh. */
DBPutPointmesh(dbfile, "pointmesh", ndims, coords, NPTS,
   DB_FLOAT, NULL);
```
**Listing 2-22:** fpoint2d.f: Fortran language example for writing a 2D point mesh.

```
c Create some points to save.
      integer err, ierr, i, ndims, NPTS
      parameter (NPTS = 100)
```

```
real x(NPTS), y(NPTS), t, angle
      do 10000 i = 0,NPTS-1
         t = float(i) / float(NPTS-1)
         angle = 3.14159 * 10. * t
         x(i+1) = t * cos(angle);
         y(i+1) = t * sin(angle);
10000 continue
     ndims = 2
c Write a point mesh.
     err = dbputpm (dbfile, "pointmesh", 9, ndims, x, y,
     . DB_F77NULL, NPTS, DB_FLOAT, DB_F77NULL, ierr)
```
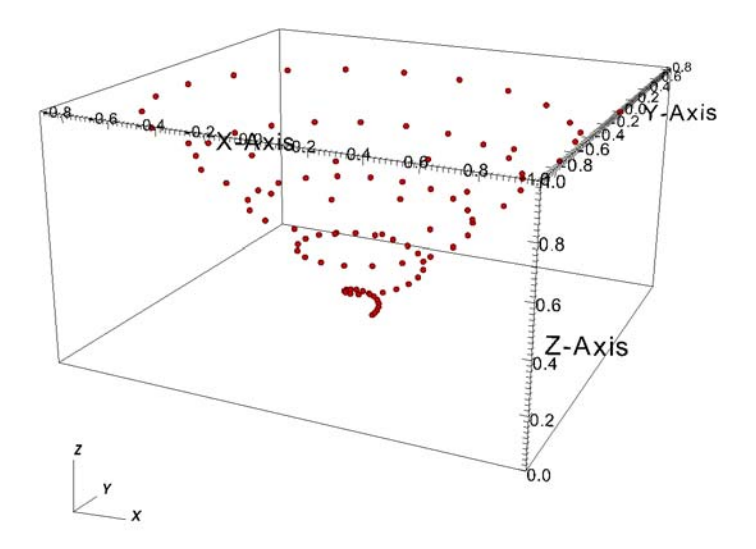

<span id="page-33-0"></span>**Figure 2-23:** 3D point mesh

Writing a 3D point mesh is very similar to writing a 2D point mesh with the exception that for a 3D point mesh, you must specify a Z-coordinate. [Figure](#page-33-0) 2-23 shows what happens when we extend our 2D point mesh example into 3D.

**Listing 2-24:** point3d.c: C-Language example for writing a 3D point mesh.

```
/* Create some points to save. */
#define NPTS 100
int i, ndims = 3;
float x[NPTS], y[NPTS], z[NPTS];
float *coords[] = \{(float^*)x, (float^*)y, (float^*)z\};for(i = 0; i < NPTS; ++i)
```
1

```
{
   float t = ((float)i) / ((float)(NPTS-1));
   float angle = 3.14159 * 10. * t;
  x[i] = t * cos(angle);y[i] = t * sin(angle);z[i] = t;
}
/* Write a point mesh. */
DBPutPointmesh(dbfile, "pointmesh", ndims, coords, NPTS,
   DB_FLOAT, NULL);
```
**Listing 2-25:** fpoint3d.f: Fortran language example for writing a 3D point mesh.

```
c Create some points to save
      integer err, ierr, i, ndims, NPTS
      parameter (NPTS = 100)
      real x(NPTS), y(NPTS), z(NPTS), t, angle
      do 10000 i = 0,NPTS-1
         t = float(i) / float(NPTS-1)
         angle = 3.14159 * 10. * t
         x(i+1) = t * cos(angle);y(i+1) = t * sin(angle);
         z(i+1) = t
10000 continue
      ndims = 3
c Write a point mesh
      err = dbputpm (dbfile, "pointmesh", 9, ndims, x, y, z,
     . NPTS, DB_FLOAT, DB_F77NULL, ierr)
```
### <span id="page-35-0"></span>**4.10 Writing an unstructured mesh**

Unstructured meshes are collections of different types of zones and are useful because they can represent more complex mesh geometries than structured meshes can. This section explains the Silo functions that are used to write out an unstructured mesh.

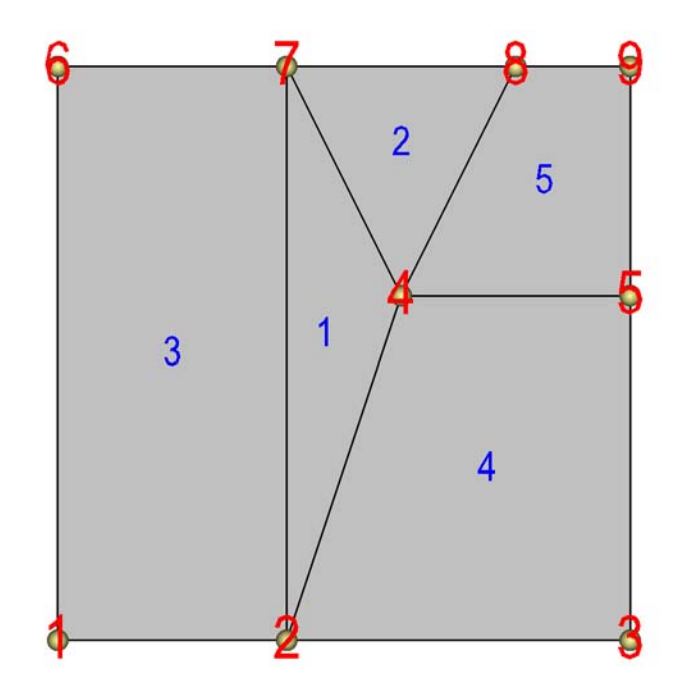

**Figure 2-26:** 2D unstructured mesh composed of triangles and quadrilaterals. The node numbers are labelled red and the zone numbers are labelled blue.

Silo supports the creation of 2D unstructured meshes composed of arbitrary polyhedral cells. However, of the myriad of possible polyhedral cells, VisIt's Silo reader plug-in will currently only accept cells that are triangles or quadrilaterals. Unstructured meshes are specified in terms of a set of nodes and then a zone list consisting of lists of nodes, called connectivity information, that make up the zones in the mesh. When creating connectivity information, be sure that the nodes in your zones are specified so that when you iterate over the nodes in the zone that a counter-clockwise pattern is observed. Silo provides the DBPutZonelist function to store out the connectivity information. The coordinates for the unstructured mesh itself is written out using the DBPutUcdmesh function.

**Listing 2-27:** ucd2d.c: C-Language example for writing a 2D unstructured mesh.

```
/* Node coordinates */
float x[] = {0., 2., 5., 3., 5., 0., 2., 4., 5.};
float y[] = {0., 0., 0., 3., 3., 5., 5., 5., 5.};
float *coords[] = \{x, y\};
/* Connectivity */
int nodelist[] = {
   2,4,7, /* tri zone 1 */
   4,8,7, /* tri zone 2 */
```
```
1,2,7,6, /* quad zone 3 */
   2,3,5,4, /* quad zone 4 */
   4,5,9,8 /* quad zone 5 */
};
int lnodelist = sizeof(nodelist) / sizeof(int);
/* shape type 1 has 3 nodes (tri), shape type 2 is quad */
int shapesize[] = \{3, 4\};
/* We have 2 tris and 3 quads */
int shapecounts[] = \{2, 3\};
int nshapetypes = 2;
int nnodes = 9;
int nzones = 5;
int ndims = 2;
/* Write out connectivity information. */
DBPutZonelist(dbfile, "zonelist", nzones, ndims, nodelist, lnodelist,
   1, shapesize, shapecounts, nshapetypes);
/* Write an unstructured mesh. */
DBPutUcdmesh(dbfile, "mesh", ndims, NULL, coords, nnodes, nzones,
   "zonelist", NULL, DB_FLOAT, NULL);
```
**Listing 2-28:** fucd2d.f: Fortran language example for writing a 2D unstructured mesh.

```
integer err, ierr, ndims, nshapetypes, nnodes, nzones
c Node coordinates
      real x(9) /0., 2., 5., 3., 5., 0., 2., 4., 5./
      real y(9) /0., 0., 0., 3., 3., 5., 5., 5., 5./
c Connectivity
      integer LNODELIST
      parameter (LNODELIST = 18)
      integer nodelist(LNODELIST) /2,4,7,
     . 4,8,7,
     . 1,2,7,6,
     . 2,3,5,4,
     . 4,5,9,8/
c Shape type 1 has 3 nodes (tri), shape type 2 is quad
      integer shapesize(2) /3, 4/
c We have 2 tris and 3 quads
      integer shapecounts(2) /2, 3/
      nshapetypes = 2
      nnodes = 9
      nzones = 5
      ndims = 2
c Write out connectivity information.
      err = dbputzl(dbfile, "zonelist", 8, nzones, ndims, nodelist,
     . LNODELIST, 1, shapesize, shapecounts, nshapetypes, ierr)
c Write an unstructured mesh
     err = dbputum(dbfile, "mesh", 4, ndims, x, y, DB_F77NULL,
     . "X", 1, "Y", 1, DB_F77NULL, 0, DB_FLOAT, nnodes, nzones,
     . "zonelist", 8, DB_F77NULL, 0, DB_F77NULL, ierr)
```
3D unstructured meshes are created much the same way as 2D unstructured meshes are created. The main difference is that whereas in 2D, you use triangles and quadrilateral zone types, in 3D, you use hexahedrons, pyramids, prisms, and tetrahedrons to compose your mesh. The procedure for creating the node coordinates is the same with the exception that 3D meshes also require a Z-coordinate. The procedure for creating the zone list (connectivity information) is the same except that you specify cells using a larger number of nodes because they are 3D. The order in which the nodes are specified is also more important for 3D shapes because if the nodes are not given in the right order, the zones can become tangled. The proper zone

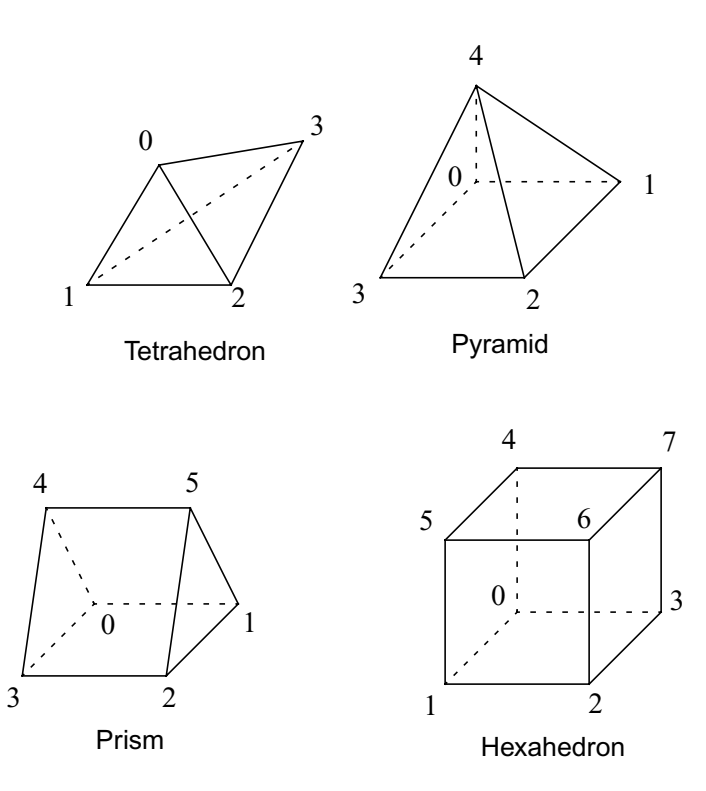

<span id="page-37-0"></span>**Figure 2-29:** Node ordering for Silo's 3D unstructured zone types

ordering for each of the four supported 3D zone shapes is shown in [Figure](#page-37-0) 2-29.

[Figure](#page-37-1) 2-30 shows an example of a simple 3D unstructured mesh consisting of 2 hexahedrons, 1 pyramid, 1 prism, and 1 tetrahedron.

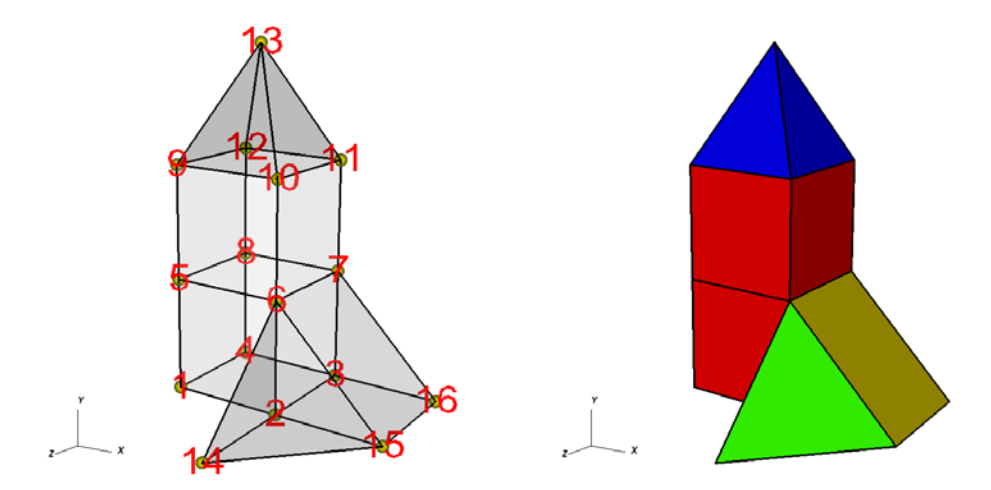

<span id="page-37-1"></span>**Figure 2-30:** Node numbers on the left and the mesh, colored by zone type, on the right. Hexhadrons (red), Pyramid (blue), Prism (yellow), Tetrahedron (green).

**Listing 2-31:** ucd3d.c: C-Language example for writing a 3D unstructured mesh.

```
/* Node coordinates */
float x[ ] = {0.,2.,2.,0.,0.,2.,2.,0.,0.,2.,2.,0.,1.,2.,4.,4.} }float y[] = \{0.,0.,0.,0.,2.,2.,2.,4.,4.,4.,4.,6.,0.,0.,0.\}float z[ ] = {2., 2., 0., 0., 2., 2., 0., 0., 2., 2., 0., 0., 1., 4., 2., 0. };float *coords[] = \{x, y, z\};
/* Connectivity */
int nodelist[] = {
   1,2,3,4,5,6,7,8, /* hex, zone 1 */
   5,6,7,8,9,10,11,12, /* hex, zone 2 */
   9,10,11,12,13, /* pyramid, zone 3 */
   2,3,16,15,6,7, /* prism, zone 4 */
   2,15,14,6 /* tet, zone 5 */
};
int lnodelist = sizeof(nodelist) / sizeof(int);
/* shape type 1 has 8 nodes (hex) */
/* shape type 2 has 5 nodes (pyramid) */
/* shape type 3 has 6 nodes (prism) */
/* shape type 4 has 4 nodes (tet) */
int shapesize[] = {8,5,6,4};
/* We have 2 hex, 1 pyramid, 1 prism, 1 tet */
int shapecounts[] = \{2, 1, 1, 1\};
int nshapetypes = 4;
int nnodes = 16;
int nzones = 5;
int ndims = 3;
/* Write out connectivity information. */
DBPutZonelist(dbfile, "zonelist", nzones, ndims, nodelist, lnodelist,
   1, shapesize, shapecounts, nshapetypes);
/* Write an unstructured mesh. */
DBPutUcdmesh(dbfile, "mesh", ndims, NULL, coords, nnodes, nzones,
   "zonelist", NULL, DB_FLOAT, NULL);
```
**Listing 2-32:** fucd3d.f: Fortran language example for writing a 3D unstructured mesh.

```
integer err, ierr, ndims, nzones
      integer NSHAPETYPES, NNODES
      parameter (NSHAPETYPES = 4)
      parameter (NN = 16)
c Node coordinates
      real x(NN) /0.,2.,2.,0.,0.,2.,2.,0.,0.,2.,2.,0.,1.,2.,4.,4./
      real y(NN) /0.,0.,0.,0.,2.,2.,2.,2.,4.,4.,4.,4.,6.,0.,0.,0./
      real z(NN) /2.,2.,0.,0.,2.,2.,0.,0.,2.,2.,0.,0.,1.,4.,2.,0./
c Connectivity
      integer LNODELIST
      parameter (LNODELIST = 31)
      integer nodelist(LNODELIST) /1,2,3,4,5,6,7,8,
     . 5,6,7,8,9,10,11,12,
     . 9,10,11,12,13,
```

```
. 2,3,16,15,6,7,
     . 2,15,14,6/
c Shape type 1 has 8 nodes (hex)
c Shape type 2 has 5 nodes (pyramid)
c Shape type 3 has 6 nodes (prism)
c Shape type 4 has 4 nodes (tet)
      integer shapesize(NSHAPETYPES) /8, 5, 6, 4/
c We have 2 hex, 1 pyramid, 1 prism, 1 tet
      integer shapecounts(NSHAPETYPES) /2, 1, 1, 1/
      nzones = 5
      ndims = 3
c Write out connectivity information.
      err = dbputzl(dbfile, "zonelist", 8, nzones, ndims, nodelist,
     . LNODELIST, 1, shapesize, shapecounts, NSHAPETYPES, ierr)
c Write an unstructured mesh
      err = dbputum(dbfile, "mesh", 4, ndims, x, y, z,
     . "X", 1, "Y", 1, "Z", 1, DB_FLOAT, NN, nzones,
     . "zonelist", 8, DB_F77NULL, 0, DB_F77NULL, ierr)
```
#### **4.10.1 Adding axis labels and axis units**

It is possible to add additional annotations to your meshes that you store to Silo files using Silo's option list mechanism. This subsection covers how to change the axis titles and units that will be used when VisIt plots your mesh. By default, VisIt uses "X-Axis", "Y-Axis", and "Z-Axis" when labelling the coordinate axes. You can override the default labels using an option list. Option lists are created with the DBMakeOptlist function and freed with the DBFreeOptlist function. All of the Silo functions for writing meshes that we've demonstrated so far can

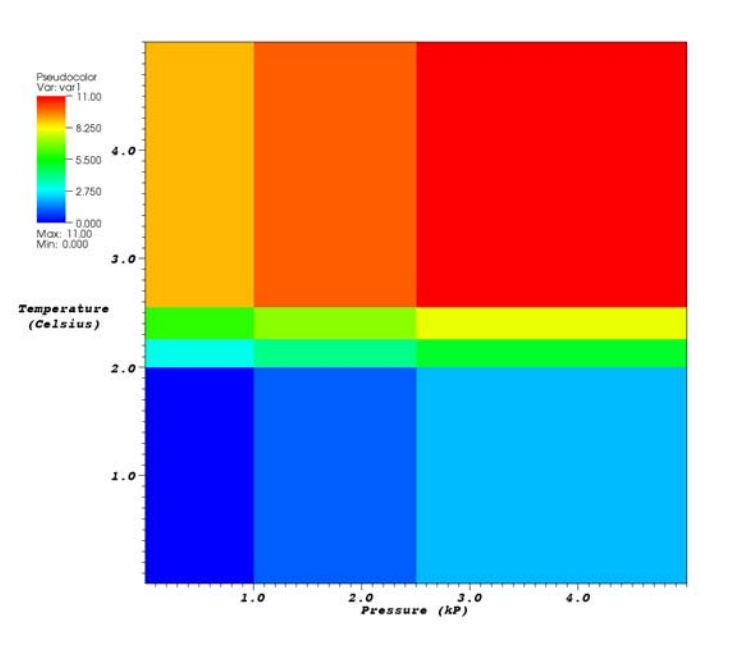

<span id="page-39-0"></span>**Figure 2-33:** Custom mesh labels and units along the X and Y axes

accept option lists that contain custom axis labels and units. Refer to the *Silo User's Manual* for more information on addition options that can be passed via option lists. Adding customized labels and units for a mesh by using option lists ensures that VisIt uses your customized labels and units instead of the default values. [Figure](#page-39-0) 2-33 shows how the labels and units in the previous examples show up in VisIt's visualization window.

**Listing 2-34:** rect2d.c: C-Language example for associating new axis labels and units with a mesh.

```
/* Create an option list to contain labels and units. */
DBoptlist *optlist = DBMakeOptlist(4);
DBAddOption(optlist, DBOPT_XLABEL, (void *)"Pressure");
DBAddOption(optlist, DBOPT_XUNITS, (void *)"kP");
DBAddOption(optlist, DBOPT_YLABEL, (void *)"Temperature");
DBAddOption(optlist, DBOPT_YUNITS, (void *)"Degrees Celsius");
/* Write a quadmesh with an option list. */
DBPutQuadmesh(dbfile, "quadmesh", NULL, coords, dims, ndims,
   DB_FLOAT, DB_COLLINEAR, optlist);
/* Free the option list. */
DBFreeOptlist(optlist);
```

```
Listing 2-35: frect2d.f: Fortran language example for associating new axis labels and units with a 
             mesh
```

```
c Create an option list to contain labels and units.
      integer err, ierr, optlistid
      err = dbmkoptlist(4, optlistid)
      err = dbaddcopt(optlistid, DBOPT_XLABEL, "Pressure", 8)
      err = dbaddcopt(optlistid, DBOPT_XUNITS, "kP", 2)
      err = dbaddcopt(optlistid, DBOPT_YLABEL, "Temperature", 11)
      err = dbaddcopt(optlistid, DBOPT_YUNITS, "Celsius", 7)
c Write a quadmesh with an option list.
      err = dbputqm (dbfile, "quadmesh", 8, "xc", 2, 
     . "yc", 2, "zc", 2, x, y, DB_F77NULL, dims, ndims, 
     . DB_FLOAT, DB_COLLINEAR, optlistid, ierr)
c Free the option list
      err = dbfreeoptlist(optlistid)
```
### **4.11 Writing a scalar variable**

Silo provides several different functions for writing variables; one for each basic type of mesh: quadmesh (rectilinear and curvilinear), unstructured mesh, and point mesh. Each of these functions can be used to write either zone-centered or node-centered data. This section concentrates on how to write scalar variables; vector and tensor variable components can be written as scalar variables and reassembled into vectors and tensors using expressions, covered on [page](#page-52-0) 45. This section's code examples use the rectilinear, curvilinear, point, and unstructured meshes that have appeared in previous code examples.

### **4.11.1 Zone centering vs. Node centering**

VisIt supports two types of variable centering: zone-centering and node-centering. A variable's centering indicates how its values are attached to the mesh on which the variable is defined. When a variable is zone-centered, each zone is assigned a single value. If you were to plot a zone-centered value in VisIt, each zone would be drawn using a uniform color and picking anywhere in the zone would yield the same value. Arrays containing values that are to be zone-centered on a mesh must contain the same number of elements as there are zones in the mesh. Node-centered arrays, on the other hand, contain a value for every node in the mesh. When you plot a node-centered value in VisIt, VisIt interpolates the values from the nodes across the zone's surface, usually producing a smooth gradient of values across the zone.

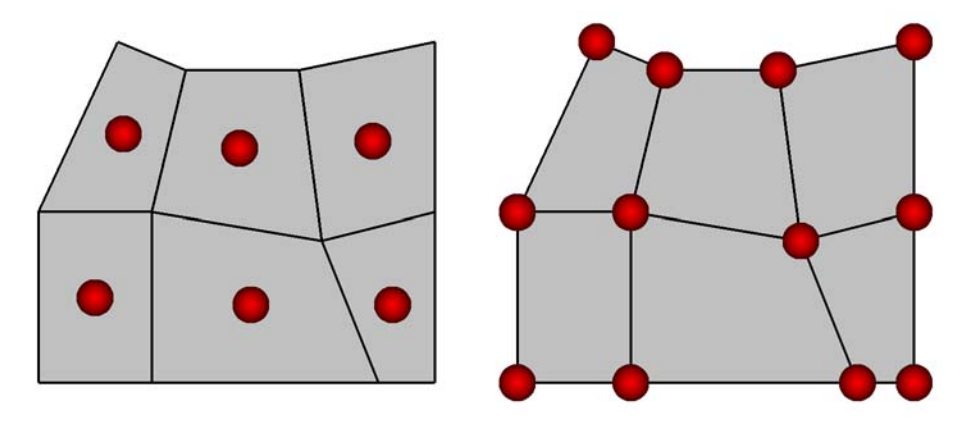

**Figure 2-36:** Zone-centering (left) and Node-centering (right)

### **4.11.2 API Commonality**

Each of the provided functions for writing scalar variables does have certain arguments in common. For example, all of the functions must be provided the name of the variable to write out. The name that you pick is the name that will appear in VisIt's plot menus (see [Figure](#page-42-0) 2-37). Be careful when you pick your variable names because you should avoid characters that include: punctuation marks, and spaces. Variable names should only contain letters and numbers and they should begin with a letter. These guidelines are in place to assure that your data files will have the utmost compatibility with VisIt's expression language, which is defined in the *VisIt User's Manual*.

All variables must be defined on a mesh. If you examine the code examples in this section, each Silo function that writes out a variable will be passed the name of the mesh on which the variable is to be defined.

Each of the Silo function calls will accept a pointer to the array that contains the variable's data. The data can be stored in several internal formats: char, short, int, long, float, and double. Since Silo's variable writing functions use a pointer to pass the data, you can pass a pointer that points to data in any of the mentioned types. In addition,

you must pass a flag that indicates to Silo the type of data stored in the array whose address you've passed.

Most of the remaining arguments to Silo's variable writing functions are specific to the types of meshes on which the variable is defined so the rest of this section will provide examples for writing out variables that are defined on various mesh types.

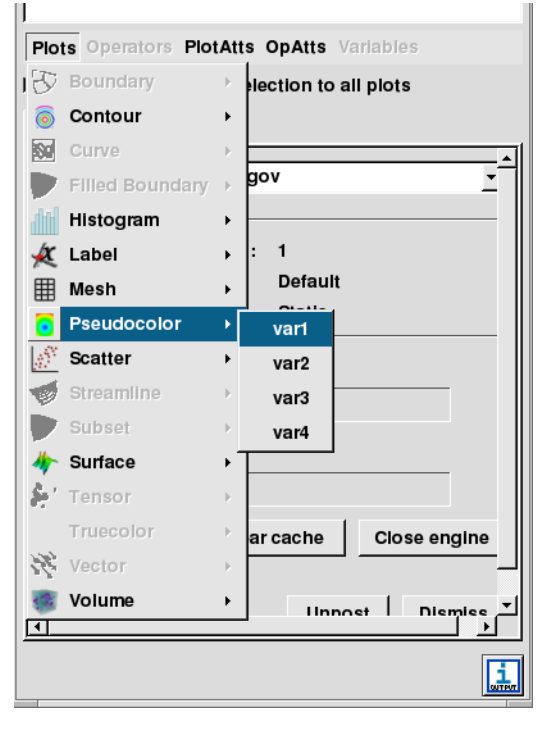

**Figure 2-37:** Variables in VisIt's plot menus

### <span id="page-42-0"></span>**4.11.3 Rectilinear and curvilinear meshes**

Recall from sections ["Writing a rectilinear mesh" on page](#page-25-0) 18 and ["Writing a curvilinear](#page-28-0)  [mesh" on page](#page-28-0) 21 that the procedure for creating rectilinear and curvilinear meshes was similar and the chief difference between the two mesh types was in how their coordinates were specified. While a rectilinear mesh's coordinates could be specified quite compactly as separate X,Y,Z arrays made up of unique values along a coordinate axis, the curvilinear mesh required X,Y,Z coordinate arrays that contained the X,Y,Z values for every node in the mesh. Regardless of how the coordinates were specified, both mesh types contain  $(NX-1)*(NY-1)*(NZ-1)$  zones and  $NX*NY*NZ$  nodes. This means that the code to write a variable on a rectilinear mesh will be identical to the code to write a zone-centered variable on a curvilinear mesh! Silo provides the DBPutQuadvar1 function to write scalar variables for both rectilinear and curvilinear meshes,

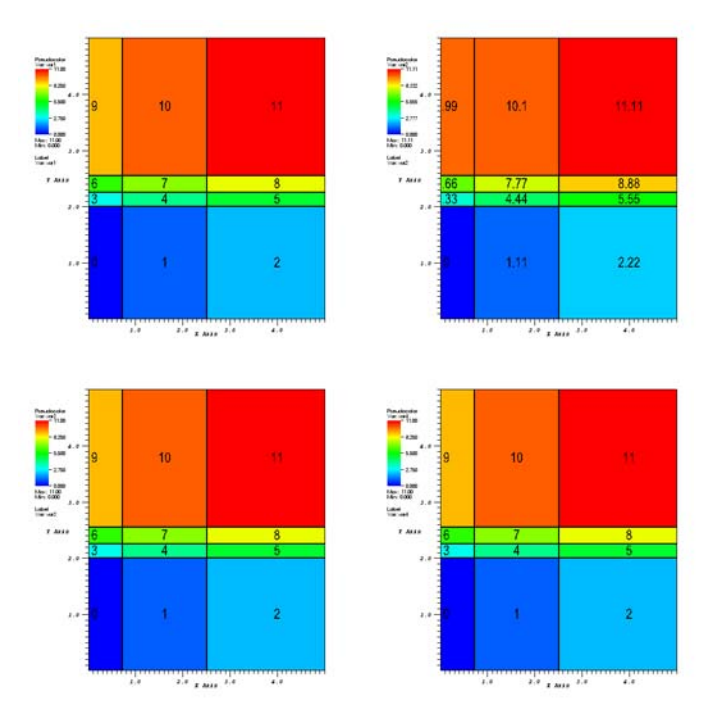

<span id="page-43-0"></span>**Figure 2-38:** Zone-centered variables. Clock-wise from upper left, float, double-precision, integer, char

**Listing 2-39:** quadvar2d.c: C-Language example for writing zone-centered variables.

```
/* The data must be (NX-1) * (NY-1) since it is zonal. */
float var1[] = {
   0., 1., 2.,
   3., 4., 5.,
   6., 7., 8.,
   9., 10., 11.
};
double var2[] = {
   0.00, 1.11, 2.22,
   3.33, 4.44, 5.55,
   6.66, 7.77, 8.88,
   9.99, 10.1, 11.11
};
int var3[] = {
   0, 1, 2,
   3, 4, 5,
   6, 7, 8,
   9, 10, 11
};
char var4[] = {
   0, 1, 2,
   3, 4, 5,
```

```
6, 7, 8,
   9, 10, 11
};
/* Note dims are 1 less than mesh's dims in each dimension. */
int dims[]={3, 4};
int ndims = 2;
DBPutQuadvar1(dbfile, "var1", "quadmesh", var1, dims,
   ndims, NULL, 0, DB_FLOAT, DB_ZONECENT, NULL);
/* Write a double-precision variable. */
DBPutQuadvar1(dbfile, "var2", "quadmesh", (float*)var2, dims,
   ndims, NULL, 0, DB_DOUBLE, DB_ZONECENT, NULL);
/* Write an integer variable */
DBPutQuadvar1(dbfile, "var3", "quadmesh", (float*)var3, dims,
   ndims, NULL, 0, DB_INT, DB_ZONECENT, NULL);
/* Write a char variable */
DBPutQuadvar1(dbfile, "var4", "quadmesh", (float*)var4, dims,
   ndims, NULL, 0, DB_CHAR, DB_ZONECENT, NULL);
```
**Listing 2-40:** fquadvar2d.f: Fortran language example for writing zone-centered variables.

```
integer err, ierr, dims(2), ndims, NX, NY, ZX, ZY
      parameter (NX = 4)
      parameter (NY = 5)
      parameter (ZX = NX-1)
      parameter (ZY = NY-1)
     real var1(ZX,ZY)
      double precision var2(ZX,ZY)
      integer var3(ZX,ZY)
      character var4(ZX,ZY)
     data var1/0., 1., 2.,
     . 3., 4., 5.,
     . 6., 7., 8.,
     . 9., 10., 11./
     data var2/0.,1.11,2.22,
     . 3.33, 4.44, 5.55,
     . 6.66, 7.77, 8.88,
     . 9.99, 10.1, 11.11/
     data var3/0,1,2,
     . 3, 4, 5,
     . 6, 7, 8,
     . 9, 10, 11/
     data var4/0,1,2,
     . 3, 4, 5,
     . 6, 7, 8,
     . 9, 10, 11/
     data dims/ZX, ZY/
     ndims = 2
     err = dbputqv1(dbfile, "var1", 4, "quadmesh", 8, var1, dims, 
     . ndims, DB_F77NULL, 0, DB_FLOAT, DB_ZONECENT, DB_F77NULL, ierr)
c Write a double-precision variable
     err = dbputqv1(dbfile, "var2", 4, "quadmesh", 8, var2, dims,
     . ndims, DB_F77NULL, 0, DB_DOUBLE, DB_ZONECENT, 
     . DB_F77NULL, ierr)
```

```
c Write an integer variable
      err = dbputqv1(dbfile, "var3", 4, "quadmesh", 8, var3, dims,
      . ndims, DB_F77NULL, 0, DB_INT, DB_ZONECENT, DB_F77NULL, ierr)
c Write a char variable
     err = dbputqv1(dbfile, "var4", 4, "quadmesh", 8, var4, dims,
     . ndims, DB_F77NULL, 0, DB_CHAR, DB_ZONECENT, DB_F77NULL, ierr)
```
Both of the previous code examples produce a data file with 4 different scalar arrays as shown in [Figure](#page-43-0) 2-38. Note that in both of the previous code examples, the same DBPutQuadvar1 function (or dbputqv1 in Fortran) function was used to write out data arrays of differing types.

The DBPutQuadvar1 function can also be used to write out node centered variables. There are two differences that you must observe when writing a node-centered variable as opposed to writing a zone-centered variable. First, the data array that you pass to the DBPutQuadvar1 function must be larger by 1 in each of its dimensions and you must pass DB\_NODECENT instead of DB\_ZONECENT.

```
Listing 2-41: quadvar2d.c: C-Language example for writing node-centered variables.
```

```
/* The data must be NX * NY since it is nodal. */
#define NX 4
#define NY 5
float nodal[] = {
   0., 1., 2., 3.,
   4., 5., 6., 7.,
   8., 9., 10., 11.,
   12., 13., 14., 15.,
   16., 17., 18., 19.
};
/* Nodal variables have same #values as #nodes in mesh */
int dims[]={NX, NY};
int ndims = 2;
DBPutQuadvar1(dbfile, "nodal", "quadmesh", nodal, dims,
   ndims, NULL, 0, DB_FLOAT, DB_NODECENT, NULL);
```
**Listing 2-42:** fquadvar2d.f: Fortran language example for writing node-centered variables.

```
c The data must be NX * NY since it is nodal.
     integer err, ierr, dims(2), ndims, NX, NY
     parameter (NX = 4)
     parameter (NY = 5)
     real nodal(NX, NY)
     data dims/NX, NY/
     data nodal/0., 1., 2., 3.,
    . 4., 5., 6., 7.,
     . 8., 9., 10., 11.,
    . 12., 13., 14., 15.,
    . 16., 17., 18., 19./
```

```
ndims = 2
c Nodal variables have same #values as #nodes in mesh
      err = dbputqv1(dbfile, "nodal", 5, "quadmesh", 8, nodal,
     . dims, ndims, DB_F77NULL, 0, DB_FLOAT, DB_NODECENT,
     . DB_F77NULL, ierr)
```
Writing variables to 3D curvilinear and rectilinear meshes follows the same basic rules as writing variables for 2D meshes. For zone-centered variables, you must have (NX- $1$ <sup>\*</sup>(NY-1)<sup>\*</sup>(NZ-1) data values and for node-centered variables, you must have NX\*NY\*NZ data values. [Figure](#page-46-0) 2-43 shows what the data values look like for the Silo files produced by the examples to come.

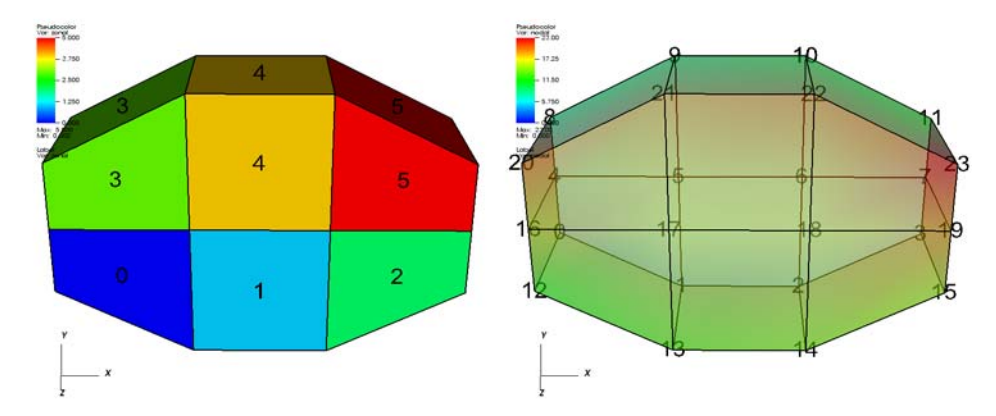

<span id="page-46-0"></span>**Figure 2-43:** Zone-centered variable in 3D and a node-centered variable in 3D (shown with a partially transparent plot)

**Listing 2-44:** quadvar3d.c: C-Language example for writing variables on a 3D mesh.

```
#define NX 4
#define NY 3
#define NZ 2
/* Write a zone-centered variable. */
void write_zonecent_quadvar(DBfile *dbfile)
{
   int i, dims[3], ndims = 3;
   int ncells = (NX-1)*(NY-1)*(NZ-1);float *data = (float *)malloc(sizeof(float)*ncells);
   for(i = 0; i < ncells; ++i)data[i] = (float)i;
   dims[0] = NX-1; dims[1] = NY-1; dims[2] = NZ-1;
   DBPutQuadvar1(dbfile, "zonal", "quadmesh", data, dims,
      ndims, NULL, 0, DB_FLOAT, DB_ZONECENT, NULL);
   free(data);
}
/* Write a node-centered variable. */
```

```
void write_nodecent_quadvar(DBfile *dbfile)
{
   int i, dims[3], ndims = 3;
   int nnodes = NX*NY*NZ;
   float *data = (float *)malloc(sizeof(float)*nnodes);
   for(i = 0; i < nnodes; ++i)data[i] = (float)i;
   dims[0] = NX; dims[1] = NY; dims[2] = NZ;
   DBPutQuadvar1(dbfile, "nodal", "quadmesh", data, dims,
      ndims, NULL, 0, DB_FLOAT, DB_NODECENT, NULL);
   free(data);
}
```
**Listing 2-45:** fquadvar3d.f: Fortran language example for writing variables on a 3D mesh.

```
c Write a zone-centered variable.
      subroutine write_zonecent_quadvar(dbfile)
      implicit none
      integer dbfile
      include "silo.inc"
      integer err, ierr, dims(3), ndims, i,j,k,index, ZX,ZY,ZZ
      parameter (ZX = 3)
      parameter (ZY = 2)
      parameter (ZZ = 1)
      integer zonal(ZX, ZY, ZZ)
      data dims/ZX, ZY, ZZ/
      index = 0
      do 10020 k=1,ZZ
      do 10010 j=1,ZY
      do 10000 i=1,ZX
         zonal(i,j,k) = index
         index = index + 1
10000 continue
10010 continue
10020 continue
      ndims = 3
      err = dbputqv1(dbfile, "zonal", 5, "quadmesh", 8, zonal, dims, 
     . ndims, DB_F77NULL, 0, DB_INT, DB_ZONECENT, DB_F77NULL, ierr)
      end
c Write a node-centered variable.
      subroutine write_nodecent_quadvar(dbfile)
      implicit none
      integer dbfile
      include "silo.inc"
      integer err, ierr, dims(3), ndims, i,j,k,index, NZ, NY, NZ
      parameter (NX = 4)
      parameter (NY = 3)
      parameter (NZ = 2)
      real nodal(NX, NY, NZ)
      data dims/NX, NY, NZ/
      index = 0
      do 20020 k=1,NZ
      do 20010 j=1,NY
```

```
do 20000 i=1,NX
         nodal(i,j,k) = float(index)
         index = index + 1
20000 continue
20010 continue
20020 continue
      ndims = 3
      err = dbputqv1(dbfile, "nodal", 5, "quadmesh", 8, nodal, dims, 
     . ndims, DB_F77NULL, 0, DB_FLOAT, DB_NODECENT, DB_F77NULL, ierr)
      end
```
#### **4.11.4 Point meshes**

Point meshes, which were meshes composed of a set of points can, like other mesh types, have values associated with each point. Silo provides the DBPutPointVar1 function that you can use to write out a scalar variable stored on a point mesh. Nodes and the zones are really the same thing in a point mesh so you can consider zone-centered scalars to be the same thing as node-centered scalars.

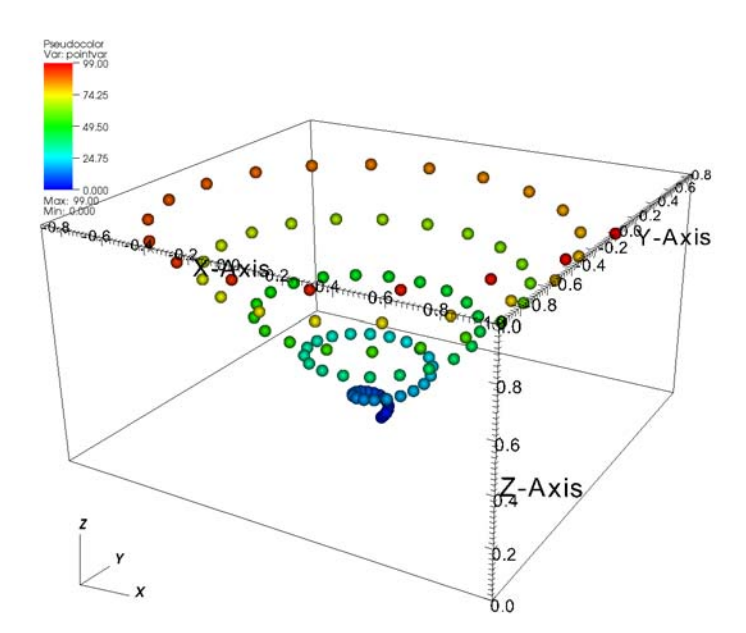

**Figure 2-46:** Scalar variable defined on a point mesh

**Listing 2-47:** pointvar3d.c: C-Language example for writing variables on a 3D point mesh.

```
/* Create some values to save. */
int i;
float var[NPTS];
```

```
for(i = 0; i < NPTS; ++i)var[i] = (float)i;
/* Write the point variable. */
DBPutPointvar1(dbfile, "pointvar", "pointmesh", var, NPTS, 
   DB_FLOAT, NULL);
```
**Listing 2-48:** fpointvar3d.f: Fortran language example for writing variables on a 3D point mesh.

```
c Create some values to save. 
      integer err, ierr, i, NPTS
      parameter (NPTS = 100)
      real var(NPTS)
      do 10010 i = 1,NPTS
         var(i) = float(i-1)
10010 continue
c Write the point variable
      err = dbputpv1(dbfile, "pointvar", 8, "pointmesh", 9,
     . var, NPTS, DB_FLOAT, DB_F77NULL, ierr)
```
#### **4.11.5 Unstructured meshes**

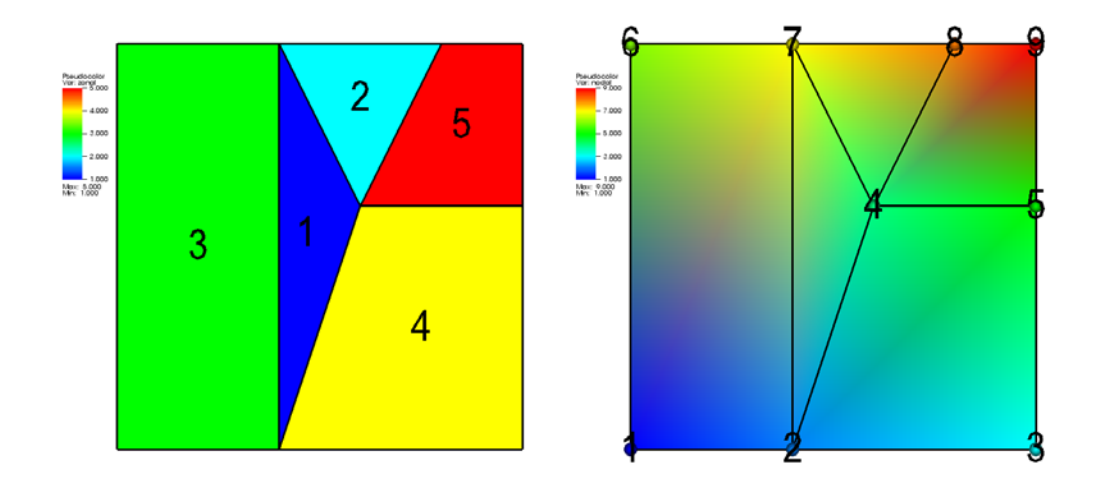

<span id="page-49-0"></span>**Figure 2-49:** A 2D unstructured mesh with a zonal variable (left) and a nodal variable (right).

Writing a variable on an unstructured mesh is done following a procedure similar to that for writing a variable on a point mesh. As with other mesh types, a scalar variable defined on an unstructured grid can be zone-centered or node-centered. If the variable is zonecentered then the data array required to store the variable on the unstructured mesh must be a 1-D array with the same number of elements as the mesh has zones. If the variable to be stored is node-centered then the array containing the variable must be a 1-D array with the same number of elements as the mesh has nodes. Thinking of the data array as a 1-D array simplifies indexing since the number used to identify a particular node is the same

index that would be used to access data in the variable array (assuming 0-origin in C and 1-origin in Fortran). Since the data array is always 1-D for an unstructured mesh, the code to store variables on 2D and 3D unstructured meshes is identical. [Figure](#page-49-0) 2-49 shows a 2D unstructured mesh with both zonal and nodal variables. Silo provides the DBPutUcdvar1 function for writing scalar variables on unstructured meshes.

**Listing 2-50:** ucdvar2d.c: C-Language example for writing variables on an unstructured mesh.

```
float nodal[] = {1.,2.,3.,4.,5.,6.,7.,8.,9.};
float zonal[] = \{1., 2., 3., 4., 5.\};
int nnodes = 9;
int nzones = 5;
/* Write a zone-centered variable. */
DBPutUcdvar1(dbfile, "zonal", "mesh", zonal, nzones, NULL, 0,
   DB_FLOAT, DB_ZONECENT, NULL);
/* Write a node-centered variable. */
DBPutUcdvar1(dbfile, "nodal", "mesh", nodal, nnodes, NULL, 0,
   DB_FLOAT, DB_NODECENT, NULL);
```
**Listing 2-51:** fucdvar2d.f: Fortran language example for writing variables on an unstructured mesh.

```
integer err, ierr, NNODES, NZONES
      parameter (NNODES = 9)
      parameter (NZONES = 5)
      real nodal(NNODES) /1.,2.,3.,4.,5.,6.,7.,8.,9./
      real zonal(NZONES) /1.,2.,3.,4.,5./
c Write a zone-centered variable.
      err = dbputuv1(dbfile, "zonal", 5, "mesh", 4, zonal, NZONES,
     . DB_F77NULL, 0, DB_FLOAT, DB_ZONECENT, DB_F77NULL, ierr)
c Write a node-centered variable.
      err = dbputuv1(dbfile, "nodal", 5, "mesh", 4, nodal, NNODES,
     . DB_F77NULL, 0, DB_FLOAT, DB_NODECENT, DB_F77NULL, ierr)
```
#### **4.11.6 Adding variable units**

All of the examples for writing scalar variables presented so far have focused on the basics of writing a variable array to a Silo file. Silo's option list mechanism allows a variable object to be annotated with various extra information. In the case of scalar variables, the option list passed to DBPutQuadvar1 and DBPutUcdvar1 can contain the units that describe the variable being stored. Refer to the *Silo User's Manual* for a complete list of the options accepted by the DBPutQuadvar1 and DBPutUcdvar1 functions. When a scalar variable has associated units, the units appear in the variable legend in VisIt's visualization window (see [Figure](#page-51-0) 2- [52](#page-51-0)).

<span id="page-51-0"></span>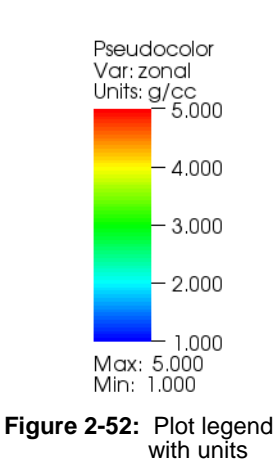

If you want to add units to the variable that you write, you

must create an option list to pass to the function writing your variable. You may recall that option lists are created with the DBMakeOptlist function and freed with the DBFreeOptlist function. In order to add units to the option list, you must add the DBOPT\_UNITS option.

**/\* Create an option list and add "g/cc" units to it. \*/ DBoptlist \*optlist = DBMakeOptlist(1); DBAddOption(optlist, DBOPT\_UNITS, (void\*)"g/cc"); /\* Write a variable that has units. \*/ DBPutUcdvar1(dbfile, "zonal", "mesh", zonal, nzones, NULL, 0, Listing 2-53:** ucdvar2d.c: C-Language example for writing a variables with units.

**DB\_FLOAT, DB\_ZONECENT, optlist); /\* Free the option list. \*/ DBFreeOptlist(optlist);**

**Listing 2-54:** fucdvar2d.f: Fortran language example for writing a variables with units.

```
c Create an option list and add "g/cc" units to it.
      integer err, optlistid
      err = dbmkoptlist(1, optlistid)
      err = dbaddcopt(optlistid, DBOPT_UNITS, "g/cc", 4)
c Write a variable that has units.
      err = dbputuv1(dbfile, "zonal", 5, "mesh", 4, zonal, NZONES,
      . DB_F77NULL, 0, DB_FLOAT, DB_ZONECENT, optlistid, ierr)
c Free the option list.
      err = dbfreeoptlist(optlistid)
```
## **4.12 Single precision vs. Double precision**

After having written some variables to a Silo file, you've no doubt learned that you can pass a pointer to data of many different representations and precisions (char, int, float, double, etc.). When you pass data to a Silo function, you also must pass a flag that tells Silo how to interpret the data stored in your data array. For example, if you have single precision floating point data then you would tell Silo to traverse the data as such using the DB\_FLOAT type flag in the function call to DBPutQuadvar1. Many of the functions in the Silo library require a type flag to indicate the type of data being passed to Silo. In fact, even the functions to write mesh coordinates can accept different data types. This means that you can use double-precision to specify your mesh coordinates, which can be immensely useful when dealing with very large or very small objects.

**Listing 2-55:** C-Language example for writing a mesh with double-precision coordinates.

```
/* The x,y arrays contain double-precision coordinates. */
double x[NY][NX], y[NY][NX];
int dims[] = \{NX, NY\};
int ndims = 2;
/* Note that x,y pointers are cast to float to conform to API. */
float *coords[] = \{(float*)x, (float*)y\};/* Tell Silo that the coordinate arrays are actually doubles. */
DBPutQuadmesh(dbfile, "quadmesh", NULL, coords, dims, ndims,
   DB_DOUBLE, DB_NONCOLLINEAR, NULL);
```
## <span id="page-52-0"></span>**4.13 Writing expressions**

You can plot derived quantities in VisIt by creating expressions that involve variables from your database. Sometimes, it is useful to include expression definitions in your Silo file so they are available to VisIt without you first having to create them. Silo provides the DBPutdefvars function so you can write your expressions to a Silo file. Expression names should be valid VisIt expression names, as defined in the *VisIt User's Manual*. Likewise, the expression definitions should contain only expressions that are supported by the VisIt expression language.

While VisIt's expression language can be useful for calculating a multitude of expressions, it can be particularly useful for grouping vector or tensor components into vector and tensor variables. If you store vector or tensor components as scalar variables in your Silo file then you can easily create expressions that assemble the components into real vector or tensor variables without significantly increasing your file's storage requirements. Writing out vector and tensor variables as expressions involving scalar variables also prevents you from having to use more complicated Silo functions in order to write out the vector or tensor data.

**Listing 2-56:** defvars.c: C-Language example for writing out expression definitions.

```
/* Write some expressions to the Silo file. */
const char *names[] = {"velocity", "speed"};
const char *defs[] = {"{xc,yc,zc}", "magnitude(velocity)"};
int types[] = {DB_VARTYPE_VECTOR, DB_VARTYPE_SCALAR};
DBPutDefvars(dbfile, "defvars", 2, names, types, defs, NULL);
```
**Listing 2-57:** fdefvars.f: Fortran language example for writing out expression definitions.

```
integer err, ierr, types(2), lnames(2), ldefs(2)
      integer numexpressions, oldlen
c Initialize some 20 character length strings
     character*20 names(2) /'velocity ',
     . 'speed '/
     character*20 defs(2) /'{xc,yc,zc} ',
     . 'magnitude(velocity) '/
c Store the length of each string
     data lnames/8, 5/
      data ldefs/10, 19/
      data types/DB_VARTYPE_VECTOR, DB_VARTYPE_SCALAR/
c Set the maximum string length to 20 since that's how long 
c our strings are
      oldlen = dbget2dstrlen()
      err = dbset2dstrlen(20)
c Write out the expressions
     numexpressions = 2
      err = dbputdefvars(dbfile, "defvars", 7, numexpressions,
     . names, lnames, types, defs, ldefs, DB_F77NULL, ierr)
c Restore the previous value for maximum string length
      err = dbset2dstrlen(oldlen)
```
In the previous Fortran example for writing expressions, there are more functions involved than just the dbputdefvars function. It is critical to set the maximum 2D string length for strings in the Silo library, using the dbset2dstrlen function, so the Fortran interface to Silo will be able to correctly traverse the string data passed to it from Fortran. In the previous example, we used 20 characters for both the expression names and definitions. We call dbset2dstrlen to set the maximum allowable 2d string length to 20 characters before we pass our arrays of 20 character strings to the dbputdefvars function. In addition, we must also pass valid lengths for the expression name and definition strings. The lengths should be at least 1 character long but no longer than the maximum allowable string length, which we set to 20 characters in the example program. Passing valid string lengths is important so the expressions that you save to your file do not contain any extra characters, such as trailing spaces.

# **4.14 Creating a master file for parallel**

When a parallel program saves out its data files, often the most efficient method of I/O is for each processor to write its own piece of the simulation, or domain, to its own Silo file. If each processor writes its own Silo file then no communication or synchronization must take place to manage access to a shared file. However, once the simulation has completed, there are many files and all of them are required to reconstitute the simulated object. Plotting each domain file in VisIt would be very tedious so Silo provides functions to create what is known as a "master file", which is a top-level file that effectively unifies all of the domain files into a whole. When you open a master file in VisIt and plot variables out of it, all domains are plotted.

Master files contain what are known as multimeshes, multivars, and multimaterials. These objects are lists of filenames that contain the appropriate domain variable. They also contain some meta-information about each of the domains that helps VisIt perform better in parallel. Strategies for using metadata to improve VisIt's I/O performance will be covered shortly.

### **4.14.1 Creating a multimesh**

A multimesh is an object that unites smaller domain-sized meshes into a whole mesh. The multimesh object contains a list of the filenames that contain a piece of the named mesh. When you tell VisIt to plot a multimesh, VisIt reads the named mesh in all of the required domain files and processes the mesh in each file, to produce the entire mesh.

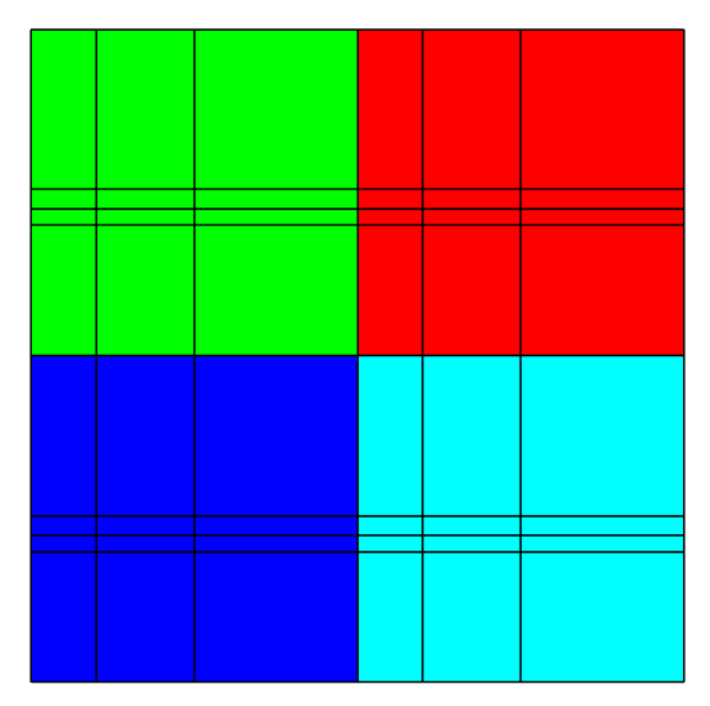

<span id="page-54-0"></span>**Figure 2-58:** Multimesh colored by its domain number

The following example, shown in [Figure](#page-54-0) 2-58, uses the mesh from the 2D rectilinear mesh example program and repeats it as 4 domains. Note that the mesh forming the domains is translated in X and Y so that the edges are shared. In the given example, the meshes that make up the entire mesh are stored in separate Silo files: *multimesh.1*, *multimesh.2*,

*multimesh.3*, and *multimesh.4*. The mesh and any data that may be defined on it is stored in those files. Remember that storing pieces of a single mesh is commonplace when parallel processes write their own file. Plotting each of the smaller files individually in VisIt is not neccessary when a master file has been generated since plotting the multimesh object from the master file will cause VisIt to plot each of its constituent meshes. The code that will follow shows how to use Silo's DBPutMultimesh function to write out a multimesh object that reassembles meshes from many domain files into a whole mesh.

The list of meshes or items in a multi-object generally take the form: *path:item* where *path* is the file system path to the item and *item* is the name of the object being referenced. Note that the path may be specified as a relative or absolute path using names valid for the file system containing the master file. However, we strongly recommend using only relative paths so the master file does not reference directories that exist only on one file system. Using relative paths makes the master files much more portable since they allow the data files to be moved. The path may also refer to subdirectories within the file being referenced since Silo files may contain directories that help to organize related data. The following examples assume that the domain files will exist in the same directory as the master file since the path includes only the names of the domain files.

```
void write_masterfile(void)
{
   DBfile *dbfile = NULL;
   char **meshnames = NULL;
   int dom, nmesh = 4, *meshtypes = NULL;
   /* Create the list of mesh names. */
   meshnames = (char **)malloc(nmesh * sizeof(char *));
   for(dom = 0; dom < mmesh; ++dom){
      char tmp[100];
      sprintf(tmp, "multimesh.%d:quadmesh", dom);
      meshnames[dom] = strdup(tmp);
   }
   /* Create the list of mesh types. */
   meshtypes = (int *)malloc(nmesh * sizeof(int));
   for(dom = 0; dom < mmesh; ++dom)meshtypes[dom] = DB_QUAD_RECT;
   /* Open the Silo file */
   dbfile = DBCreate("multimesh.root", DB_CLOBBER, DB_LOCAL,
      "Master file", DB_HDF5); 
   /* Write the multimesh. */
   DBPutMultimesh(dbfile, "quadmesh", nmesh, meshnames, 
      meshtypes, NULL);
   /* Close the Silo file. */
   DBClose(dbfile);
   /* Free the memory*/
   for(dom = 0; dom < mmesh; ++dom)free(meshnames[dom]);
   free(meshnames);
Listing 2-59: multimesh.c: C-Language example for writing a multimesh.
```
٦

```
free(meshtypes);
}
```
**Listing 2-60:** fmultimesh.f: Fortran language example for writing a multimesh.

```
subroutine write_master()
      implicit none
      include "silo.inc"
      integer err, ierr, dbfile, nmesh, oldlen
      character*20 meshnames(4) /'multimesh.1:quadmesh',
                                  . 'multimesh.2:quadmesh',
                                  . 'multimesh.3:quadmesh',
                                  . 'multimesh.4:quadmesh'/
      integer lmeshnames(4) /20,20,20,20/
      integer meshtypes(4) /DB_QUAD_RECT, DB_QUAD_RECT,
                            . DB_QUAD_RECT, DB_QUAD_RECT/
c Create a new silo file
      err = dbcreate("multimesh.root", 14, DB_CLOBBER, DB_LOCAL,
     . "multimesh root", 14, DB_HDF5, dbfile)
      if(dbfile.eq.-1) then
         write (6,*) 'Could not create Silo file!\n'
         return
      endif
c Set the maximum string length to 20 since that's how long our
c strings are
      oldlen = dbget2dstrlen()
      err = dbset2dstrlen(20)
c Write the multimesh object.
      nmesh = 4
      err = dbputmmesh(dbfile, "quadmesh", 8, nmesh, meshnames,
     . lmeshnames, meshtypes, DB_F77NULL, ierr)
c Restore the previous value for maximum string length
      err = dbset2dstrlen(oldlen)
c Close the Silo file
      err = dbclose(dbfile)
      end
```
Sometimes it can be advantageous to have each processor write its files to a unique subdirectory (e.g. proc-0, proc-1, proc-2, ...). You can also choose for each processor to write its files to a common directory so all files for a given time step are contained in a single place (e.g. cycle0000, cycle0001, cycle0002, ...). Generally, you will want to tailor your strategy to the strengths of your file system to spread the demands of writing files across as many I/O nodes as possible in order to increase throughput. The organization strategies mentioned so far are only suggestions and you will have to determine the optimum method for storing domain files on your computer system. Moving your domain files to subdirectories can make it easier to navigate your file system and can provide benefits later such as VisIt not having to check permissions, etc on so many files. Code to

create the list of mesh names where each processor writes its data to a different subdirectory that contains all files for a given time step might look like the following:

```
int cycle = 100;
for(dom = 0; dom < mmesh; ++dom){
   char tmp[100];
   sprintf(tmp, "proc-%d/multimesh.%04d:quadmesh", dom, cycle);
  meshnames[dom] = strdup(tmp);
}
```
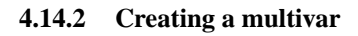

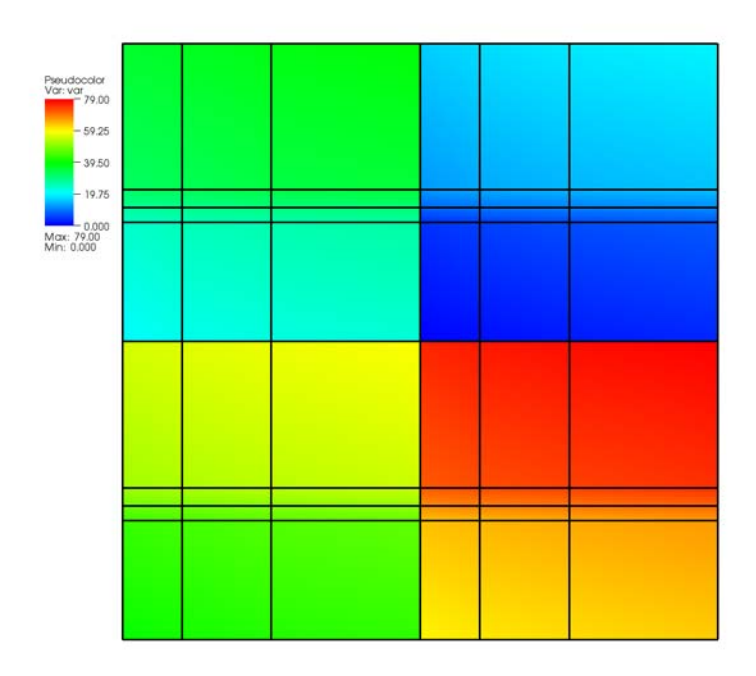

**Figure 2-61:** Multivar displayed on its multimesh

A multivar object is the variable equivalent of a multimesh object. Like the multimesh object, a multivar object contains a list of filenames that make up the variable represented by the multivar object. Silo provides the DBPutMultivar function for writing out multivar objects.

**Listing 2-62:** multivar.c: C-Language example for writing a multivar.

```
void write_multivar(DBfile *dbfile)
{
```

```
char **varnames = NULL;
  int dom, nvar = 4, *vartypes = NULL;
   /* Create the list of var names. */
  varnames = (char **)malloc(nvar * sizeof(char *));
  for(dom = 0; dom < mvar; ++dom){
     char tmp[100];
     sprintf(tmp, "multivar.%d:var", dom);
     varnames[dom] = strdup(tmp);
   }
   /* Create the list of var types. */
  vartypes = (int *)malloc(nvar * sizeof(int));
  for(dom = 0; dom < num; ++dom)vartypes[dom] = DB_QUADVAR;
   /* Write the multivar. */
  DBPutMultivar(dbfile, "var", nvar, varnames, vartypes, NULL);
  /* Free the memory*/
  for(dom = 0; dom < mvar; ++dom)free(varnames[dom]);
  free(varnames);
  free(vartypes);
}
```
**Listing 2-63:** fmultivar.f: Fortran language example for writing a multivar.

```
subroutine write_multivar(dbfile)
      implicit none
      include "silo.inc"
      integer err, ierr, dbfile, nvar, oldlen
      character*20 varnames(4) /'multivar.1:var ',
                                 . 'multivar.2:var ',
                                 . 'multivar.3:var ',
                                 . 'multivar.4:var '/
      integer lvarnames(4) /14,14,14,14/
      integer vartypes(4) /DB_QUADVAR,DB_QUADVAR,
                            . DB_QUADVAR,DB_QUADVAR/
c Set the maximum string length to 20 since that's how long 
c our strings are
      oldlen = dbget2dstrlen()
      err = dbset2dstrlen(20)
c Write the multivar.
      nvar = 4
      err = dbputmvar(dbfile, "var", 3, nvar, varnames, lvarnames,
     . vartypes, DB_F77NULL, ierr)
c Restore the previous value for maximum string length
      err = dbset2dstrlen(oldlen)
      end
```
### **4.14.3 EMPTY contributions**

During the course of a calculation, sometimes only a subset of processors will contribute data. This means that they will not write data files. When some processors do not write data files, creating your multi-objects can become more complicated. Note that because of how VisIt represents its domain subsets, etc, you will want to keep the number of filenames in a multi-object equal to the number of processors that you are using (the maximum number of domains that you will generate). If the length of the list varies over time then VisIt's subsetting controls may not behave as expected. To keep things simple, if you have N processors that write N files, you will always want N entries in your multiobjects. If a processor does not contribute any data, insert the "EMPTY" keyword into the multi-object in place of the path and variable. The "EMPTY" keyword allows the size of the multi-object to remain fixed over time even as the number of processors that contribute data changes. Keeping the size of the multi-object fixed over time ensures that VisIt's subsetting controls will continue to function as expected. Note that if you use the "EMPTY" keyword in a multivar object then the same entry in the multimesh object for the variable must also contain the "EMPTY" keyword.

**Listing 2-64:** C-Language example using the EMPTY keyword.

```
/* Processors 3,4 did not contribute so use EMPTY. */
char *meshnames[] = {"proc-1/file000/mesh", "proc-2/file000/mesh",
   "EMPTY", "EMPTY"};
int meshtypes[] = {DB_QUAD_RECT, DB_QUAD_RECT,
   DB_QUAD_RECT, DB_QUAD_RECT};
int nmesh = 4;
/* Write the multimesh. */
DBPutMultimesh(dbfile, "mesh", nmesh, meshnames, meshtypes, NULL);
```
# **5.0 Writing VTK files**

VTK (Visualization Toolkit) files provide a simple, flexible way to import data into VisIt. VTK files can be written in human-readable ASCII form or in binary form. VTK files may also be created in the legacy VTK file format or in their newer XML-based format. The human-readable ASCII form for legacy VTK files is described in the *VTK File Formats* document found on the Web at *http://public.kitware.com/VTK/pdf/file-formats.pdf*. You can create code in any language to write data to the VTK file format if you follow the format guidelines in the *VTK File Formats* document.

In order to simplify the creation of legacy VTK files, which can be susceptible to formatting mistakes, VisIt provides the visit\_writer library. The visit\_writer library is implemented in C and can be called from the C, C++, and Python programming languages. The visit\_writer library provides a handful of easy-to-use functions for producing VTK files. This section will show how to use the visit\_writer library to create VTK files that can be used to import data into VisIt.

# **5.1 Getting started with visit\_writer**

The visit\_writer library is included in source code form in VisIt's source code distribution. The C-version of the library consists of 2 files called *visit\_writer.c* and *visit\_writer.h* that are stored in the *tools/writer* directory of VisIt's source code tree.

## **5.1.1 Using visit\_writer in C programs**

When you use the visit\_writer library, you can include the visit\_writer.c file directly in the list of source files for your project. Source files that use functions from the visit\_writer library must include the visit\_writer.h header file. The visit\_writer library has no external dependencies so no additional libraries are required to link programs that use the visit\_writer library, provided the *visit\_writer.c* source code file was included in the project.

## **5.1.2 Using visit\_writer in Python programs**

The Python version of the visit\_writer library is implemented as a Python extension module, which is a dynamically loaded executable file containing the visit\_writer functions. The compiled visit\_writer extension module is not currently distributed in VisIt's binary distributions so you will have to build it before you can use it in your Python programs. Fortunately, building the visit\_writer module is easy if you allow Python to build it for you. To begin, open a terminal window and cd into VisIt's source code tree and then into the *tools/writer* directory. Next, type the following Python code into a file called *setup.py*:

```
from distutils.core import setup, Extension
module1 = Extension('visit_writer',
   include_dirs= ['.'],
   sources = ['visit_writer.c', 'py_visit_writer.c'])
setup (name = 'visit_writer',
   version = '1.0',
   description = 'This module lets us write VTK files.',
   ext_modules = [module1])
```
Once you have created the setup.py file, run the following command in your terminal window to build the visit\_writer Python extension module.

**python setup.py build**

Once Python builds the visit\_writer extension module, you can install it by running the following command:

**python setup.py install**

After the visit writer module has been built and installed, it should be available when you run Python. To test whether the module was successfully installed, run python and type: *import visit\_writer* at the Python prompt. If Python does not complain then the module was successfully built and loaded. Whenever you want to use the visit\_module in

your Python scripts, you must first issue the import visit\_writer directive. If you want to find out more information about a particular visit\_writer function once you've imported the visit\_writer module, you can type: print

visit\_writer.\_\_doc\_\_ to make Python print out the documentation string for the visit writer module.

## **5.2 Regular meshes with data**

A regular mesh, or Cartesian mesh, is an implicit mesh in which all zones have the same size and are axis-aligned (see [Figure](#page-61-0) 2-65). Furthermore, in this context, all zones are squares or cubes with a side length of 1. The extents are determined by the number of zones in each dimension. A regular mesh is a type of rectilinear mesh where the zones are not permitted to differ in size. The visit\_writer library provides the write\_regular\_mesh function for writing out regular meshes and data to VTK files.

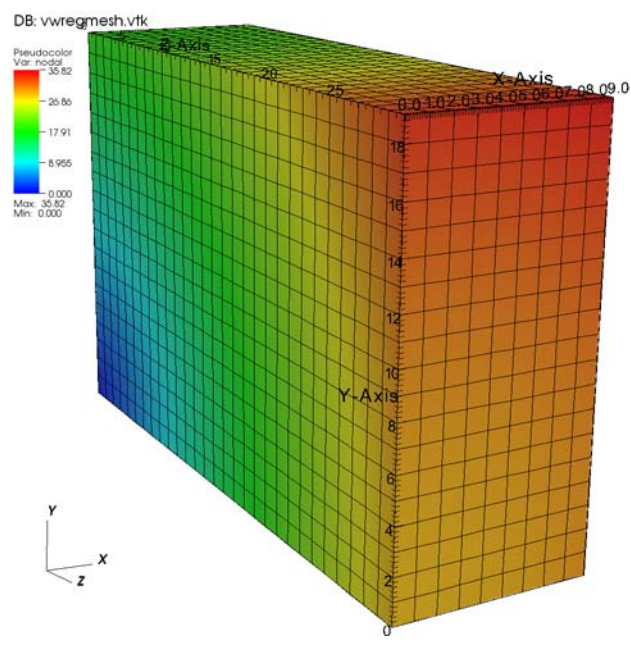

<span id="page-61-0"></span>**Figure 2-65:** Regular mesh with data created using visit\_writer

**Listing 2-66:** vwregmesh.c: C-Language example for writing a regular mesh with data.

```
#include <visit_writer.h>
#include <math.h>
int main(int argc, char *argv[])
{
#define NX 10
#define NY 20
```

```
#define NZ 30
   int i,j,k, index = 0;
   int dims[] = \{NX, NY, NZ\};
  int nvars = 2;
  int vardims[] = {1, 1};
  int centering[] = {0, 1};
  const char *varnames[] = {"zonal", "nodal"};
  float zonal[NZ-1][NY-1][NX-1], nodal[NZ][NY][NX];
  float *vars[] = \{(float *)zonal, (float *)nodal\};/* Create zonal variable */
  for(k = 0; k < NZ-1; ++k)for(j = 0; j < NY-1; ++j)
         for(i = 0; i < NX-1; ++i, ++index)zonal[k][j][i] = (float)index;
   /* Create nodal variable. */
  for(k = 0; k < NZ; ++k)for(j = 0; j < NY; ++j)for(i = 0; i < NX; ++i)nodal[k][j][i] = sqrt(i*i + j*j + k*k);
  /* Use visit_writer to write a regular mesh with data. */
  write_regular_mesh("vwregmesh.vtk", 0, dims, nvars, vardims, 
      centering, varnames, vars);
  return 0;
}
```
**Listing 2-67:** vwregmesh.py: Python language example for writing a regular mesh with data.

```
import visit_writer, math
NX = 10
NY = 20
NZ = 30
# Create a zonal variable
zonal = []
index = 0
for k in range(NZ-1):
   for j in range(NY-1):
      for i in range(NX-1):
         zonal = zonal + [index]
         index = index + 1# Create a nodal variable
nodal = []
for k in range(NZ):
   for j in range(NY):
      for i in range(NX):
         nodal = nodal + [math.sqrt(i*i + j*j + k*k)]
# Use visit_writer to write a regular mesh with data.
dims = (NX, NY, NZ)
vars = (("zonal", 1, 0, zonal), ("nodal", 1, 1, nodal))
visit_writer.WriteRegularMesh("vwregmesh2.vtk", 0, dims, vars)
```
# **5.3 Rectilinear meshes with data**

Recall from ["Writing a rectilinear mesh" on page](#page-25-0) 18 that a rectilinear mesh is a 2D or 3D mesh where all coordinates are aligned with the axes and coordinates along each axis can have different, non-uniform spacing. The visit\_writer library provides the write\_rectilinear\_mesh function for writing rectilinear meshes. The following code examples will use the same 2D and 3D rectilinear meshes that were used for the Silo examples.

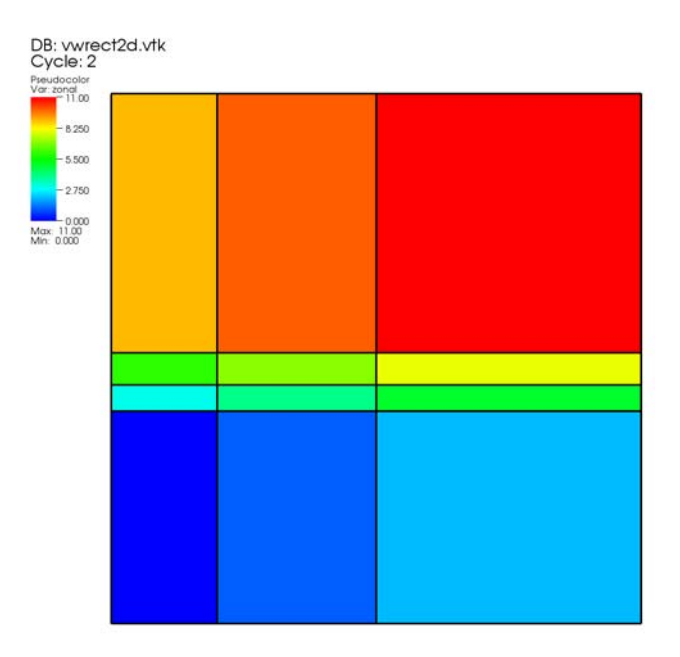

**Figure 2-68:** 2D rectilinear mesh with zonal variable

**Listing 2-69:** vwrect2d.c: C-Language example for writing a rectilinear mesh with data.

```
#include <visit_writer.h>
int main(int argc, char *argv[])
{
#define NX 4
#define NY 5
  /* Rectilinear mesh coordinates. */
  float x[] = \{0., 1., 2.5, 5.\};float y[] = {0., 2., 2.25, 2.55, 5.};
  float z[] = \{0.\};
  int dims[] = {NX, NY, 1};
   int ndims = 2;
   /* Zonal and Nodal variable data. */
  float zonal[NY-1][NX-1], nodal[NY][NX];
```

```
/* Info about the variables to pass to visit_writer. */
  int nvars = 2;
  int vardims[] = {1, 1};
  int centering[] = {0, 1};
  const char *varnames[] = {"zonal", "nodal"};
  float *vars[] = {(float*)zonal, (float*)nodal};
  /* Create a zonal variable. */
  int i,j,index = 0;
  for(j = 0; j < NY-1; ++j)
     for(i = 0; i < NX-1; ++i, ++index)zonal[j][i] = (float)index;
  /* Create a nodal variable. */
  index = 0;
  for(j = 0; j < NY; ++j)for(i = 0; i < NX; ++i, ++index)nodal[j][i] = (float)index;
  /* Pass the data to visit_writer to write a VTK file.*/
  write_rectilinear_mesh("vwrect2d.vtk", 0, dims, x, y, z, nvars,
  vardims, centering, varnames, vars);
  return 0;
}
```
**Listing 2-70:** vwrect2d.py: Python language example for writing a rectilinear mesh with data.

```
import visit_writer
NX = 4
NY = 5
x = (0., 1., 2.5, 5.)
y = (0., 2., 2.25, 2.55, 5.)
z = 0.
# Create a zonal variable
zonal = []
index = 0
for j in range(NY-1):
   for i in range(NX-1):
      zonal = zonal + [index]
      index = index + 1
# Create a nodal variable
nodal = []
index = 0
for j in range(NY):
   for i in range(NX):
      nodal = nodal + [index]
      index = index + 1
```

```
vars = (("zonal", 1, 0, zonal), ("nodal", 1, 1, nodal))
visit_writer.WriteRectilinearMesh("vwrect2d.vtk", 0, x, y, z, vars)
```
## **5.4 Curvilinear meshes with data**

A curvilinear mesh is similar to a rectlinear mesh; the main difference between the two mesh types is how coordinates are specified. Recall that in a rectilinear mesh, the coordinates are specified individually for each axis and only a small subset of the nodes in the mesh are provided. In a curvilinear mesh, you must provide an X,Y,Z value for every node in the mesh. The visit\_writer library provides the write curvilinear mesh function to write out curvilinear meshes and any variables defined on them. [Figure](#page-65-0) 2-71 shows an example of a 3D curvilinear mesh with a zonal variable.

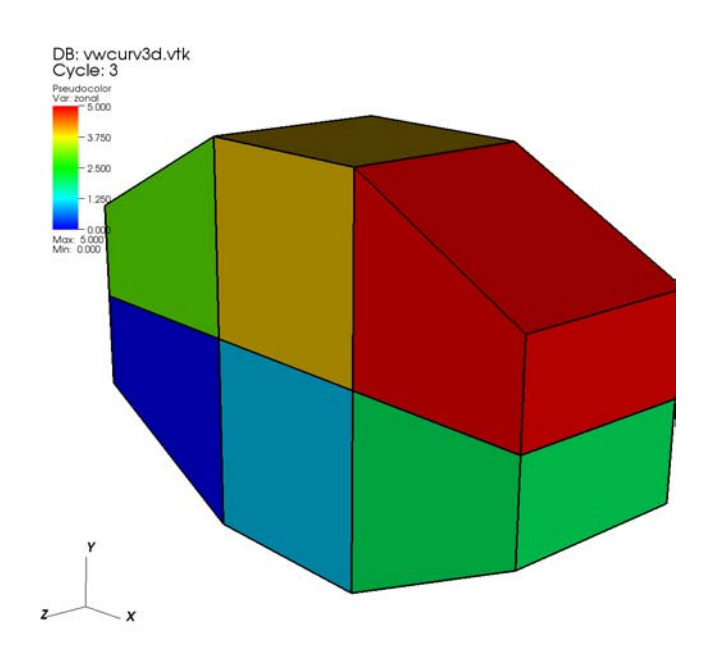

<span id="page-65-0"></span>**Figure 2-71:** 3D curvilinear mesh with zonal variable

**Listing 2-72:** vwcurv3d.c: C-Language example for writing a curvilinear mesh with data.

```
#include <visit_writer.h>
#define NX 4
#define NY 3
#define NZ 2
int main(int argc, char *argv[])
{
```

```
/* Curvilinear mesh points stored x0,y0,z0,x1,y1,z1,...*/
  float pts[] = {0, 0.5, 0, 1, 0, 0, 2, 0, 0,
     3, 0.5, 0, 0, 1, 0, 1, 1, 0,
     2, 1, 0, 3, 1, 0, 0, 1.5, 0,
     1, 2, 0, 2, 2, 0, 3, 1.5, 0,
     0, 0.5, 1, 1, 0, 1, 2, 0, 1,
     3, 0.5, 1, 0, 1, 1, 1, 1, 1,
     2, 1, 1, 3, 1, 1, 0, 1.5, 1,
     1, 2, 1, 2, 2, 1, 3, 1.5, 1
   };
  int dims[] = \{NX, NY, NZ\};
  /* Zonal and nodal variable data. */
  float zonal[NZ-1][NY-1][NX-1], nodal[NZ][NY][NX];
  /* Info about the variables to pass to visit_writer. */
  int nvars = 2;
  int vardims[] = {1, 1};
  int centering[] = {0, 1};
  const char *varnames[] = {"zonal", "nodal"};
  float *vars[] = {(float *)zonal, (float *)nodal};
  int i,j,k, index = 0;
  /* Create zonal variable */
  for(k = 0; k < NZ-1; ++k)for(j = 0; j < NY-1; ++j)for(i = 0; i < NX-1; ++i, ++index)
            zonal[k][j][i] = (float)index;
  /* Create nodal variable. */
   index = 0;
  for(k = 0; k < NZ; ++k)for(j = 0; j < NY; ++j)for(i = 0; i < NX; ++i, ++index)nodal[k][j][i] = index;
  /* Pass the data to visit_writer to write a binary VTK file. */
  write_curvilinear_mesh("vwcurv3d.vtk", 1, dims, pts, nvars,
     vardims, centering, varnames, vars);
  return 0;
}
```
**Listing 2-73:** vwcurv3d.py: Python language example for writing a curvilinear mesh with data.

```
import visit_writer
NX = 4
NY = 3
NZ = 2
# Curvilinear mesh points stored x0,y0,z0,x1,y1,z1,...
pts = (0, 0.5, 0, 1, 0, 0, 2, 0, 0,
   3, 0.5, 0, 0, 1, 0, 1, 1, 0,
```

```
2, 1, 0, 3, 1, 0, 0, 1.5, 0,
   1, 2, 0, 2, 2, 0, 3, 1.5, 0, 
   0, 0.5, 1, 1, 0, 1, 2, 0, 1,
   3, 0.5, 1, 0, 1, 1, 1, 1, 1,
   2, 1, 1, 3, 1, 1, 0, 1.5, 1,
   1, 2, 1, 2, 2, 1, 3, 1.5, 1)
# Create a zonal variable
zonal = []
index = 0
for k in range(NZ-1):
   for j in range(NY-1):
      for i in range(NX-1):
         zonal = zonal + [index]
         index = index + 1
# Create a nodal variable
nodal = []
index = 0
for k in range(NZ):
   for j in range(NY):
      for i in range(NX):
         nodal = nodal + [index]
         index = index + 1
# Pass data to visit_writer to write a binary VTK file.
dims = (NX, NY, NZ)
vars = (("zonal", 1, 0, zonal), ("nodal", 1, 1, nodal))
visit_writer.WriteCurvilinearMesh("vwcurv3d.vtk", 0, dims, pts, vars)
```
# **5.5 Point meshes with data**

A point mesh is a set of 2D or 3D points where the nodes also constitute the cells in the mesh. The visit\_writer library provides the write\_point\_mesh function to write out point meshes and data to VTK files.

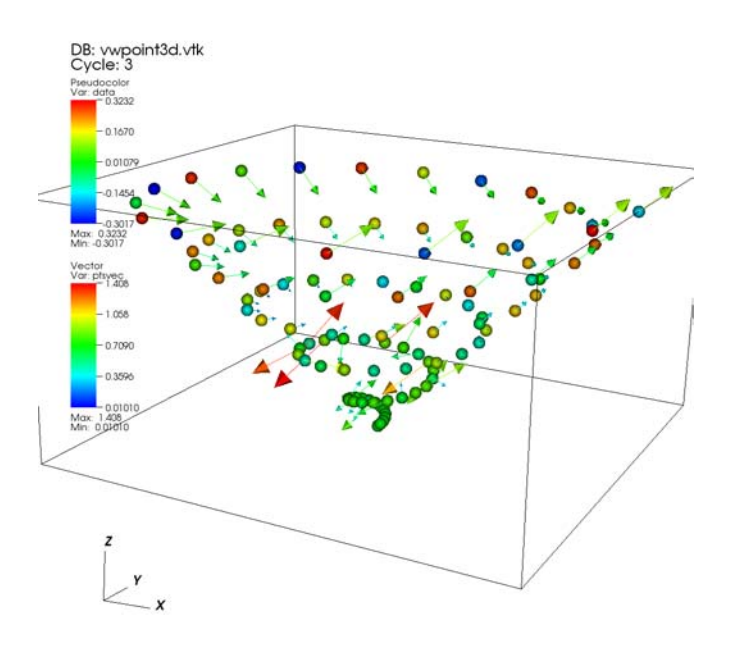

**Figure 2-74:** Point mesh with scalar data and vector data

**Listing 2-75:** vwpoint3d.c: C-Language example for writing a point mesh with data.

```
#include <visit_writer.h>
#define NPTS 100
int main(int argc, char *argv[])
{
   /* Create some points and data to save. */
  int i;
  float pts[NPTS][3], data[NPTS];
  int nvars = 2;
   int vardims[] = {1, 3};
  const char *varnames[] = {"data", "ptsvec"};
  float *vars[] = {(float *)pts, data};
  for(i = 0; i < NPTS; ++i){
      /* Make a point. */
      float t = ((float)i) / ((float)(NPTS-1));
      float angle = 3.14159 * 10. * t;
```

```
pts[i][0] = t * cos(angle);
      pts[i][1] = t * sin(angle);
      pts[i][2] = t;
      /* Make a scalar */
      data[i] = t * cos(angle);
   }
  /* Pass the mesh and data to visit_writer. */
  write_point_mesh("vwpoint3d.vtk", 1, NPTS, (float*)pts, nvars,
      vardims, varnames, vars);
  return 0;
}
```
**Listing 2-76:** vwpoint3d.py: Python language example for writing a point mesh with data.

```
import visit_writer, math
NPTS = 100
pts = []
data = []
for i in range(NPTS):
   # Make a point
   t = float(i) / float(NPTS-1)
   angle = 3.14159 * 10. * t
   pts = pts + [t * math.cos(angle), t * math.sin(angle), t]
   # Make a scalar
   data = data + [t * math.cos(angle)]
# Pass the mesh and data to visit_writer.
vars = (("data", 1, 1, pts), ("ptsvec", 3, 1, pts))
visit_writer.WritePointMesh("vwpoint3d.vtk", 1, pts, vars)
```
## **5.6 Unstructured meshes with data**

Unstructured meshes are collections of different types of zones and are useful because they can represent more complex mesh geometries than the structured meshes can. Unstructured meshes are specified using the cell types and node orderings listed in ["Writing an unstructured mesh" on page](#page-35-0) 28. This section explains how to use the visit\_writer library's write\_unstructured\_mesh function to write out unstructured meshes and data.

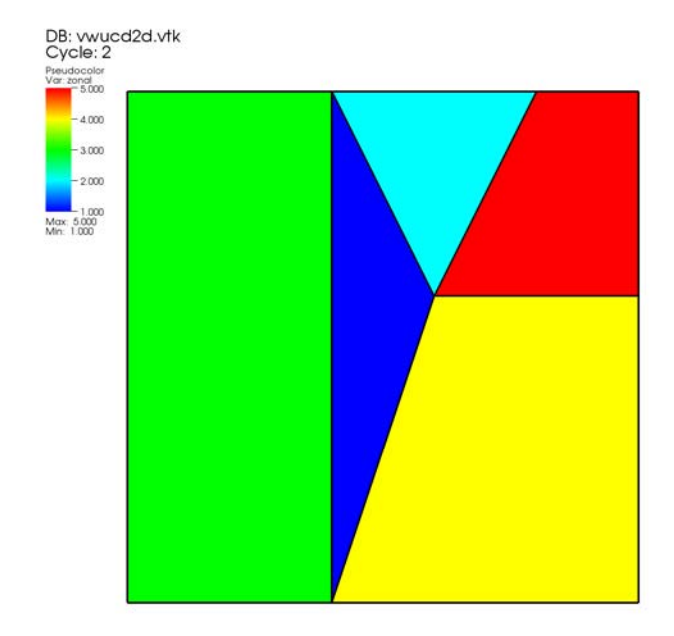

**Figure 2-77:** 2D unstructured mesh with zonal variable

**Listing 2-78:** vwrucd2d.c: C-Language example for writing an unstructured mesh with data.

```
#include <visit_writer.h>
int main(int argc, char *argv[])
{
   /* Node coordinates */
   int nnodes = 9;
   int nzones = 5;
  float pts[] = {0., 0., 0., 2., 0., 0., 5., 0., 0.,
      3., 3., 0., 5., 3., 0., 0., 5., 0., 
      2., 5., 0., 4., 5., 0., 5., 5., 0.};
  /* Zone types */
   int zonetypes[] = {VISIT_TRIANGLE, VISIT_TRIANGLE,
     VISIT_QUAD, VISIT_QUAD, VISIT_QUAD};
  /* Connectivity */
   int connectivity[] = {
     1,3,6, /* tri zone 1. */
      3,7,6, /* tri zone 2. */
     0.,1,6,5, /* quad zone 3. */
      1,2,4,3, /* quad zone 4. */
      3,4,8,7 /* quad zone 5. */
   };
```

```
/* Data arrays */
  float nodal[] = {1,2,3,4,5,6,7,8,9};
  float zonal[] = \{1, 2, 3, 4, 5\};
  /* Info about the variables we're passing to visit_writer. */
  int nvars = 2;
   int vardims[] = {1, 1};
  int centering[] = {0, 1};
  const char *varnames[] = {"zonal", "nodal"};
  float *vars[] = \{zonal, nodal\};/* Pass the mesh and data to visit_writer. */
  write_unstructured_mesh("vwucd2d.vtk", 1, nnodes, pts, nzones,
      zonetypes, connectivity, nvars, vardims, centering,
      varnames, vars);
  return 0;
}
```
**Listing 2-79:** vwucd2d.py: Python language example for writing an unstructured mesh with data.

```
import visit_writer
# Node coordinates
pts = (0., 0., 0., 2., 0., 0., 5., 0., 0.,
   3., 3., 0., 5., 3., 0., 0., 5., 0., 
   2., 5., 0., 4., 5., 0., 5., 5., 0.)
# Connectivity
connectivity = (
   (visit_writer.triangle, 1,3,6),
   (visit_writer.triangle, 3,7,6),
   (visit_writer.quad, 0,1,6,5),
   (visit_writer.quad, 1,2,4,3),
   (visit_writer.quad, 3,4,8,7)
)
# Data arrays
nodal = (1,2,3,4,5,6,7,8,9)
zonal = (1,2,3,4,5)
# Pass the data to visit_writer
vars = (("zonal", 1, 0, zonal), ("nodal", 1, 1, nodal))
visit_writer.WriteUnstructuredMesh("vwucd2d.vtk", 1, pts,
   connectivity, vars)
```
# **5.7 Creating a master file for parallel (.visit file)**

The visit\_writer library creates legacy VTK files and the legacy VTK file format has no mechanism for storing more than a single mesh. Furthermore, legacy VTK files have
no concept of a master file or of multi-objects like Silo uses to unite domains into a whole. Fortunately, VisIt provides a construct called a .visit file that addresses this shortcoming. A .visit file is a text file, ending with the ".visit" extension, that contains the names of domain files that make up the whole. A .visit file can be created to group files for any file format that VisIt can read. Your parallel program can still write individual VTK files and you can create a .visit file before visualizing the files so VisIt knows to open all of the relevant files as opposed to you creating plots of each individual file. The following code example lists what a .visit file looks like if you have 4 VTK domain files that contain the same variables and all of them are to be plotted at once.

```
!NBLOCKS 4
proc-0.vtk
proc-1.vtk
proc-2.vtk
proc-3.vtk
```
The .visit file can be used for indicating which VTK files are part of a time-varying database in addition to indicating how to reassemble domain files into a whole. In the previous example, there were 4 domain files and only 1 time step. If you want to have more than 1 time step, just add more files to the list. The !NBLOCKS directive tells VisIt that every block of 4 files are related in a single time step. If you had two time steps then your .visit file might look like this:

```
!NBLOCKS 4
proc-0.0000.vtk
proc-1.0000.vtk
proc-2.0000.vtk
proc-3.0000.vtk
proc-0.0001.vtk
proc-1.0001.vtk
proc-2.0001.vtk
proc-3.0001.vtk
```
# Chapter 3 Creating compatible files II *Advanced topics*

### **1.0 Overview**

This chapter elaborates on some of the advanced topics involved in creating files that VisIt can read. Most applications should be able to write out all of their data using information contained in the previous chapter. This chapter introduces advanced topics such as incorporating metadata to accelerate VisIt's performance as well as some less common data representations. Many of the examples in this chapter use the Silo library, which was introduced in the previous chapter. For more information on getting started with the Silo library, see ["Writing Silo files" on page](#page-19-0) 12.

# **2.0 Writing vector data**

The components of vector data are often stored to files as individual scalar variables and VisIt uses an expression to compose the scalars back into a vector field. If you use the Silo library, you can always choose instead to store your vector data as a multi-component variable. The previous chapter provided several examples that use the Silo library to write scalar variables on rectilinear, curvilinear, point, and unstructured meshes. The functions that were used to write the scalars were simplified forms of the functions that are used to write vector data. The scalar functions that were used to write data for a specific mesh type as well as the vector function equivalents are listed in the following table:

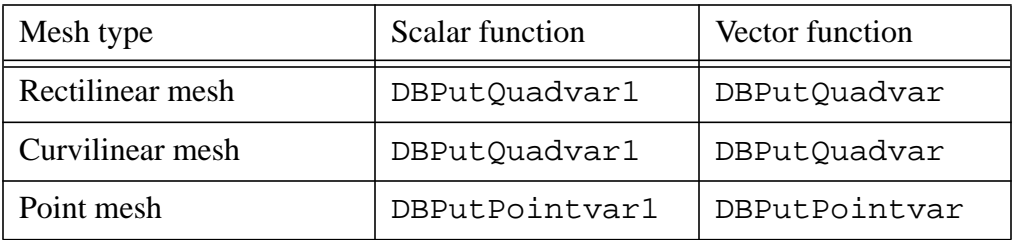

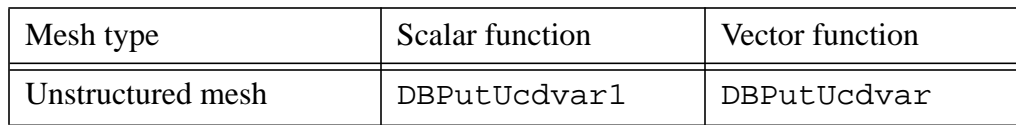

The differences between a scalar function and a vector function are small. In fact, the argument lists for a scalar function and a vector function are nearly identical in the Silo library's C-Language interface. The chief difference is that the vector functions take two additional arguments and the meaning of one existing argument is modified. The first new argument is an integer indicating the number of components contained by the variable to be written. The next difference is that you must pass an array of pointers to character strings that represent the names of each individual component. Finally, the argument that was used to pass the data to the DBPutQuadvar1 function, now in the DBPutQuadvar function, accepts an array pointers to the various arrays that contain the variable components. For more complete information on each of the arguments to the functions that Silo uses to write multi-component data, refer to the *Silo User's Manual.*

**Listing 3-1:** vectorvar.c: C-Language example for writing vector data using Silo.

```
int i, dims[3], ndims = 3;
int nnodes = NX*NY*NZ;
float *comp[3];
char *varnames[] = {"nodal_comp0","nodal_comp1","nodal_comp2"};
comp[0] = (float *)malloc(sizeof(float)*nnodes);
comp[1] = (float *)malloc(sizeof(float)*nnodes);
comp[2] = (float *)malloc(sizeof(float)*nnodes);
for(i = 0; i < nnodes; ++i){
   comp[0][i] = (float)i; /*vector component 0*/
   comp[1][i] = (float)i; /*vector component 1*/
   comp[2][i] = (float)i; /*vector component 2*/
}
dims[0] = NX; dims[1] = NY; dims[2] = NZ;
DBPutQuadvar(dbfile, "nodal", "quadmesh",
   3, varnames, comp, dims,
  ndims, NULL, 0, DB_FLOAT, DB_NODECENT, NULL);
free(comp[0]);
free(comp[1]);
free(comp[2]);
```
Silo's Fortran interface does not provide functions to write out multi-component data such as vectors. If you use the Fortran interface to Silo, you will have to write out the vector components as separate scalar variables and then write an expression to your Silo file that composes the components into a single vector variable.

**Listing 3-2:** fvectorvar.f: Fortran-Language example for writing vector data using Silo.

```
subroutine write_nodecent_quadvar(dbfile)
```

```
implicit none
      integer dbfile
      include "silo.inc"
      integer err, ierr, dims(3), ndims,i,j,k,index,NX,NY,NZ
      parameter (NX = 4)
      parameter (NY = 3)
      parameter (NZ = 2)
      real comp0(NX,NY,NZ), comp1(NX,NY,NZ), comp2(NX,NY,NZ)
      data dims/NX,NY,NZ/
      index = 0
      do 20020 k=1,NZ
      do 20010 j=1,NY
      do 20000 i=1,NX
         comp0(i,j,k) = float(index)
         comp1(i,j,k) = float(index)
         comp2(i,j,k) = float(index)
         index = index + 120000 continue
20010 continue
20020 continue
      ndims = 3
      err = dbputqv1(dbfile, "n_comp0", 11, "quadmesh", 8, comp0,
     . dims, ndims, DB_F77NULL, 0, DB_FLOAT, DB_NODECENT, DB_F77NULL,
     . ierr)
      err = dbputqv1(dbfile, "n_comp1", 11, "quadmesh", 8, comp1,
     . dims, ndims, DB_F77NULL, 0, DB_FLOAT, DB_NODECENT, DB_F77NULL,
     . ierr)
     err = dbputqv1(dbfile, "n_comp2", 11, "quadmesh", 8, comp2,
     . dims, ndims, DB_F77NULL, 0, DB_FLOAT, DB_NODECENT, DB_F77NULL,
     . ierr)
      end
      subroutine write_defvars(dbfile)
      implicit none
      integer dbfile
      include "silo.inc"
      integer err, ierr, types(2), lnames(2), ldefs(2), oldlen
      c Initialize some 20 character length strings
      character*40 names(2) /'zonalvec ',
                            . 'nodalvec '/
      character*40 defs(2) /'{z_comp0,z_comp1,z_comp2} ',
                             \sqrt{\n} comp0, n comp1, n comp2 \frac{1}{\sqrt{\n}}c Store the length of each string
      data lnames/8, 8/
      data ldefs/37, 37/
      data types/DB_VARTYPE_VECTOR, DB_VARTYPE_VECTOR/
c Set the maximum string length to 40 since that's how long our
c strings are
      oldlen = dbget2dstrlen()
      err = dbset2dstrlen(40)
c Write out the expressions
      err = dbputdefvars(dbfile, "defvars", 7, 2, names, lnames,
     . types, defs, ldefs, DB_F77NULL, ierr)
c Restore the previous value for maximum string length
```

```
err = dbset2dstrlen(oldlen)
end
```
## **3.0 Adding metadata for performance boosts**

VisIt incorporates several performance boosting strategies that make use of metadata, if it is available. Most of the metadata applies to increasing parallel performance by reducing the amount of I/O and subsequent processing that is required. The I/O reductions are realized by not reading in and processing domains that will contribute nothing to the final image on the screen. In order to prevent domains from being read in, your multi-objects must have associated metadata for each of the domains that they contain. When a Silo multi-object contains metadata about all of its constituent domains, VisIt can make worksaving decisions since it knows the properties of each domain without having to read in the data for each domain.

This section explains how to add metadata to your Silo multi-objects using option lists. Metadata attached to multi-objects allow VisIt to determine important data characteristics such as data extents or the spatial extents of the mesh without having to first read and process all domains. Such knowledge allows VisIt to restrict the number of domains that are processed, thus reducing the amount of work and the time required to display images on your screen.

#### **3.1 Writing data extents**

Providing data extents can help VisIt only read in and process those domains that will contribute to the final image. Many types of plots and operators use data extents for each domain, when they are provided, to perform a simple upfront test to determine if a domain contains the values which will be used. If a domain is not needed then VisIt will not read that domain because it is known beforehand that the domain does not contain the desired value.

An example of a plot that uses data extents in order to save work is VisIt's Contour plot. The Contour plot creates contours (lines or surfaces where the data has the same value) through a dataset. Consider the example shown in [Figure](#page-78-0) 3-3, where the entire mesh and scalar field are divided into four smaller domains where the data extents of each domain are stored to the file so VisIt can perform optimizations. Before the Contour plot executes, it tells VisIt the data values for which it will make contours. Suppose that that you wanted to see the areas where the value in the scalar field are equal to 11.5. The Contour plot takes that 11.5 contour value and compares it to the data extents for all of the domains to see which domains will be needed. If a domain will not be needed then VisIt will make no further effort to read the domain or process it, thus saving work and making the plot appear on the screen faster than it could if the data extents were not available in the file

metadata. In the above example, the value of 11.5 is only present in domain 3, which means that the Contour plot will only return a result if it processes data from domain 3.

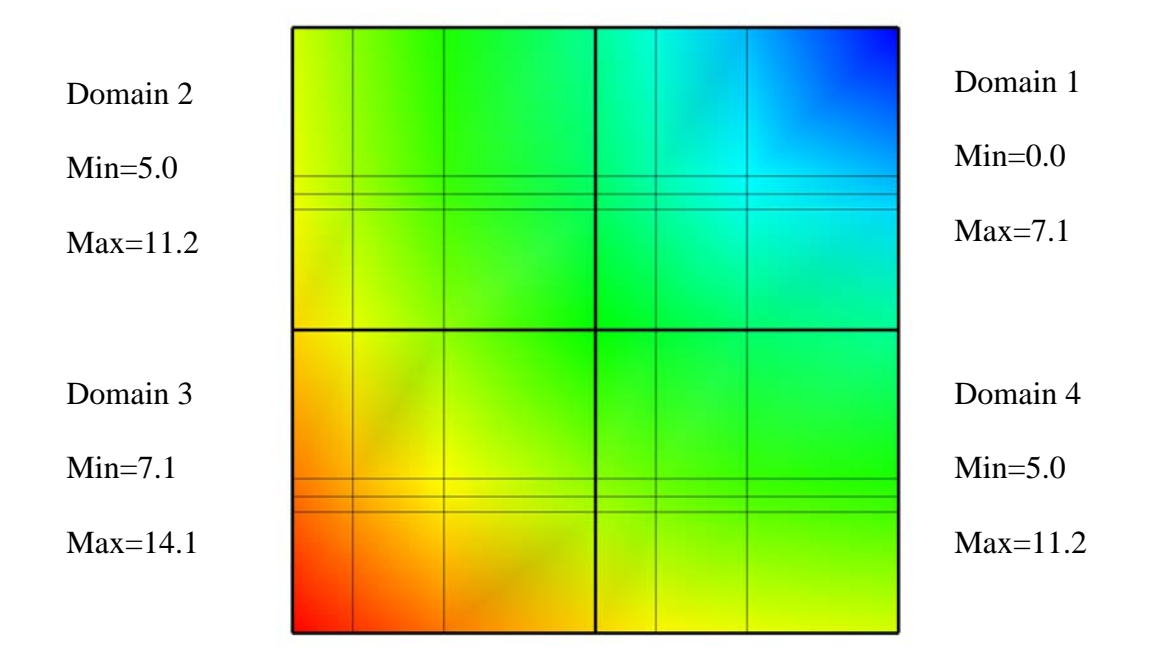

<span id="page-78-0"></span>**Figure 3-3:** Example Mesh and Pseudocolor plots with the data extents for each domain of the Pseudocolor plot's scalar variable.

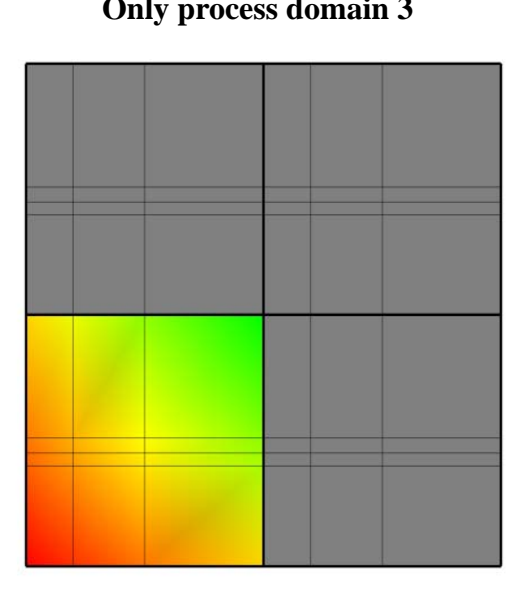

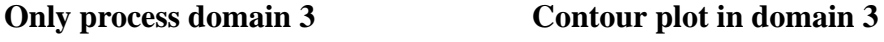

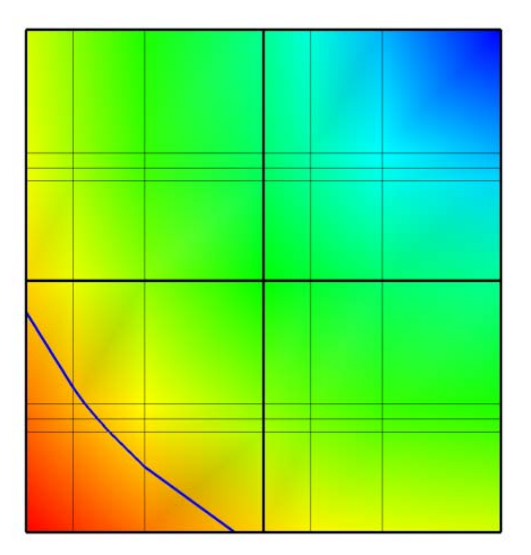

**Figure 3-4:** Only process domain 3 (left) to yield the Contour plot of value 11.5 (right).

The other domains are not processed in this case because they do not contain the required value of 11.5. After the comparisons have been made, VisIt knows which domains will

have to be processed and it can divide the set of domains (just domain 3 in this case) that will contribute to the visualization among processors so they can execute the plot and return data to VisIt's viewer where it can be displayed.

To add the data extents for each processor to the metadata using Silo, you must add the data extents to the option list that you pass to the DBPutMultivar function call. Having the data extents for each domain readily available in the Multivar object ensures that VisIt will have enough information to determine which domains will be necessary for operations such as Contour without having to read all of the data to determine which domains contribute to the visualization. The data extents must be stored in a double precision array that has enough entries to accommodate the min and max values for each domain in the multivar object. The layout of the min and max values within that array are as follows:  $min\_dom1$ ,  $max\_dom1$ ,  $min\_dom2$ ,  $max\_dom2$ ,  $\dots$ , min\_domN, max\_domN

**Listing 3-5:** dataextents.c: C-Language example for writing data extents using Silo.

```
const int two = 2;
double extents[NDOMAINS][2];
DBoptlist *optlist = NULL;
/* Calculate the per-domain data extents for this variable. */
/* Write the multivar. */
optlist = DBMakeOptlist(2);
DBAddOption(optlist, DBOPT_EXTENTS_SIZE, (void *)&two);
DBAddOption(optlist, DBOPT_EXTENTS, (void *)extents);
DBPutMultivar(dbfile, "var", nvar, varnames, vartypes, optlist);
DBFreeOptlist(optlist);
```
**Listing 3-6:** fdataextents.f: Fortran language example for writing data extents using Silo.

```
double precision extents(2,NDOMAINS)
      integer err, optlist
c Calculate the per-domain data extents for this variable.
c Write the multivar.
      err = dbmkoptlist(2, optlist)
      err = dbaddiopt(optlist, DBOPT_EXTENTS_SIZE, 2)
     err = dbadddopt(optlist, DBOPT_EXTENTS, extents)
      err = dbputmvar(dbfile, "var", 3, nvar, varnames, lvarnames,
     . vartypes, optlist, ierr)
      err = dbfreeoptlist(optlist)
```
#### **3.2 Writing spatial extents**

If you provide spatial extents for each domain in your database then VisIt can use that information during spatial data reduction operations, such as slicing, to reduce the number of domains that must be read from disk and processed.

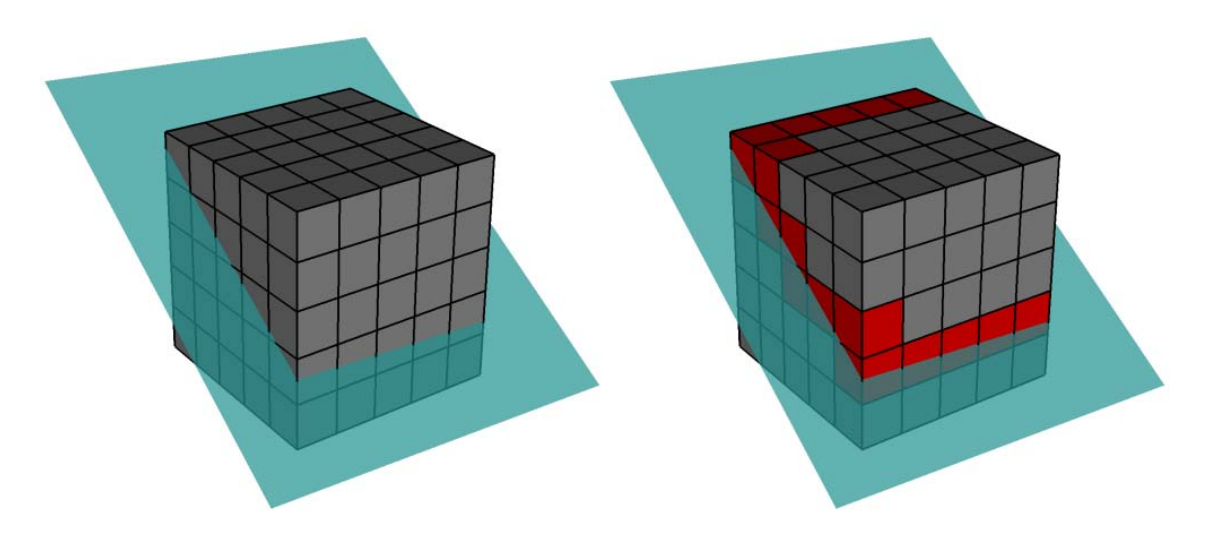

**Figure 3-7:** Only the red domains need to be processed to compute the slice plane if spatial extents are provided.

Spatial extents for a domain contain the minimum and maximum values of the coordinates within that domain, also called the domain's bounding box. The spatial extents must be stored in a double precision array that has enough entries to accommodate the min and max coordinate values for each domain in the multimesh object. The layout of the min and max values within that array for 3D domains are as follows: xmin\_dom1, ymin dom1, zmin dom1, xmax dom1, ymax dom1, zmax dom1, ..., xmin\_domN, ymin\_domN, zmin\_domN, xmax\_domN, ymax\_domN, zmax\_domN. In the event that you have 2D domains then you can omit the z-components of the min and max values and tell Silo that there are 4 values per min/max tuple instead of the 6 values required to specify min and max values for 3D domains.

**Listing 3-8:** spatialextents.c: C-Language example for writing 3D spatial extents using Silo.

```
const int six = 6;
double spatial_extents[NDOMAINS][6];
DBoptlist *optlist = NULL;
/* Calculate the per-domain spatial extents for this mesh. */
for(int i = 0; i < NDOMAINS; ++i){
   spatial_extents[i][0] = xmin; /* xmin for i'th domain */
   spatial_extents[i][1] = ymin; /* ymin for i'th domain */
   spatial_extents[i][2] = zmin; /* zmin for i'th domain */
```

```
spatial ext{exists}[i][3] = xmin; /* xmax for i'th domain */
   spatial ext{exists}[i][4] = ymax; /* ymax for i'th domain */
   spatial_extents[i][5] = zmax; /* zmax for i'th domain */
}
/* Write the multimesh. */
optlist = DBMakeOptlist(2);
DBAddOption(optlist, DBOPT_EXTENTS_SIZE, (void *)&six);
DBAddOption(optlist, DBOPT_EXTENTS, (void *)spatial_extents);
DBPutMultimesh(dbfile, "mesh", nmesh, meshnames, meshtypes, optlist);
DBFreeOptlist(optlist);
```
**Listing 3-9:** fspatialextents.f: Fortran language example for writing 3D spatial extents using Silo.

```
double precision spatial_extents(6,NDOMAINS)
      integer optlist, err, dom
c Calculate the per-domain spatial extents for this mesh.
      do 10000 dom=1,NDOMAINS
         spatial_extents(1,dom) = xmin
         spatial_extents(2,dom) = ymin
         spatial_extents(3,dom) = zmin
         spatial_extents(4,dom) = xmin
         spatial_extents(5,dom) = ymax
         spatial_extents(6,dom) = zmax
10000 continue
c Write the multimesh
      err = dbmkoptlist(2, optlist)
      err = dbaddiopt(optlist, DBOPT_EXTENTS_SIZE, 6)
      err = dbadddopt(optlist, DBOPT_EXTENTS, spatial_extents)
      err = dbputmmesh(dbfile, "quadmesh", 8, nmesh, meshnames,
     . lmeshnames, meshtypes, optlist, ierr)
      err = dbfreeoptlist(optlist)
```
### **4.0 Ghost zones**

Ghost zones are zones external to a domain, which correspond to zones in an adjacent domain. Ghost zones allow VisIt to ensure continuity between domains containing zonecentered data, making surfaces such as Contour plots continuous across domain boundaries instead of creating surfaces with ugly gaps at the domain boundaries. Ghost zones also allow VisIt to remove internal surfaces from the visualized data for plots such as Pseudocolor, which only wants to keep the surfaces that are external to the model. Removing internal surfaces results in fewer primitives that must be rendered on the graphics card and that increases interactivity with plots. See [Figure](#page-82-0) 3-10 for examples of the problems that ghost zones allow VisIt to fix.

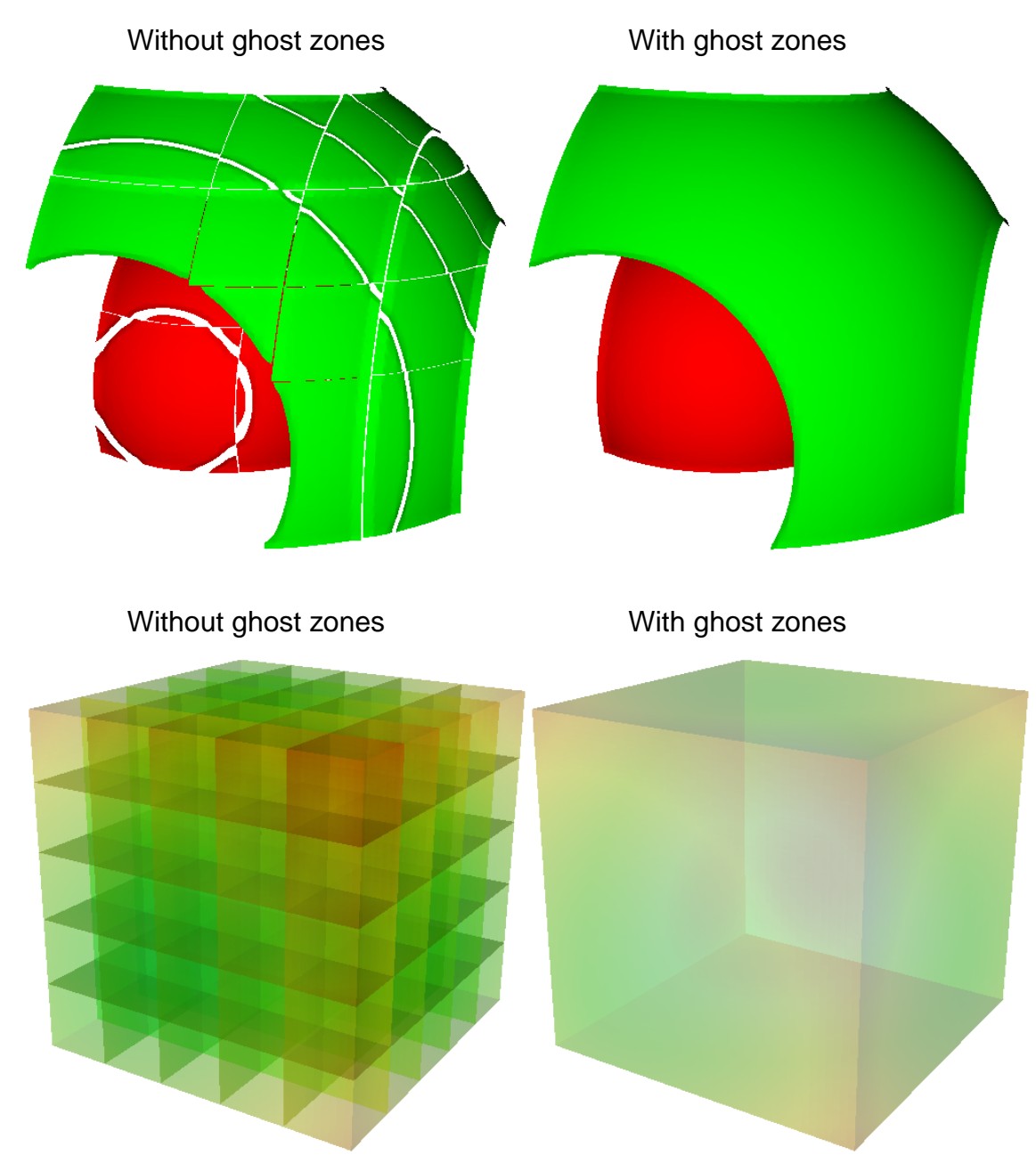

<span id="page-82-0"></span>**Figure 3-10:** VisIt can use ghost zones to ensure continuity and to remove internal surfaces

Ghost zones can be stored into the database so VisIt can read them when the data is visualized. Ghost zones can also be created on-the-fly for structured (rectilinear and curvilinear) meshes if multimesh adjacency information is provided. This section will show how to write ghost zones to the file. If you are interested in providing multimesh adjacency information so you can write smaller files and so VisIt can automatically create ghost zones then refer to the documentation for the DBPutMultimeshadj function in the *Silo User's Guide*.

#### **4.1 Writing ghost zones to your files**

You can write ghost zones to your files using the Silo library or you can instead write a multimesh adjacency object, covered in the *Silo User's Guide*, that VisIt can use to automatically create ghost zones. This section will cover how to use the Silo library to store ghost zones explicitly in your files.

The first step in creating ghost zones is to add a layer of zones around the mesh in each domain of your database where a domain boundary exists. Each zone in the layer of added ghost zones must match the location and have the same data value as the zone in the domain that it is meant to mirror in order for VisIt to be able to successfully use ghost zones to remove domain decomposition artifacts. This means that you must change your code for writing out meshes and variables so your meshes have an addition layer of zones for each domain boundary that is internal to the model. Your variables must also contain valid data values in the ghost zones since providing a domain with knowledge of the data values of its neighboring domains is the entire point of adding ghost zones. Note that you should not add ghost zones on the surface of a domain where the surface is external to the model. When ghost zones are erroneously added to external surfaces of the model, VisIt removes the external faces and this can cause plots to be invisible.

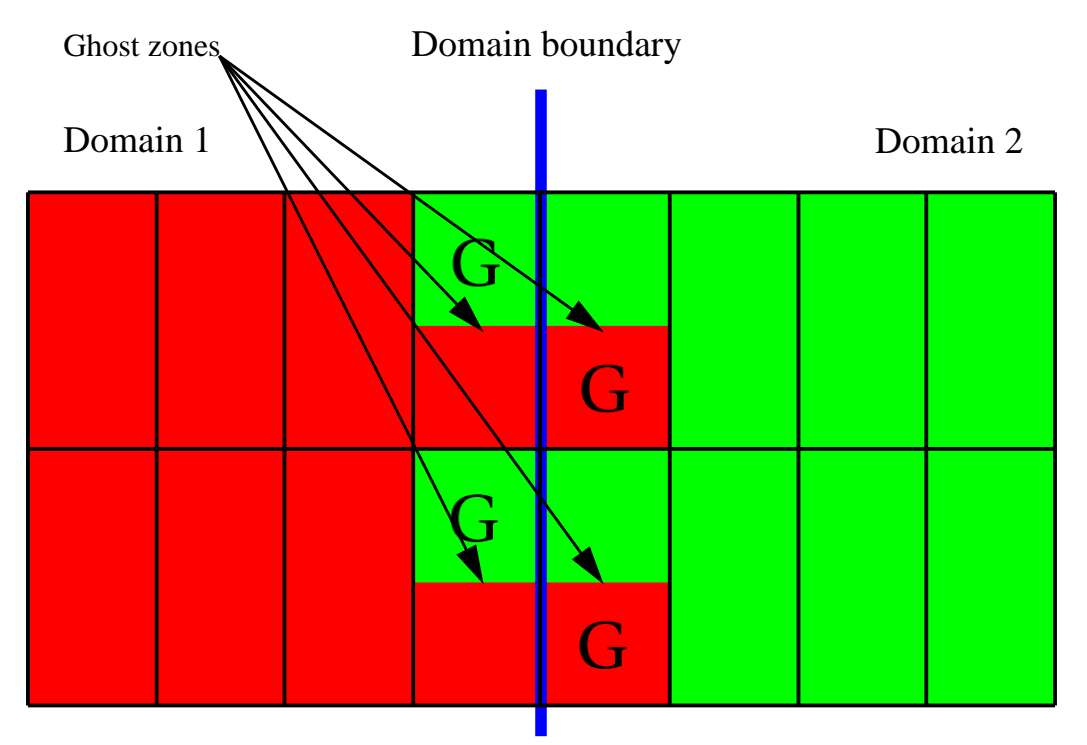

<span id="page-83-0"></span>**Figure 3-11:** The zones that are both red and green are real zones in one domain and ghost zones in another.

[Figure](#page-83-0) 3-11 shows two domains: domain1 (red) and domain2 (green). The boundary between (blue) the two domains is the interface that would exist between the domains if there were no ghost zones. When you add a layer of ghost zones, each domain intrudes a little into the other domain's bounding box so the zones in one domain's layer of ghost zones match the zones in the other domain's external layer of zones. Of course, domains on both sides of the domain boundary have ghost zones to assure that the VisIt will know the proper zone-centered data values whether it approaches the domain boundary from the left or from the right. The first row of cells on either side of the domain boundary are ghost zones. For example, if you look at the upper left zone containing the "G" for ghost zone, the "G" is draw in the green part of the zone, while the red part of the zone contains no "G". This means that the zone in question is a zone in domain1, the red domain, but that domain2 has a zone that exactly matches the location and values of the zone in the red domain. The corresponding zone in domain2 is a ghost zone.

**Listing 3-12:** spatialextents.c: C-Language example for writing a 3D, domain-decomposed rectilinear mesh without ghost zones.

```
/* Create each of the domain meshes. */
int dom = 0, xdom, ydom, zdom;
for(zdom = 0; zdom < NZDOMS; ++zdom)
for(ydom = 0; ydom < NYDOMS; ++ydom)
for(xdom = 0; xdom < NXDOMS; ++xdom, ++dom)
{
   float xc[NX], yc[NY], zc[NZ];
   float *coords[] = \{xc, yc, zc\};
   int index = 0;
   float xstart, xend, ystart, yend, zstart, zend;
   int xzones, yzones, zzones, nzones;
   int xnodes, ynodes, znodes;
   /* Create a new directory. */
   char dirname[100];
   sprintf(dirname, "Domain%03d", dom);
  DBMkDir(dbfile, dirname);
  DBSetDir(dbfile, dirname);
   /* Determine default start, end coordinates */
  xstart = (float)xdom * XSIZE;
  xend = (float)(xdom+1) * XSIZE;
  xzones = NX-1;
  ystart = (float)ydom * YSIZE;
  yend = (float)(ydom+1) * YSIZE;
  yzones = NY-1;
   zstart = (float)zdom * ZSIZE;
   zend = (float)(zdom+1) * ZSIZE;
   zzones = NZ-1;
  xnodes = xzones + 1;
  ynodes = yzones + 1;
   znodes = zzones + 1;
   /* Create the mesh coordinates. */
   for(i = 0; i < x\nnodes; ++i){
```

```
float t = (float)i / (float)(xnodes-1);
      xc[i] = (1,-t) * xstart + t * xend;}
  for(i = 0; i < ynodes; ++i){
      float t = (float)i / (float)(ynodes-1);
      yc[i] = (1.-t)*ystart + t*yend;
   }
  for(i = 0; i < z~nodes; ++i){
      float t = (float)i / (float)(znodes-1);
      zc[i] = (1.-t)*zstart + t*zend;
   }
   /* Write a rectilinear mesh. */
  dims[0] = xnodes;
  dims[1] = ynodes;
  dims[2] = znodes;
  DBPutQuadmesh(dbfile, "quadmesh", NULL, coords, dims, ndims,
      DB_FLOAT, DB_COLLINEAR, NULL);
  /* Go back to the top directory. */
  DBSetDir(dbfile, "..");
}
```
Once you have changed your mesh-writing code to add a layer of ghost zones, where appropriate, you must indicate that the extra layer of zones are ghost zones. If you use Silo's DBPutQuadmesh function to write your mesh, you can indicate which zones are ghost zones by adding DBOPT\_LO\_OFFSET and DBOPT\_HI\_OFFSET to pass arrays containing high and low zone index offsets in the option list. If you are adding ghost zones to an unstructured mesh, you would instead adjust the lo\_offset and hi\_offset arguments that you pass to the DBPutZonelist2 function. The next code listing shows the additions made in order to support ghost zones in a domain-decomposed rectilinear mesh. The additions are underlined.

**Listing 3-13:** ghostzonesinfile.c: C-Language example for writing a 3D, domain-decomposed rectilinear mesh with ghost zones.

```
/* Determine the size of a zone. */
float cx, cy, cz;
cx = XSIZE / (float)(NX-1);
cy = YSIZE / (float)(NY-1);
cz = ZSIZE / (float)(NZ-1);/* Create each of the domain meshes. */
int dom = 0, xdom, ydom, zdom;
for(zdom = 0; zdom < NZDOMS; ++zdom)
for(ydom = 0; ydom < NYDOMS; ++ydom)
for(xdom = 0; xdom < NXDOMS; ++xdom, ++dom){
   float xc[NX], yc[NY], zc[NZ];
   float *coords[] = {xc, yc, zc};
```

```
int index = 0;
float xstart, xend, ystart, yend, zstart, zend;
int xzones, yzones, zzones, nzones;
int xnodes, ynodes, znodes;
int hi_offset[3], lo_offset[3];
DBoptlist *optlist = NULL;
/* Create a new directory. */
char dirname[100];
sprintf(dirname, "Domain%03d", dom);
DBMkDir(dbfile, dirname);
DBSetDir(dbfile, dirname);
/* Determine default start, end coordinates */
xstart = (float)xdom * XSIZE;
xend = (float)(xdom+1) * XSIZE;
xzones = NX-1;
ystart = (float)ydom * YSIZE;
yend = (float)(ydom+1) * YSIZE;
yzones = NY-1;
zstart = (float)zdom * ZSIZE;
zend = (float)(zdom+1) * ZSIZE;
zzones = NZ-1;
/* Set the starting hi/lo offsets. */
lo_offset[0] = 0;
lo_offset[1] = 0;
lo_offset[2] = 0;
hi_offset[0] = 0;
hi_offset[1] = 0;
hi_offset[2] = 0;
/* Adjust the start and end coordinates based on whether
* or not we have ghost zones.
*/
if(xdom > 0)
{
   xstart -= cx;
   lo_offset[0] = 1;
   ++xzones;
}
if(xdom < NXDOMS-1)
{
   xend += cx;
   <u>hi</u> offset[0] = 1;</u>
   ++xzones;
}
if(ydom > 0)
{
   ystart -= cy;
   lo_offset[1] = 1;
   ++yzones;
}
if(ydom < NYDOMS-1)
```

```
{
   yend += cy;
   hi_offset[1] = 1;
   ++yzones;
}
if(zdom > 0)
{
   zstart -= cz;
   lo_offset[2] = 1;
   ++zzones;
}
if(zdom < NZDOMS-1)
{
   zend += cz;
   hi_offset[2] = 1;
   ++zzones;
}
xnodes = xzones + 1;
ynodes = yzones + 1;
znodes = zzones + 1;
/* Create the mesh coordinates. */
for(i = 0; i < xnodes; ++i){
   float t = (float)i / (float)(xnodes-1);
  xc[i] = (1,-t) * xstart + t * xend;}
for(i = 0; i < ynodes; ++i){
   float t = (float)i / (float)(ynodes-1);
   yc[i] = (1.-t)*ystart + t*yend;
}
for(i = 0; i < znodes; ++i){
   float t = (float)i / (float)(znodes-1);
   zc[i] = (1.-t)*zstart + t*zend;
}
/* Write a rectilinear mesh. */
dims[0] = xnodes;
dims[1] = ynodes;
dims[2] = znodes;
optlist = DBMakeOptlist(2);
DBAddOption(optlist, DBOPT_HI_OFFSET, (void *)hi_offset);
DBAddOption(optlist, DBOPT_LO_OFFSET, (void *)lo_offset);
DBPutQuadmesh(dbfile, "quadmesh", NULL, coords, dims, ndims,
   DB_FLOAT, DB_COLLINEAR, optlist);
DBFreeOptlist(optlist);
/* Go back to the top directory. */
DBSetDir(dbfile, "..");
```
**}**

There are two changes to the code in the previous listing that allow it to write ghost zones. First of all, the code calculates the size of a zone in the  $cx$ ,  $cy$ ,  $cz$  variables and then uses those sizes along with the location of the domain within the model to determine which domain surfaces will receive a layer of ghost zones. The layer of ghost zones is added by altering the start and end locations of the coordinate arrays as well as incrementing the number of zones and nodes in the dimensions that will have added ghost zones. The knowledge of which surfaces get a layer of ghost zones is recorded in the lo\_offset and hi\_offset arrays. By setting lo\_offset[0] to 1, Silo knows that the first layer of zones in the X dimension will all be ghost zones. Similarly, by setting high\_offset[0] to 1, Silo knows that the last layer of zones in the X dimension are ghost zones. The lo\_offset and hi\_offset arrays are associated with the mesh by adding them to the option list that is passed to the DBPutQuadmesh function. The example program *fghostzonesinfile.f* demonstrates how to add ghost zones to a file using Silo's Fortran interface.

### **5.0 Materials**

Many simulations use materials to define the composition of regions so the response of the materials can be taken into account during the calculation. Materials are represented as a list of integers with associated material names such as: "steel". Each zone in the mesh gets one or more material numbers to indicate its composition. When a zone has a single material number, it is said to be a "clean zone". When there is more than one material number in a zone, it is said to be a "mixed zone". When zones are mixed, they have a list of material numbers and a list of volume fractions (floating point numbers that sum to one) that indicate how much of each material is contained in a zone. VisIt provides the FilledBoundary and Boundary plots for plotting materials and VisIt provides the **Subset** window so you can selectively turn off certain materials.

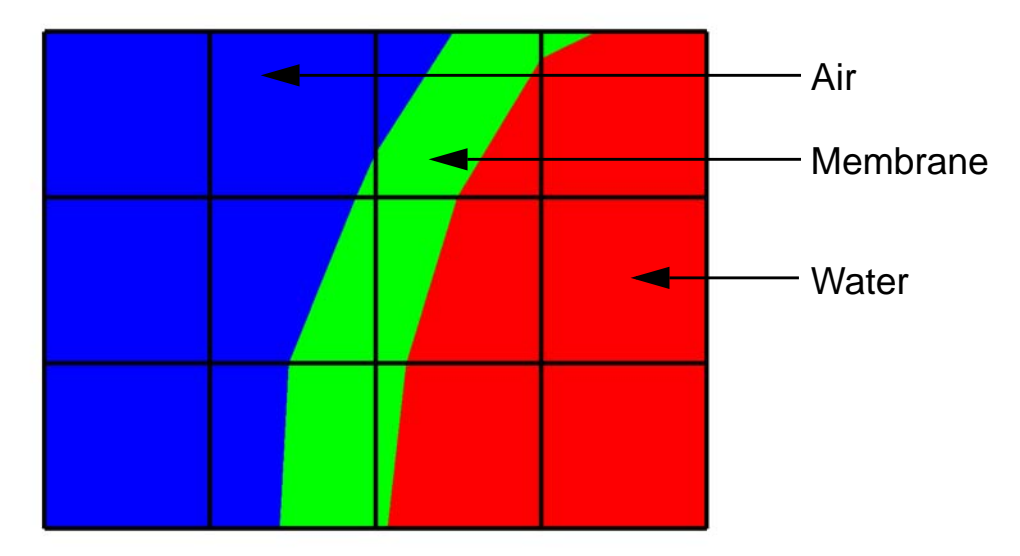

<span id="page-88-0"></span>**Figure 3-14:** A mesh with both clean and mixed material zones

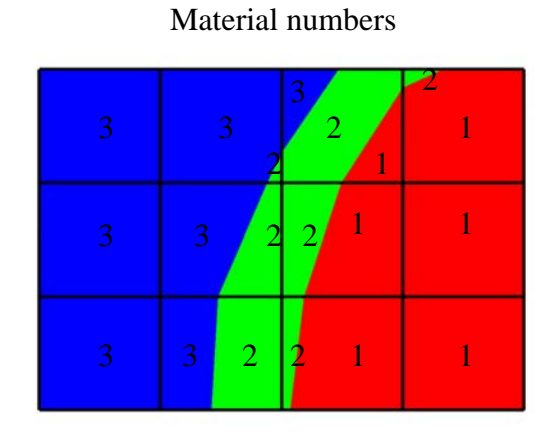

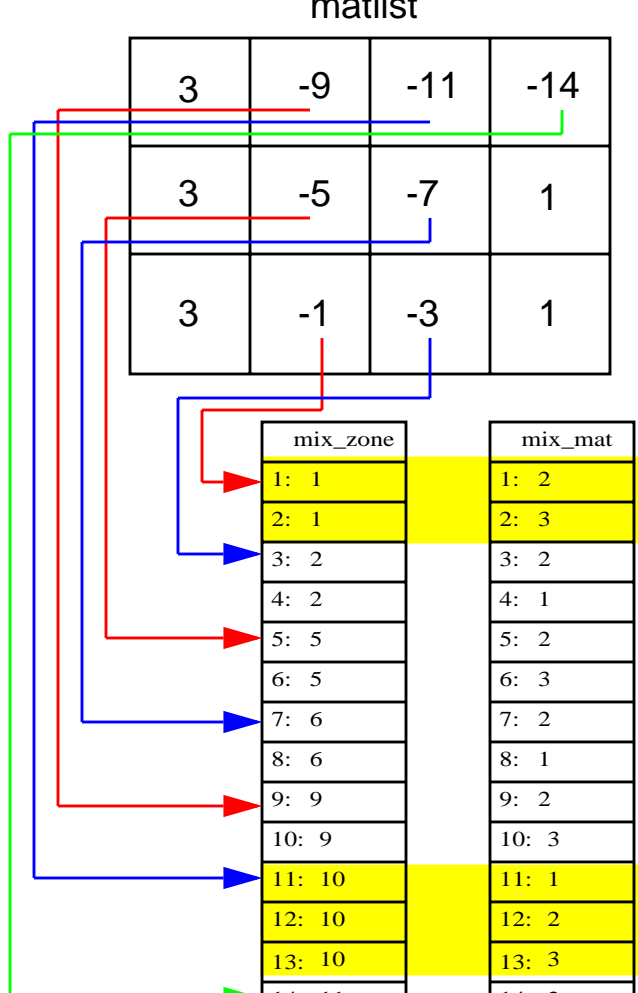

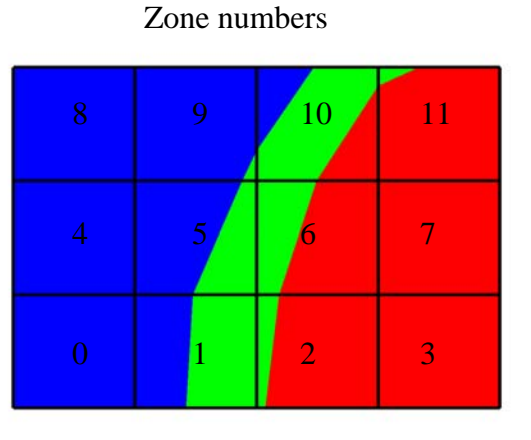

matlist The matlist array contains the material number for clean zones or an index into the mix arrays for mixed zones. Assuming array indices begin at 1, a mix array index is stored as the negative value of the desired mix array index. The mix arrays are 4 parallel arrays that contain the material numbers, volume fractions, zone numbers, and number of materials for each mixed zone.

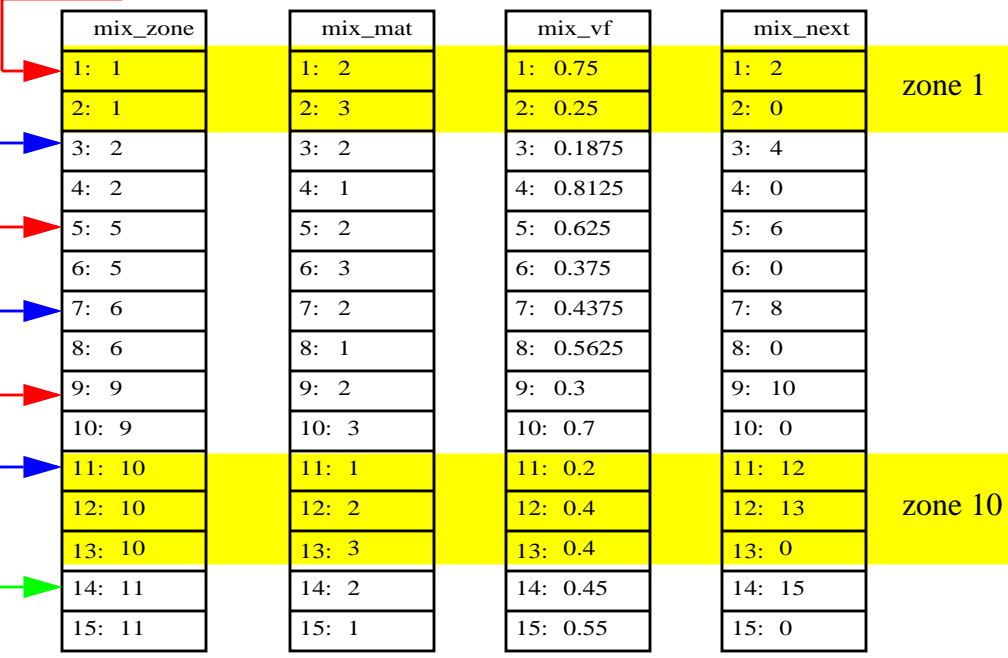

#### <span id="page-89-0"></span>**Figure 3-15:** Mixed material example

The plot of the material object shown in [Figure](#page-88-0) 3-14 and [Figure](#page-89-0) 3-15 contains three materials: "Water" (1), "Membrane" (2), and "Air" (3). Materials use a matlist array to indicate which zone are clean and which are mixed. The matlist array is a zone-centered array of integers that contain the material numbers for the materials in the zone. If a zone has only one material then the matlist array entry for that zone will contain the material number of the material that fills the zone. If a zone contains more than one material then the matlist array entry for that zone will contain an index into the mixed material arrays. Indices into the mixed material arrays are equal to the negative value of the desired mixed material array entry. When creating your mixed material arrays, assume that array indices for the mixed material arrays begin at 1. When you begin assigning material information into the mixed material arrays, use one array index per material in the mixed material zone. The index that you use for the beginning index for the next mixed material zone is the current index minus the number of materials in the current zone. Study the matlist array in [Figure](#page-89-0) 3-15. The first mixed material zone is zone 1 and since it is mixed, instead of containing a material number, the matlist array for zone 1 contains the starting index into the mixed material arrays, or -1. If you negate the -1, you arrive at index 1, which is the starting index for zone 1 in the mixed material arrays. Since zone 1 will contain two materials, we use indices 1 and 2 in the mixed material arrays to store information for zone 1. The next available array for other zones wanting to add mixed materials to the mixed material arrays is element 3. Thus, when zone 2, which is also a mixed zone, needs to have its information added to the mixed material arrays, you store -3 into the matlist array to indicate that zone 2's values begin at zone 3 in the mixed material arrays.

The mixed material arrays are a set of 4 parallel arrays:  $mix\_zone$ ,  $mix\_mat$ ,  $mix\_vf$ , and mix\_next. All of the arrays have the number of elements but that number varies depending on how many mixed zones there are in the material object. The mix\_zone array contains the index of the zone that owns the material information for the current array element. That is, if you examine element 14 in the mix\_zone array, you will know that element 14 in all of the mixed material arrays contain information about zone 11.

The  $mix\_mat$  array contains the material numbers of the materials that occupy a zone. Material numbers correspond to the names of materials (e.g.  $1 = Water$ ) and should begin at 1 and increment from there. The range of material numbers used may contain gaps without causing any problems in VisIt. However, if you create databases that have many domains that vary over time, you'll want to make sure that each domain has the same list of materials at every time step. It is not necessary to use a material number in the matlist array or in the mixed material arrays in order to include it in a material object. Look at element 11 in the mix\_mat array in [Figure](#page-89-0) 3-15. Element 11 contains material 1, element 12 contains material 2, and element 13 contains material 3. Since those three material numbers are supposed to all be present in zone 10, they are all added to the  $mix$  mat array. The same array elements in the  $mix$  vf array record the amount of each material in zone 10. The values in the mix\_vf array for zone 10 are: 0.2, 0.4, 0.4 and those numbers mean that 20% of zone 10 is filled with material 1, 40% is filled with material 2, and 40% is filled with material 3. Note that all of the numbers for a zone in the  $mix_v$  array must sum to 1., or 100%.

The  $mix\_next$  array contains indices to the next element in the mixed material arrays that contains values for the mixed material zone under consideration. The  $mix$  next array allows you to construct a linked-list of material numbers for a zone within the mixed material arrays. This means that the information for one zone's mixed materials could be scattered through the mixed material arrays but in practice the mixed material information for one zone is usually contiguous within the mixed material arrays. The  $mix$  next array contains the next index to use within the mixed material arrays or it contains a zero to indicate that no more information for the zone is available.

To write materials to a Silo file, you use the DBPutMaterial function. The DBPutMaterial function is covered in the *Silo User's Guide* but it is worth noting here that it can be called to write either mixed materials or clean materials. The examples so far have illustrated the more complex case of writing out mixed materials. You can pass the matlist array and the mixed material arrays to the DBPutMaterial function or, in the case of writing clean materials, you can pass only the matlist array and NULL for all of the mixed material arrays. Note that when you write clean materials, your matlist array will contain only the numbers of valid materials. That is, the matlist array does not contain any negative mixed material array indices when you write out clean material objects.

```
Listing 3-16: mixedmaterials.c: C-Language example for writing mixed materials using Silo.
```

```
/* Material arrays */
int nmats = 2, mdims[2];
int matnos[] = {1,2,3};
char *matnames[] = {"Water", "Membrane", "Air"};
int matlist[] = {
  3, -1, -3, 1,
  3, -5, -7, 1,
  3, -9, -11, -14
};
float mix_vff = {
  0.75,0.25, 0.1875,0.8125,
  0.625,0.375, 0.4375,0.56250,
  0.3,0.7, 0.2,0.4,0.4, 0.45,0.55
};
int mix_zone[] = {
  1,1, 2,2,
  5,5, 6,6,
   9,9, 10,10,10, 11,11
};
int mix_mat[] = {
   2,3, 2,1,
  2,3, 2,1,
  2,3, 1,2,3, 2,1
};
int mix_next[] = {
   2,0, 4,0,
   6,0, 8,0,
  10,0, 12,13,0, 15,0
```

```
};
int mixlen = 15;
/* Write out the material */
mdims[0] = NX-1;
mdims[1] = NY-1;
optlist = DBMakeOptlist(1);
DBAddOption(optlist, DBOPT_MATNAMES, matnames);
DBPutMaterial(dbfile, "mat", "quadmesh", nmats, matnos, matlist,
   mdims, ndims, mix_next, mix_mat, mix_zone, mix_vf, mixlen,
   DB_FLOAT, optlist);
DBFreeOptlist(optlist);
```
**Listing 3-17:** fmixedmaterials.f: Fortran language example for writing mixed materials using Silo.

```
subroutine write_mixedmaterial(dbfile)
      implicit none
      integer dbfile
      include "silo.inc"
      integer NX, NY
      parameter (NX = 5)
     parameter (NY = 4)
      integer err, ierr, optlist, ndims, nmats, mixlen
      integer mdims(2) /NX-1, NY-1/
      integer matnos(3) /1,2,3/
      integer matlist(12) /3, -1, -3, 1,
     . 3, -5, -7, 1,
     . 3, -9, -11, -14/
     real mix_vf(15) /0.75,0.25, 0.1875,0.8125,
     . 0.625,0.375, 0.4375,0.56250,
     . 0.3,0.7, 0.2,0.4,0.4, 0.45,0.55/
     integer mix_zone(15) /1,1, 2,2,
     . 5,5, 6,6,
     . 9,9, 10,10,10, 11,11/
     integer mix_mat(15) /2,3, 2,1,
     . 2,3, 2,1,
     . 2,3, 1,2,3, 2,1/
     integer mix_next(15) /2,0, 4,0,
     . 6,0, 8,0,
     . 10,0, 12,13,0, 15,0/
      ndims = 2
     nmats = 3
     mixlen = 15
c Write out the material
     err = dbputmat(dbfile, "mat", 3, "quadmesh", 8, nmats, matnos,
     . matlist, mdims, ndims, mix_next, mix_mat, mix_zone, mix_vf,
     . mixlen, DB_FLOAT, DB_F77NULL, ierr)
```
**end**

# Chapter 4 Creating a database reader plug-in

### **1.0 Overview**

This chapter shows how to extend VisIt by writing a new database reader plug-in so you can use VisIt to access data files that you have already generated. Writing a database reader plug-in has several advantages over other approaches to importing data into VisIt such as writing a conversion program. First of all, if VisIt can natively read your file format then there is no need to convert files and consume extra disk space. Converting files may not even be possible if the data files are prohibitively large. Secondly, plug-ins offer the advantage of not having to alter a complex simulation code to write out data that VisIt can read. New plug-ins are free to read the simulation code's native file format. While many approaches to importing data into VisIt require new, specialized, code, when you write a database plug-in, the code that you write is external to your simulation and it is not a convertor that you have to maintain. There is no doubt that there is some maintenance involved in writing a database reader plug-in for VisIt but there is always the option of contributing your plug-in back into the VisIt source code tree where the code maintenance burden is shared among the developer community.

This chapter first reviews the VisIt architecture and describes where plug-ins fit into that scheme. After plug-ins are discussed, the steps that you must follow in order to create a plug-in are outlined. After covering the basics, you can dive into the section that covers how to implement your plug-in. Finally, once you have a working plug-in, you can add advanced features.

## **2.0 Structure of VisIt**

VisIt is a parallel, distributed application that consists of four component processes that work in tandem to produce your visualizations. The two components that you may already

be familiar with are the client and the viewer. VisIt has GUI, Python interface, and Java clients that control the visualization operations performed by the viewer, which is the central state repository and graphics rendering component. The other components, which are not immediately visible, are the database server and the compute engine. The database server (sometimes called the meta-data server) is responsible for browsing the file system and letting you know which files can be opened. Once you decide on a file to open, the database server attempts to open that file, loading an appropriate database reader plug-in to do so. Once the database server has opened a file, it sends file metadata such as the list of available variables to the client and the viewer. The compute engine comes into play when you want to create a plot to process your data into a form that can be rendered on the screen. The compute engine, like the database server, loads a plug-in to read a data file and does the actual work of reading the problem-sized data from the file and translating it into Visualization Toolkit (VTK) objects that VisIt can process. Once the data has been read, it is fed through the visualization pipeline and returned to the viewer component where it can be displayed.

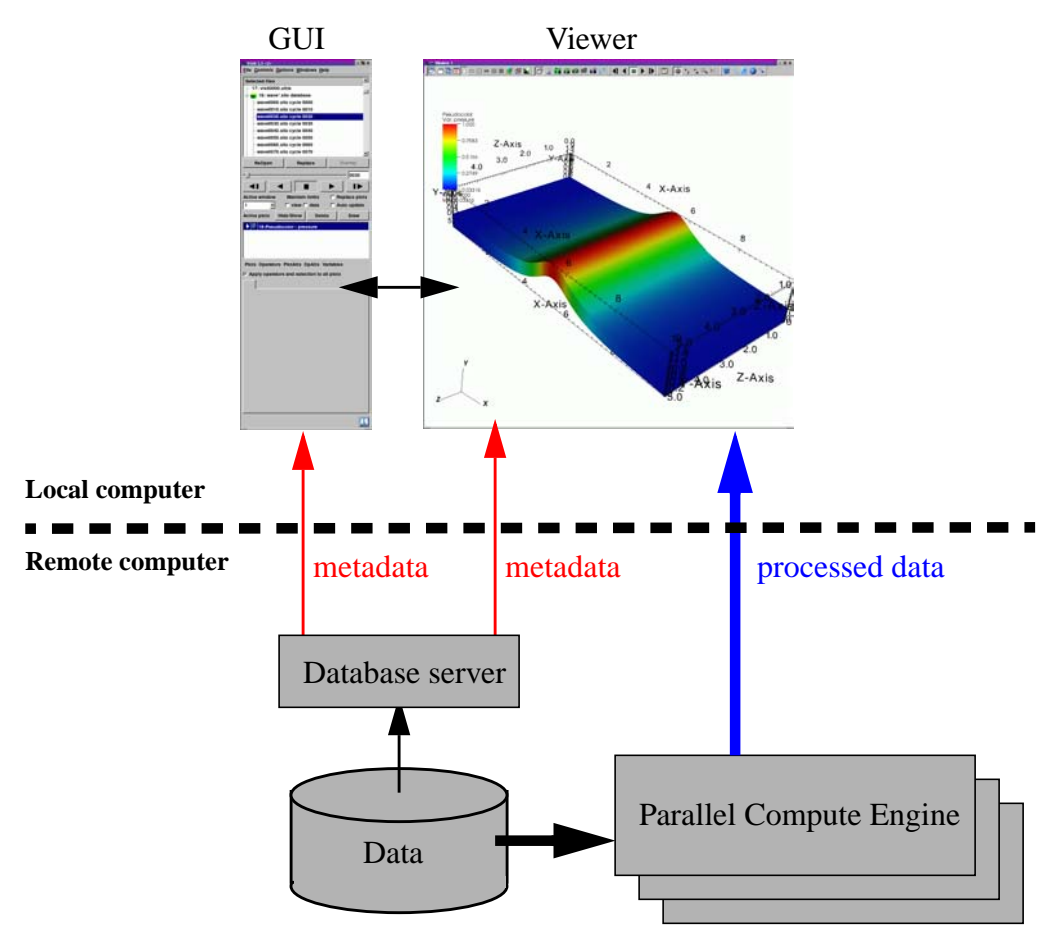

**Figure 4-1: Visit's architecture** 

#### **2.1 plug-ins**

VisIt supports three types of plug-ins: plot plug-ins, operator plug-ins, and database reader plug-ins. This chapter explores database reader plug-ins as a method of importing data from new file formats into VisIt. A database reader plug-in is made of three shared libraries, which are dynamically loaded by the appropriate VisIt components when data from a file must be read. The VisIt components involved in reading data from a file are the database server and the compute engine. Each database reader plug-in has a database server component, a compute engine component, and an independent component, for a total of three shared libraries (libM, libE, libI).

The independent plug-in component, or libI plug-in component, is a very lightweight shared library containing little more than the name and version of a plug-in as well as the file extensions that should be associated with it. When the database server and compute engine initialize at runtime, one of their first actions is to scan VisIt's plug-in directories for available libI plug-ins and then load all of the libI plug-ins to assemble an internal list of known plug-ins along with the table of file extensions for each file.

When VisIt needs to open a file, the filename is first passed to the database server, which tries to extract a file extension from the end of the filename so an appropriate plug-in can be selected from the list of available plug-ins. Once one or more matches are made, the database factory object in the database server loads the libM plug-in component for the first plug-in in the list of matching plug-ins. The libM plug-in component is the piece of the plug-in used by the database server and it is used to read the metadata from the file in question. If the plug-in cannot open the file then it should throw an exception to make the database factory attempt to open the file using the next matching plug-in. If there are no plug-ins that match the file's file extension then a default database plug-in is used. If that plug-in cannot open the file then VisIt issues an error message. Once the libM plug-in has read the metadata from the file, that information is sent to the VisIt clients where it can be used to populate variable menus, etc.

When you add a plot in VisIt and click the **Draw** button, the first step that the compute engine takes to process your request is to open the file that contains the data. The procedure for opening the file that contains the data in the compute engine is the same as that for the database server. In fact, the same database factory code is used internally. However, the database factory in the compute engine loads the libE plug-in component. The libE and libM plug-in components are essentially the same except that, when possible, database server plug-in components do less work. Both the libE and libM plug-in components contain code to read a file's metadata and both contain code to read variables and create meshes. The difference between the two plug-in types is that the code to read the variables and create meshes is only called from the libE plug-in component.

# **3.0 Starting your plug-in**

Now that you know the basics of how VisIt uses database reader plug-ins in order to read different types of files, it is time to begin your plug-in. This section explains the different interfaces available for coding your plug-in and also covers the steps involved to create your plug-in code skeleton and run it for the first time.

#### **3.1 Picking a database reader plug-in interface**

Database reader plug-ins have 4 possible interfaces, which affect how files are mapped to plug-in file format objects. The 4 possible interfaces are shown in the table below:

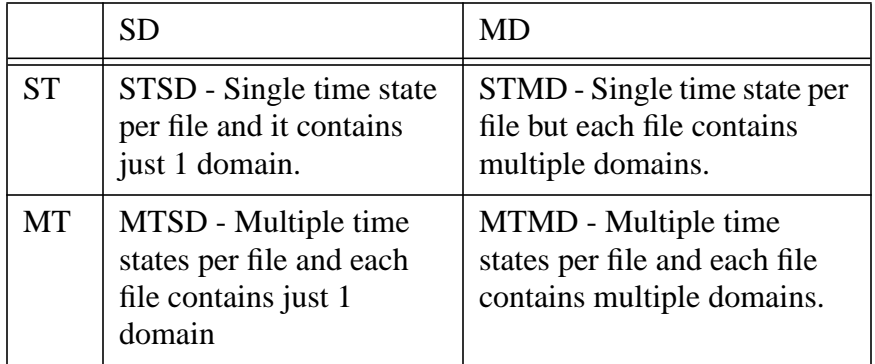

In order to pick which plug-in interface is most appropriate for your particular file format, you must consider how your file format treats time and domains. If your file format contains multiple time states in each file then you have an MT file format; otherwise you have an ST file format. If your file format comes from a parallel simulation then you will often have some type of domain decomposition, which breaks up the entire simulation into smaller pieces called domains that are divided among processors. If your simulation has domains and the domains are written to a single file then you have an MD file format; otherwise, if your simulation processors wrote out their own files then you have an SD file format. When you consider both how your file format deals with time and how it deals with domains, you should be able to select which plug-in interface you will need when you write your database reader plug-in.

#### **3.2 Using XMLEdit**

Once you pick which database interface you will use to write your database plug-in, the next step is to use VisIt's XMLEdit tool to get started with some interface definitions. XMLEdit is a graphical application that lets you create an XML file that describes some of the basic attributes for your database reader plug-in. The XML file contains information such as the name of the plug-in, its version, which interface is used, the plug-in's list of file extensions, and any additional libraries or source code files that need to be included in the plug-in in order to build it.

To get started with building your plug-in, the first step is to create a source code directory to contain all of the files that will be created to generate your plug-in. It is best that the directory name be the name of your file format or the name of your simulation. Once you have created a directory for your plug-in files, you can run VisIt's XMLEdit program. To start XMLEdit on UNIX systems where VisIt is installed, open a command window and type xmledit. On Windows systems, XMLEdit should be available in the **Start** menu under VisIt's plug-in development options.

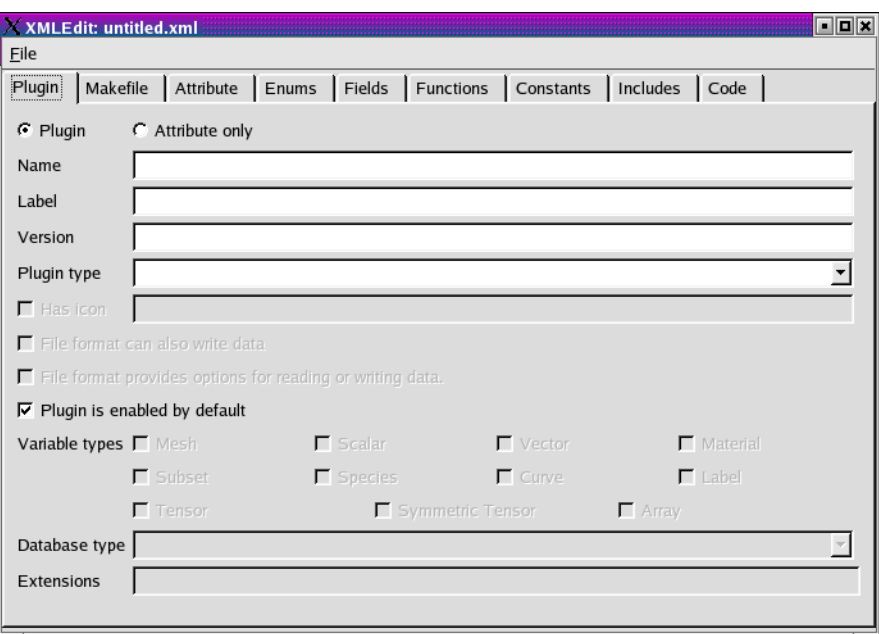

**Figure 4-2:** XMLEdit plug-in tab

Once XMLEdit is active you can see that it has a number of tabs that are devoted to various aspects of plug-in development. Most of the tabs are used for developing plot and operator plug-ins only so this section will focus on the actions that you need to take to create your database reader plug-in. First of all, you must type the name of your plug-in into the **Name** text field. The name should match the name of the source code directory that you created - be sure that you pick a name that can be used inside of  $C_{++}$  class names since the name is used to help generate the plug-in code skeleton that will form the basis of your database reader plug-in. Next, type in a label into the **Label** text field. The label for a database plug-in can contain a longer identifier that will be displayed when VisIt uses your plug-in to read files. The label may contain spaces and punctuation. Next, enter the version of your plug-in into the **Version** text field. The version for initial development should be: *1.0*. Now, choose *Database* from the **Plugin type** combo box to tell XMLEdit that you want to build a database reader plug-in. Once you choose *Database* for your plugin type, some additional options will become enabled. You can ignore these options for now since they contain reasonable default values.

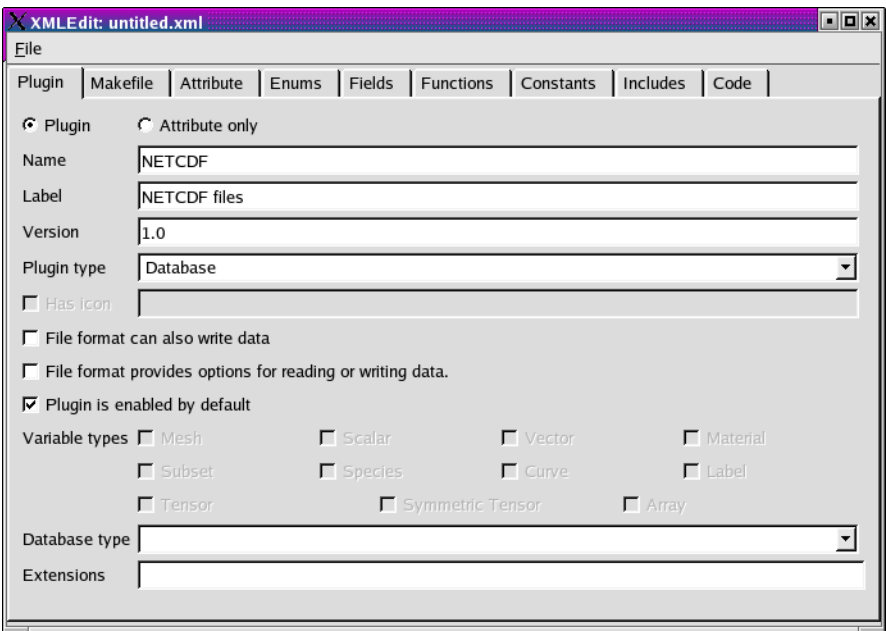

**Figure 4-3:** XMLEdit plug-in tab with plug-in name and type selected

The next step in creating your database plug-in using XMLEdit is to set the database type to *STSD, STMD, MTSD, MTMD* by selecting one of those options from the **Database type** combo box. Note that it is possible to instead choose to create a fully custom

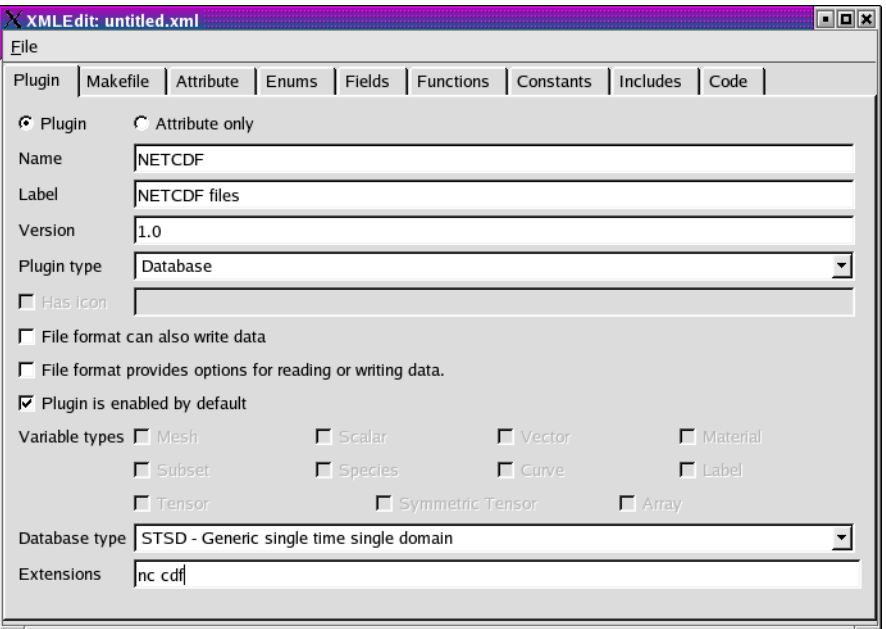

**Figure 4-4:** XMLEdit plug-in tab with database type and extensions selected

database type but do not choose that option since most formats do not need that level of customizeability. Once you have selected a database type for your plug-in, type in the list of file formats that you want to associate with your plug-in. You can enter as many spacedelimited file extensions as you want.

The information that you entered is the minimum amount of information required to create your database reader plug-in. Save your XMLEdit session to an XML file by selecting **Save** from the **File** menu. Be sure to use the same name as you used for the directory name that will contain your plug-in files and also be sure to save your XML file to that directory. At this point, you can skip ahead to generating your plug-in code skeleton or you can continue adding options to your XML file.

#### **3.2.1 Makefile options**

XMLEdit contains controls on its Makefile tab that allow you to add options to your XML file that will influence how your plug-in code is built when you go to compile it. For example, the Makefile tab includes options that allow you to specify compiler options such as **CXXFLAGS**, **LDFLAGS**, and **LIBS**. Adding options to these fields can be particularly useful if your plug-in uses an external library such as NETCDF or HDF5. You can add the include file and library file locations to ensure that the compiler will know where to look for your external library when your plug-in is built. You can also add extra files to the libE and libM plug-ins by adding a list of files to the **Engine files** and **MDServer files** text fields, respectively. If you change any of these options, shown in [Figure](#page-100-0) 4-5, be sure to save your XML file before quitting XMLEdit.

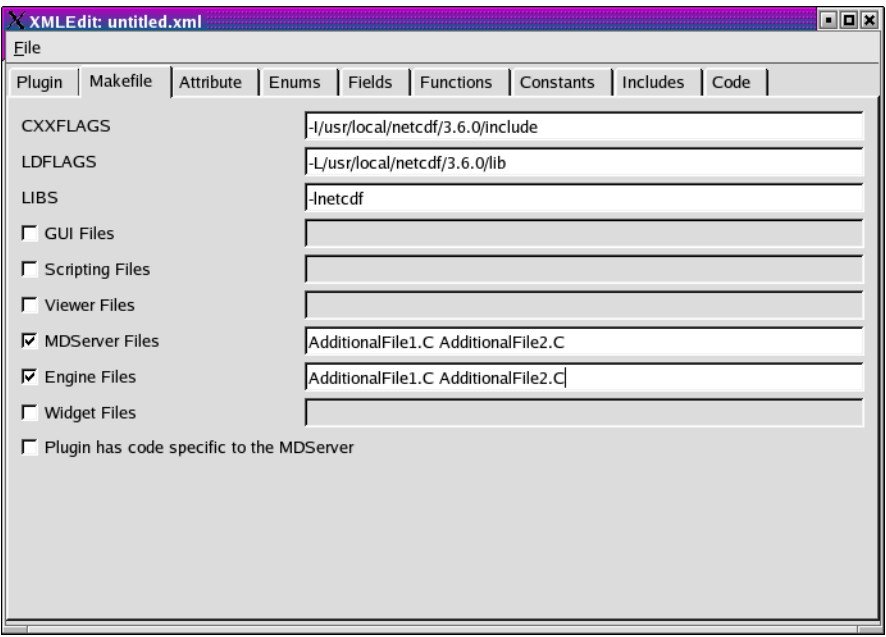

<span id="page-100-0"></span>**Figure 4-5:** XMLEdit Makefile tab with compiler options and additional files specified.

#### **3.3 Generating a plug-in code skeleton**

Once you save your work from XMLEdit, you will find an XML file containing the options that you provided in the directory where you store your plug-in files. VisIt provides more XML tools to generate the necessary code skeleton for your plug-in. The important tools when building a database plug-in are: xml2makefile, xml2info, xml2plugin. The xml2plugin program is actually a script that automates calling the required xml2\* programs. In order to generate your plug-in code skeleton, open a command window, go to the directory containing your XML file, and run xml2plugin. On UNIX systems, the command that you will run is:

xml2plugin -clobber FILE.xml

Be sure to replace *FILE.xml* with the name of your own XML file. Once you run the xml2plugin program, if you look in your directory, you will see several new files.

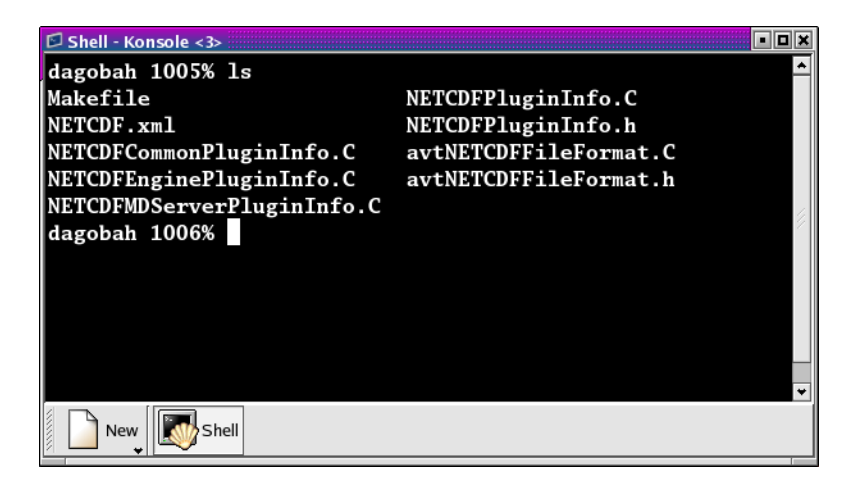

**Figure 4-6:** Files generated by xml2plugin

For database reader plug-ins, there are essentially three classes of files that xml2plugin creates. First of all, xml2plugin creates the plug-in code skeleton, which includes the plug-in entry points that are used to load the plug-in dynamically at runtime. These files have *"Info"* in their name and they are generated by the xml2info program. If you change the name, version, or file extensions that your plug-in uses then you should re-run xml2info instead of running xml2plugin. The next set of files are the AVT file format source and header files. The AVT file format source code files are C++ source code files that you will complete using new code to read your file format. Finally, xml2makefile, created a Makefile for your plug-in so all you have to do in order to build your plug-in is type: make at the command prompt.

#### **3.4 Building your plug-in**

So far, we have created an XML file using the XMLEdit program and then used the XML file with VisIt's XML tools to generate plug-in source code. The static portions of the generated source code is complete but there are still some pieces that you need to write yourself in order to make VisIt read your data files. The automatically generated files that are called *avtXXXXFileFormat.C* and *avtXXXXFileFormat.h*, where XXXX is the name of your plug-in, are incomplete. These two AVT files contain a derived class of one of the STSD, STMD, MTSD, MTMD file format classes that VisIt provides for reading different file types. Your job is to fill in the missing code in the methods for the AVT classes so they can read data from your file format and translate that data into VTK objects. By default, the AVT files contain some messages in the source code like *"YOU MUST IMPLEMENT THIS"*, which are meant to prevent the source code from compiling and to call attention to areas of the plug-in that you need to implement (See [Figure](#page-102-0) 4-7).

| Edit Search Preferences Shell<br>File<br>Macro<br>Help<br>Windows<br>/home/whitlocb/visitdist/NETCDF/avtNETCDFFileFormat.C 9295 bytes<br>.<br>Method: avtNETCDFFileFormat::GetMesh<br>Purpose:<br>Gets the mesh associated with this file. The mesh is returned as a<br>derived type of vtkDataSet (ie vtkRectilinearGrid, vtkStructuredGrid,<br>vtkUnstructuredGrid, etc).<br>W<br>Arquments:<br>The name of the mesh of interest. This can be ignored if<br>meshname<br>there is only one mesh.<br>Programmer: whitlocb -- generated by xml2avt<br>Creation: Fri Jun 23 16:46:12 PST 2006<br>vtkDataSet *<br>avtNETCDFFileFormat::GetMesh(const char *meshname)<br>YOU MUST IMPLEMENT THIS |  |  |  | <b>Example: Example: Example: Example: Example: Example: Example: Example: Example: Example: Example: Example: Exa</b> |  |  |  |  | a o x |  |
|----------------------------------------------------------------------------------------------------|--|--|--|----------------------------------------------------------------------------------------------------|--|--|--|--|-------|--|
|                                                                                                    |  |  |  |                                                                                                    |  |  |  |  |       |  |
|                                                                                                    |  |  |  |                                                                                                    |  |  |  |  |       |  |
|                                                                                                    |  |  |  |                                                                                                    |  |  |  |  |       |  |
|                                                                                                    |  |  |  |                                                                                                    |  |  |  |  |       |  |
|                                                                                                    |  |  |  |                                                                                                    |  |  |  |  |       |  |
|                                                                                                    |  |  |  |                                                                                                    |  |  |  |  |       |  |

<span id="page-102-0"></span>**Figure 4-7:** Example of a "YOU MUST IMPLEMENT THIS" message

The first step in building a plug-in is to make sure that the automatically generated source code compiles. Open the AVT files and look for instances of the *"YOU MUST IMPLEMENT THIS"* message and, when you find them, write down a note of where they appear. Comment out each of the messages in the C++ source code and add "return 0;" statements (See [Figure](#page-103-0) 4-8). By commenting out the offending messages, the automatically generated source code will compile when you attempt to compile the plugin. You will also have a list of some of the plug-in methods that you will have to write later when you really begin developing your plug-in.

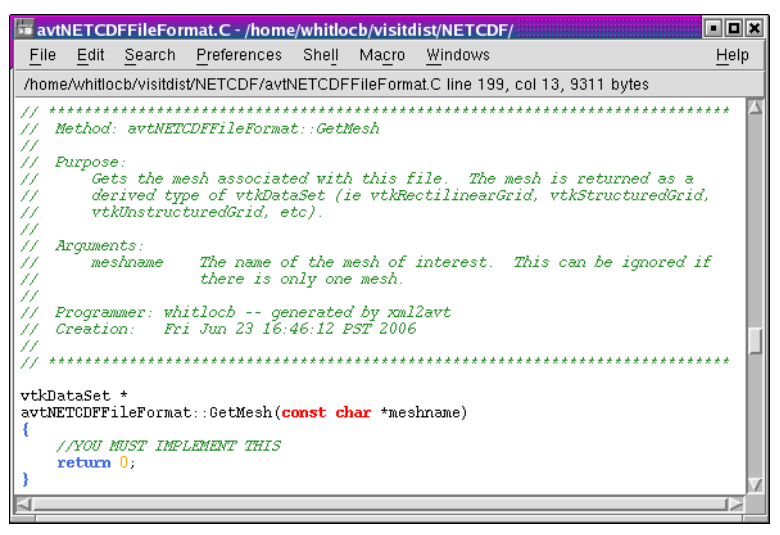

<span id="page-103-0"></span>**Figure 4-8:** Example of corrections made to a "YOU MUST IMPLEMENT THIS" message needed to make the source code compile

Once you have changed the AVT files so there are no stray messages about implementing a plug-in feature, go back to your command terminal and type the make command for your system (commonly make or gmake). The make command takes the automatically generated Makefile that was generated by xml2makefile and starts building your plugin against the installed version of VisIt. If you encounter compilation errors, such as syntax errors, then you most likely need to make further changes to your AVT files before trying to build your plug-in. A good C++ language reference can help you understand the types of errors that may be printed to your command window in the event that you have not successfully changed the AVT files. If your source code seems to compile but fails due to missing libraries such as NETCDF or HDF5 then you can edit your Makefile so it points to the right library installation locations.

Once your plug-in is built, it will be stored in a platform-specific subdirectory of the . visit directory in your home directory  $(\sim/$ . visit). If you type: find  $\sim/$ . visit -name  $"$ \*.so" into your command window, you will be able to locate the libE, libI, and libM files that make up your compiled plug-in (see [Figure](#page-104-0) 4-9). If you develop for MacOS X, you should substitute "\*.dylib" for "\*.so" in the previous command because shared libraries on MacOS X have a ".dylib" file extension instead of a ".so" file extension. Note that when a parallel compute engine is available in the installed version of VisIt, you will get two libE plug-ins; one with a \_ser suffix and one with a par suffix. The libE files that have a ser suffix are loaded by the serial compute engine and the \_par libE file is loaded by the parallel compute engine and may contain parallel function calls, such as calls to the MPI library.

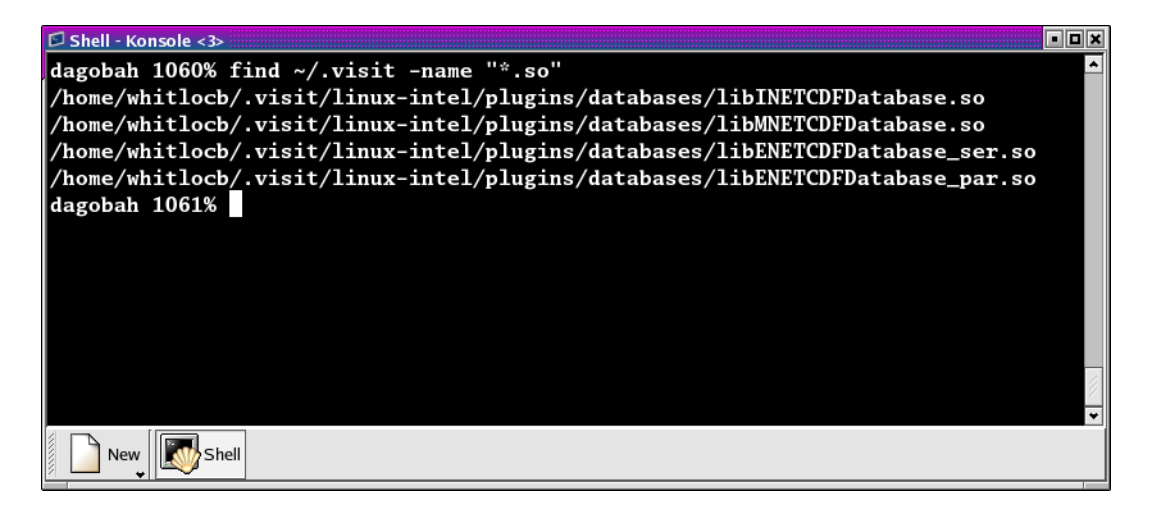

**Figure 4-9:** Files are created in the .visit directory when a plug-in is built.

<span id="page-104-0"></span>When VisIt's database server and compute engine execute, they look in your  $\sim$ /. visit directory for available plug-ins and load any that are available. This means that even if you build plug-ins against the installed version of VisIt, it will still be able to find your private plug-ins.

It is recommended that while you develop your plug-ins, you only install them in your  $\sim$ /. visit directory so other VisIt users will not be affected. However, if you develop your plug-in on MacOS X, you will have to make sure that your plug-ins are installed publicly so that they can be loaded at runtime. You can also choose to install your plug-ins publicly once you have completed development. To install plug-ins publicly, first remove the files that were installed to your  $\sim$  /. visit directory by typing the make clean command in your command window. Next, re-run the xml2makefile program like this: xml2makefile -public -clobber FILE.xml. Adding the -public argument on the command line causes make to install your plug-in files publicly so all VisIt users can access them.

#### **3.5 Calling your plug-in for the first time**

Once you have completed building your plug-in for the first time, all that you need to do is run VisIt and try to open one of your files. When you open one of your files, the database server should match the file extension of the file that you tried to open with the list of file extensions that your plug-in accepts, causing your plug-in to be loaded and used for opening the file. You can verify that VisIt used your plug-in by opening the **File Information** window (see [Figure](#page-105-0) 4-10) in the VisIt GUI and looking for the name of your plug-in in the listed information.

Note that at this stage, the database server should be properly loading your database reader plug-in but since no code to actually read your files has yet been added to the AVT source code files, no plottable meshes or variables will be available.

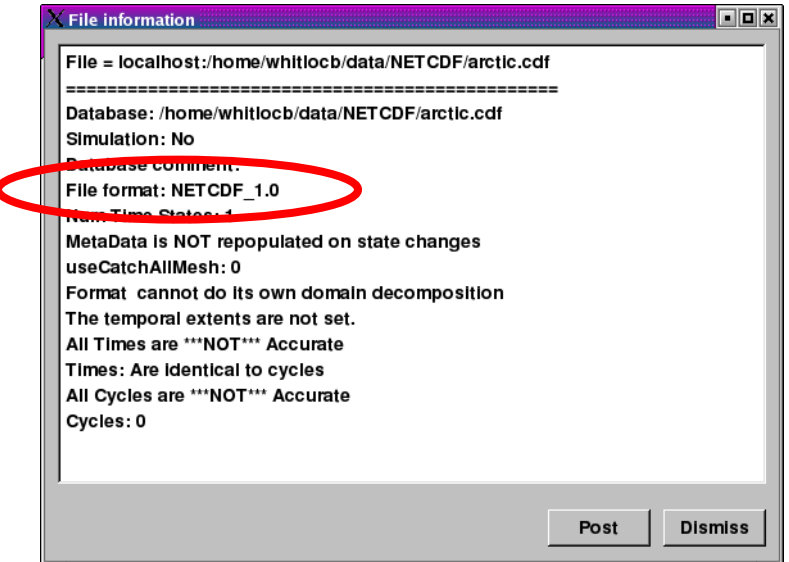

<span id="page-105-0"></span>**Figure 4-10:** File Information window confirming use of your plug-in.

# **4.0 Implementing your plug-in**

Now that you have built a working plug-in framework, you are ready to begin adding code to your plug-in that will make it capable of opening your file format, reading data, and translating that data into VTK objects. This section explores the details of writing the AVT code for your database reader plug-in, providing necessary background and then diving into specific topics such as how to return data for a particular mesh type. Before starting, remember that building a plug-in is an incremental process and you should proceed in small steps, saving your work, building, and testing your plug-in each step of the way.

#### **4.1 Required plug-in methods**

Most of the code in a VisIt database plug-in is automatically generated and, for the most part, the only code that you need to modify is the AVT code. The AVT code contains a class definition and implementation for a derived type of the STSD, STMD, MTSD, or MTMD file format classes and your job as a plug-in developer is to write the required methods for your derived file format class so that VisIt can read your file. There are many methods in the file format class interface that you can override to make your plug-in perform specialized operations. The only methods that you absolutely must implement are the PopulateDatabaseMetaData, GetMesh, GetVar, and GetVectorVar methods. The purpose of each of these plug-in methods is listed in the following table.

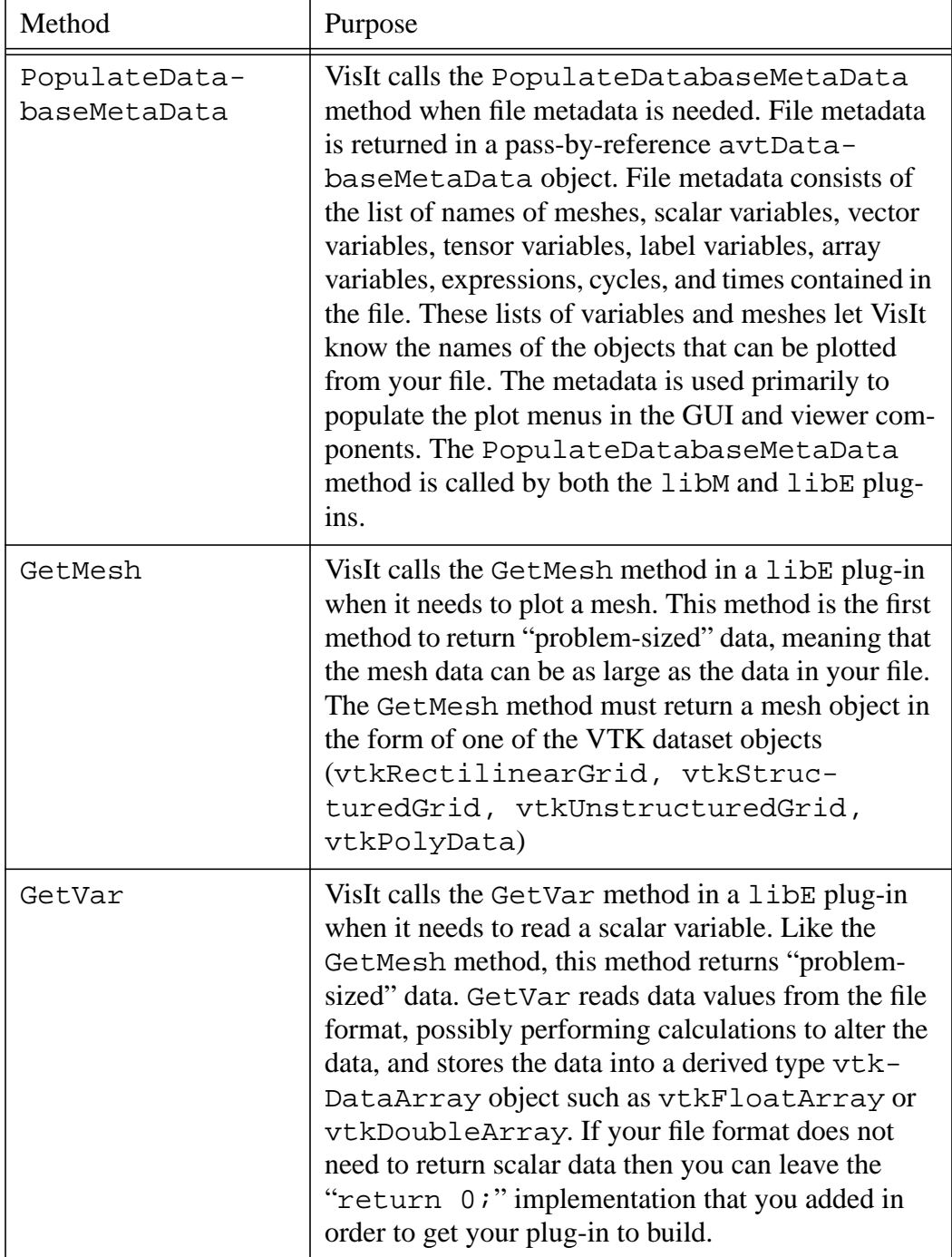

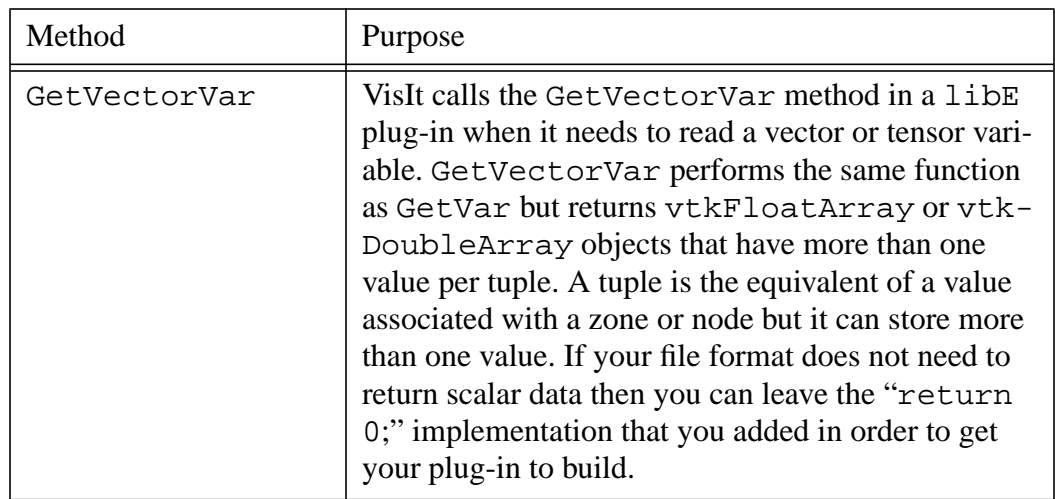

#### **4.2 Debugging your plug-in**

Before beginning to write code for your plug-in, you should know a few techniques for debugging your plug-in since debugging VisIt can be tricky because of its distributed architecture.

#### **4.2.1 Debugging logs**

The first method debugging in VisIt is by using VisIt's debug logs. When you run visit on the command line, you can optionally add the -debug 5 arguments to make VisIt write out debugging logs. The number of debugging logs can be 1, 2, 3, 4, or 5, with debugging log 5 being the most detailed. When VisIt's components are told to run with debugging logs turned on, each component writes a set of debugging logs. For example, the database server component will write mdserver.1.log,

mdserver.2.log,...,mdserver.5.log debugging logs if you pass -debug 5 on the VisIt command line. Since you are writing a database reader plug-in, you will want to look at the mdserver\*.log and engine\*.log files since those components load your libM and libE plug-ins.

The debugging logs will contain information written to them by the debugging statements in VisIt's source code. If you want to add debugging statements to your AVT code then you can use the debug1, debug2, debug3, debug4, or debug5 streams as shown in the next code listing.

#### **Listing 4-11:** debugstream.C: C++-Language example for using debug streams.

```
// NOTE - This code incomplete and is for example purposes only.
// Include this header for debug streams.
#include <DebugStream.h>
vtkDataSet *
```
```
avtXXXXFileFormat::GetMesh(const char *meshname)
{
   // Write messages to different levels of the debug logs.
  debug1 << "Hi from avtXXXXFileFormat::GetMesh" << endl;
  debug4 << "Many database plug-ins prefer debug4" << endl;
  debug5 << "Lots of detail from avtXXXXFileFormat::GetMesh"
     << endl;
  return 0;
}
```
#### **4.2.2 Dumping VTK objects to disk**

In addition to the -debug argument, VisIt also supports a -dump argument. The -dump argument tells VisIt's compute engine to write VTK files containing the data for every stage of the pipeline execution so you can view the changes to the data made by each AVT filter. While this option is more useful when writing plots and operators, you can use it to examine the data at the beginning of the pipeline since, at that stage, the data will contain the VTK object that was created by your database reader plug-in.

When you run VisIt with the  $-\text{dump}$  argument, many VTK files will be created since the data is saved at every stage in the execution of VisIt's data processing pipeline. Each VTK file contains a number indicating the order of the filter in the pipeline that saved the data. Look for the filename of the form: *before*\*0.*vtk*. The list of files created by using the dump argument is shown in [Figure](#page-108-0) 4-12.

<span id="page-108-0"></span>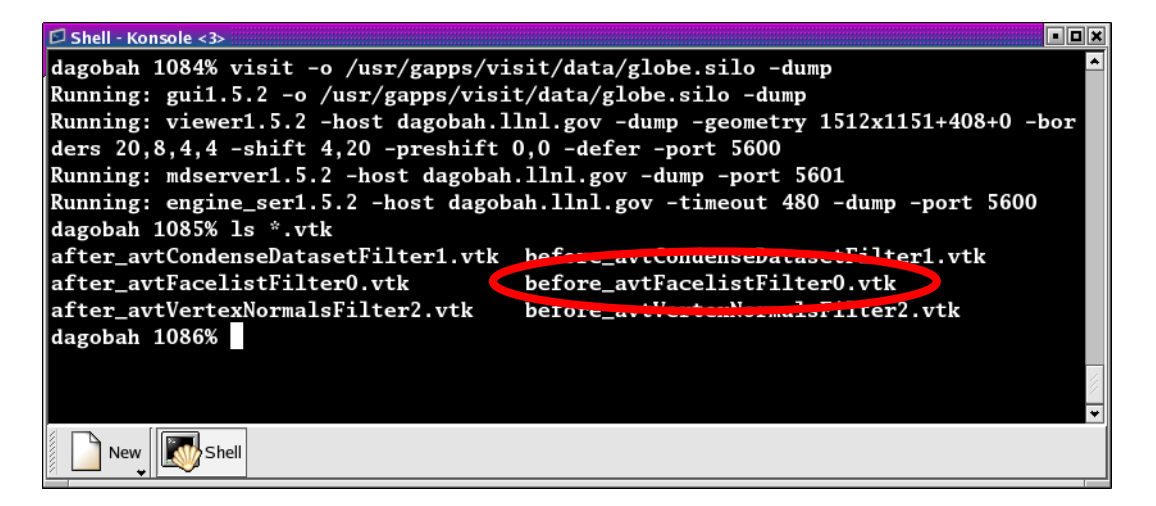

**Figure 4-12:** Output of running with the -dump command line argument

## **4.3 Opening your file**

When VisIt receives a list of files to open, it tries to determine which plug-in should be loaded to access the data in those files. The match is performed by comparing the file extension of the files against the known file extensions for all database reader plug-ins. Each plug-in in the list of matches is loaded and VisIt creates instances of the plug-in's AVT file format classes that are then used to access the data in the files. When an AVT object is created, its constructor can open the data file and make sure that the file is of the apporiate type. If the file is not the right type, or if it contains errors, or if it cannot be accessed for some other reason, the constructor must throw an InvalidDBTypeException exception. When the InvalidDBTypeException exception is thrown from the constructor of an AVT file format derived type, VisIt's database factory catches the exception and then tries to open the file with the next matching plug-in. This procedure continues until the file is opened by a suitable plug-in or the file cannot be opened at all.

```
Listing 4-13: invaliddbtype.C: C++-Language example for a file format constructor that must throw 
             an exception.
```

```
// NOTE - This code incomplete and is for example purposes only.
#include <InvalidDBTypeException.h>
avtXXXXFileFormat::avtXXXXFileFormat(const char *filename)
   : avtSTSDFileFormat(filename)
{
   bool fileOpened = false;
   // Open the file specified by the filename argument here using
   // your file format API and set fileOpened accordingly.
   YOU MUST IMPLEMENT THIS
   // If your file format API could not open the file then throw
   // an exception.
   if (!fileOpened)
   {
      EXCEPTION1(InvalidDBTypeException,
         "The file could not be opened");
   }
}
```
If you use a file extension that is already used by other VisIt database reader plug-ins, your file format's constructor should open the file to ensure that the file is of the right type. If your database reader plug-in uses a unique file extension then you have the option of deferring any file opens until later when metadata is required. This is the preferred approach because VisIt may create many instances of your file format class and doing less work in the constructor makes opening files faster.

Once you decide whether your file format can defer opening a file or whether it must open the file in the constructor, you can begin adding code to your AVT class. Since opening files can be a costly operation, you might want to open a file and keep it open if you have a random access file format. If you open a file in one method and want to keep the file open so it is available to multiple plug-in methods, you will need to add a new class member to your AVT class to contain the handle to your open file. If your file format consists of sequential text then you might consider reading the file once and keeping the data in memory in a format that you can conveniently translate into VTK objects. Both approaches require the addition of a new class member - either a handle to the file or a pointer to data that was read from the file.

## **4.4 Returning file metadata**

Once your you have decided how your plug-in will manage access to the file that it must read, the next step in writing your database reader plug-in is to implement the PopulateDatabaseMetaData method. The PopulateDatabaseMetaData method is called by VisIt's database infrastructure when information about a file's meshes and variables must be obtained. The PopulateDatabaseMetaData method is usually called only the first time that a file format's metadata is being read, though some time-varying formats can have time-varying metadata, which requires that PopulateDatabaseMetaData is called each time VisIt requests data for a new time state. However, most file formats call PopulateDatabaseMetaData once.

The PopulateDatabaseMetaData method arguments can vary, depending on whether your file format is STSD, STMD, MTSD, or MTMD but in all cases the first argument is an avtDatabaseMetaData object. The avtDatabaseMetaData object is a class that is pervasively used in VisIt; it contains information about the files that you plot such as the number of domains, times, meshes, and variables that the files can provide. When you implement your plug-in's PopulateDatabaseMetaData method, you must populate the avtDatabaseMetaData object with the list of meshes and variables, etc. that you want VisIt to be able to plot. You can hard-code a fixed list of meshes and variables if your file format always contains the same entities or you can open your file and provide a dynamic list of meshes and variables. This section covers how to add meshes and various variable types to the avtDatabaseMetaData object so your file format's data will be exposed in VisIt. For a complete listing of the avtDatabaseMetaData object's methods, see the *avtDatabaseMetaData.h* header file. It is worth noting that the following code examples create metadata objects and manually add them to the metadata object instead of using convenience functions. This is done because the convenience functions used in automatically generated plug-in code do not provide support for less often used metadata settings such as units and labels.

## **4.4.1 Returning mesh metadata**

In order for you to be able to plot any data from your file format, your database reader plug-in must add at least one mesh to the avtDatabaseMetaData object that is passed into the PopulateDatabaseMetaData method. Adding information about a mesh to

the avtDatabaseMetaData object is done by creating an avtMeshMetaData object, populating its important members, and adding it to the avtDatabaseMetaData. At a minimum, each mesh must have a name, spatial dimension, topological dimension, and a mesh type. The mesh's name is the identifier that will be displayed in VisIt's plot menus and it is also the name that will be passed later on into the plug-in's GetMesh method.

The spatial dimension attribute corresponds to how many dimensions are needed to specify the coordinates for the points that make up your mesh. If your mesh exists in a 2D plane then choose 2, otherwise choose 3. Note that when you create the points for your mesh later in the GetMesh method, you will always create points that contain X,Y,Z points.

The topological dimension attribute describes the number of logical dimensions used by your mesh, regardless of the dimension of the space that it sits in. For example, you may have a planar surface of triangles sitting in 3D space. Such a mesh would be topologically 2D even though it sits in 3D space. The rule of thumb that VisIt follows is that if your mesh's cells are points then you have a mesh that is topologically 0D, lines are 1D, surfaces are 2D, and volumes are 3D. This point is illustrated in [Figure](#page-111-0) 4-14.

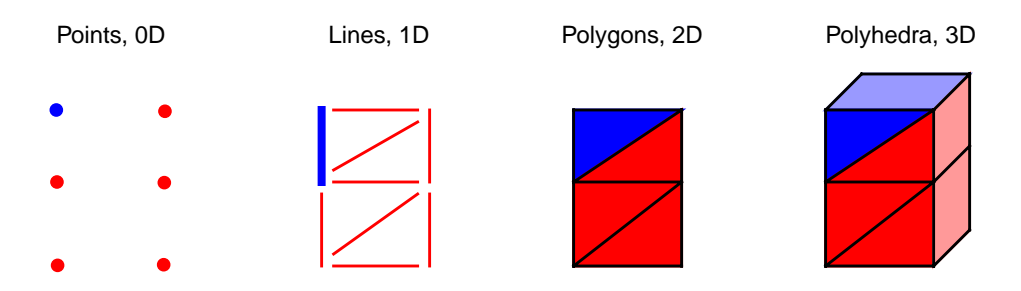

<span id="page-111-0"></span>**Figure 4-14:** Topological dimensions. One zone is highlighted blue.

Once you have set the other basic attributes for your mesh object, consider which type of mesh you have. VisIt supports several different mesh types and the value that you provide in the metadata allows VisIt to tailor how it applies filters that process your data. If you have a mesh composed entirely of particles then choose AVT\_POINT\_MESH. If you have a structured mesh where the coordinates are specified by small vectors of values for each axis and the rest of the coordinates are implied then you probably have a rectilinear mesh and you should choose AVT\_RECTILINEAR\_MESH. If you have a structured mesh and every node has its own specific location in space then you probably have a curvilinear mesh and you should choose AVT\_CURVILINEAR\_MESH. If you have a mesh for which you specify a large list of nodes and then create cells using indices into that list of nodes then you probably have an unstructured mesh and you should choose AVT\_UNSTRUCTURED\_MESH for the mesh type. If you have a mesh that adaptively refines then choose AVT\_AMR\_MESH. Finally, if your mesh is specified using shapes such as cones and spheres that are unioned or differenced using boolean operations then you

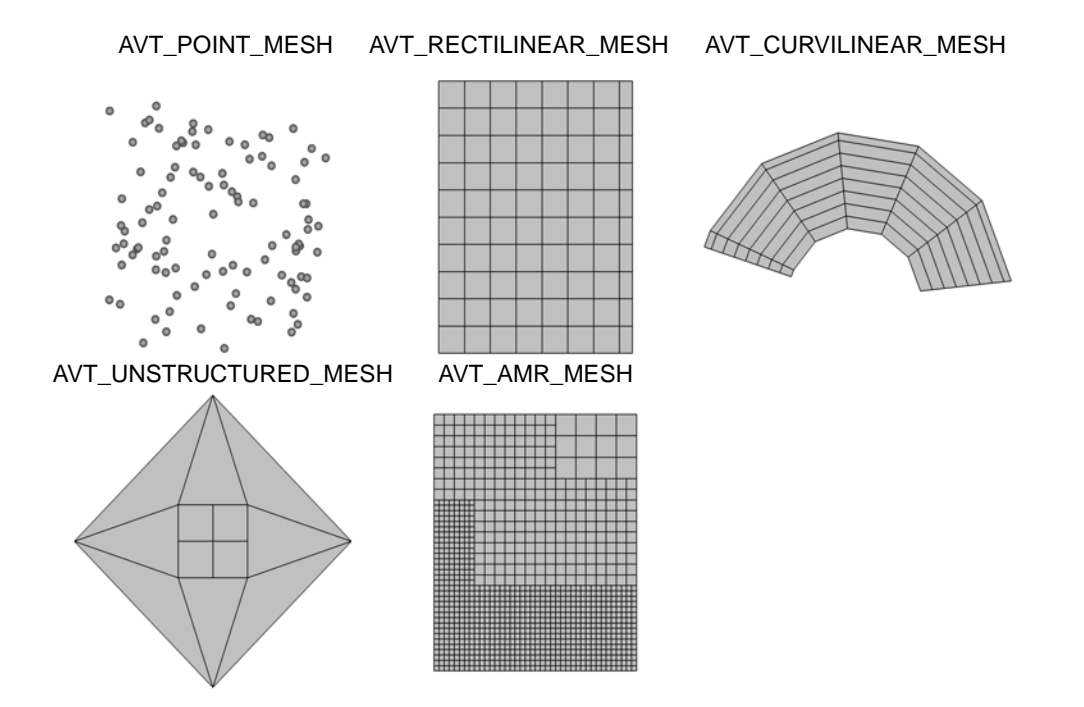

have a constructive solid geometry mesh and you should choose AVT\_CSG\_MESH for your mesh's mesh type.

<span id="page-112-0"></span>**Figure 4-15:** AVT mesh types (AVT\_CSG\_MESH not pictured).

If your mesh consists of multiple domains then you will need to set the number of domains into the numBlocks member of the avtMeshMetaData object. Remember that the number of domains tells VisIt how many pieces make up your mesh and it is especially important to specify this number if your plug-in is derived from an MD file format interface. You may also choose to tell VisIt what the domains are called for your file format. Some file formats use the word: "domains" while others use "brick" or "block". If you choose to set the name that VisIt uses for domains then that term will be used in parts of VisIt's GUI such as the **Subset** window. Set the blockPieceName member of the avtMeshMetaData object to a suitable term that describes a domain in the context of your simulation code. Alternatively, you can provide proper names by providing a vector of strings containing the names by setting the blockNames member.

Now that the most important attributes of the avtMeshMetaData object have been specified, you can add extra information such as the names or units of the coordinate dimensions. Once all attributes are set to your satisfaction, you must add the avtMeshMetaData object to the avtDatabaseMetaData object.

**Listing 4-16:** meshmetadata.C: C++-Language example for returning mesh metadata.

**// NOTE - This code incomplete and is for example purposes only.**

```
void
avtXXXXFileFormat::PopulateDatabaseMetaData(avtDatabaseMetaData *md)
{
  // Add a point mesh to the metadata. Note that this example will
  // always expose a mesh called "particles" to VisIt. A real
  // plug-in may want to read a list of meshes from the data
   // file.
   avtMeshMetaData *mmd = new avtMeshMetaData;
  mmd->name = "particles";
  mmd->spatialDimension = 3;
  mmd->topologicalDimension = 0;
  mmd->meshType = AVT_POINT_MESH;
  mmd->numBlocks = 1;
  md->Add(mmd);
  // Add other objects to the metadata object.
}
```
#### **4.4.2 Returning scalar metadata**

Once you have exposed a mesh to VisIt by adding mesh metadata to the avtDatabaseMetaData object, you can add scalar field metadata to the metadata. A scalar field is a set of floating point values defined for all cells or nodes of a mesh. You can expose as many scalar variables as you want on any number of meshes. The list of scalar fields that a plug-in exposes is often determined by the data file being processed. Like mesh metadata, scalar metadata requires a name so the scalar can be added to VisIt's menus. The name that you choose is the same name that later is passed to the GetVar plug-in method. Once you select a name for your scalar variable, you must indicate the name of the mesh on which the variable is defined by setting the meshName member of the avtScalarMetaData object. Once you have set the name and meshName members, you can set the centering member. The centering member of the avtScalarMetaData object can be set to AVT\_NODECENT or AVT\_ZONECENT, indicating that the data is defined on the nodes or at the zone centers, respectively. If you want to indicate units that are associated with the scalar variable, set the hasUnits member to true and set the units string to the appropriate unit names.

**Listing 4-17:** scalarmetadata.C: C++-Language example for returning scalar metadata.

```
// NOTE - This code incomplete and is for example purposes only.
void
avtXXXXFileFormat::PopulateDatabaseMetaData(avtDatabaseMetaData *md)
{
   // Add a mesh called "mesh" to the metadata object.
   // Add a scalar to the metadata. Note that this plug-in will
   // always expose a scalar called "temperature" to VisIt. A real
   // plug-in may want to read a list of scalars from the data
```

```
// file.
  avtScalarMetaData *smd = new avtScalarMetaData;
  smd->name = "temperature";
  smd->meshName = "mesh";
  smd->centering = AVT_ZONECENT;
  smd->hasUnits = true;
   smd->units = "Celsius";
  md->Add(smd);
  // Add other objects to the metadata object.
}
```
#### **4.4.3 Returning vector metadata**

The procedure for returning vector metadata is similar to that for returning scalar metadata. In fact, if you change the object type that you create from avtScalarMetaData to avtVectorMetaData then you are almost done. After you set the basic vector metadata attributes, you must set the varDim member to 2 if you have a 2-component vector or 3 if you have a 3-component vector.

```
// NOTE - This code incomplete and is for example purposes only.
void
avtXXXXFileFormat::PopulateDatabaseMetaData(avtDatabaseMetaData *md)
{
   // Add a mesh called "mesh" to the metadata object.
   // Add a vector to the metadata. Note that this plug-in will
   // always expose a vector called "velocity" to VisIt. A real
   // plug-in may want to read a list of vectors from the data
   // file.
   avtVectorMetaData *vmd = new avtVectorMetaData;
   vmd->name = "velocity";
   vmd->meshName = "mesh";
   vmd->centering = AVT_ZONECENT;
   vmd->hasUnits = true;
   vmd->units = "m/s";
   vmd->varDim = 3;
   md->Add(vmd);
   // Add other objects to the metadata object.
}
Listing 4-18: vectormetadata.C: C++-Language example for returning vector metadata.
```
#### **4.4.4 Returning material metadata**

Like the other types of mesh variables that we have seen so far, a material is defined on a specific mesh. However, unlike the other variables types, materials can be used to name regions of the mesh and can also be used by VisIt to break the mesh down into smaller pieces that can be turned on and off using the **Subset** window. Material metadata is stored in an avtMaterialMetaData object and it consists of: the name of the material object, the mesh on which it is defined, the number of materials, and the names of the materials. If you had a material called "mat1" defined on "mesh" and "mat1" was composed of: "Steel", "Wood", "Glue", and "Air" then the metadata object needed to expose "mat1" to VisIt would look like the following code listing:

**Listing 4-19:** materialmetadata.C: C++-Language example for returning material metadata.

```
// NOTE - This code incomplete and is for example purposes only.
void
avtXXXXFileFormat::PopulateDatabaseMetaData(avtDatabaseMetaData *md)
{
   // Add a mesh called "mesh" to the metadata object.
  // Add a material to the metadata. Note that this plug-in will
   // always expose a material called "mat1" to VisIt. A real
   // plug-in may want to use from the data file to construct
   // a material.
   avtMaterialMetaData *matmd = new avtMaterialMetaData;
  matmd->name = "mat1";
  matmd->meshName = "mesh";
  matmd->numMaterials = 4;
  matmd->materialNames.push_back("Steel");
  matmd->materialNames.push_back("Wood");
  matmd->materialNames.push_back("Glue");
  matmd->materialNames.push_back("Air");
  md->Add(matmd);
   // Add other objects to the metadata object.
}
```
#### **4.4.5 Returning expressions**

VisIt provides support for defining expressions to calculate new data based on the data in your file. VisIt provides the **Expression** window in the GUI for managing expression definitions. It can be convenient for users in certain fields, where custom expressions are used frequently, to store the expression definitions directly in the file format or to encode the custom expressions directly in the file metadata so they are always available when a given file is visualized. VisIt's avtDatabaseMetaData object can contain custom expressions. Thus you can add custom expressions to the avtDatabaseMetaData object inside of your database reader plug-in. Custom expressions are added to the

avtDatabaseMetaData object by creating Expression (defined in *Expression.h*) objects and adding them by calling the avtDatabaseMetaData::AddExpression method. The Expression object lets you provide the name and definition of an expression as well as the expression's expected return type (scalar, vector, tensor, etc.) and whether the expression should be hidden from the user. Hidden expressions can be useful if you build a complex expression that makes use of smaller sub-expressions that do not need to be exposed in the VisIt user interface.

```
// NOTE - This code incomplete and is for example purposes only.
#include <Expression.h>
void
avtXXXXFileFormat::PopulateDatabaseMetaData(avtDatabaseMetaData *md)
{
   // Add a mesh called "mesh" to the metadata object.
   // Add scalars to the metadata object.
   // Add expression definitions to the metadata object.
   Expression *e0 = new Expression;
   e0->SetName("speed");
   e0->SetDefinition("{u,v,w}");
   e0->SetType(Expression::VectorMeshVar);
   e0->SetHidden(false);
   md->AddExpression(e0);
   Expression *e1 = new Expression;
   e1->SetName("density");
   e1->SetDefinition("mass/volume");
   e1->SetType(Expression::ScalarMeshVar);
   e1->SetHidden(false);
   md->AddExpression(e1);
   // Add other objects to the metadata object.
}
Listing 4-20: expressionmetadata.C: C++-Language example for returning expression metadata.
```
## **4.5 Returning a mesh**

Once your database reader plug-in can successfully return metadata about one or more meshes, you can proceed to implementing your plug-in's GetMesh method. When you make a plot in VisIt, the plot is set up using the file metadata returned by your plug-in. When you click the **Draw** button in the VisIt GUI, it causes a series of requests that make the compute engine load your libE plug-in and call its GetMesh method with the name of the mesh being used by the plot as well as the time state and domain numbers (MT or MD formats only).

A database reader plug-in's job is to read relevant data from a file format and translate the data into a VTK object that VisIt can process. The GetMesh method's job is to read the mesh information from the file and create a VTK object that describes the mesh in the data file. VisIt can process many different mesh types (See [Figure](#page-112-0) 4-15 on [page](#page-112-0) 105) and you can return different types of VTK objects that best describe your mesh type. This section gives example code to show how you would take data read from your file format and turn it into VTK objects that describe your mesh. The details of reading data from your file format are omitted from the example code listings because those details change for each file format. The central message in this section is how to use data from a file format to construct different mesh types.

## **4.5.1 Determining which mesh to return**

The GetMesh method is always passed a string containing the name of the mesh that should be returned from the plug-in. If your file format only ever has one mesh then you can ignore the meshname argument. However, if your file format can contain more than one mesh then you should check the name of the requested mesh before returning a VTK object so you create and return the correct mesh.

```
// NOTE - This code incomplete and is for example purposes only.
#include <InvalidVariableException.h>
vtkDataSet *
avtXXXXFileFormat::GetMesh(const char *meshname)
{
   // Determine which mesh to return.
   if (strcmp(meshname, "mesh") == 0)
   {
      // Create a VTK object for "mesh"
      return mesh;
   }
   else if (strcmp(meshname, "mesh2") == 0)
   {
      // Create a VTK object for "mesh2"
      return mesh2;
   }
   else
   {
      // No mesh name that we recognize.
      EXCEPTION1(InvalidVariableException, meshname);
   }
   return 0;
}
Listing 4-21: getmesh1.C: C++ Language example for which mesh to return in GetMesh.
```
If your database reader plug-in is derived from one of the MT or MD file format interfaces then the GetMesh method will have, in addition to the meshname argument, either a timestate argument, domain argument, or both. These extra arguments are both integers that VisIt passes to your plug-in so your plug-in can select the right mesh for the specified time state or domain. If your GetMesh method accepts a timestate argument then you can use it to return the mesh for the specified time state, which is in the range [0, NTS - 1], where NTS is the number of time states that your plug-in returned from its GetNTimesteps method. The range for the domain argument, if it is present, is [0,NDOMS - 1] where NDOMS is the number of domains that your file format added to the numBlocks member in the avtMeshMetaData object corresponding to the mesh named by the meshname argument.

### **4.5.2 Rectilinear meshes**

A rectilinear mesh is a 2D or 3D mesh where all coordinates are aligned with the axes. Each axis of the rectilinear mesh can have different, non-uniform spacing, allowing for details to be concentrated in certain regions of the mesh. Rectlinear meshes are specified by lists of coordinate values for each axis. Since the mesh is aligned to the axes, it is only necessary to specify one set of X, Y, and Z values to generate all of the coordinates for the entire mesh.

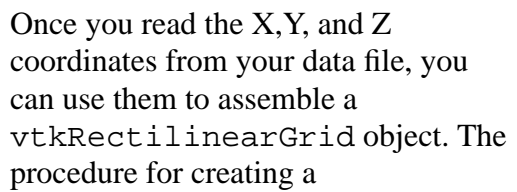

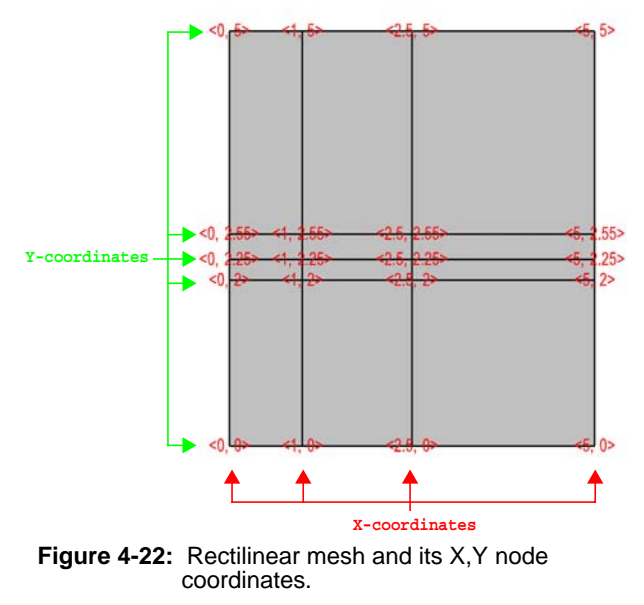

vtkRectilinearGrid object and returning it from GetMesh is shown in the next code listing. The underlined portions of the code listing indicate incomplete code that you must replace with code to read values from your file format. The first such piece requires you to read the number of dimensions for your mesh from the file format and store the value into the ndims variable. Once you have done that, read the number of nodes in each of the X,Y,Z dimensions and store those values in the dims array. Finally, fill in the code for reading the X coordinate values into the xarray array and do the same for the Y and Z coordinate arrays. Once you have replaced the underlined code portions with code that reads values from your file format, your plug-in should be able to return a valid vtkRectilinearGrid object once you rebuild it.

Listing 4-23: getmesh rect.C: C++ Language example for creating vtkRectilinearGrid in GetMesh.

**// NOTE - This code incomplete and requires underlined portions**

```
// to be replaced with code to read values from your file format.
#include <vtkFloatArray.h>
#include <vtkRectilinearGrid.h>
vtkDataSet *
avtXXXFileFormat::GetMesh(const char *meshname)
{
   int ndims = 2;
   int dims[3] = \{1,1,1\};
   vtkFloatArray *coords[3] = {0,0,0};
   // Read the ndims and number of X,Y,Z nodes from file.
   ndims = NUMBER OF MESH DIMENSIONS;
   dims[0] = NUMBER OF NODES IN X-DIMENSION;
   dims[1] = NUMBER OF NODES IN Y-DIMENSION;
   dims[2] = NUMBER OF NODES IN Z-DIMENSION, OR 1 IF 2D;
   // Read the X coordinates from the file.
   coords[0] = vtkFloatArray::New();
   coords[0]->SetNumberOfTuples(dims[0]);
   float *xarray = (float *)coords[0]->GetVoidPointer(0);
   READ dims[0] FLOAT VALUES INTO xarray
   // Read the Y coordinates from the file.
   coords[1] = vtkFloatArray::New();
   coords[1]->SetNumberOfTuples(dims[1]);
   float *yarray = (float *)coords[1]->GetVoidPointer(0);
   READ dims[1] FLOAT VALUES INTO yarray
   // Read the Z coordinates from the file.
   coords[2] = vtkFloatArray::New();
   if(ndims > 2)
   {
      coords[2]->SetNumberOfTuples(dims[2]);
      float *zarray = (float *)coords[2]->GetVoidPointer(0);
      READ dims[2] FLOAT VALUES INTO zarray
   }
   else
   {
      coords[2]->SetNumberOfTuples(1);
      coords[2]->SetComponent(0, 0, 0.);
   }
   //
   // Create the vtkRectilinearGrid object and set its dimensions
   // and coordinates.
   //
   vtkRectilinearGrid *rgrid = vtkRectilinearGrid::New(); 
   rgrid->SetDimensions(dims);
   rgrid->SetXCoordinates(coords[0]);
   coords[0]->Delete();
   rgrid->SetYCoordinates(coords[1]);
   coords[1]->Delete();
```

```
rgrid->SetZCoordinates(coords[2]);
  coords[2]->Delete();
  return rgrid;
}
```
#### **4.5.3 Curvilinear meshes**

Curvilinear meshes are structured meshes as are rectilinear meshes. Whereas in a rectilinear mesh, a small set of independent X,Y,Z coordinate arrays are used to generate the coordinate values for each node in the mesh, in a curvilinear mesh, the node coordinates are explicitly given for each node in the mesh. This means that the sizes of the X,Y,Z coordinate arrays in a curvilinear mesh are all NX\*NY\*NZ where NX is the number of nodes in the Xdimension, NY is the number of nodes in the Y-dimension, and NZ is the number of nodes in the Z-dimension. Providing the coordinates for every node permits you to create more complex geometries than are possible using rectilinear meshes (See [Figure](#page-120-0) 4-24).

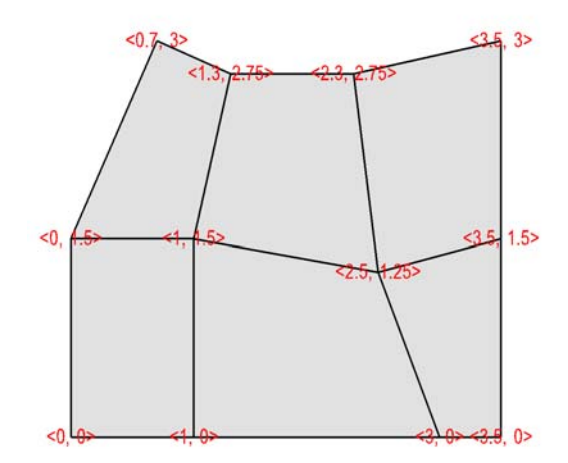

<span id="page-120-0"></span>**Figure 4-24:** Curvilinear mesh and its X,Y node coordinates

Curvilinear meshes are created using the vtkStructuredGrid class. The next code listing shows how to create a vtkStructuredGrid object once you have read the required information from your file format. The underlined portions of the code listing indicate incomplete code that you will need to replace with code that can read data from your file format. First, read the number of dimensions for your mesh from the file format and store the value into the ndims variable. Once you have done that, read the number of nodes in each of the X,Y,Z dimensions and store those values in the dims array. Finally, fill in the code for reading the  $X$  coordinate values into the xarray array and do the same for the Y and Z coordinate arrays. Once you have replaced the underlined code portions with code that reads values from your file format, your plug-in should be able to return a valid vtkStructuredGrid object once you rebuild it

Listina 4-25: getmesh curv.C: C++ Language example for creating vtkStructuredGrid in GetMesh.

```
// NOTE - This code incomplete and requires underlined portions
// to be replaced with code to read values from your file format.
#include <vtkPoints.h>
#include <vtkStructuredGrid.h>
```
**{**

```
vtkDataSet *
avtXXXFileFormat::GetMesh(const char *meshname)
   int ndims = 2;
   int dims[3] = {1,1,1};
   // Read the ndims and number of X,Y,Z nodes from file.
   ndims = NUMBER OF MESH DIMENSIONS;
   dims[0] = NUMBER OF NODES IN X-DIMENSION;
   dims[1] = NUMBER OF NODES IN Y-DIMENSION;
   dims[2] = NUMBER OF NODES IN Z-DIMENSION, OR 1 IF 2D;
   int nnodes = dims[0]*dims[1]*dims[2];
   // Read the X coordinates from the file.
   float *xarray = new float[nnodes];
   READ nnodes FLOAT VALUES INTO xarray
   // Read the Y coordinates from the file.
   float *yarray = new float[nnodes];
   READ nnodes FLOAT VALUES INTO yarray
   // Read the Z coordinates from the file.
   float *zarray = 0;
   if(ndims > 2)
   {
      zarray = new float[nnodes];
      READ dims[2] FLOAT VALUES INTO zarray
   }
   //
   // Create the vtkStructuredGrid and vtkPoints objects.
   //
   vtkStructuredGrid *sgrid = vtkStructuredGrid::New(); 
   vtkPoints *points = vtkPoints::New();
   sgrid->SetPoints(points);
   sgrid->SetDimensions(dims);
   points->Delete();
   points->SetNumberOfPoints(nnodes);
   //
   // Copy the coordinate values into the vtkPoints object.
   //
   float *pts = (float *) points->GetVoidPointer(0);
   float *xc = xarray;
   float *yc = yarray;
   float *zc = zarray;
   if(ndims == 3)
   {
      for(int k = 0; k < dims[2]; ++k)
      for(int j = 0; j < dims[1]; ++j)
      for(int i = 0; i < dims[0]; ++i){
         *pts++ = *xc++;
```

```
*pts++ = *yc++;
         *pts++ = *zc++;
      }
   }
   else if(ndims == 2)
   {
      for(int j = 0; j < dims[1]; ++j)
      for(int i = 0; i < dims[0]; ++i){
         *pts++ = *xc++;
         *pts++ = *yc++;
         *pts++ = 0.;
      }
   }
   // Delete temporary arrays.
  delete [] xarray;
  delete [] yarray;
  delete [] zarray;
  return sgrid;
}
```
#### **4.5.4 Point meshes**

Point meshes are collections of particle positions that can be displayed in VisIt as points or small glyphed icons. Point meshes can be returned from the GetMesh method as vtkUnstructuredGrid objects that contain the locations of the points and connectivity composed entirely of vertex cells.

The next code listing shows how to create a vtkUnstructuredGrid object once you have read the required information from your file format. The underlined portions of the code listing indicate incomplete code that you will need to replace with code that can read data from your file format. First, read the number of dimensions for

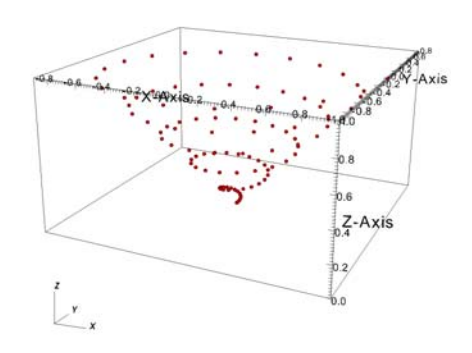

**Figure 4-26:** 3D point mesh

your mesh from the file format and store the value into the ndims variable. Next, read the number of points that make up the point mesh into the nnodes variable. Finally, fill in the code for reading the X coordinate values into the xarray array and do the same for the Y and Z coordinate arrays. Once you have replaced the underlined code portions with

code that reads values from your file format, your plug-in should be able to return a valid vtkUnstructuredGrid object once you rebuild it.

```
// NOTE - This code incomplete and requires underlined portions
// to be replaced with code to read values from your file format.
#include <vtkPoints.h>
#include <vtkUnstructuredGrid.h>
vtkDataSet *
avtXXXFileFormat::GetMesh(const char *meshname)
{
   int ndims = 2;
   int nnodes;
   // Read the ndims and number of nodes from file.
   ndims = NUMBER OF MESH DIMENSIONS;
   nnodes = NUMBER OF NODES IN THE MESH;
   // Read the X coordinates from the file.
   float *xarray = new float[nnodes];
   READ nnodes FLOAT VALUES INTO xarray
   // Read the Y coordinates from the file.
   float *yarray = new float[nnodes];
   READ nnodes FLOAT VALUES INTO yarray
   // Read the Z coordinates from the file.
   float *zarray = 0;
   if(ndims > 2)
   {
      zarray = new float[nnodes];
      READ dims[2] FLOAT VALUES INTO zarray
   }
   //
   // Create the vtkPoints object and copy points into it.
   //
   vtkPoints *points = vtkPoints::New();
   points->SetNumberOfPoints(nnodes);
   float *pts = (float *) points->GetVoidPointer(0);
   float *xc = xarray;
   float *yc = yarray;
   float *zc = zarray;
   if(ndims == 3)
   {
      for(int i = 0; i < nnodes; +i)
      {
         *pts++ = *xc++;
         *pts++ = *yc++;
Listing 4-27: getmesh point.C: C++ Language example for returning a point mesh from GetMesh.
```

```
*pts++ = *zc++;
      }
   }
  else if(ndims == 2)
   {
     for(int i = 0; i < nnodes; +i)
      {
         *pts++ = *xc++;
         *pts++ = *yc++;
         *pts++ = 0.;
      }
   }
  //
  // Create a vtkUnstructuredGrid to contain the point cells.
  //
  vtkUnstructuredGrid *ugrid = vtkUnstructuredGrid::New(); 
  ugrid->SetPoints(points);
  points->Delete();
  ugrid->Allocate(nnodes);
  vtkIdType onevertex;
  for(int i = 0; i < nnodes; +i)
   {
     onevertex = i;
     ugrid->InsertNextCell(VTK_VERTEX, 1, &onevertex);
   }
  // Delete temporary arrays.
  delete [] xarray;
  delete [] yarray;
  delete [] zarray;
  return ugrid;
}
```
### **4.5.5 Unstructured meshes**

Unstructured meshes are collections of cells of various geometries that are specified using indices into an array of points. When you write your GetMesh method, if your mesh is best described as an unstructured mesh then you can return a vtkUnstructuredGrid object.

Like some of the other mesh objects, the vtkUnstructuredGrid object also uses a vtkPoints object to contain its node array. In addition to the vtkPoints array, the vtkUnstructuredGrid object maintains a list of cells whose connectivity is determined by setting the cell type to one of VTK's predefined unstructured cell types (VTK\_VERTEX, VTK\_LINE, VTK\_TRIANGLE, VTK\_QUAD, VTK\_TETRA, VTK\_PYRAMID, VTK\_WEDGE, and

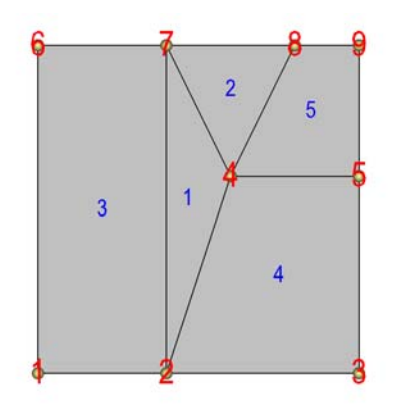

<span id="page-125-1"></span>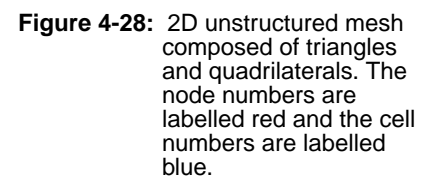

VTK\_HEXAHEDRON), shown in [Figure](#page-125-0) 4-29. When you add a cell using one of the predefined unstructured cell types, you must also provide a list of node indices that are used as the nodes for the cell. The number of nodes that each cell contains is determined by its cell type.

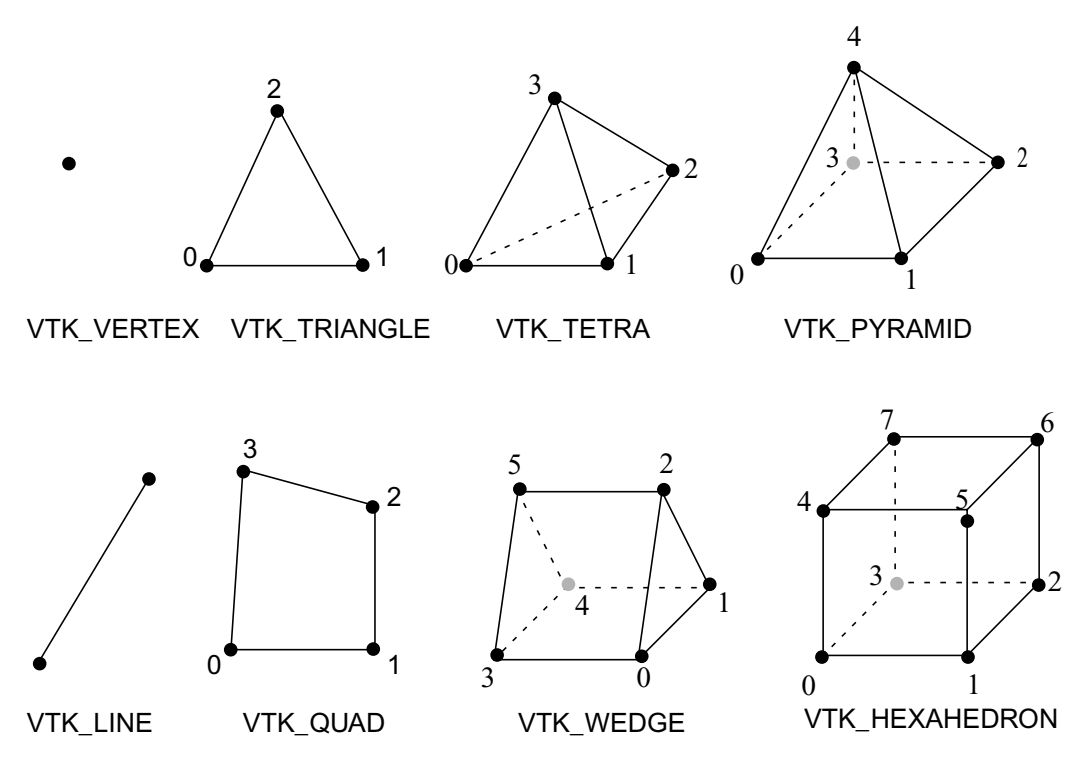

<span id="page-125-0"></span>**Figure 4-29:** Node ordering for some VTK unstructured cell types

The next code listing shows how to create a vtkUnstructuredGrid object. The connectivity for an unstructured grid can be stored in a file format using a myriad of different approaches. The example code assumes that the connectivity will be stored in an integer array that contains the information for each cell, beginning with the cell type for the first cell, followed by a list of node indices that are used in the cell. After that, the cell type for the second cell appears, followed by its node indices, and so on. For example, if you wanted to store connectivity for cells 1 and 2 in the example shown in [Figure](#page-125-1) 4-28 then the connectivity array would contain: [VTK\_TRIANGLE, 2, 4, 7, VTK TRIANGLE, 4, 8, 7,  $\dots$ ]. Note that the node indices in the example begin at one so the example code will subtract one from all of the node indices to ensure that they begin at zero, the starting index for the vtkPoints array.

Listing 4-30: getmesh ugrid.C: C++ Language example for returning an unstructured mesh from GetMesh.

```
// NOTE - This code incomplete and requires underlined portions
// to be replaced with code to read values from your file format.
#include <vtkPoints.h>
#include <vtkUnstructuredGrid.h>
#include <InvalidVariableException.h>
vtkDataSet *
avtXXXFileFormat::GetMesh(const char *meshname)
{
   int ndims = 2;
   int nnodes, ncells, origin = 1;
   // Read the ndims, nnodes, ncells, origin from file.
   ndims = NUMBER OF MESH DIMENSIONS;
   nnodes = NUMBER OF NODES IN THE MESH;
   ncells = NUMBER OF CELLS IN THE MESH;
   origin = GET THE ARRAY ORIGIN (0 or 1);
   // Read the X coordinates from the file.
   float *xarray = new float[nnodes];
   READ nnodes FLOAT VALUES INTO xarray
   // Read the Y coordinates from the file.
   float *yarray = new float[nnodes];
   READ nnodes FLOAT VALUES INTO yarray
   // Read the Z coordinates from the file.
   float *zarray = 0;
   if(ndims > 2)
   {
      zarray = new float[nnodes];
      READ dims[2] FLOAT VALUES INTO zarray
   }
   // Read in the connectivity array. This example assumes that
```

```
// the connectivity will be stored: type, indices, type,
// indices, ... and that there will be a type/index list
// pair for each cell in the mesh.
int *connectivity = 0;
ALLOCATE connectivity ARRAY AND READ VALUES INTO IT.
//
// Create the vtkPoints object and copy points into it.
//
vtkPoints *points = vtkPoints::New();
points->SetNumberOfPoints(nnodes);
float *pts = (float *) points->GetVoidPointer(0);
float *xc = xarray;
float *yc = yarray;
float *zc = zarray;
if(ndims == 3)
{
   for(int i = 0; i < nnodes; +i)
   {
      *pts++ = *xc++;
      *pts++ = *yc++;
      *pts++ = *zc++;
   }
}
else if(ndims == 2)
{
   for(int i = 0; i < nnodes; +i)
   {
      *pts++ = *xc++;
      *pts++ = *yc++;
      *pts++ = 0.;
   }
}
// Delete temporary arrays.
delete [] xarray;
delete [] yarray;
delete [] zarray;
//
// Create a vtkUnstructuredGrid to contain the point cells.
//
vtkUnstructuredGrid *ugrid = vtkUnstructuredGrid::New(); 
ugrid->SetPoints(points);
points->Delete();
ugrid->Allocate(ncells);
vtkIdType verts[8];
int *conn = connectivity
for(int i = 0; i < ncells; +i)
{
   int fileCellType = *conn++;
   // You file's cellType will likely not match so you 
   // will have to translate fileCellType to a VTK
   // cell type.
```

```
int cellType = MAP fileCellType TO VTK CELL TYPE.
      // Determine number of vertices for each cell type.
      if(cellType == VTK_VERTEX)
         nverts = 1;
      else if(cellType == VTK_LINE)
         nverts = 2;
      else if(cellType == VTK_TRIANGLE)
        nverts = 3;
      else if(cellType == VTK_QUAD)
        nverts = 4;
      else if(cellType == VTK_TETRA)
        nverts = 4;
      else if(cellType == VTK_PYRAMID)
        nverts = 5;
      else if(cellType == VTK_WEDGE)
         nverts = 6;
      else if(cellType == VTK_HEXAHEDRON)
         nverts = 8;
      else
      {
         delete [] connectivity;
         ugrid->Delete();
         // Other cell type - need to add a case for it.
         // In the meantime, throw exception or if you
         // know enough, skip the cell.
         EXCEPTION0(InvalidVariableException, meshname);
      }
      // Make a list of node indices that make up the cell.
      for(int j = 0; j < nverts; ++j)
         verts[j] = conn[j] - origin;
      conn += nverts;
      // Insert the cell into the mesh.
      ugrid->InsertNextCell(cellType, nverts, verts);
   }
  delete [] connectivity;
  return ugrid;
}
```
The previous code listing shows how to create an unstructured mesh in a vtkUnstructuredGrid object. The code listing contains underlined portions that you must replace with working code to read the relevant data from your file format. The first instance of code that must be replaced are the lines that read ndims, nnodes, ncells, and origin from the file format. The ndims variable should contain 2 or 3, depending on whether your data is 2D or 3D. The nnodes variable should contain the number of nodes that are used in the set of vertices that describe your unstructured mesh. The ncells variable should contain the number of cells that will be added to your

unstructured mesh. The origin variable should contain 0 or 1, depending on whether your connectivity indices begin at 0 or 1. Once you have set those variables to the appropriate values, you must read in the X,Y, and Z coordinate arrays from the file format and store the values into the xarray, yarray, and zarray array variables. If your file format keeps X,Y,Z values together in a single array then you may be able to read the coordinate values directly into the vtkPoint object's memory, skipping the step of copying the X,Y,Z coordinate components into the vtkPoint object.

After reading in the coordinate values from your file format, unstructured meshes require two more changes to the code in the listing. The next change requires you to allocate memory for a connectivity array, which stores the type of cells and the nodes indices of the nodes that are used in the cells. The final change that you must make to the source code in the listing is located further down in the loop that adds cells to the vtkUnstructuredGrid object. The cell type read from your file format will most likely not use the same enumerated type values that VTK uses for its cell types (VTK\_VERTEX, VTK\_LINE, ...) so you will need to add code to translate from your cell type designation to VTK cell type numbers. After making the necessary changes and rebuilding your plug-in, your plug-in's GetMesh method should be capable of returning a valid vtkUnstructuredGrid object for VisIt to plot.

## **4.6 Returning a scalar variable**

Now that you can successfully create a Mesh plot of the meshes from your file format, you can focus on other types of data such as scalars. If you exposed scalar variables in your plug-in's PopulateDatabaseMetaData method then those variable names will appear in the plot menus for plots that can use scalar variables (e.g. the Pseudocolor plot). When you create a plot of a scalar variable and click the **Draw** button in the VisIt GUI, VisIt will tell your database reader plug-in to open your file, read the mesh, and then your plug-in's GetVar method will be called with the name of the variable that you want to plot. The GetVar method, like the GetMesh method, takes a variable name as an argument. When you receive the variable name in the GetVar method you should access your file and read out the desired variable and return it in a VTK data array such as a vtkFloatArray or a vtkDoubleArray. A vtkFloatArray is a VTK object that encapsulates a dynamically allocated array of a given length. The length of the array that you allocate to contain your variable must match either the number of cells in your mesh or the number of nodes in your mesh. The length is determined by the scalar variable's centering (cell-centered, node-centered).

```
Listing 4-31: getvar.C: C++ Language example for returning data from GetVar.
```

```
// NOTE - This code incomplete and requires underlined portions
// to be replaced with code to read values from your file format.
#include <vtkFloatArray.h>
vtkDataArray *
```

```
avtXXXFileFormat::GetVar(const char *varname)
{
   int nvals;
  // Read the number of vaues contained in the array
  // specified by varname.
  nvals = NUMBER OF VALUES IN ARRAY NAMED BY varname;
  // Allocate the return vtkFloatArray object. Note that
  // you can use vtkFloatArray, vtkDoubleArray,
  // vtkUnsignedCharArray, vtkIntArray, etc.
  vtkFloatArray *arr = vtkFloatArray::New();
  arr->SetNumberOfTuples(nvals);
  float *data = (float *)arr->GetVoidPointer(0);
  READ nvals FLOAT NUMBERS INTO THE data ARRAY.
  return arr;
}
```
In the previous code listing, there are two underlined areas that need to have code added to them in order to have a completed GetVar method. The first change that you must make is to add code to read the size of the array to be created into the nvals variable. The value that is read into the nvals variable must be either the number of cells in the mesh on which the variable is defined if you have a cell-centered variable or it must be the number of nodes in the mesh. Once you have successfully set the proper value into the nvals variable, you can proceed to read values from your file format into the data array, which points to storage owned by the vtkFloatArray object that will be returned from the GetVar method. Once you have made these changes, you can rebuilt your plug-in and begin plotting scalar variables.

## **4.7 Returning a vector variable**

If you exposed vector variables in your plug-in's PopulateDatabaseMetaData method then those variable names will appear in the plot menus for plots that can use vector variables (e.g. the Vector plot). When you create a plot of a vector variable and click the **Draw** button in the VisIt GUI, VisIt will tell your database reader plug-in to open your file, read the mesh, and then your plug-in's GetVectorVar method will be called with the name of the variable that you want to plot. The GetVectorVar method, like the GetMesh method, takes a variable name as an argument. When you receive the variable name in the GetVectorVar method you should access your file and read out the desired variable and return it in a VTK data array such as a vtkFloatArray or a vtkDoubleArray. A vtkFloatArray is a VTK object that encapsulates a dynamically allocated array of a given length. The length of the array that you allocate to contain your variable must match either the number of cells in your mesh or the number of nodes in your mesh. The length is determined by the scalar variable's centering (cellcentered, node-centered). In addition to setting the length, which like a scalar variable is tied to the number of cells or nodes, you must also set the number of vector components.

In VisIt, vector variables always have three components. If the third component is not needed then all values in the third component should be set to zero.

The GetVectorVar code listing shows how to return a vtkFloatArray with multiple components from the GetVectorVar method. As with the code listing for GetVar, this code listing requires you to replace underlined lines of code with code that reads data from your file format and stores the results in the variables provided.

```
// NOTE - This code incomplete and requires underlined portions
// to be replaced with code to read values from your file format.
#include <vtkFloatArray.h>
#include <InvalidVariableException.h>
vtkDataArray *
avtXXXFileFormat::GetVectorVar(const char *varname)
{
   int nvals, ncomps = 3;
   // Read the number of values contained in the array
   // specified by varname.
   nvals = NUMBER OF VALUES IN ARRAY NAMED BY varname;
   ncomps = NUMBER OF VECTOR COMPONENTS IN ARRAY NAMED BY varname;
   // Read component 1 from the file.
   float *comp1 = new float[nvals];
   READ nvals FLOAT VALUES INTO comp1
   // Read component 2 from the file.
   float *comp2 = new float[nvals];
   READ nvals FLOAT VALUES INTO comp2
   // Read component 3 from the file.
   float *comp3 = 0;
   if(ncomps > 2)
   {
      comp3 = new float[nvals];
      READ nvals FLOAT VALUES INTO comp3
   }
   // Allocate the return vtkFloatArray object. Note that
   // you can use vtkFloatArray, vtkDoubleArray,
   // vtkUnsignedCharArray, vtkIntArray, etc.
   vtkFloatArray *arr = vtkFloatArray::New();
   arr->SetNumberOfComponents(3);
   arr->SetNumberOfTuples(nvals);
   float *data = (float *)arr->GetVoidPointer(0);
   float *c1 = comp1;
   float *c2 = comp2;
   float *c3 = comp3;
Listing 4-32: getvectorvar.C: C++ Language example for returning data from GetVectorVar.
```

```
if(ncomps == 3)
   {
      for(int i = 0; i < nvals; +i)
      {
         *data++ = *c1++;
         *data++ = *c2++;
         *data++ = *c3++;
      }
   }
   else if(ncomps == 2)
   {
      for(int i = 0; i < nvals; +i)
      {
         *data++ = *c1++;
         *data++ = *c2++;
         *data++ = 0.;
      }
   }
   else
   {
      delete [] comp1;
      delete [] comp2;
      delete [] comp3;
      arr->Delete();
      EXCEPTION1(InvalidVariableException, varname);
   }
   // Delete temporary arrays.
  delete [] comp1;
  delete [] comp2;
  delete [] comp3;
  return arr;
}
```
## **4.8 Using a VTK reader class**

The implementations so far for the GetMesh, GetVar, and GetVectorVar plug-in methods have assumed that the database plug-in would do the work of interacting with the file format to read data into VTK form. Most of the work of reading a file and creating VTK objects from it can be handled at the VTK level if you wish. This means that it is possible to use an existing VTK reader class to read data into VisIt if you are willing to implement your plug-in methods so that they in turn call the VTK reader object's methods. See VisIt's VTK database reader plug-in for an example of how to call VTK reader objects from inside a VisIt database reader plug-in.

# **5.0 Advanced topics**

If you've implemented your database reader plug-in using only the techniques outlined in this chapter so far then you likely have a database reader plug-in that works and correctly serves up its data to VisIt in VTK form. This part of the chapter explains some of the more advanced, though not necessarily required, techniques that you can use to enhance your plug-in. For instance, you can enhance your plug-in so it returns the correct simulation times from the data files. You can also add code to return data and spatial extents for your data, enabling VisIt to make more optimization decisions when processing files with multiple domains.

## **5.1 Returning cycles and times**

Simulations often iterate for many thousands of cycles while they solve their systems of equations. Generally, each simulation cycle has an associated cycle number and time value. Many file formats save this information so it can be made available later to postprocessing tools such as VisIt. VisIt uses cycles and times to help you navigate through time in your database by providing the same time frame of reference that your simulation used. VisIt's **File panel** can display times next to each time state in a database and can also show the current time value as you scroll through time using the time slider. Cycle and time values for the current time state are often displayed in the visualization window.

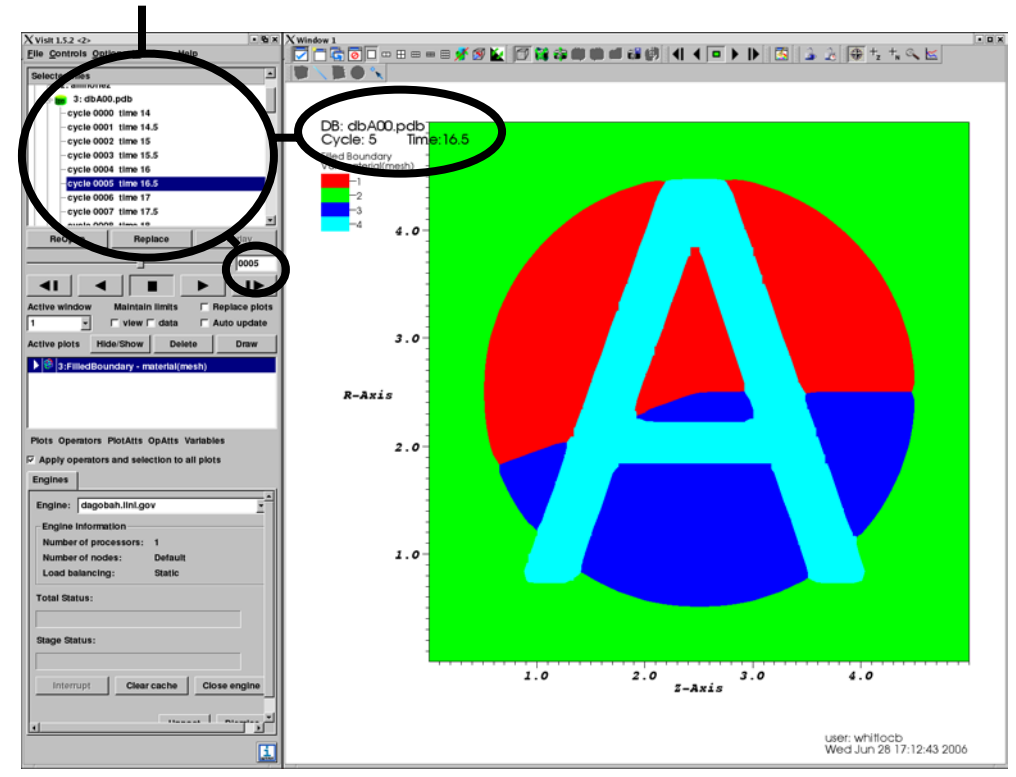

Cycles and times in VisIt's user interface

**Figure 4-33:** Cycles and times values are used to help you navigate through time

Returning cycle and time values from your plug-in is completely optional. In fact, returning cycle and time values for data such as CAD drawings does not make sense. Since returning cycles and times is optional in a VisIt database reader plug-in, you can choose to not implement the methods that return cycles and times. You can also implement code to return time but not cycles or vice-versa.

The mechanics of returning cycles and times are a little different depending on whether you have written an ST or an MT database reader plug-in. In any case, if your plug-in implements the methods to return cycles or times then those methods will be some of the first methods called when VisIt accesses your database reader plug-in. VisIt calls the methods to get cycles and times and if the returned values appear to be valid then they are added to the metadata for your file so they can be returned to the VisIt clients and used to populate windows such as the **File Information** window, shown in [Figure](#page-134-0) 4-34.

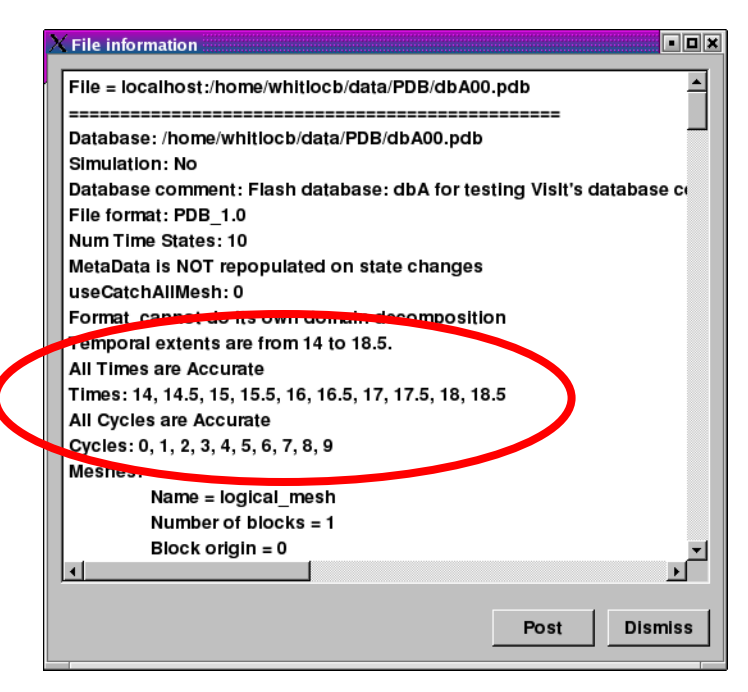

<span id="page-134-0"></span>**Figure 4-34:** The File Information window can be used to inspect the cycles and times returned from your plug-in.

## **5.1.1 Returning cycles and times in an ST plug-in**

When VisIt creates plug-in objects to handle a list of files using an ST plug-in, there is one plug-in object per file in the list of files. Since each plug-in object can only ever be associated with one file, the programming interface for returning cycles and times for an ST plug-in provides methods that return a single value. The methods for returning cycles and times for an ST plug-in are:

```
virtual bool ReturnsValidCycle() const { return true; }
virtual int GetCycle(void);
```

```
virtual bool ReturnsValidTime() const { return true; }
virtual double GetTime(void);
```
Implementing valid cycles and times can be done independently of one another and there is no requirement that you have to implement both or either of them, for that matter. The ReturnsValidCycle method is a simple method that you should expose if you plan to provide a custom GetCycle method in your database reader plug-in. If you provide GetCycle then the ReturnsValidCycle method should return true. The same pattern applies if you implement GetTime - except that you would also implement the ReturnsValidTime method. Replace the underlined sections of code in the listing with code to read the correct cycle and time values from your file format.

**Listing 4-35:** cycletime\_st.C: C++ Language example for returning cycles, times from ST plug-in.

```
// NOTE - This code incomplete and requires underlined portions
// to be replaced with code to read values from your file format.
int
avtXXXFileFormat::GetCycle(void)
{
   int cycle = OPEN FILE AND READ THE CYCLE VALUE;
   return cycle;
}
double
avtXXXFileFormat::GetTime(void)
{
   double dtime = OPEN FILE AND READ THE TIME VALUE;
   return dtime;
}
```
In the event that you implement the GetCycle method but no cycle value is available in the file, you can return the INVALID\_CYCLE value to make VisIt discard your plug-in's cycle number and guess the cycle number from the filename. If you want VisIt to successfully guess the cycle number from the filename then you must implement the GetCycleFromFilename method.

```
int
avtXXXXFileFormat::GetCycleFromFilename(const char *f) const
{
    return GuessCycle(f);
}
```
### **5.1.2 Returning cycles and times in an MT plug-in**

An MT database reader plug-in may return cycles and times for multiple time states so the programming interface for MT plug-ins allows you to return vectors of cycles and times. In addition, an MT database reader plug-in prefers to know upfront how many time states will be returned from the file format so in addition to GetCycles and GetTimes methods, there is a GetNTimesteps method that is among the first methods called from your database reader plug-in.

```
virtual void GetCycles(std::vector<int> &);
virtual void GetTimes(std::vector<double> &);
virtual int GetNTimesteps(void);
```
As with ST plug-ins, there is no requirement that an MT plug-in must provide a list of cycles or times. However, an MT plug-in must provide a GetNTimesteps method. If you are enhancing your database reader plug-in to return cycles and times then it is convenient to implement your GetNTimesteps method such that it just calls your GetCycles or GetTimes method and returns the length of the vector returned by those methods. This simplifies the implementation and ensures that the number of time states reported by your database reader plug-in matches the length of the cycle and time vectors returned from GetCycles and GetTimes. Replace the underlined sections of code in the listing with code to read the correct cycles and times from your file format.

**Listing 4-36:** cycletime\_mt.C: C++ Language example for returning cycles, times from MT plug-in.

```
// NOTE - This code incomplete and requires underlined portions
// to be replaced with code to read values from your file format.
void
avtXXXFileFormat::GetCycles(std::vector<int> &cycles)
{
   int ncycles, *vals = 0;
   ncycles = OPEN FILE AND READ THE NUMBER OF CYCLES;
   READ ncycles INTEGER VALUES INTO THE vals ARRAY;
   // Store the cycles in the vector.
   for(int i = 0; i < n cycles; +i)
      cycles.push_back(vals[i]);
   delete [] vals;
}
void
avtXXXFileFormat::GetTime(std::vector<double>&times)
{
   int ntimes;
   double *vals = 0;
```

```
ntimes = OPEN FILE AND READ THE NUMBER OF TIMES;
  READ ntimes DOUBLE VALUES INTO THE vals ARRAY;
  // Store the times in the vector.
   for(int i = 0; i <ntimes; +i)
     times.push_back(vals[i]);
  delete [] vals;
}
int
avtXXXXFileFormat::GetNTimesteps(void)
{
  std::vector<double> times;
  GetTimes(times);
  return times.size();
}
```
## **5.2 Auxiliary data**

This section describes how to enable your MD database reader plug-in so it can provide auxiliary data such as data extents, spatial extents, and materials to VisIt if they are available in your file format. "Auxiliary data", is the generic term for many types of data that VisIt's pipeline can use to perform specific tasks such as I/O reduction or material selection. VisIt's database reader plug-in interfaces provide a method called GetAuxiliaryData that you can implement if you want your plug-in to be capable of returning auxiliary data. Note however that if your plug-in is MTMD then you will have to cache your spatial and data extents in the plug-in's variable cache in the PopulateDatabaseMetaData method instead of returning that information from the GetAuxiliaryData method. This subtle difference in how certain metadata is accessed by VisIt must be observed by an MTMD plug-in in order for it to return spatial and data extents.

The method arguments for the GetAuxiliaryData method may vary somewhat depending on whether your database reader plug-in is based on the STSD, STMD, MTSD, MTMD interfaces. There is an extra integer argument for the time state if your plug-in is MT and there is another integer argument for the domain if your plug-in is MD. Those differences aside, the GetAuxiliaryData method always accepts the name of a variable, a string indicating the type of data being requested, a pointer to optional data required by the type of auxiliary data being requested, and a return reference for a destructor function that will be responsible for freeing resources for the returned data. The variable name that VisIt passes to the GetAuxiliaryData method is the name of a variable such as those passed to the GetVar method when VisIt wants to read a variable's data.

### **5.2.1 Returning data extents**

When an MD database reader plug-in provides data extents for each of its domains, VisIt has enough information to make important optimization decisions in filters that support data extents. For example, if you create a Contour plot using a specific contour value, VisIt can check the data extents for each domain before any domains are read from disk and determine the list of domains that contain the desired contour value. After determining which subset of the domains will contribute to the final image, VisIt's compute engine then reads and processes only those domains, saving work and accelerating VisIt's computations. For a more complete explanation of data extents, see ["Writing data extents"](#page-77-0)  [on page](#page-77-0) 70.

In the context of returning data extents, VisIt first checks a plug-in's variable cache for extents. If the desired extents are not available then VisIt calls the plug-in's GetAuxiliaryData method with the name of the scalar variable for which data extents are required and also passes AUXILIARY\_DATA\_DATA\_EXTENTS as the type argument, indicating that the GetAuxiliaryData method is being called to obtain the data extents for the specified scalar variable. If the data extents for the specified variable are not available then the GetAuxiliaryData method should return 0. If the data extents are available then the list of minimum and maximum values for the specified variable are assembled into an interval tree structure that VisIt uses for fast comparisons of different data ranges. Once the interval tree is constructed, as shown in the code listing, the GetAuxiliaryData method must return the interval tree object and set the destructor function argument to a function that can be called to later destroy the interval tree. To add support for data extents to your database reader plug-in, copy the GetAuxiliaryData method in the code listing and replace the underlined lines of code with code that reads the required information from your file format.

### **Listing 4-37:** dataextents.C: C++ Language example for returning data extents.

```
// NOTE - This code incomplete and requires underlined portions
// to be replaced with code to read values from your file format.
#include <avtIntervalTree.h>
// STMD version of GetAuxiliaryData.
void *
avtXXXXFileFormat::GetAuxiliaryData(const char *var,
   int domain, const char *type, void *,
  DestructorFunction &df)
{
  void *retval = 0;
   if(strcmp(type, AUXILIARY_DATA_DATA_EXTENTS) == 0)
   {
      // Read the number of domains for the mesh.
      int ndoms = READ NUMBER OF DOMAINS FROM FILE;
```

```
// Read the min/max values for each domain of the
   // "var" variable. This information should be in
   // a single file and should be available without
   // having to read the real data.
   double *minvals = new double[ndoms];
   double *maxvals = new double[ndoms];
   READ ndoms DOUBLE VALUES INTO minvals ARRAY.
   READ ndoms DOUBLE VALUES INTO maxvals ARRAY.
   // Create an interval tree
   avtIntervalTree *itree = new avtIntervalTree(ndoms, 1);
   for(int dom = 0; dom < ndoms; ++dom){
      double range[2];
      range[0] = minvals[dom];
      range[1] = maxvals[dom];
      itree->AddElement(dom, range);
   }
   itree->Calculate(true);
   // Delete temporary arrays.
   delete [] minvals;
   delete [] maxvals;
   // Set return values
   retval = (void *)itree;
   df = avtIntervalTree::Destruct;
}
return retval;
```
## **5.2.2 Returning spatial extents**

**}**

Another type of auxiliary data that VisIt supports for MD file formats are spatial extents. When VisIt knows the spatial extents for all of the domains that comprise a mesh, VisIt can optimize operations such as the Slice operator by first determining whether the slice will intersect a given domain. The Slice operator is thus able to use spatial extents to determine which set of domains must be read from disk and processed in order to produce the correct visualization. Spatial extents are used in this way by many filters to reduce the set of domains that must be processed.

When VisIt asks the database reader plug-in for spatial extents, the GetAuxiliaryData method is called with its type argument set to AUXILIARY\_DATA\_SPATIAL\_EXTENTS. When VisIt creates spatial extents, they are stored in an interval tree structure as they are with data extents. The main difference is the input into the interval tree. When adding information about a specific domain to the interval tree, you must provide the minimum and maximum spatial values for the domain's X, Y, and Z dimensions. The spatial extents for one domain are expected to be provided in

the following order: xmin, xmax, ymin, ymax, zmin, zmax. To add support for spatial extents to your database reader plug-in, copy the GetAuxiliaryData method in the code listing and replace the underlined lines of code with code that reads the required information from your file format.

```
// NOTE - This code incomplete and requires underlined portions
// to be replaced with code to read values from your file format.
#include <avtIntervalTree.h>
// STMD version of GetAuxiliaryData.
void *
avtXXXXFileFormat::GetAuxiliaryData(const char *var,
   int domain, const char *type, void *,
   DestructorFunction &df)
{
   void *retval = 0;
   if(strcmp(type, AUXILIARY_DATA_SPATIAL_EXTENTS) == 0)
   {
      // Read the number of domains for the mesh.
      int ndoms = READ NUMBER OF DOMAINS FROM FILE;
      // Read the spatial extents for each domain of the
      // mesh. This information should be in a single
      // and should be available without having to 
      // read the real data. The expected format for
      // the data in the spatialextents array is to
      // repeat the following pattern for each domain:
      // xmin, xmax, ymin, ymax, zmin, zmax.
      double *spatialextents = new double[ndoms * 6];
      READ ndoms*6 DOUBLE VALUES INTO spatialextents ARRAY.
      // Create an interval tree
      avtIntervalTree *itree = new avtIntervalTree(ndoms, 3);
      double *extents = spatialextents;
      for(int dom = 0; dom < ndoms; ++dom)
      {
         itree->AddElement(dom, extents);
         extents += 6;
      }
      itree->Calculate(true);
      // Delete temporary array.
      delete [] spatialextents;
      // Set return values
      retval = (void *)itree;
      df = avtIntervalTree::Destruct;
   }
Listing 4-38: spatialextents.C: C++ Language example for returning spatial extents.
```

```
return retval;
}
```
#### **5.2.3 Returning materials**

Materials are another type of auxiliary data that database plug-ins can provide. A material classifies different pieices of the mesh into different named subsets that can be turned on and off using VisIt's **Subset** window. In the simplest case, you can think of a material as a cell-centered variable, or matlist, defined on your mesh where each cell contains an integer that identifies a particular material such as "Steel" or "Air". VisIt's avtMaterial object is used to encapsulate knowledge about materials. The avtMaterial object contains the matlist array and a list of names corresponding to each unique material number in the matlist array. Materials can also be structured so that instead of providing just one material number for each cell in the mesh, you can provide multiple materials per cell with volume fractions occupied by each. So-called "mixed materials" are created using additional arrays, described in ["Materials" on page](#page-88-0) 81. To add support for materials in your database reader plug-in's GetAuxiliaryData method, replace the underlined lines in the code example with code that read the necessary values from your file format.

```
// NOTE - This code incomplete and requires underlined portions
// to be replaced with code to read values from your file format.
#include <avtMaterial.h>
// STMD version of GetAuxiliaryData.
void *
avtXXXXFileFormat::GetAuxiliaryData(const char *var,
   int domain, const char *type, void *,
   DestructorFunction &df)
{
   void *retval = 0;
   if(strcmp(type, AUXILIARY_DATA_MATERIAL) == 0)
   {
      int dims[3] = {1,1,1}, ndims = 1;
      // Structured mesh case
      ndims = MESH DIMENSION, 2 OR 3;
      dims[0] = NUMBER OF ZONES IN X DIMENSION;
      dims[1] = NUMBER OF ZONES IN Y DIMENSION;
      dims[2] = NUMBER OF ZONES IN Z DIMENSION, OR 1 IF 2D;
      // Unstructured mesh case
      dims[0] = NUMBER OF ZONES IN THE MESH
      ndims = 1; 
      // Read the number of materials from the file. This
Listing 4-39: matclean.C: C++ Language example for returning material data.
```

```
// must have already been read from the file when
// PopulateDatabaseMetaData was called.
int nmats = NUMBER OF MATERIALS;
// The matnos array contains the list of numbers that
// are associated with particular materials. For example,
// matnos[0] is the number that will be associated with
// the first material and any time it is seen in the
// matlist array, that number should be taken to mean
// material 1. The numbers in the matnos array must
// all be greater than or equal to 1.
int *matnos = new int[nmats];
READ nmats INTEGER VALUES INTO THE matnos ARRAY.
// Read the material names from your file format or
// make up names for the materials. Use the same
// approach as when you created material names in
// the PopulateDatabaseMetaData method.
char **names = new char *[nmats];
READ MATERIAL NAMES FROM YOUR FILE FORMAT UNTIL EACH
ELEMENT OF THE names ARRAY POINTS TO ITS OWN STRING.
// Read the matlist array, which tells what the material
// is for each zone in the mesh.
int nzones = dims[0] * dims[1] * dims[2];
int *matlist = new int[nzones];
READ nzones INTEGERS INTO THE matlist array.
// Optionally create mix_mat, mix_next, mix_zone, mix_vf
// arrays and read their contents from the file format.
// Use the information to create an avtMaterial object.
avtMaterial *mat = new avtMaterial(
   nmats,
  matnos,
   names,
  ndims,
  dims,
   0,
   matlist,
   0, // length of mix arrays
   0, // mix_mat array
   0, // mix_next array
   0, // mix_zone array
   0 // mix_vf array
   );
// Clean up.
delete [] matlist;
delete [] matnos;
for(int i = 0; i < nmats; +i)
  delete [] names[i];
delete [] names;
```

```
// Set the return values.
      retval = (void *)mat;
      df = avtMaterial::Destruct;
   }
  return retval;
}
```
## **5.3 Returning ghost zones**

Ghost zones are mesh zones that should not be visible in the visualization but may provide additional information such as values along domain boundaries. VisIt uses ghost zones for ensuring variable continuity across domain boundaries, for removing internal domain boundary faces, and for blanking out specific zones. This section covers the code that must be added to make your database reader plug-inin order for it to return ghost zones to VisIt.

### **5.3.1 Blanking out zones**

Blanking out specific zones so they do not appear in a visualization is a common practice for creating holes in structured meshes so cells zones that overlap or tangle on top of one another can be removed from the mesh. If you want to create a mesh that contains voids where zones have been removed then you can add a special cell-centered array to your mesh before you return it from your plug-in's GetMesh method. The code in the listing can be used to remove zones from any mesh type and works by looking through a meshsized array containing on/off values for each zone and sets the appropriate values into the ghost zone array that gets added to the mesh object. Replace any underlined code with code that can read the necessary values from your file format.

```
Listing 4-40: gz_blank.C: C++ Language example for returning a mesh with blanked out zones.
```

```
// NOTE - This code incomplete and requires underlined portions
// to be replaced with code to read values from your file format.
#include <avtGhostData.h>
#include <vtkUnsignedCharArray.h>
vtkDataSet *
avtXXXXFileFormat::GetMesh(const char *meshname)
{
   // Code to create your mesh goes here.
  vtkDataSet *retval = CODE TO CREATE YOUR MESH;
  // Now that you have your mesh, figure out which cells need
   // to be removed.
   int nCells = retval->GetNumberOfCells();
   int *blanks = new int[nCells];
   READ nCells INTEGER VALUES INTO blanks ARRAY.
```
```
// Now that we have the blanks array, create avtGhostZones.
  unsigned char realVal = 0, ghost = 0;
  avtGhostData::AddGhostZoneType(ghost,
      ZONE_NOT_APPLICABLE_TO_PROBLEM);
  vtkUnsignedCharArray *ghostCells = vtkUnsignedCharArray::New();
  ghostCells->SetName("avtGhostZones");
  ghostCells->Allocate(nCells);
   for(int i = 0; i < nCells; +i)
   {
      if(blanks[i])
         ghostCells->InsertNextValue(realVal);
      else
         ghostCells->InsertNextValue(ghost);
   }
  retval->GetCellData()->AddArray(ghostCells);
  retval->SetUpdateGhostLevel(0);
  ghostCells->Delete();
  // Clean up
  delete [] blanks;
  return retval;
}
```
#### **5.3.2 Ghost zones at the domain boundaries**

When ghost zones are used to ensure continuity across domains, an extra layer of zones must be added to the mesh boundaries where the boundary is shared with another domain. Once you have done that step, the approach for providing ghost zones is the same as for blanking out cells using ghost zones if your blanks array contains zeroes for only the zones that appear on domain boundaries. The one minor difference is that you must substitute the DUPLICATED\_ZONE\_INTERNAL\_TO\_PROBLEM ghost zone type for the ZONE\_NOT\_APPLICABLE\_TO\_PROBLEM ghost zone type in the code example.

#### **5.4 Parallelizing your reader**

VisIt is a distributed program made up of multiple software processes that act as a whole. The software process that reads in data and processes it is the compute engine, which comes in serial and parallel versions. All of the libE plug-ins in VisIt also have both serial and parallel versions. The parallel libE plug-ins can contain specialized MPI communication to support the communication patterns needed by the algorithms used. If you want to parallelize your database reader plug-in then, in most cases, you will have to use the MD interface or convert from SD to MD. There are some SD formats that can adaptively decompose their data so each processor has work (see the ViSUS plug-in) but most database plug-ins that benefit from parallelism instead are implemented as MD plugins. MD plug-ins are a natural fit for the parallel compute engine because they serve data that is already decomposed into domains. Some database reader plug-ins, such as the BOV

plug-in, take single domain meshes and automatically decompose them into multiple domains for faster processing on multiple processors.

Deriving your plug-in from an MD interface is useful since it naturally tells VisIt to expect data from more than one domain when reading your file format. There are a number of parallel optimizations that can be made inside of your MD database reader plug-in. For example, you might have one processor read the metadata and broadcast it to all other processors so when you visualize your data with a large number of processors, they are not all trying to read the file that contains the metadata.

VisIt's parallel compute engine can use one of two different load balancing schemes: static or dynamic. In static load balancing, each processor is assigned a fixed list of domains and each of those domains is processed one at a time in parallel visualization pipelines until the result is computed. When static load balancing is used, the same code is executed on all processors with different data and there are more opportunities for parallel, global communication. When VisIt's parallel compute engine uses dynamic load balancing, the master process acts as an executive that assigns work as needed to each processor. When a processor needs work, it requests a domain from the executive and it processes the domain in its visualization pipeline until the results for the domain have been calculated. After that, the processor asks the executive for another domain. In dynamic load balancing, each processor can be working on very different operations so there is no opportunity to do global communication. VisIt attempts to do dynamic load balancing unless any one of the filters in its visualization pipeline requires global communication, in which case static load balancing must be used. This means that the places where global communication can occur are few.

VisIt's database plug-in interfaces provide the ActivateTimestep method as a location where global, parallel communication can be performed safely. If your parallel database reader needs to do parallel communication such as broadcasting metadata to all processors, or figuring out data extents in parallel then that code must be added in the ActivateTimestep method.

# Chapter 5 **Instrumenting a simulation** code

# **1.0 Overview**

Some simulation programs include a runtime graphics package, which creates visualizations of simulation results during execution. Runtime graphics have a number of advantages over writing out graphics files that can be visualized after the fact by a visualization tool. First of all, graphics files are written far less frequently than the simulation calculates its data because of time and disk space limitations. Secondly, runtime graphics packages have access to all of the variables that a simulation calculates, whereas a graphics file usually contains a small subset of the variables. Finally, by using runtime graphics, users can visualize simulation results as the simulation executes and the user can possibly intercede to change how the simulation runs.

VisIt provides a library that can be used by simulation codes in order to expose data to VisIt, allowing you to use VisIt as a runtime graphics package. This chaper explains in detail the steps required to instrument your C or Fortran simulation so that VisIt can access its data for the purpose of runtime graphics.

# **2.0 Architecture**

Parallel simulations often use a technique called domain decomposition (see [Figure](#page-147-0) 5-1) to break up the simulated problem into smaller pieces called domains. We've learned in earlier chapters how to store data from different domains in a variety of file formats such as Silo and VTK. Simulations often write out 1 domain file per processor, and VisIt

processes all of the individual domain files to produce a unified picture with contributions from all of the relevant domains.

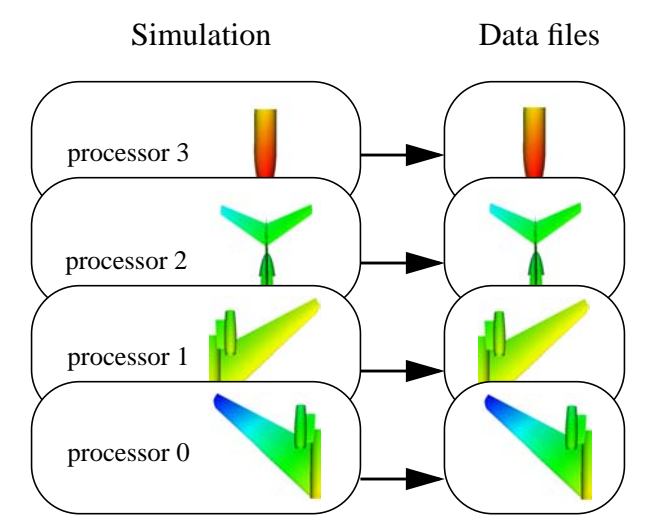

<span id="page-147-0"></span>**Figure 5-1:** Simulation writing data files in parallel

VisIt has a distributed architecture which allows various functions to be grouped into cooperating processes. VisIt's compute engine is particularly relevant when discussing runtime graphics. The compute engine is responsible for reading data from files, generating plots from the data, and sending the plots to VisIt's viewer where the plot can be displayed. In short, VisIt's compute engine is the VisIt component that handles all of the data. [Figure](#page-147-1) 5-2 depicts VisIt's compute engine reading data files in parallel.

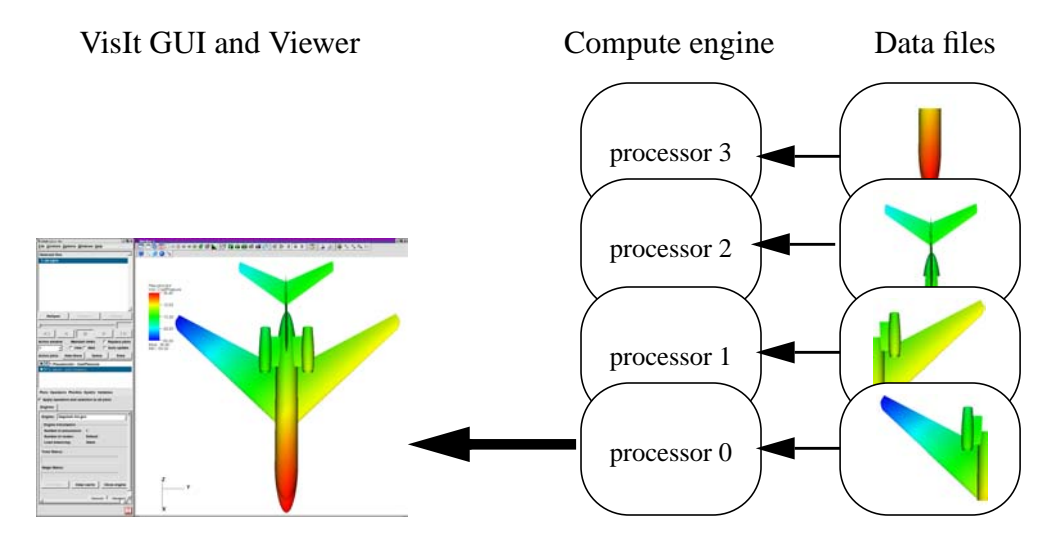

<span id="page-147-1"></span>Figure 5-2: VisIt's compute engine reads data files in parallel and sends data to the viewer component.

VisIt users often import their data via files that have been written to disk, making data visualization and analysis a post-processing step. VisIt's libsim simulation instrumentation library can be inserted into a simulation program to make the simulation act in many ways like a VisIt compute engine. The libsim library, coupled with some data access code that you must write and build into your simulation, gives VisIt's data processing routines access to the simulation's calculated data without the need for the simulation to write files to disk (see [Figure](#page-148-0) 5-3). An instrumented simulation may begin its processing while periodically listening for connections from an instance of VisIt using libsim. When libsim detects that VisIt wants to connect to the simulation so its data can be visualized, libsim loads the VisIt Compute Engine Library (VCEL). VCEL is a dynamically loaded library that contains all of the VisIt compute engine's data processing functions. Once VCEL is loaded, your simulation connects back to VisIt's viewer so requests for plots and data can be made as though your simulation was a regular VisIt compute engine.

When a request for data comes in from VisIt's viewer, your simulation is asked to provide data via some data access code. Data access code consists of a set of callback functions that your simulation must provide in order to serve data to VisIt. Data access code is written in the same language as your simulation program and it serves as the "glue" that allows the VCEL to access your simulation's data so it can be processed and plotted in VisIt. Though the initial portion of this chapter illustrates how to integrate libsim routines into your simulation, much of the rest of this chapter will be devoted to writing data access code.

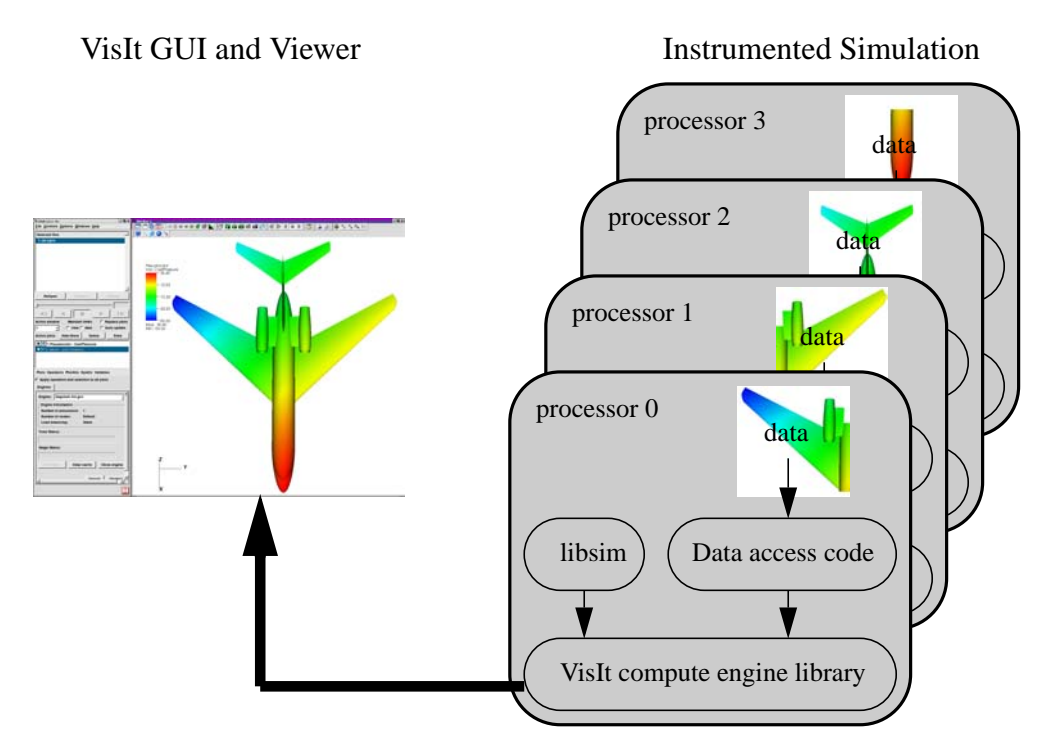

<span id="page-148-0"></span>**Figure 5-3:** VisIt getting data from an instrumented parallel simulation

# **3.0 Using libsim**

The first step in instrumenting a simulation so it can serve up data to VisIt is to add the libsim library. The libsim library is responsible for listening for incoming VisIt connections, connecting to them, and for dynamically loading VCEL (the piece that allows the simulation to act as a VisIt compute engine). The libsim library can listen for input from incoming VisIt instances, establish connections to VisIt, and respond to console input or input from VisIt. As one might imagine, this implies that your simulation's main loop will need to be changed so it calls critical routines from libsim. Restructuring the main loop will be covered shortly.

# **3.1 Getting libsim**

VisIt's libsim library is located in the *libsim/V1* directory, which is installed under the version and plaform directories when VisIt is installed. For example, if you are building against a Linux/Intel version of VisIt 1.5.4 installed in */usr/local/apps/visit* then the full path to the *libsim* directory would be: */usr/local/apps/visit/1.5.4/linux-intel/libsim*. Note that there may be multiple versions of the libsim library in the future so the current version 1 libsim library is installed in a *V1* subdirectory. The *V1* subdirectory contains include and lib directories that give you easy access to the required C and Fortran include files and static libraries.

The files that you need in order to instrument a simulation vary depending on the language that you used to write your simulation.

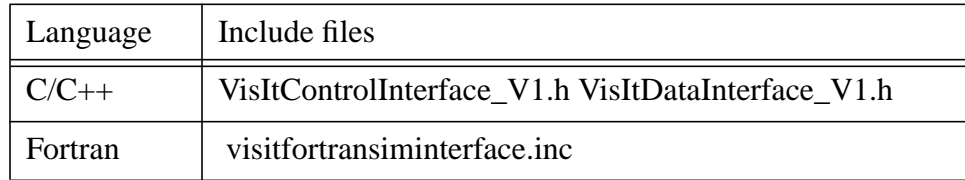

# **3.2 Building in libsim support**

When you write your simulation in  $C$  or  $C_{++}$ , you must include

VisItControlInterface\_V1.h in your simulation's source file. In addition, you must add libsim.a to the list of libraries against which your program is linked. When your simulation is written in Fortran, you must also take care to include

visitfortransiminterface.inc in your Fortran simulation code to assure that the compiler knows the names of the functions that come from libsim. You must link your Fortran program against both libsim.a and libsimf.a.

**Listing 5-4:** Including libsim header file in C-Language simulation.

```
#include <VisItControlInterface_V1.h>
int main(int argc, char **argv)
```

```
{
   return 0;
}
       program main
       implicit none
       include "visitfortransiminterface.inc"
       stop
       end
Listing 5-5: Including libsim header file in Fortran-Language simulation.
```
Using libsim on UNIX platforms, such as Linux, will most likely require you to link your simulation with the dynamic loader library (-ldl) because libsim uses the system's *dlopen* function to dynamically load the VisIt Compute Engine Library.

# **3.3 Initialization**

This section discusses the changes to the main program that are involved when instrumenting a simulation code with libsim. The following examples are cartoonish but they show how the main program evolves from something very simple into a main program that can serve as the skeleton of a simulation that can act as a VisIt compute engine. Once you adapt one of your programs to use libsim, it is easy to use that program as a template for future simulations. Additions to the example programs in this section will be underlined unless otherwise stated.

**Listing 5-6:** sim1.c: C-Language simulation example before adding libsim

```
/* SIMPLE SIMULATION SKELETON */
void simulate_one_timestep()
{
   /* Simulate 1 timestep. */
}
int main(int argc, char **argv)
{
   read_input_deck();
   do
   {
      simulate one timestep();
      write_vis_dump();
   } while(!simulation_done());
   return 0;
}
```
#### **3.3.1 Setting up the environment and creating a .sim file**

The first step in instrumenting a simulation with libsim is to call libsim's initialization functions, starting with the VisItSetupEnvionment function. The VisItSetupEnvironment function adds important visit-related environment variables to the environment, ensuring that VisIt has the environment that it needs to find its plug-ins, etc.

Step 2 in instrumenting a simulation is to call the

VisItInitializeSocketAndDumpSimFile function, which initializes the libsim library and writes out a .sim file to your .visit directory in your home directory. A .sim file is a small text file that contains details that tell VisIt how to connect to your running simulation. The .sim file contains such information as the name of the computer where your simulation is running, the port that should be used to connect to the simulation, and the key that should be returned when you successfully connect to the simulation. The first argument to the VisItInitializeSocketAndDumpSimFile function is the base name that will be used to construct a filename for the .sim file. The name for a .sim file is typically the specified file base with the time that the simulation started appended to it, allowing you to distinguish between multiple simulations that may be running concurrently. The second argument is a comment that can be used to further identify your simulation. The third argument contains the directory path to where your simulation was started, though it is mainly reserved for future use. The fourth argument, which is optional, contains the path and name to the simulation's input file. The final argument, which is also optional, contains the name of an XML user interface file that VisIt can use to create a custom user interface for controlling your simulation.

**Listing 5-7:** sim2.c: C-Language simulation example including libsim initialization

```
/* SIMPLE SIMULATION SKELETON */
#include <VisItControlInterface_V1.h>
void simulate_one_timestep()
{
   /* Simulate 1 timestep. */
}
int main(int argc, char **argv)
{
   /* Initialize environment variables. */
  VisItSetupEnvironment();
   /* Write out .sim file that VisIt uses to connect. */
   VisItInitializeSocketAndDumpSimFile("simname",
      "Simulation Comment", "/path/to/where/sim/was/started",
      NULL, NULL);
   read_input_deck();
   do
   {
      simulate_one_timestep();
      write_vis_dump();
   } while(!simulation_done());
```
**return 0; }**

#### **3.3.2 Parallel initialization**

Parallel programs often require global communication to ensure that all processors are working on the same activity. The libsim library requires periodic global communication to ensure that all processors service the same plot requests from VisIt's viewer process. Using libsim in a parallel simulation requires a little bit of extra setup. The code in [Listing](#page-152-0) 5-8 differs from the previous code listing in three important ways, each labelled in the listing using comments: *CHANGE 1, CHANGE 2, CHANGE 3*, respectively.

The first change in the code listing adds two broadcast functions that libsim will use when it needs to broadcast integers or strings. The two callback functions from the code listing can most likely be copied directly into your simulation. Note that the callback functions are conditionally compiled since they are not needed in a serial simulation. The first change also includes two static integer variables that will contain the number of processors that are used to run the simulation as well as the processor's rank within that group of processors. Various routines that we'll add in future code examples will use the par\_rank, and par\_size integers for control flow because processor 0 needs to behave a little differently from the rest of the processors because it communicates with VisIt's viewer.

The second change in [Listing](#page-152-0) 5-8 includes initialization of the MPI library,  $par\_rank$ , par\_size, and libsim. Once MPI is initialized, the processor rank and size is queried and stored in par rank and par size so they can be used to initialize libsim as well as later for control flow. Note that the broadcast functions defined in the first change are registered with libsim, using VisItSetBroadcastIntFunction and VisItSetBroadcastStringFunction, so libsim can broadcast integers and strings among processors. Once the broadcast callbacks are installed, par\_rank and par\_size are used to tell libsim how many processors there are and whether the simulation is parallel using the VisItSetParallel and VisItSetParallelRank functions.

<span id="page-152-0"></span>**Listing 5-8:** sim2p.c: C-Language simulation example including parallel libsim initialization

```
/* SIMPLE PARALLEL SIMULATION SKELETON */
#include <VisItControlInterface_V1.h>
#include <mpi.h>
void simulate_one_timestep()
{
   /* Simulate 1 timestep. */
}
/* CHANGE 1 */
#ifdef PARALLEL
```

```
static int visit_broadcast_int_callback(int *value, int sender)
{
   return MPI_Bcast(value, 1, MPI_INT, sender, MPI_COMM_WORLD);
}
static int visit_broadcast_string_callback(char *str, int len,
   int sender)
{
   return MPI_Bcast(str, len, MPI_CHAR, sender, MPI_COMM_WORLD);
}
#endif
static int par_rank = 0;
static int par_size = 1;
int main(int argc, char **argv)
{
   /* Initialize environment variables. */
   VisItSetupEnvironment();
/* CHANGE 2 */
#ifdef PARALLEL
   /* Initialize MPI */
   MPI_Init(&argc, &argv);
   MPI_Comm_rank (MPI_COMM_WORLD, &par_rank);
   MPI_Comm_size (MPI_COMM_WORLD, &par_size);
   /* Install callback functions for global communication. */
   VisItSetBroadcastIntFunction(visit_broadcast_int_callback);
   VisItSetBroadcastStringFunction(visit_broadcast_string_callback);
   /* Tell libsim whether the simulation is parallel. */
   VisItSetParallel(par_size > 1);
   VisItSetParallelRank(par_rank);
#endif
   /* Write out .sim file that VisIt uses to connect. Only do it
   * on processor 0.
   */
   /* CHANGE 3*/
   if(par rank == 0){
      VisItInitializeSocketAndDumpSimFile("simname",
         "Simulation Comment", "/path/to/where/sim/was/started",
         NULL, NULL);
   }
   read_input_deck();
   do
   {
      simulate_one_timestep();
      write_vis_dump();
   } while(!simulation_done());
#ifdef PARALLEL
   MPI_Finalize();
#endif
   return 0;
```
**}**

#### **3.4 Restructuring the main loop**

Given the example code from the previous example, the  $d_{\mathcal{O}}$ . while loop that serves as the simulation's main loop can be separated out into a new function called mainloop.

#### **3.4.1 Creating a mainloop function**

Moving the  $do..$  while loop into a separate mainloop function will help in the next stage where additional libsim functions will be called. If your simulation does not have a well-defined function for simulating one time step, as in the previous example code, then it is strongly recommended that you refactor your simulation so that code to simulate 1 time can be called from mainloop using either a single function or a small block of code. The next examples assume that the simulation provides a function called: simulate\_one\_timestep that can be called over and over again to perform one cycle of the simulation.

**Listing 5-9:** sim3.c: C-Language simulation example with a mainloop function.

```
/* SIMPLE SIMULATION SKELETON */
#include <VisItControlInterface_V1.h>
void simulate_one_timestep()
{
   /* Simulate 1 timestep. */
}
void mainloop(void)
{
   do
   {
      simulate_one_timestep();
      write_vis_dump();
   } while(!simulation_done());
}
int main(int argc, char **argv)
{
   /* Initialize environment variables. */
   VisItSetupEnvironment();
   /* Write out .sim file that VisIt uses to connect. */
   VisItInitializeSocketAndDumpSimFile("simname",
      "Simulation Comment", 
      "/no/useful/path/path/to/where/sim/was/started", NULL, NULL);
   /* Read input problem setup, geometry, data. */
   read_input_deck();
```

```
/* Call the main loop. */
  mainloop();
  return 0;
}
```
#### **3.4.2 Adding libsim functions to mainloop**

Now that the main loop of the program has been extracted from the main piece of the simulation, we can perform an even larger change on the mainloop function. The following code example keeps only the do..while loop and the call to simulate\_one\_timestep; everything else is new. The structure of the mainloop function will be very similar between simulations since most of the code is devoted to detecting input from VisIt using libsim and doing the right thing based on that input.

```
/* Is the simulation in run mode (not waiting for VisIt input) */
static int runFlag = 1;
void mainloop(void)
{
   int blocking, visitstate, err = 0;
   do
   {
      blocking = runFlag ? 0 : 1;
      /* Get input from VisIt or timeout so the simulation can run. */
      visitstate = VisItDetectInput(blocking, -1);
      /* Do different things depending on the output from 
      VisItDetectInput. */
      if(visitstate <= -1)
      {
         fprintf(stderr, "Can't recover from error!\n");
         err = 1;
      }
      else if(visitstate == 0)
       {
          /* There was no input from VisIt, return control to sim. */
         simulate_one_timestep();
      }
      else if(visitstate == 1)
      {
         /* VisIt is trying to connect to sim. */
         if(VisItAttemptToCompleteConnection())
             fprintf(stderr, "VisIt connected\n");
         else
             fprintf(stderr, "VisIt did not connect\n");
      }
Listing 5-10: sim4.c: C-Language simulation example with fully instrumented mainloop function.
```

```
else if(visitstate == 2)
      {
         /* VisIt wants to tell the engine something. */
         runFlag = 0;
         if(!VisItProcessEngineCommand())
         {
            /* Disconnect on an error or closed connection. */
            VisItDisconnect();
            /* Start running again if VisIt closes. */
            runFlag = 1;
         }
      }
   } while(!simulation_done() && err == 0);
}
```
There are several functions from libsim that are called in the new mainloop function. The first libsim function that we call is the VisItDetectInput function, which listens for inbound VisIt connections on a port that was allocated when libsim was initialized. The VisItDetectInput function can be called so that it blocks indefinitely, or so that it times out after a brief period. When the simulation starts up, VisItDetectInput is called in non-blocking mode so that it times out. When a timeout occurs, the VisItDetectInput function returns zero and we call the simulate\_one\_timestep function. Since the VisItDetectInput function will continue to time out until VisIt connects to it, this augmented main loop allows the simulation to keep iterating, while still periodically listening for inbound VisIt connections.

When VisItDetectInput returns one, there is an inbound VisIt connection to which the simulation should try and connect. In this situation, we call the

VisItAttemptToCompleteConnection function, which is responsible for two crucial actions. The first action is to dynamically load VCEL (VisIt Compute Engine Library), which is the piece of the puzzle that allows the simulation to perform compute engine operations. After loading VCEL, the

VisItAttemptToCompleteConnection function tries to connect back to VisIt's viewer. In the event of a successful connection, the viewer and the simulation will be connected and the simulation will appear in the GUI's **Compute Engines** and **Simulation** windows (see [Figure](#page-157-0) 5-11).

When VisItDetectInput returns two, VisIt's viewer is sending commands to generate plots to the simulation. The simulation can handle

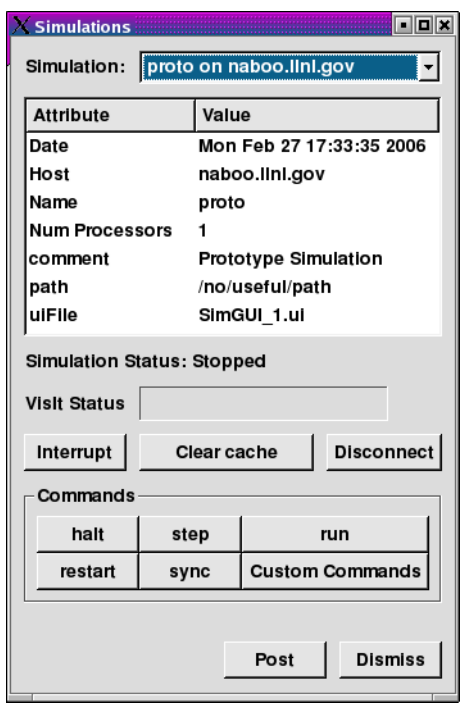

**Figure 5-11:** Simulation window

<span id="page-157-0"></span>commands from the viewer simply by calling the VisItProcessEngineCommand function. The VisItProcessEngineCommand function reads the commands coming from the viewer and uses them to make requests of VCEL, which ends up requesting data through your data access code and processing it. If the

VisItProcessEngineCommand function fails for any reason, it usually means that either VisIt quit or the communication link between VisIt and the simulation was severred. When the simulation can no longer communicate with VisIt, it is important for it to call libsim's VisItDisconnect function. The VisItDisconnect function resets libsim so it is ready to once again accept a new incoming VisIt connection. Note that after calling VisItDisconnect, we also set the runFlag variable to ensure that the simulation begins to again run autonomously.

#### **3.4.3 Setting up mainloop for a parallel simulation**

In VisIt's parallel compute engine, only the first processor, processor 0, communicates in any way with VisIt's viewer. When requests for plots come in, processor 0 broadcasts the requests to all of the other processors so all can begin working on the request. Instead of calling VisItProcessEngineCommand directly in a parallel simulation, you will have to add code to ensure that all slave processors also call

VisItProcessEngineCommand when needed. [Listing](#page-158-0) 5-12 shows how instead of calling VisItProcessEngineCommand directly, you can call it and broadcast the appropriate cues to other processors, ensuring they also process input from VisIt's viewer. Note that command communication also requires calling the

VisItSetSlaveProcessCallback function and registering a slave process callback to be used in command communication.

<span id="page-158-0"></span>**Listing 5-12:** sim4p.c: C-Language simulation example with fully instrumented parallel mainloop function.

```
#define VISIT_COMMAND_PROCESS 0
#define VISIT_COMMAND_SUCCESS 1
#define VISIT_COMMAND_FAILURE 2
/* Helper function for ProcessVisItCommand */
static void BroadcastSlaveCommand(int *command)
{
#ifdef PARALLEL
  MPI_Bcast(command, 1, MPI_INT, 0, MPI_COMM_WORLD);
#endif
}
/* Callback involved in command communication. */
void SlaveProcessCallback()
{
   int command = VISIT_COMMAND_PROCESS;
   BroadcastSlaveCommand(&command);
}
/* Process commands from viewer on all processors. */
int ProcessVisItCommand(void)
{
   int command;
   if (par_rank == 0)
   {
      int success = VisItProcessEngineCommand();
      if (success)
      {
         command = VISIT_COMMAND_SUCCESS;
         BroadcastSlaveCommand(&command);
         return 1;
      }
      else
      {
         command = VISIT_COMMAND_FAILURE;
         BroadcastSlaveCommand(&command);
         return 0;
      }
   }
   else
   {
      /* Note: only through the SlaveProcessCallback callback
      * above can the rank 0 process send a VISIT_COMMAND_PROCESS
      * instruction to the non-rank 0 processes. */
      while (1)
      {
         BroadcastSlaveCommand(&command);
         switch (command)
         {
```

```
case VISIT_COMMAND_PROCESS:
            VisItProcessEngineCommand();
            break;
         case VISIT_COMMAND_SUCCESS:
            return 1;
         case VISIT_COMMAND_FAILURE:
            return 0;
         }
      }
   }
}
/* Is the simulation in run mode (not waiting for VisIt input) */
static int runFlag = 1;
/* New function to contain the program's main loop. */
void mainloop(void)
{
   int blocking, visitstate, err = 0;
   do
   {
      blocking = runFlag ? 0 : 1;
      /* Get input from VisIt or timeout so the simulation can run. */
      if(par rank == 0)visitstate = VisItDetectInput(blocking, -1);
      MPI_Bcast(visitstate, 1, MPI_INT, 0, MPI_COMM_WORLD);
      /* Do different things depending on the output from 
      VisItDetectInput. */
      if(visitstate >= -5 && visitstate <= -1)
      {
         fprintf(stderr, "Can't recover from error!\n");
         err = 1;
      }
      else if(visitstate == 0)
      {
         /* There was no input from VisIt, return control to sim. */
         simulate_one_timestep();
      }
      else if(visitstate == 1)
      {
         /* VisIt is trying to connect to sim. */
         if(VisItAttemptToCompleteConnection())
         {
            fprintf(stderr, "VisIt connected\n");
            VisItSetSlaveProcessCallback(SlaveProcessCallback);
         }
         else
            fprintf(stderr, "VisIt did not connect\n");
      }
      else if(visitstate == 2)
      {
         /* VisIt wants to tell the engine something. */
```

```
runFlag = 0;
         if(!ProcessVisItCommand())
         {
            /* Disconnect on an error or closed connection. */
            VisItDisconnect();
            /* Start running again if VisIt closes. */
            runFlag = 1;
         }
      }
   \} while(!simulation done() && err == 0);
}
```
# **3.5 Using libsim in a Fortran simulation**

So far, most of the examples for using libsim have been expressed in the C programming language. It is also possible to instrument Fortran simulations so they can serve their data up to VisIt. This subsection will list the entire code skeleton for a libsiminstrumented Fortran simulation since the transitions that evolved a simple program into one that can connect to VisIt have already been demonstrated in C. The principles for instrumenting a Fortran program are the same. If you want to inspect the intermediate steps involved in converting a simple Fortran simulation program, examine the sample programs that accompany this book.

The primary source of differences between the following code listing and the code in [Listing](#page-155-0) 5-10 result from Fortran's treatment of string variables. Strings are not always null-terminated in Fortran as they are in C, so any libsim function that takes string arguments will require the length of each string argument to be passed as well. The length argument immediately follows any string argument in the argument list of a libsim function.

The Fortran interface to libsim differs in another significant way; it requires certain functions to be defined in order to link successfully. The libsim library uses callback functions, or functions that must be provided by your simulation, in order to perform certain operations. Since the Fortran programming language lacks pointers, it is not possible to pass the address of a function that will perform a certain action to libsim. The Fortran interface to libsim, called libsimf, gets around this limitation by registering internal callback functions, which reference Fortran functions that must be provided by your simulation. The data access functions requried to pass simulation data to VCEL are handled using the same method, thus instrumenting a Fortran simulation initially requires more steps than instrumenting a C simulation. The number of steps to instrument simulations in either language is ultimately the same.

**c-----------------------------------------------------------------**

**Listing 5-13:** fsim4.f: Fortran language simulation example with fully instrumented mainloop function.

```
c Program: main
c
c-----------------------------------------------------------------
      program main
      implicit none
      include "visitfortransiminterface.inc"
ccc local variables
      integer err
      err = visitsetupenv()
      err = visitinitializesim("fsim4", 5,
     . "Fortran prototype simulation connects to VisIt", 46,
     . "/no/useful/path", 15,
     . VISIT_F77NULLSTRING, VISIT_F77NULLSTRINGLEN,
     . VISIT_F77NULLSTRING, VISIT_F77NULLSTRINGLEN)
      call mainloop()
      stop
      end
c-----------------------------------------------------------------
c mainloop
c-----------------------------------------------------------------
      subroutine mainloop()
      implicit none
      include "visitfortransiminterface.inc"
ccc local variables
      integer visitstate, result, runflag, blocking
c main loop
      runflag = 1
      do 10
         if(runflag.eq.1) then
           blocking = 0 
         else
           blocking = 1
         endif
         visitstate = visitdetectinput(blocking, -1)
         if (visitstate.lt.0) then
           goto 1234
         elseif (visitstate.eq.0) then
           call simulate_one_timestep()
         elseif (visitstate.eq.1) then
           runflag = 0
           result = visitattemptconnection()
           if (result.eq.1) then
              write (6,*) 'VisIt connected!'
           else
              write (6,*) 'VisIt did not connect!'
           endif
         elseif (visitstate.eq.2) then
           runflag = 0
           if (visitprocessenginecommand().eq.0) then
```

```
result = visitdisconnect()
              runflag = 1
           endif
         endif
10 continue
1234 end
     subroutine simulate_one_timestep()
c Simulate one time step
     write (6,*) 'Simulating time step'
     call sleep(1)
     end
```
The above code listing lists the functions from libsimf that must be called from the program's main function and main loop for a serial simulation. When instrumenting a Fortran simulation using libsimf, you must define the following functions in order to link your program successfully:

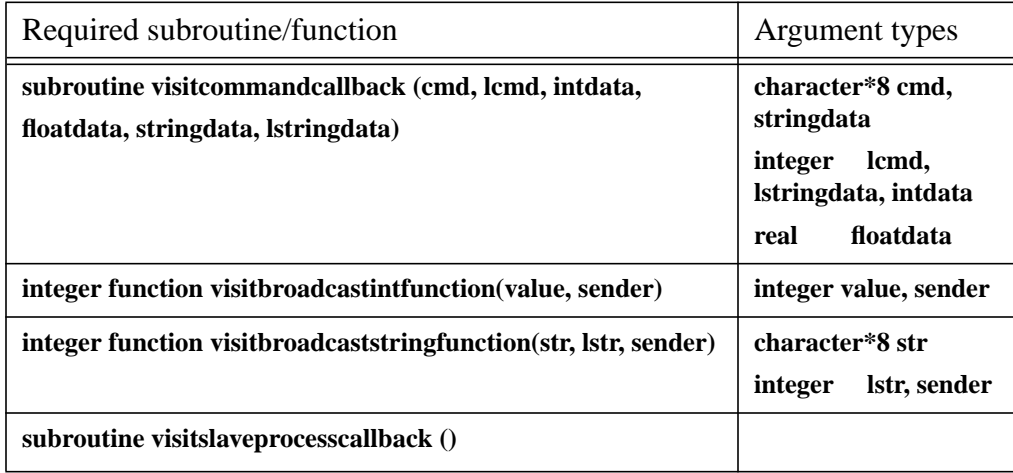

These functions are primarily for using libsim with a parallel simulation but they must always be defined. Extending a parallel Fortran simulation will be covered shortly. In addition, there are functions related to data access code that must also be defined in order to get your Fortran simulation to link successfuly. Look at the  $f \sin 4$ . f source code file for examples of which functions must also be defined. Those additional functions will be covered later in this chapter.

# **3.6 Using libsim in a parallel Fortran simulation**

A parallel Fortran simulation's mainloop function should look very similar to its serial counterpart in terms of how code is organized. Once you have adapted your simulation so it can be instrumented with libsim, it is possible to make further changes that allow each processor to serve data to VisIt in parallel. There are many changes that need to happen in order to instrument a parallel simulation so the process will be broken into

stages. The changes begin with telling VisIt the number of processors and the rank of the current processor within the group before the call to the visitinitializesim function. You can provide this information to VisIt by calling MPI's MPI\_COMM\_RANK and MPI\_COMM\_SIZE functions and then passing the resulting rank and size data to the visitsetparallel and visitsetparallelrank functions. Once the rank and size data have been given to libsim, the next change is to ensure that only the master, or rank zero, process calls the visitinitializesim function from libsim. Only the master process should call the visitinitializesim function to ensure that only one *".sim1"* file is created.

**Listing 5-14:** fscalarp.f: Fortran language simulation example for parallel initialization.

```
c--------------------------------------------------------------
c Program: main
c
c--------------------------------------------------------------
      program main
      implicit none
      include "visitfortransiminterface.inc"
      include "mpif.h"
ccc local variables
      integer err
ccc PARALLEL state common block
      integer par_rank, par_size
      common /PARALLEL/ par_rank, par_size
      save /PARALLEL/
      call MPI_INIT(err)
c Determine the rank and size of this MPI task so we can tell
c VisIt's libsim about it.
      call MPI_COMM_RANK(MPI_COMM_WORLD, par_rank, err)
      call MPI_COMM_SIZE(MPI_COMM_WORLD, par_size, err)
      if(par_size.gt.1) then
         err = visitsetparallel(1)
      endif
      err = visitsetparallelrank(par_rank)
      err = visitsetupenv()
c Have the master process write the sim file.
      if(par_rank.eq.0) then
         err = visitinitializesim("fscalarp", 8,
            . "Demonstrates scalar data access function", 40,
            . "/no/useful/path", 15,
            . VISIT_F77NULLSTRING, VISIT_F77NULLSTRINGLEN,
            . VISIT_F77NULLSTRING, VISIT_F77NULLSTRINGLEN)
      endif
      call mainloop()
      call MPI_FINALIZE(err)
```
**stop end**

The next step in instrumenting a parallel Fortran simulation is to change the mainloop function. The first change that you must make is to ensure that only the master process calls visitdetectinput. Remember that only the master process talks to VisIt's viewer process so the visitdetectinput function should not be called by slave processes. However, the slaves need to know the instructions that came from the viewer so we must insert an MPI broadcast function to ensure that all processes get the value sent from the viewer to the master process. In addition the

visitprocessenginecommand function must be exchanged for a function that can call visitprocessenginecommand on all processes. For now, let's call that new function processvisitcommand.

**Listing 5-15:** fscalarp.f: Fortran language simulation example for parallel mainloop function.

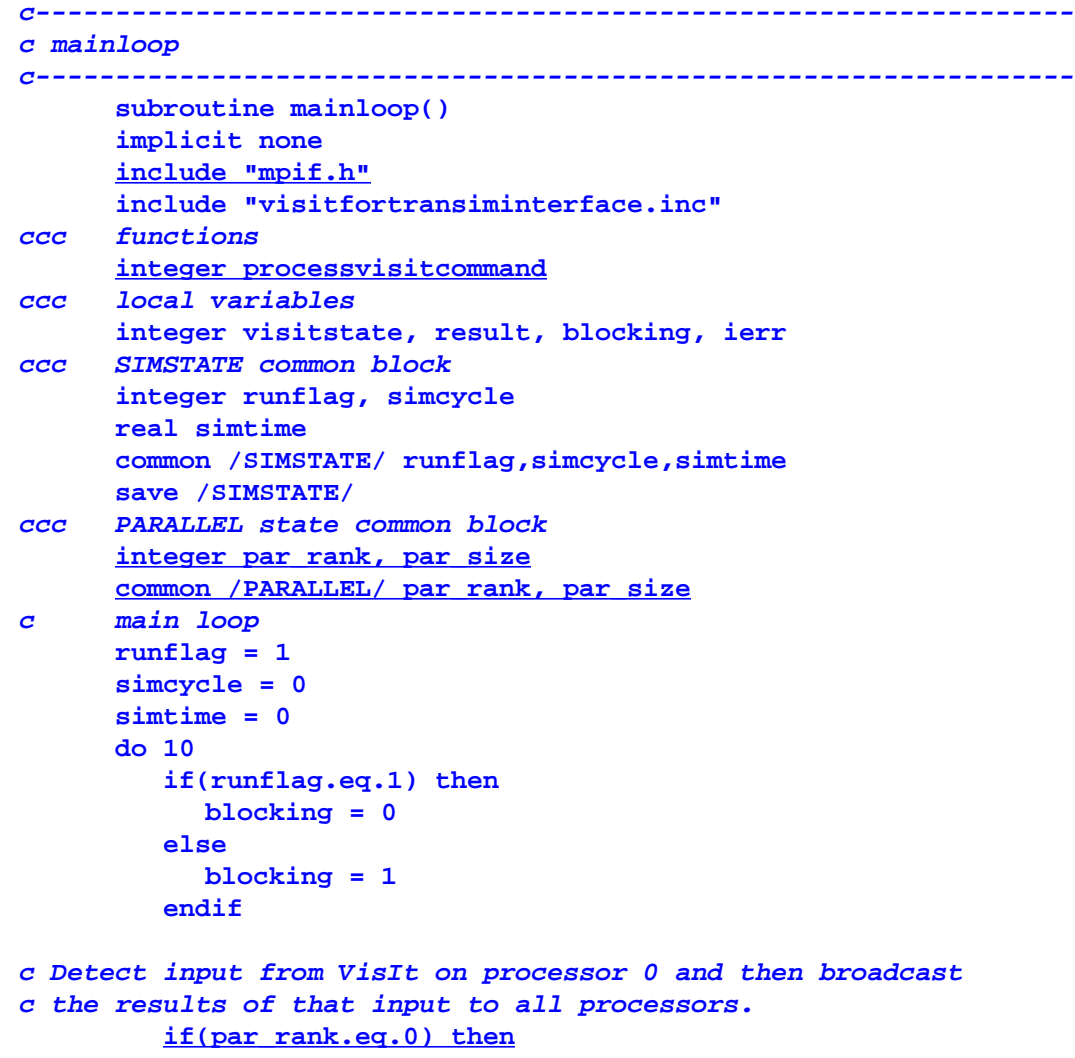

```
visitstate = visitdetectinput(blocking, -1)
         endif
         call MPI_BCAST(visitstate,1,MPI_INTEGER,0,
     . MPI_COMM_WORLD,ierr)
         if (visitstate.lt.0) then
           goto 1234
         elseif (visitstate.eq.0) then
           call simulate_one_timestep()
         elseif (visitstate.eq.1) then
           runflag = 0
           result = visitattemptconnection()
           if (result.eq.1) then
              write (6,*) 'VisIt connected!'
           else
              write (6,*) 'VisIt did not connect!'
           endif
         elseif (visitstate.eq.2) then
           runflag = 0
           if (processvisitcommand().eq.0) then
              result = visitdisconnect()
              runflag = 1
           endif
         endif
10 continue
1234 end
```
Now that you have changed the mainloop function it is time to define the processvisitcommand function. The processvisitcommand function is used by the mainloop function as a replacement for the visitprocessenginecommand function. The new processvisitcommand function must call the visitprocessenginecommand function and it must do so in a way that ensures the function is called on all processors. Since the processvisitcommand function is completely new, you will probably be able to paste it into your simulation with few changes.

**Listing 5-16:** fscalarp.f: Fortran language simulation example for parallel processvisitcommand function.

```
c-----------------------------------------------------------------
c processvisitcommand
c-----------------------------------------------------------------
      integer function processvisitcommand()
      implicit none
      include "mpif.h"
      include "visitfortransiminterface.inc"
ccc PARALLEL state common block
      integer par_rank, par_size
      common /PARALLEL/ par_rank, par_size
```

```
integer command, e, doloop, success, ret
     integer VISIT_COMMAND_PROCESS
     integer VISIT_COMMAND_SUCCESS
     integer VISIT_COMMAND_FAILURE
     parameter (VISIT_COMMAND_PROCESS = 0)
     parameter (VISIT_COMMAND_SUCCESS = 1)
     parameter (VISIT_COMMAND_FAILURE = 2)
     if(par_rank.eq.0) then
         success = visitprocessenginecommand()
         if(success.gt.0) then
           command = VISIT_COMMAND_SUCCESS
           ret = 1
         else
           command = VISIT_COMMAND_FAILURE
           ret = 0
         endif
         call MPI_BCAST(command,1,MPI_INTEGER,0,MPI_COMM_WORLD,e)
     else
         doloop = 1
2345 call MPI_BCAST(command,1,MPI_INTEGER,0,MPI_COMM_WORLD,e)
         if(command.eq.VISIT_COMMAND_PROCESS) then
           success = visitprocessenginecommand()
         elseif(command.eq.VISIT_COMMAND_SUCCESS) then
           ret = 1
           doloop = 0
         else
           ret = 0
           doloop = 0
         endif
         if(doloop.ne.0) then
           goto 2345
         endif
     endif
     processvisitcommand = ret
     end
```
The alterations to the code that have been listed thus far are nearly enough to complete the changes required for a parallel Fortran simulation to use libsim. The main program and the mainloop function have been changed to support the extra processing that needs to happen to ensure that all processors properly receive instructions from VisIt's viewer. However, there are some broadcast callback functions that must now be implemented to ensure that libsim can communicate with all processors. The callback functions: visitbroadcastintfunction, visitbroadcaststringfunction, and visitslaveprocesscallback have to date been stub functions that did not do any real work. When you instrument a parallel Fortran simulation, those callback functions need to perform broadcasts so libsim can properly communicate with all processors.

**Listing 5-17:** fscalarp.f: Fortran language simulation example for parallel broadcast functions.

```
c--------------------------------------------------------------------
c visitbroadcastintfunction
c--------------------------------------------------------------------
      integer function visitbroadcastintfunction(value, sender)
      implicit none
      include "mpif.h"
      integer value, sender
      integer IERR
      call MPI_BCAST(value,1,MPI_INTEGER,sender,MPI_COMM_WORLD,ierr)
      visitbroadcastintfunction = 0
      end
c--------------------------------------------------------------------
c visitbroadcaststringfunction
  c--------------------------------------------------------------------
      integer function visitbroadcaststringfunction(str, lstr, 
      sender)
      implicit none
      include "mpif.h"
      character*8 str
      integer lstr, sender
      integer IERR
      call MPI_BCAST(str,lstr,MPI_CHARACTER,sender,MPI_COMM_WORLD,
     . ierr)
      visitbroadcaststringfunction = 0
      end
c--------------------------------------------------------------------
c visitslaveprocesscallback
  c--------------------------------------------------------------------
      subroutine visitslaveprocesscallback ()
      implicit none
      include "mpif.h"
      integer c, ierr, VISIT_COMMAND_PROCESS
      parameter (VISIT_COMMAND_PROCESS = 0)
      c = VISIT_COMMAND_PROCESS
      call MPI_BCAST(c,1,MPI_INTEGER,0,MPI_COMM_WORLD,ierr)
      end
```
After making all of these changes, your parallel Fortran simulation should be ready to run for the first time as an application to which VisIt can connect. You will not be able to extract any data from your simulation just yet but you can begin to run connected to VisIt and once you have that working you can begin to expose your data to VisIt.

# **3.7 Running an instrumented simulation**

Once you've added libsim functions to your simulation and created a mainloop function capable of connecting to VisIt, you can run your modified simulation. The current libsim implementation must be told where to locate VisIt's shared libraries and plug-ins in order to have VCEL function properly. VisIt uses environment variables to locate its shared libraries and plug-ins. If you use a Linux version of VisIt 1.5.4 installed in */usr/local/apps/visit* then use the following commands to ensure that VCEL can find the necessary VisIt libraries when it runs:

```
# Set VISIT to the directory where a version of VisIt is intalled
setenv VISIT /usr/local/apps/visit/1.5.4/linux-intel
env LD_LIBRARY_PATH=$VISIT/lib VISITPLUGINDIR=$VISIT/plugins ./sim
```
If you use a different version of VisIt or run VisIt on a platform other than Linux, make the appropriate substitutions in the VISIT environment variable before trying to run.

# **3.8 Connecting to an instrumented simulation from VisIt**

Once you've successfully launched your simulation, you can attempt to connect to it using VisIt. Open a terminal window and run VisIt. When VisIt comes up, open the **File selection window** and browse to ~/.*visit/simulations*, the directory where .sim1 files are stored. You should see a file in that directory with a .sim1 file extension. The .sim1 file was created by your simulation when it started and called the VisItInitializeSocketAndDumpSimFile function from libsim. The .sim1 file contains all of the information that VisIt needs to connect to your simulation. If you add the file to your selected files list and open it in VisIt's **Main window**, VisIt will initiate contact with your simulation.

If your environment was not properly set when you ran your simulation, VisIt will not be able to connect to it and you might see error messages like the following:

```
Simulating time step
Simulating time step
VisIt did not connect
Simulating time step
Simulating time step
```
Error messages such as those above appear in the terminal window where your simulation was launched and they result from your environment not being set properly. Be sure that the paths that you use for *LD\_LIBRARY\_PATH* and *VISITPLUGINDIR* are valid paths that contain VisIt files. The current VisIt implementation lacks some robustness with respect to connecting to simulations. If VisIt cannot connect to your simulation then the viewer process will be hung and you will have to kill it. Note that killing VisIt will not have any impact on your simulation.

At this stage in instrumenting your simulation, if it was able to successfully create a connection to VisIt then you will see the name of your simulation in the **Compute** 

**engines window** and the **Simulations window**. Furthermore, you will see the following messages in the window where you launched your simulation:

```
Simulating time step
Simulating time step
VisIt connected
Error opening plug-in file: /usr/gapps/visit/1.5.4/linux-
intel/plugins/databases/libESimV1Database_ser.so: undefined symbol: 
visitCallbacks
Error opening plug-in file: /usr/gapps/visit/1.5.4/linux-
intel/plugins/databases/libESimV1Database_ser.so: undefined symbol: 
visitCallbacks
```
The above messages indicate that VisIt successfully connected back to your simulation. Also notice that there are error messages about an undefined symbol called visitCallbacks. This is to be expected since visitCallbacks is part of the data access code that must be added to your simulation. Since no data access code has yet been added to your simulation, VCEL cannot find the visitCallbacks object that allows it to call your data access functions, which ultimately pass your simulation's data to VCEL. Do not worry about the error messages because the next section explains how to write data access code for your simulation. In the meantime, note how quitting VisIt causes your simulation to resume calculations.

# **4.0 Writing data access code**

If you have made it this far then you probably have a simulation that has been restructured to use libsim. Once a simulation has been instrumented using libsim, it should be possible for VisIt to connect to it. Adding the code to allow VisIt to connect to your simulation is only the first part of instrumenting your simulation. The next phase in instrumenting your simulation code is adding data access code to your simulation so VCEL, the VisIt Compute Engine Library, can access your simulation's data.

Writing data access code is much like writing a database reader plug-in. It all starts with writing a function to provide metadata to VisIt so that it knows the names of the meshes and variables that are available for plotting. After your simulation is capable of telling VisIt about its variables, the next step is to write functions that can pass your mesh or data arrays to VisIt so they can be used in plots. If your data is not in a format that VisIt readily supports, you can create a more VisIt-friendly representation of the data in the data access functions and hand it off to VisIt.

# **4.1 The VisIt Data Interface**

VisIt relies on the VisIt Data Interface (VDI), a C header file containing the structures and formats of the data that are supported. The VDI determines how all of the objects passed as data to VCEL are to be stored in memory. When you write a data access function for your simulation, you create objects of types defined in the VDI, populate their data, and

return them. From there, the objects are used to serve data up to VCEL where your plots are processed.

The VDI C-Language header file is called VisItDataInterface\_V1.h and it defines the types and structures that are used when creating objects that pass data to VisIt. The header file is installed with the binary VisIt distribution. If a Linux version of VisIt 1.5.4 was installed in */usr/local/apps/visit* then the header file would be located in */usr/local/apps/visit/1.5.4/linux-intel/include/visit/libsim/V1/include*. Of course, the actual path depends on where VisIt was installed, the version of VisIt that was installed, and the platform.

If you are writing your simulation in Fortran then the VisItDataInterface\_V1.h header file will be of no consequence to you. Everything you need to instrument a Fortran simulation code is located in visitfortransiminterface.inc, the same file that you've already used to instrument your simulation so far. Fortran simulations do not create structures directly to pass their data to VisIt. Since the structures defined in VisItDataInterface\_V1.h are more advanced than what can be easily expressed in Fortran, visitfortransiminterface.inc defines many functions that can be used to create objects of the right type. These functions are actually an intermediate layer, making up the libsimf library, that accept the data passed as arguments to the functions and package them up in the form of the structures defined in VisItDataInterface\_V1.h before the data is passed to VisIt for processing. The

differences will become apparent in the remainder of this chapter.

# **4.2 How data access functions are called**

VisIt data access functions are made known to VisIt using a special object called: visitCallbacks. The visitCallbacks object is an instance of the VisIt\_SimulationCallback structure and it contains pointers to the data access functions that are to be used by VisIt. When VisIt opens the .sim1 file corresponding to your running simulation, VisIt knows that the data will come from a simulation because the .sim1 file is opened by the SimV1 database reader plug-in. The SimV1 plug-in is a special VisIt database reader plug-in that uses the functions in the visitCallbacks object to access data from your simulation. When VCEL is loaded into your simulation and VisIt tells the simulation to make a plot, the request ends up in the SimV1 database reader plug-in. When the SimV1 plug-in wants to read metadata, for example, it looks for the visitCallbacks object and uses it to get the pointer to the function that you've provided in your simulation when VisIt wants to retrieve metadata. Once the function to call in order to get metadata has been determined, VisIt calls it, which ends up calling your function. Once your function returns a populated metadata object, the SimV1 plug-in transcribes the metadata from your metadata object into the avtDatabaseMetaData object that the SimV1 plug-in must populate. The basic procedure by which all of the other data access methods are called is similar.

# **4.3 Compiler and platform issues**

Instrumenting a simulation code on different plaforms, using different compilers and linkers can require different steps to be taken. This section notes some of the special methods that must be employed in order to get your instrumented simulation working.

#### **4.3.1 Linking your simulation**

The SimV1 database reader plug-in must look for the visitCallbacks object within the symbols exposed by your simulation in order to find it successfully. If the SimV1 plugin cannot find the visitCallbacks object then it fails to load and VisIt will not be able to retrieve data from your simulation. The current approach for resolving visitCallbacks in the SimV1 database reader plug-in relies on the dynamic linker, which often must have additional information in the simulation executable in order to properly perform the runtime linking. In short, the current approach means that you have to add a special linker flag when linking your simulation. If your Makefile uses LDFLAGS to contain command line arguments that are passed to the linker, then add this line to your Makefile after LDFLAGS has been defined.

```
LDFLAGS=$(LDFLAGS) -Wl,--export-dynamic
```
The *--export-dynamic* linker flag is a GNU-specific linker flag that tells the linker to export all public symbols to the dynamic symbol table. Adding this flag ensures that the runtime linker can resolve the references to visitCallbacks inside of the SimV1 database plug-in, using the visitCallbacks object that you provide in your simulation. If you do not use the --export-dynamic linker flag, or an equivalent, when linking your simulation then the SimV1 plug-in will fail to load and VisIt will not be able to access your simulation's data.

# **4.3.2 The Windows platform**

The libsim library has not been fully ported to the Windows platform at the time of this writing. Preliminary results suggest that the dynamic linker approach to resolving visitCallbacks in the SimV1 plug-in will not work. Work-arounds have been explored and have even been successful but no fully productized Windows port of libsim has yet been made available.

# **4.4 Making data access functions available**

The previous sections have established the role and the importance of the visitCallbacks object in an instrumented simulation. Now that you know what the visitCallbacks object does, it is time to see how it is used to make data access functions available. The visitCallbacks object is nothing more than a C-Language structure that contains a set of function pointers that can be set to point to the data access functions that you provide within your simulation. If you want to make a data access function accessible to the SimV1 database reader plug-in so VisIt can read your data,

simply create a VisIt\_SimulationCallback struct called *visitCallbacks* and set its GetMetaData function pointer to the address of the function that you wrote to provide metadata about your simulation.

<span id="page-172-0"></span>**Listing 5-18:** sim5.c: C-Language example for making a data access function available.

```
#include <VisItDataInterface_V1.h>
VisIt_SimulationMetaData *VisItGetMetaData(void)
{
   /* Create a metadata object with no variables. */
   size_t sz = sizeof(VisIt_SimulationMetaData);
   VisIt_SimulationMetaData *md = 
      (VisIt_SimulationMetaData *)malloc(sz);
   memset(md, 0, sz);
   return md;
}
VisIt_SimulationCallback visitCallbacks =
{
   &VisItGetMetaData,
   NULL, /* GetMesh */
   NULL, /* GetMaterial */
   NULL, /* GetSpecies */
   NULL, /* GetScalar */
   NULL, /* GetCurve */
   NULL, /* GetMixedScalar */
   NULL /* GetDomainList */
};
```
Data access functions for Fortran simulations do not have to be made available explicitly because that is taken care of in visitfortransiminterface.c, the file that defines the Fortrancallable wrapper functions for libsim and VDI. Instead of defining the data access function and including it in visitCallbacks, you only need to define it. In fact, all data access functions for Fortran simulations must be defined to successfully link your simulation.

<span id="page-172-1"></span>**Listing 5-19:** fsim5.f: Fortran language example for making a data access function available.

```
integer function visitgetmetadata(handle)
implicit none
integer handle
include "visitfortransiminterface.inc"
visitgetmetadata = VISIT_OKAY
end
```
#### **4.5 Data access function for metadata**

The first data access function that you write should be the one that populates a metadata object. VisIt uses metadata to determine which meshes and variables are in a database and reading a database's metadata is the first thing VisIt does when accessing a new database. The object of the data access function for returning metadata is to allocate and return a VisIt\_SimulationMetaData object. The VisIt\_SimulationMetaData object contains lists of the other metadata objects. In Fortran, you do not explicitly create a VisIt SimulationMetaData object. Instead, one is created in libsimf and a handle to it is passed to your data access function, which then passes the handle to helper functions in libsimf that perform various operations on the allocated object. Good starting points for a data access function that returns metadata are found in [Listing](#page-172-0) 5-18 and [Listing](#page-172-1) 5-19. The code listings found in this section may reproduce those listings, however, as the listings get longer, the following code listings may instead contain code fragments required to perform a particular operation. The code fragments can be included into your simulation and modified until they expose the right variables for your simulation.

#### **4.5.1 Returning simulation state metadata**

Simulation state metadata is important because it indicates the running state of the simulation as well as its cycle iteration and simulated time. The C-Language example in [Listing](#page-173-0) 5-20 shows that the simulation state can be set directly into the metadata object. The Fortran language example in [Listing](#page-174-0) 5-21 shows how to set the simulation state into the metadata object using the visitmdsetcycletime and the visitmdsetrunning functions..

<span id="page-173-0"></span>**Listing 5-20:** sim6.c: C-Language example for returning simulation state metadata.

```
static int simcycle = 0;
static double simtime = 0.;
VisIt_SimulationMetaData *VisItGetMetaData(void)
{
   /* Create a metadata object with no variables. */
   size_t sz = sizeof(VisIt_SimulationMetaData);
   VisIt_SimulationMetaData *md = 
      (VisIt_SimulationMetaData *)malloc(sz);
   memset(md, 0, sz);
   /* Set the simulation state. */
   md->currentMode = runFlag ? VISIT_SIMMODE_RUNNING :
      VISIT_SIMMODE_STOPPED;
   md->currentCycle = simcycle;
   md->currentTime = simtime;
   return md;
```

```
Listing 5-21: fsim6.f: Fortran language example for returning simulation state metadata.
```

```
integer function visitgetmetadata(handle)
      implicit none
      integer handle
      include "visitfortransiminterface.inc"
c SIMSTATE common block (data shared with mainloop and
c simulate_one_timestep)
      integer runflag, simcycle
      real simtime
      common /SIMSTATE/ runflag, simcycle, simtime
      integer err
      err = visitmdsetcycletime(handle, simcycle, simtime)
      if(runflag.eq.1) then
         err = visitmdsetrunning(handle, VISIT_SIMMODE_RUNNING)
      else
         err = visitmdsetrunning(handle, VISIT_SIMMODE_STOPPED)
      endif
      visitgetmetadata = VISIT_OKAY
      end
```
#### **4.5.2 Returning mesh metadata**

**}**

If you want VisIt to be able to plot any of your simulation's data then you must expose at least one of your simulation's meshes in the metadata. Remember that VisIt can support several different mesh types from simple point meshes all the way up to complex multidomain unstructured meshes.

Mesh metadata is stored in the VisIt\_SimulationMetaData as a dynamically allocated array of IFV Boundary **&** Contour VisIt\_MeshMetaData objects. Each **Sol** Curve VisIt\_MeshMetaData object contains Filled Boundary information about a mesh such as its name, Histogram type, dimensions, units, labels, etc. Note that  $x$  Label when you create new  $\boxed{m}$  Mesh VisIt\_MeshMetaData objects and add Pseudocolor them to the W Scatter VisIt\_SimulationMetaData object,  $\blacktriangledown$ Streamline they become the property of the Subset VisIt\_SimulationMetaData object

and should not be deallocated by you. The same principle applies to any string members in the VisIt\_MeshMetaData object; be sure to use the strdup function to create duplicate copies of strings so your strings are not destroyed when VisIt deletes the VisIt\_SimulationMetaData object.

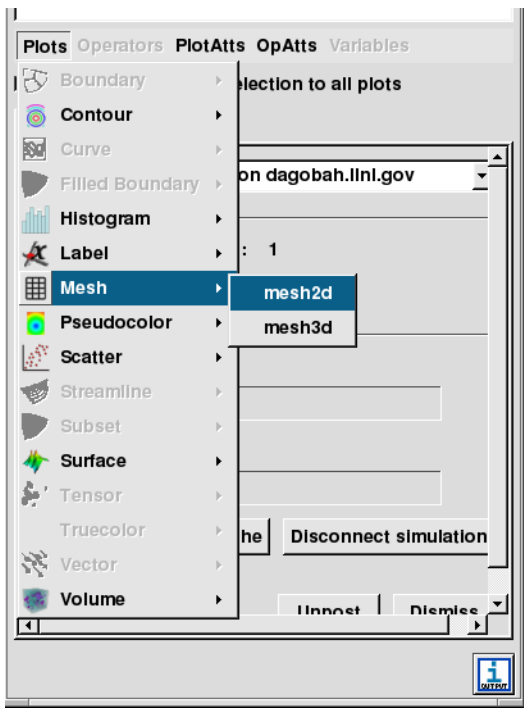

**Figure 5-22:** Mesh variables in the plot menu

<span id="page-175-0"></span>It is not important to set values for all of the

members in the VisIt\_MeshMetaData object so long as you do set values for the name, meshType, topologicalDimension, spatialDimension, and numBlocks structure members. The value that you use for the mesh's name is the name that will appear in VisIt's **Plot menus** (see [Figure](#page-175-0) 5-22) as well as the name that will be passed to your data access function when VisIt wants to plot your mesh. The meshType value specifies the mesh's type and can be any of the following values: VISIT\_MESHTYPE\_RECTILINEAR, VISIT\_MESHTYPE\_CURVILINEAR, VISIT\_MESHTYPE\_UNSTRUCTURED, VISIT\_MESHTYPE\_POINT, VISIT\_MESHTYPE\_SURFACE. The topologicalDimension and spatialDimension values should be either 2 or 3, depending on whether your mesh exists in 2D or 3D. Finally, the numBlocks value should be set to the total number of domains that comprise your mesh.

**Listing 5-23:** sim7.c: C-Language example for returning mesh metadata.

```
#define NDOMAINS 1
/* Allocate enough room for 2 meshes in the metadata. */
size_t sz;
md->numMeshes = 2;
sz = sizeof(VisIt_MeshMetaData) * md->numMeshes;
md->meshes = (VisIt_MeshMetaData *)malloc(sz);
memset(md->meshes, 0, sz);
/* Set the first mesh's properties.*/
md->meshes[0].name = strdup("mesh2d");
```

```
md->meshes[0].meshType = VISIT_MESHTYPE_RECTILINEAR;
md->meshes[0].topologicalDimension = 2;
md->meshes[0].spatialDimension = 2;
md->meshes[0].numBlocks = NDOMAINS;
md->meshes[0].blockTitle = strdup("Domains");
md->meshes[0].blockPieceName = strdup("domain");
md->meshes[0].numGroups = 0;
md->meshes[0].units = strdup("cm");
md->meshes[0].xLabel = strdup("Width");
md->meshes[0].yLabel = strdup("Height");
md->meshes[0].zLabel = strdup("Depth");
/* Set the second mesh's properties.*/
md->meshes[1].name = strdup("mesh3d");
md->meshes[1].meshType = VISIT_MESHTYPE_CURVILINEAR;
md->meshes[1].topologicalDimension = 3;
md->meshes[1].spatialDimension = 3;
md->meshes[1].numBlocks = NDOMAINS;
md->meshes[1].blockTitle = strdup("Domains");
md->meshes[1].blockPieceName = strdup("domain");
md->meshes[1].numGroups = 0;
md->meshes[1].units = strdup("Miles");
md->meshes[1].xLabel = strdup("Width");
md->meshes[1].yLabel = strdup("Height");
md->meshes[1].zLabel = strdup("Depth");
```
The Fortran interface does not deal directly with VisIt\_MeshMetaData objects and it hides the complexities of inserting them into the VisIt\_SimulationMetaData object. This difference in how metadata is added between the C and Fortran interfaces for libsim is due primarily to Fortran's lack of direct support for dynamically allocated objects. Instead of directly creating VisIt\_MeshMetaData objects in Fortran, the interface provides the visitmdmeshcreate function which creates a new VisIt\_MeshMetaData object, inserts it into the VisIt\_SimulationMetaData object, and returns an integer handle. The handle can be passed to other mesh-related metadata functions such as visitmdmeshsetunits in order to set additional mesh properties.

```
Listing 5-24: fsim7.f: Fortran language example for returning mesh metadata.
```

```
integer err, tdim, sdim, mesh, mt
c Add a 2D rectilinear mesh
     mt = VISIT_MESHTYPE_RECTILINEAR
     tdim = 2
     sdim = 2
     mesh = visitmdmeshcreate(handle, "mesh2d", 6, mt, tdim, 
     . sdim, 1)
     if(mesh.ne.VISIT_INVALID_HANDLE) then
         err = visitmdmeshsetunits(handle, mesh, "cm", 2)
         err = visitmdmeshsetlabels(handle, mesh, "Width", 5,
     . "Height", 6, "Depth", 5)
```

```
err = visitmdmeshsetblocktitle(handle, mesh, "Domains", 7)
         err = visitmdmeshsetblockpiecename(handle, mesh, "domain",
     . 6)
      endif
c Add a 3D curvilinear mesh
      tdim = 3
      sdim = 3
     mt = VISIT_MESHTYPE_CURVILINEAR
     mesh = visitmdmeshcreate(handle, "mesh3d", 6, mt, tdim, 
     . sdim, 1)
      if(mesh.ne.VISIT_INVALID_HANDLE) then
         err = visitmdmeshsetunits(handle, mesh, "Miles", 5)
         err = visitmdmeshsetlabels(handle, mesh, "Width", 5,
     . "Height", 6, "Depth", 5)
         err = visitmdmeshsetblocktitle(handle, mesh, "Domains", 7)
         err = visitmdmeshsetblockpiecename(handle, mesh, "domain",
     . 6)
      endif
```
#### **4.5.3 Returning scalar variable metadata**

Scalar variables must be exposed via the metadata if they are to be plotted in VisIt. You need not expose all of the scalar variables that you have; only those you want to plot in VisIt. The VisIt\_SimulationMetaData object contains a list of VisIt\_ScalarMetaData objects, which contain the metadata for all of the scalars that you expose to VisIt. Specifying a scalar variable only requires you to create a new entry in the list of VisIt\_ScalarMetaData objects. You must set the name, meshName, and centering fields in the VisIt\_ScalarMetaData structure. The Fortran interface provides the visitmdscalarcreate function to add metadata for a new scalar variable to the metadata.

**Listing 5-25:** sim8.c: C-Language example for returning scalar metadata.

```
/* Add some scalar variables. */
md->numScalars = 2;
sz = sizeof(VisIt_ScalarMetaData) * md->numScalars;
md->scalars = (VisIt_ScalarMetaData *)malloc(sz);
memset(md->scalars, 0, sz);
/* Add a zonal variable on mesh2d. */
md->scalars[0].name = strdup("zonal");
md->scalars[0].meshName = strdup("mesh2d");
md->scalars[0].centering = VISIT_VARCENTERING_ZONE;
/* Add a nodal variable on mesh3d. */
md->scalars[1].name = strdup("nodal");
md->scalars[1].meshName = strdup("mesh3d");
```

```
md->scalars[1].centering = VISIT_VARCENTERING_NODE;
```
**Listing 5-26:** fsim8.f: Fortran language example for returning scalar metadata.

```
integer scalar
c Add a zonal variable on mesh2d.
     scalar = visitmdscalarcreate(handle, "zonal", 5, "mesh2d", 6,
    . VISIT_VARCENTERING_ZONE)
c Add a nodal variable on mesh3d.
     scalar = visitmdscalarcreate(handle, "nodal", 5, "mesh3d", 6,
    . VISIT_VARCENTERING_NODE)
```
#### **4.5.4 Returning curve variable metadata**

As with other variable types, curve variables (X-Y plot data) must also be exposed in the metadata if they are to be plotted in VisIt. The VisIt\_SimulationMetaData object contains a list of Visit\_CurveMetaData objects, which contain the attributes of the curve variables that will be exposed to VisIt from the simulation. The only required field that must be set in the VisIt\_CurveMetaData object is the name field, which specifies the name of the curve as it will be used in the **Plot list** and in your data access function.

**Listing 5-27:** sim9.c: C-Language example for returning curve metadata.

```
/* Add a curve variable. */
md->numCurves = 1;
sz = sizeof(VisIt_CurveMetaData) * md->numCurves;
md->curves = (VisIt_CurveMetaData *)malloc(sz);
memset(md->curves, 0, sz);
md->curves[0].name = strdup("sine");
md->curves[0].xUnits = strdup("radians");
md->curves[0].xLabel = strdup("angle");
md->curves[0].yLabel = strdup("amplitude");
```
**Listing 5-28:** fsim9.f: Fortran language example for returning curve metadata.

```
integer err, curve
c Add a curve variable
     curve = visitmdcurvecreate(handle, "sine", 4)
     if(curve.ne.VISIT_INVALID_HANDLE) then
        err = visitmdcurvesetlabels(handle, curve, "angle", 5,
     . "amplitude", 9)
        err = visitmdcurvesetunits(handle, curve, "radians", 7,
     . VISIT_F77NULLSTRING, VISIT_F77NULLSTRINGLEN)
     endif
```
The Fortran interface provides the visitmdcurvecreate function to add a curve to the metadata. The visitmdcurvecreate function takes the metadata handle, the name of the new curve, and the length of the curve name string as arguments. If the visitmdcreatecurve function succeeds then it returns a handle to the new curve metadata object, which can be passed to visitmdcurvesetlabels and visitmdcurvesetunits to set additional attributes.

#### **4.5.5 Returning material metadata**

In addition to the variable types mentioned so far, the VisIt\_SimulationMetaData object also contains a list of material variables. The list of material variables is stored in the materials member and is composed of VisIt\_MaterialMetaData objects. A VisIt\_MaterialMetaData object contains the name of the material, the mesh on which it is defined, and the list of possible material names that can be used.

**Listing 5-29:** sim10.c: C-Language example for returning material metadata.

```
/* Add a material variable. */
md->numMaterials = 1;
sz = sizeof(VisIt_MaterialMetaData) * md->numMaterials;
md->materials = (VisIt_MaterialMetaData *)malloc(sz);
memset(md->materials, 0, sz);
md->materials[0].name = strdup("mat");
md->materials[0].meshName = strdup("mesh2d");
md->materials[0].numMaterials = 3;
/* Allocate memory to store the list of material names. */
md->materials[0].materialNames = (const char **)malloc(
sizeof(char *) * md->materials[0].numMaterials);
md->materials[0].materialNames[0] = strdup("Iron");
md->materials[0].materialNames[1] = strdup("Copper");
md->materials[0].materialNames[2] = strdup("Nickel");
```
The Fortran interface provides a different interface once more to circumvent the difficulties imposed by dynamic memory allocation. Instead of directly allocating a VisIt\_MaterialMetaData object, in the Fortran interface, you call visitmdmaterialcreate to create material metadata and acquire a handle to it. The returned handle can be used with the visitmdmaterialadd function to add materials one at a time to the list of material types in the material metadata object.

**Listing 5-30:** fsim10.f: Fortran language example for returning material metadata.

```
integer err, mat
c Add a material
     mat = visitmdmaterialcreate(handle, "mat", 3, "mesh2d", 6)
     if(mat.ne.VISIT_INVALID_HANDLE) then
        err = visitmdmaterialadd(handle, mat, "Iron", 4)
        err = visitmdmaterialadd(handle, mat, "Copper", 6)
```
```
err = visitmdmaterialadd(handle, mat, "Nickel", 6)
endif
```
#### **4.5.6 Returning expression metadata**

VisIt allows databases to return user-defined expressions that can be plotted or used to create new expressions in the **Expressions window**. The VisIt\_SimulationMetaData object contains an array of VisIt ExpressionMetaData objects that each contain the information for one expression. An expression consists of an expression name, definition, and expression type. The expression definition is a string that must contain a valid VisIt expression, as defined in by the expression language documented in the *VisIt User's Manual*.

**Listing 5-31:** sim11.c: C-Language example for returning material metadata.

```
/* Add some expressions. */
md->numExpressions = 2;
sz = sizeof(VisIt_ExpressionMetaData) * md->numExpressions;
md->expressions = (VisIt_ExpressionMetaData *)malloc(sz);
memset(md->expressions, 0, sz);
md->expressions[0].name = strdup("zvec");
md->expressions[0].definition = strdup("{zonal, zonal, zonal}");
md->expressions[0].vartype = VISIT_VARTYPE_VECTOR;
md->expressions[1].name = strdup("nid");
md->expressions[1].definition = strdup("nodeid(mesh3d)");
md->expressions[1].vartype = VISIT_VARTYPE_SCALAR;
```
The Fortran interface provides a function called visitmdexpressioncreate that you can use to create expressions. The function takes the new expression's name, definition and variable type as arguments and inserts a new expression definition into the VisIt\_SimulationMetaData object.

**Listing 5-32:** fsim11.f: Fortran language example for returning material metadata.

```
c Add some expressions
     e = visitmdexpressioncreate(handle, "zvec", 4,
     . "{zonal, zonal, zonal}", 21, VISIT_VARTYPE_VECTOR)
     e = visitmdexpressioncreate(handle, "nid", 3,
     . "nodeid(mesh3d)", 14, VISIT_VARTYPE_SCALAR)
```
#### **4.5.7 Returning simulation-defined command metadata**

VisIt allows your simulation to provide the names of user-defined commands in the metadata object. When such commands appear in a simulation's metadata, it influences VisIt to create special command buttons in the **Simulations window**. When you open the **Simulations window** and click on the buttons, it causes a chain of events that ends up calling your simulation's command callback function, which then performs some action based on the name of the command being executed. These custom commands give you the opportunity to perform limited steering of your simulation from within VisIt. More advanced methods of simulation steering will be covered later in this chapter.

Example of simple simulation commands that you might want to expose in the metadata are the "run", "halt", "step". Imagine that you use VisIt to connect to your simulation and you create some plots. Once you are done analyzing a particular time step, you may want to click the "run" button in the **Simulations window** (shown in [Figure](#page-181-0) 5-33) to let your simulation proceed for a while. After your simulation has advanced, you could click the "halt" button to pause it while you investigate features that have developed in the data for the simulation's current time step.

The C-Language mainloop function that was created in [Section](#page-155-0) 3.4.2 did not have support for a command callback function. The following code listing shows what the command callback function would look like for a simulation that exposes three simple commands: halt, step, and run. The code listing also shows how the command callback function is registered with libsim using the VisItSetCommandCallback function. The new

<span id="page-181-0"></span>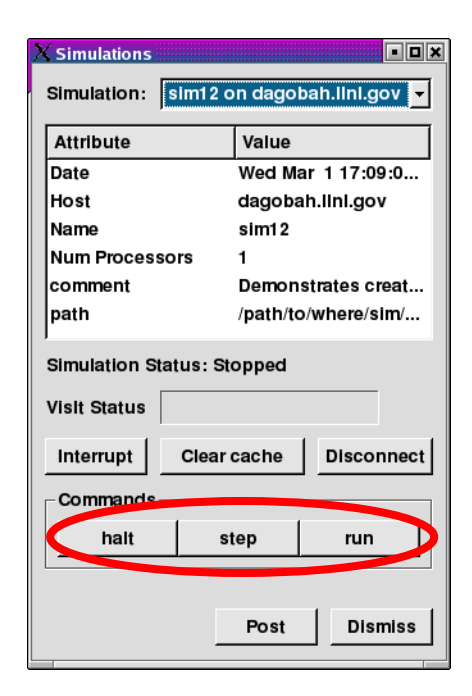

**Figure 5-33:** VisIt's Simulations window with custom simulation commands.

<span id="page-181-1"></span>command callback function and the change to the mainloop function are underlined.

**Listing 5-34:** sim12.c: C-Language example for installing a command callback function.

```
/* Is the simulation in run mode (not waiting for VisIt input) */
static int runFlag = 1;
static int simcycle = 0;
static double simtime = 0.;
/* Callback function for control commands. */
void ControlCommandCallback(const char *cmd,
   int intdata, float floatdata,
  const char *stringdata)
{
```

```
if(strcmp(cmd, "halt") == 0)
      runFlag = 0;
   else if(strcmp(cmd, "step") == 0)
      simulate_one_timestep();
   else if(strcmp(cmd, "run") == 0)
      runFlag = 1;
}
void mainloop(void)
{
   int blocking, visitstate, err = 0;
   do
   {
      blocking = runFlag ? 0 : 1;
      /* Get input from VisIt or timeout so the simulation can run. */
      visitstate = VisItDetectInput(blocking, -1);
      /* Do different things depending on the output from 
      VisItDetectInput. */
      if(visitstate >= -5 && visitstate <= -1)
      {
         fprintf(stderr, "Can't recover from error!\n");
         err = 1;
      }
      else if(visitstate == 0)
      {
         /* There was no input from VisIt, return control to sim. */
         simulate_one_timestep();
      }
      else if(visitstate == 1)
      {
         /* VisIt is trying to connect to sim. */
         if(VisItAttemptToCompleteConnection())
         {
            fprintf(stderr, "VisIt connected\n");
            VisItSetCommandCallback(ControlCommandCallback);
         }
         else
            fprintf(stderr, "VisIt did not connect\n");
      }
      else if(visitstate == 2)
      {
         /* VisIt wants to tell the engine something. */
         runFlag = 0;
         if(!VisItProcessEngineCommand())
         {
            /* Disconnect on an error or closed connection. */
            VisItDisconnect();
            /* Start running again if VisIt closes. */
            runFlag = 1;
         }
      }
   } while(!simulation_done() && err == 0);
```
### **}**

**Listing 5-35:** sim12.c: C-Language example for returning simulation commands in the metadata.

```
/* Add some custom commands. */
md->numGenericCommands = 3;
sz = sizeof(VisIt_SimulationControlCommand) * md->numGenericCommands;
md->genericCommands = (VisIt_SimulationControlCommand *)malloc(sz);
memset(md->genericCommands, 0, sz);
md->genericCommands[0].name = strdup("halt");
md->genericCommands[0].argType = VISIT_CMDARG_NONE;
md->genericCommands[0].enabled = 1;
md->genericCommands[1].name = strdup("step");
md->genericCommands[1].argType = VISIT_CMDARG_NONE;
md->genericCommands[1].enabled = 1;
md->genericCommands[2].name = strdup("run");
md->genericCommands[2].argType = VISIT_CMDARG_NONE;
md->genericCommands[2].enabled = 1;
```
Since the Fortran interface, defined in visitfortransiminterface.c requires callbacks to be in place when the simulation is linked, the Fortran simulation examples so far have already contained a command callback function. No change is required to the mainloop function in the Fortran simulations because the callback is already installed. The command callback function, which is always named visitcommandcallback in a Fortran simulation, previously did nothing. The following code example shows how to compare the names of a command coming from a button click in VisIt's **Simulations window** with the names of the supported commands and how to perform the desired action. The Fortran interface provides the visitstrcmp function, which is analygous to the C-Language's strcmp function in order to make string comparisons easier in Fortran. After the [Listing](#page-183-0) 5-36, [Listing](#page-184-0) 5-37 shows how to use the Fortran interface's visitaddsimcommand function to add simulation commands to the metadata.

<span id="page-183-0"></span>**Listing 5-36:** fsim12.f: Fortran language implementation of the command callback function.

```
c-----------------------------------------------------------------
c visitcommandcallback
c-----------------------------------------------------------------
      subroutine visitcommandcallback (cmd, lcmd, intdata, 
     . floatdata, stringdata, lstringdata)
      implicit none
      character*8 cmd, stringdata
      integer lcmd, lstringdata, intdata
      real floatdata
      include "visitfortransiminterface.inc"
ccc SIMSTATE common block
```

```
integer runflag, simcycle
      real simtime
      common /SIMSTATE/ runflag, simcycle, simtime
c Handle the commands that we define in visitgetmetadata.
      if(visitstrcmp(cmd, lcmd, "halt", 4).eq.0) then
        runflag = 0
      elseif(visitstrcmp(cmd, lcmd, "step", 4).eq.0) then
         call simulate_one_timestep()
      elseif(visitstrcmp(cmd, lcmd, "run", 3).eq.0) then
         runflag = 1
      endif
      end
```
<span id="page-184-0"></span>**Listing 5-37:** fsim12.f: Fortran language example for returning simulation commands in metadata..

```
integer err
c Add simulation commands
      err = visitmdaddsimcommand(handle, "halt", 4,
     . VISIT_CMDARG_NONE, 1)
     err = visitmdaddsimcommand(handle, "step", 4, 
     . VISIT_CMDARG_NONE, 1)
      err = visitmdaddsimcommand(handle, "run", 3,
     . VISIT_CMDARG_NONE, 1)
```
#### **4.6 Data access function for meshes**

Now that you've implemented a function to return metadata about the meshes and variables in your simulation, you can write a new data access function to return the actual mesh. Adding a new data access function means that you will be adding a new function pointer to the visitCallbacks object. If your simulation is written in Fortran, you must implement the visitgetmesh function to return your mesh's data.

The data access function for meshes returns a VisIt\_MeshData object. The VisIt\_MeshData object is a simple structure, defined in

VisItDataInterface\_V1.h, consisting of pointers to structures, which contain data for the different mesh types that VisIt supports. This section will first show how to return the right mesh to VisIt and will then focus on passing different types of meshes back to VisIt so they can be visualized.

#### **4.6.1 Adding a mesh data access function**

Adding a mesh data access function means that you have to first write a function and set the visitCallbacks object's GetMesh member so it points to your function. The mesh data access function takes 2 arguments if you program in C. The first argument is a domain number, which you can use to return smaller pieces of the whole mesh. The second argument is the name of the mesh that VisIt wants to read. The mesh name will be one of the meshes that you added to the metadata. The basic procedure involved in writing

a mesh data access function is to first check the incoming name against the names of the meshes that your simulation is prepared to return and when one is found, return it to VisIt in a VisIt\_MeshData object. If your mesh data access routine does not recognize the name of the mesh then you can return NULL instead of returning a VisIt\_MeshData object.

```
VisIt_MeshData *VisItGetMesh(int domain, const char *name)
{
   VisIt_MeshData *mesh = NULL;
   size_t sz = sizeof(VisIt_MeshData);
   if(strcmp(name, "mesh2d") == 0)
   {
      /* Allocate VisIt_MeshData. */
      mesh = (VisIt_MeshData *)malloc(sz);
      memset(mesh, 0, sz);
      /* Make VisIt_MeshData contain a VisIt_RectilinearMesh. */
      sz = sizeof(VisIt_RectilinearMesh);
      mesh->rmesh = (VisIt_RectilinearMesh *)malloc(sz);
      memset(mesh->rmesh, 0, sz);
      /* Fill in the attributes of the VisIt_RectilinearMesh. */
   }
   else if(strcmp(name, "mesh3d") == 0)
   {
      /* Allocate VisIt_MeshData. */
      mesh = (VisIt_MeshData *)malloc(sz);
      memset(mesh, 0, sz);
      /* Make VisIt_MeshData contain a VisIt_CurvilinearMesh. */
      sz = sizeof(VisIt_CurvilinearMesh);
      mesh->cmesh = (VisIt_CurvilinearMesh *)malloc(sz);
      memset(mesh->cmesh, 0, sz);
      /* Fill in the attributes of the VisIt_CurvilinearMesh. */
   }
   return mesh;
}
VisIt_SimulationCallback visitCallbacks =
{
   &VisItGetMetaData,
   &VisItGetMesh,
   NULL, /* GetMaterial */
   NULL, /* GetSpecies */
   NULL, /* GetScalar */
   NULL, /* GetCurve */
   NULL, /* GetMixedScalar */
   NULL /* GetDomainList */
Listing 5-38: mesh.c: C-Language example for installing a mesh data access function.
```
**};**

Remember that when writing a Fortran simulation, all of the data access functions must be defined before you can actually link your simulation. That means that up until now, the Fortran example programs have been using a simple implementation of the visitgetmesh function, which did nothing. The rest of this section will cover how to add an appropriate, working implementation of the visitgetmesh data access function.

**Listing 5-39:** fmesh.f: Fortran language example of a mesh data access function.

```
c-------------------------------------------------------
c visitgetmesh
c-------------------------------------------------------
      integer function visitgetmesh(handle, domain, name, lname)
      implicit none
      character*8 name
      integer handle, domain, lname
      include "visitfortransiminterface.inc"
      integer m
      m = VISIT_ERROR
      if(visitstrcmp(name, lname, "mesh2d", 6).eq.0) then
c Create a rectilinear mesh here
      elseif(visitstrcmp(name, lname, "mesh3d", 6).eq.0) then
c Create a curvilinear mesh here
      endif
      visitgetmesh = m
      end
```
#### <span id="page-186-0"></span>**4.6.2 Rectilinear meshes**

Rectilinear meshes can be returned by the mesh data access function by allocating a VisIt RectilinearMesh object and inserting it into the returned VisIt\_MeshData object. Don't forget to set the VisIt\_MeshData's meshType member to VISIT\_MESHTYPE\_RECTILINEAR. Once you've allocated the VisIt\_RectilinearMesh object, start initializing its members using information about the mesh. For starters, set the ndims member to 2 or 3, depending on the number of dimensions occupied by the mesh. Next, set the components of the dims array so VisIt will know the size of each of the coordinate arrays. The values that you store in the dims array are the number of mesh nodes in each dimension. The dims array must always contains 3 elements. If you are creating a 2D mesh, set the last element to one.

After setting the elements in the dims array to the right values for your mesh, you can set the baseIndex member, which is an offset in X,Y,Z that will be added to your mesh's zone numbers and node numbers when VisIt displays information about your mesh. You can leave these values set at zero. However, when you want to create a multi-domain mesh that has global zone and node numbers, you should set the values for baseIndex. Global node and zone numbers can make it easier to think of your domain-decomposed mesh as a single entity by making VisIt features such as pick return global node or zone numbers instead of per-domain node or zone numbers.

Now that you've set the values in the VisIt\_RectilinearMesh object that indicate its logical size, you must tell VisIt whether the mesh has ghost zones. The VisIt\_RectilinearMesh object indicates whether there are ghost zones by using the values stored in the minRealIndex and maxRealIndex members. If you initialized the entire object to zeroes using the memset function then you can omit code to set the values in the minRealIndex array. If your mesh has no ghost zones then you can set the elements in the maxRealIndex array to the number of cells in each dimension. If your mesh has ghost zones in any of the dimensions then be sure that you add 1 to the values stored in the minRealIndex array for the dimensions that have ghost zones. Also be sure to subtract 1 from the elements in the maxRealIndex array for the dimensions that have ghost zones.

The final stage in specifying your rectilinear mesh is to provide VisIt with the coordinate arrays. The VisIt\_RectilinearMesh object contains three data array objects that can be used to contain references to your simulation's X,Y,Z mesh coordinate arrays or they can contain copies of those arrays if you do not want to share them with VisIt. The VisIt\_CreateDataArrayFromFloat utility function is used to store a reference to the simulation-owned mesh coordinate arrays into the VisIt\_RectilinearMesh object. The coordinate arrays will be the same arrays, thus the same memory locations, as the simulation's coordinate arrays if you use the the VISIT\_OWNER\_SIM flag when creating data arrays for VisIt. If you instead pass VISIT\_OWNER\_VISIT then VisIt will create a copy of the coordinate array, requiring additional memory. Copying the arrays when giving them to VisIt is a good choice if your data are not readily stored in a format that VisIt can process. If you use the VISIT\_OWNER\_VISIT flag then VisIt will free the data arrays when they are no longer required.

**Listing 5-40:** mesh.c: C-Language example for returning a rectilinear mesh.

```
/* Simulation mesh */
float mesh_x[] = \{0., 1., 2.5, 5.\};
float mesh_y[] = {0., 2., 2.25, 2.55, 5.};
int mesh_dims[] = \{4, 5, 1\};
int mesh_ndims = 2;
VisIt_MeshData *VisItGetMesh(int domain, const char *name)
{
   VisIt_MeshData *mesh = NULL;
   size_t sz = sizeof(VisIt_MeshData);
   if(strcmp(name, "mesh2d") == 0)
   {
      /* Allocate VisIt_MeshData. */
      mesh = (VisIt_MeshData *)malloc(sz);
```

```
memset(mesh, 0, sz);
     /* Make VisIt_MeshData contain a VisIt_RectilinearMesh. */
     sz = sizeof(VisIt_RectilinearMesh);
     mesh->rmesh = (VisIt_RectilinearMesh *)malloc(sz);
     memset(mesh->rmesh, 0, sz);
     /* Tell VisIt which mesh object to use. */
     mesh->meshType = VISIT_MESHTYPE_RECTILINEAR;
     /* Set the mesh's number of dimensions. */
     mesh->rmesh->ndims = mesh_ndims;
     /* Set the mesh dimensions. */
     mesh->rmesh->dims[0] = mesh_dims[0];
     mesh->rmesh->dims[1] = mesh_dims[1];
     mesh->rmesh->dims[2] = mesh_dims[2];
     mesh->rmesh->baseIndex[0] = 0;
     mesh->rmesh->baseIndex[1] = 0;
     mesh->rmesh->baseIndex[2] = 0;
     mesh->rmesh->minRealIndex[0] = 0;
     mesh->rmesh->minRealIndex[1] = 0;
     mesh->rmesh->minRealIndex[2] = 0;
     mesh->rmesh->maxRealIndex[0] = mesh_dims[0]-1;
     mesh->rmesh->maxRealIndex[1] = mesh_dims[1]-1;
     mesh->rmesh->maxRealIndex[2] = mesh_dims[2]-1;
     /* Let VisIt use simulation's copy of the mesh coordinates. */
     mesh->rmesh->xcoords = VisIt_CreateDataArrayFromFloat(
         VISIT_OWNER_SIM, mesh_x);
     mesh->rmesh->ycoords = VisIt_CreateDataArrayFromFloat(
         VISIT_OWNER_SIM, mesh_y);
   }
  return mesh;
}
```
The Fortran interface provides the visitmeshrectilinear function to create a rectilinear mesh that can be passed back to VisIt. The visitmeshrectilinear function essentially packages up the code from the C-Language example, making it possible to dynamically create a VisIt\_RectilinearMesh object and populate its members. The data arrays that make up the rectilinear mesh in the upcoming Fortran example are stored in a Fortran common block, making the data accessible to the simulate\_one\_timestep function and the visitgetmesh function. If you store your data in common blocks, it is easy to make it accessible to VisIt.

**Listing 5-41:** fmesh.f: Fortran language example for returning a rectilinear mesh.

**subroutine simulate\_one\_timestep()**

```
ccc RECTMESH common block
      integer NX, NY
      parameter (NX = 4)
      parameter (NY = 5)
      real rmx(NX), rmy(NY)
      integer rmdims(3), rmndims
      common /RECTMESH/ rmdims, rmndims, rmx, rmy
      save /RECTMESH/
c Initial rectilinear mesh
      data rmndims /2/
      data rmdims /4, 5, 1/
      data rmx/0., 1., 2.5, 5./
      data rmy/0., 2., 2.25, 2.55, 5./
c Simulate one time step
      end
c-----------------------------------------------------------------
c visitgetmesh
c-----------------------------------------------------------------
      integer function visitgetmesh(handle, domain, name, lname)
      implicit none
      character*8 name
      integer handle, domain, lname
      include "visitfortransiminterface.inc" 
ccc RECTMESH common block (shared with simulate_one_timestep)
      integer NX, NY
      parameter (NX = 4)
      parameter (NY = 5)
      real rmx(NX), rmy(NY)
      integer rmdims(3), rmndims
      common /RECTMESH/ rmdims, rmndims, rmx, rmy
ccc local variables
      integer m, baseindex(3), minrealindex(3), maxrealindex(3)
      real rmz
      m = VISIT_ERROR
      if(visitstrcmp(name, lname, "mesh2d", 6).eq.0) then
         baseindex(1) = 1
         baseindex(2) = 1
         baseindex(3) = 1minrealindex(1) = 0
        minrealindex(2) = 0
        minrealindex(3) = 0
         maxrealindex(1) = rmdims(1)-1maxrealindex(2) = rmdims(2)-1
        maxrealindex(3) = rmdims(3)-1c Create a rectilinear rmesh here
        m = visitmeshrectilinear(handle, baseindex, minrealindex,
             . maxrealindex, rmdims, rmndims, rmx, rmy, rmz)
      elseif(visitstrcmp(name, lname, "mesh3d", 6).eq.0) then
c Create a curvilinear mesh here
      endif
      visitgetmesh = m
```
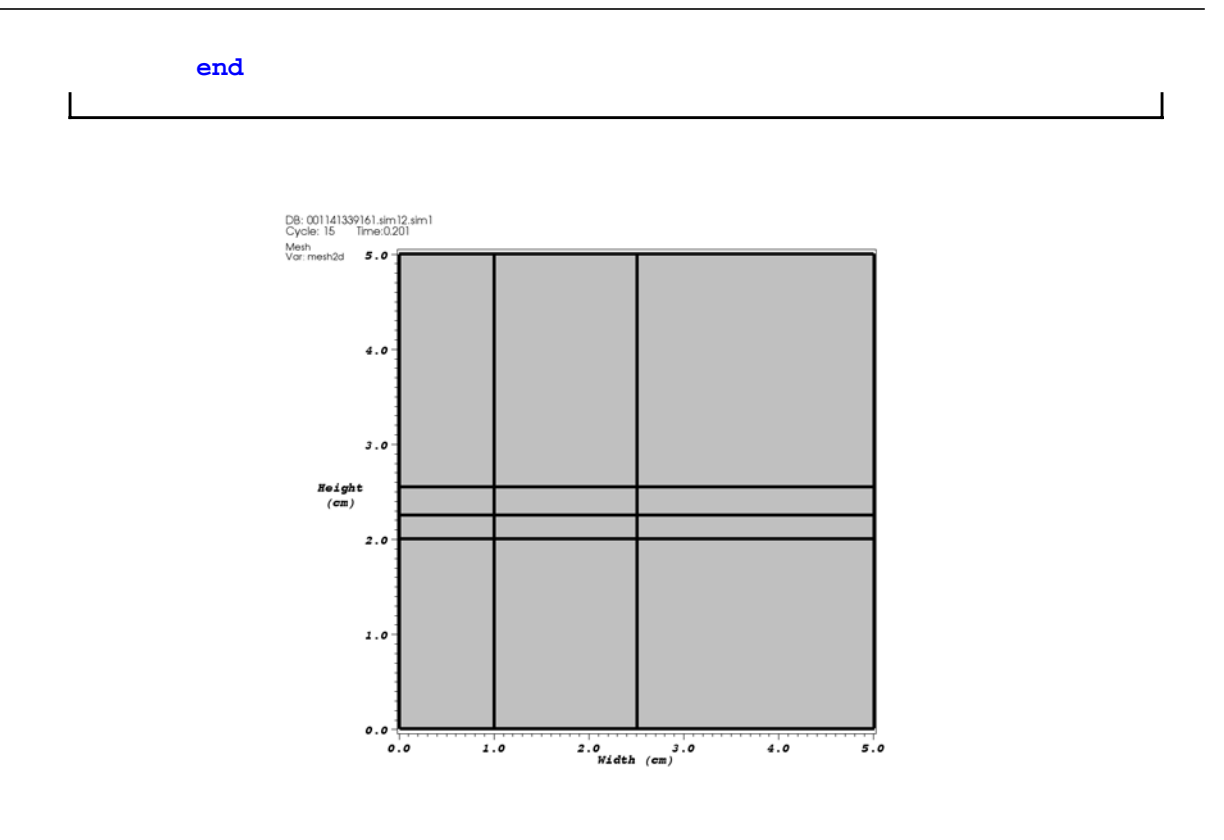

**Figure 5-42:** 2D rectilinear mesh returned by the previous code examples.

#### **4.6.3 Curvilinear meshes**

Curvilinear meshes can be returned from your mesh data access function by creating a VisIt\_CurvilinearMesh object and storing it inside a VisIt\_MeshData object. With the exception of using a different structure name in C programs, the procedure for creating a curvilinear mesh is exactly the same as that for creating a rectilinear mesh. Remember that the only difference that VisIt recognizes between the two mesh types is the size of the coordinate arrays. A curvilinear mesh must have the X,Y,Z coordinates of each node in the mesh explicitly provided, whereas most of the coordinates are implicitly defined in a rectilinear mesh. Since the code for handling curvilinear meshes is so similar to that for handling rectilinear meshes, refer to [Section](#page-186-0) 4.6.2 for more detail on setting values into the VisIt\_CurvilinearMesh.

**Listing 5-43:** mesh.c: C-Language example for returning a curvilinear mesh.

```
/* Curvilinear mesh */
float cmesh_x[2][3][4] = {
   {{0.,1.,2.,3.},{0.,1.,2.,3.}, {0.,1.,2.,3.}},
   {{0.,1.,2.,3.},{0.,1.,2.,3.}, {0.,1.,2.,3.}}
};
float cmesh y[2][3][4] = {{{0.5,0.,0.,0.5},{1.,1.,1.,1.}, {1.5,2.,2.,1.5}},
```

```
{{0.5,0.,0.,0.5},{1.,1.,1.,1.}, {1.5,2.,2.,1.5}}
};
float cmesh_z[2][3][4] = {
   {{0.,0.,0.,0.},{0.,0.,0.,0.},{0.,0.,0.,0.}},
   \{ \{1.,1.,1.,1.\}, \{1.,1.,1.,1.\}, \{1.,1.1.\}\}};
int cmesh_dims[] = {4, 3, 2};int cmesh_ndims = 3;
VisIt_MeshData *VisItGetMesh(int domain, const char *name)
{
   VisIt_MeshData *mesh = NULL;
   size_t sz = sizeof(VisIt_MeshData);
   if(strcmp(name, "mesh3d") == 0)
   {
      /* Allocate VisIt_MeshData. */
      mesh = (VisIt_MeshData *)malloc(sz);
      memset(mesh, 0, sz);
      /* Make VisIt_MeshData contain a VisIt_CurvilinearMesh. */
      sz = sizeof(VisIt_CurvilinearMesh);
      mesh->cmesh = (VisIt_CurvilinearMesh *)malloc(sz);
      memset(mesh->cmesh, 0, sz);
      /* Tell VisIt which mesh object to use. */
      mesh->meshType = VISIT_MESHTYPE_CURVILINEAR;
      /* Set the mesh's number of dimensions. */
      mesh->cmesh->ndims = cmesh_ndims;
      /* Set the mesh dimensions. */
      mesh->cmesh->dims[0] = cmesh_dims[0];
      mesh->cmesh->dims[1] = cmesh_dims[1];
      mesh->cmesh->dims[2] = cmesh_dims[2];
      mesh->cmesh->baseIndex[0] = 0;
      mesh->cmesh->baseIndex[1] = 0;
      mesh->cmesh->baseIndex[2] = 0;
      mesh->cmesh->minRealIndex[0] = 0;
      mesh->cmesh->minRealIndex[1] = 0;
      mesh->cmesh->minRealIndex[2] = 0;
      mesh->cmesh->maxRealIndex[0] = cmesh_dims[0]-1;
      mesh->cmesh->maxRealIndex[1] = cmesh_dims[1]-1;
      mesh->cmesh->maxRealIndex[2] = cmesh_dims[2]-1;
      /* Let VisIt use simulation's copy of the mesh coordinates. */
      mesh->cmesh->xcoords = VisIt_CreateDataArrayFromFloat(
         VISIT_OWNER_SIM, (float *)cmesh_x);
      mesh->cmesh->ycoords = VisIt_CreateDataArrayFromFloat(
         VISIT_OWNER_SIM, (float *)cmesh_y);
      mesh->cmesh->zcoords = VisIt_CreateDataArrayFromFloat(
         VISIT_OWNER_SIM, (float *)cmesh_z);
   }
```
**return mesh; }**

The Fortran interface provides the visitmeshcurvilinear function to create a rectilinear mesh that can be passed back to VisIt. The visitmeshcurvilinear function essentially packages up the code from the C-Language example, making it possible to dynamically create a VisIt\_CurvilinearMesh object and populate its members. The data arrays that make up the curvilinear mesh in the upcoming Fortran example are stored in a Fortran common block, making the data accessible to the simulate one timestep function and the visitgetmesh function.

**Listing 5-44:** fmesh.f: Fortran language example for returning a curvilinear mesh.

```
subroutine simulate_one_timestep()
ccc CURVMESH common block
      integer CNX, CNY, CNZ
      parameter (CNX = 4)
      parameter (CNY = 3)
      parameter (CNZ = 2)
      integer cmdims(3), cmndims
      real cmx(CNX,CNY,CNZ), cmy(CNX,CNY,CNZ), cmz(CNX,CNY,CNZ)
      common /CURVMESH/ cmdims, cmndims, cmx, cmy, cmz
      save /CURVMESH/
c Curvilinear mesh data
      data cmx/0.,1.,2.,3., 0.,1.,2.,3., 0.,1.,2.,3.,
     . 0.,1.,2.,3., 0.,1.,2.,3., 0.,1.,2.,3./
      data cmy/0.5,0.,0.,0.5, 1.,1.,1.,1., 1.5,2.,2.,1.5,
     . 0.5,0.,0.,0.5, 1.,1.,1.,1., 1.5,2.,2.,1.5/
      data cmz/0.,0.,0.,0., 0.,0.,0.,0., 0.,0.,0.,0,
     . 1.,1.,1.,1., 1.,1.,1.,1., 1.,1.,1.,1./
      data cmndims /3/
      data cmdims/CNX,CNY,CNZ/
c Simulate one time step
      end
c----------------------------------------------------------------
c visitgetmesh
c----------------------------------------------------------------
      integer function visitgetmesh(handle, domain, name, lname)
      implicit none
      character*8 name
      integer handle, domain, lname
      include "visitfortransiminterface.inc"
ccc CURVMESH common block (shares with simulate_one_timestep)
      integer CNX, CNY, CNZ
      parameter (CNX = 4)
      parameter (CNY = 3)
      parameter (CNZ = 2)
      integer cmdims(3), cmndims
      real cmx(CNX,CNY,CNZ), cmy(CNX,CNY,CNZ), cmz(CNX,CNY,CNZ)
      common /CURVMESH/ cmdims, cmndims, cmx, cmy, cmz
```

```
ccc local variables
      integer m, baseindex(3), minrealindex(3), maxrealindex(3)
      m = VISIT_ERROR
      if(visitstrcmp(name, lname, "mesh3d", 6).eq.0) then
         baseindex(1) = 1baseindex(2) = 1baseindex(3) = 1
         minrealindex(1) = 0
         minrealindex(2) = 0
         minrealindex(3) = 0
         maxrealindex(1) = cmdims(1)-1
         maxrealindex(2) = cmdims(2)-1
         maxrealindex(3) = cmdims(3)-1
c Create a curvilinear mesh here
         m = visitmeshcurvilinear(handle, baseindex, minrealindex,
              . maxrealindex, cmdims, cmndims, cmx, cmy, cmz)
      endif
      visitgetmesh = m
      end
```
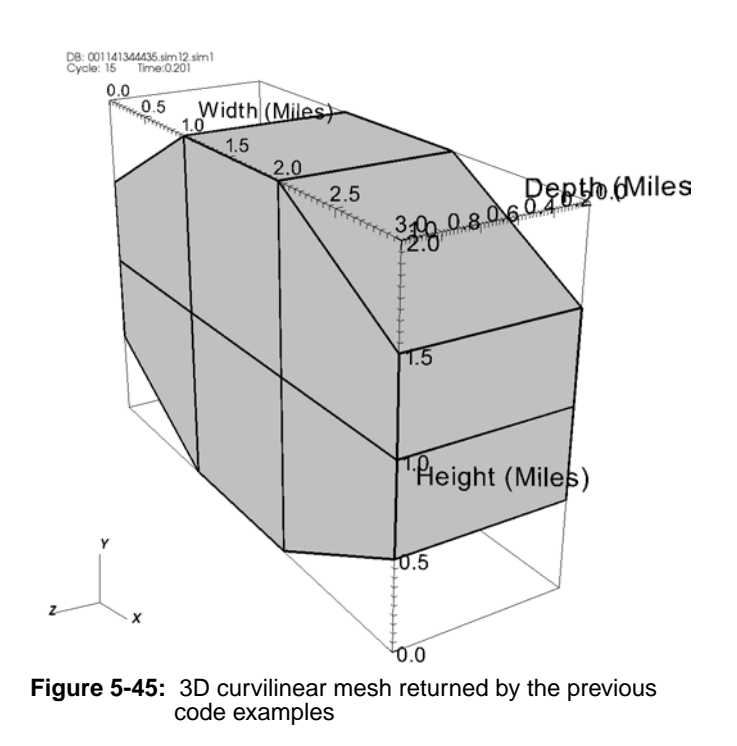

#### **4.6.4 Point meshes**

Point meshes can be returned by the mesh data access function by allocating a VisIt\_PointMesh object and inserting it into the returned VisIt\_MeshData object. Don't forget to set the VisIt\_MeshData's meshType member to

VISIT\_MESHTYPE\_POINT. Once you've allocated the VisIt\_PointMesh object, start initializing its members using information about the mesh. Point meshes contain relatively few elements - little more than a list of vertices. Be sure to set the ndims member, which tells VisIt how many of the coordinate arrays that your point mesh will use: 2 or 3. After setting the number of dimensions, set the nnodes member - the number of nodes in the point mesh. Finally, use the VisIt\_CreateDataArrayFromFloat function to set the coordinate arrays for your point mesh. The coordinate arrays can either be owned by the simulation (VISIT\_OWNER\_SIM), in which case VisIt will not free the arrays. If you use VISIT\_OWNER\_VISIT then VisIt will free the arrays once they are no longer required.

**Listing 5-46:** point.c: C-Language example for returning a point mesh.

```
#define NPTS 100
float angle = 0.;
int pmesh_ndims = 3;
float pmesh_x[NPTS], pmesh_y[NPTS], pmesh_z[NPTS];
void simulate_one_timestep(void)
{
   int i;
   for(i = 0; i < NPTS; ++i){
      float t = ((float)i) / ((float)(NPTS-1));
      float a = 3.14159 * 10. * t;
      pmesh_x[i] = t * cos(a + (0.5 + 0.5 * t) *angle);
      pmesh y[i] = t * sin(a + (0.5 + 0.5 * t) * angle);pmesh_z[i] = t;
   }
   angle = angle + 0.05;
}
VisIt_MeshData *VisItGetMesh(int domain, const char *name)
{
   VisIt_MeshData *mesh = NULL;
   size_t sz = sizeof(VisIt_MeshData);
   if(strcmp(name, "point3d") == 0)
   {
      /* Allocate VisIt_MeshData. */
      mesh = (VisIt_MeshData *)malloc(sz);
      memset(mesh, 0, sz);
      /* Make VisIt_MeshData contain a VisIt_PointMesh. */
      sz = sizeof(VisIt_PointMesh);
      mesh->pmesh = (VisIt_PointMesh *)malloc(sz);
      memset(mesh->pmesh, 0, sz);
      /* Tell VisIt which mesh object to use. */
      mesh->meshType = VISIT_MESHTYPE_POINT;
      /* Set the mesh's number of dimensions. */
      mesh->pmesh->ndims = pmesh_ndims;
```

```
/* Set the number of points in the mesh. */
     mesh->pmesh->nnodes = NPTS;
     /* Let VisIt use simulation's copy of the mesh coordinates. */
     mesh->pmesh->xcoords = VisIt_CreateDataArrayFromFloat(
        VISIT_OWNER_SIM, (float *)pmesh_x);
     mesh->pmesh->ycoords = VisIt_CreateDataArrayFromFloat(
         VISIT_OWNER_SIM, (float *)pmesh_y);
     mesh->pmesh->zcoords = VisIt_CreateDataArrayFromFloat(
         VISIT_OWNER_SIM, (float *)pmesh_z);
   }
  return mesh;
}
```
The Fortran interface provides the visitmeshpoint function so you can create a VisIt\_PointMesh object that can be returned to VisIt. The visitmeshpoint function takes 6 arguments. The first argument is an integer handle to the mesh object that was passed into the visitgetmesh function. The second argument allows you to set the number of dimensions that your point mesh will use: 2 or 3. The third argument lets you set the number of nodes in your point mesh. The final three REAL arguments contain the X,Y,Z coordinates, respectively.

**Listing 5-47:** fpoint.f: Fortran language example for returning a point mesh.

```
subroutine simulate_one_timestep()
ccc POINTMESH common block (shared with visitgetmesh)
      integer NPTS
      parameter (NPTS = 100)
      real pmx(NPTS), pmy(NPTS), pmz(NPTS), angle
      integer pmndims, pmnnodes
      common /RECTMESH/ pmx, pmy, pmz, pmndims, pmnnodes, angle
ccc local variables
      real a, t
c Simulate one time step
      pmndims = 3
      pmnnodes = NPTS
      do 10000 i = 0,NPTS-1
         t = float(i) / float(NPTS-1)
         a = 3.14159 * 10. * t
         pmx(i+1) = t * cos(a + (0.5 + 0.5 * t) * angle);
         pmy(i+1) = t * sin(a + (0.5 + 0.5 * t) * angle);
        pmz(i+1) = t
10000 continue
      angle = angle + 0.05
     end
      integer function visitgetmesh(handle, domain, name, lname)
      implicit none
      character*8 name
      integer handle, domain, lname
```

```
include "visitfortransiminterface.inc" 
ccc POINTMESH common block (shared with simulate_one_timestep)
      integer NPTS
      parameter (NPTS = 100)
      real pmx(NPTS), pmy(NPTS), pmz(NPTS), angle
      integer pmndims, pmnnodes
      common /RECTMESH/ pmx, pmy, pmz, pmndims, pmnnodes, angle
ccc local variables
      integer m
      m = VISIT_ERROR
      if(visitstrcmp(name, lname, "point3d", 7).eq.0) then
c Create a point mesh here
        m = visitmeshpoint(handle, pmndims, pmnnodes, pmx, pmy, pmz)
      endif
      visitgetmesh = m
      end
```
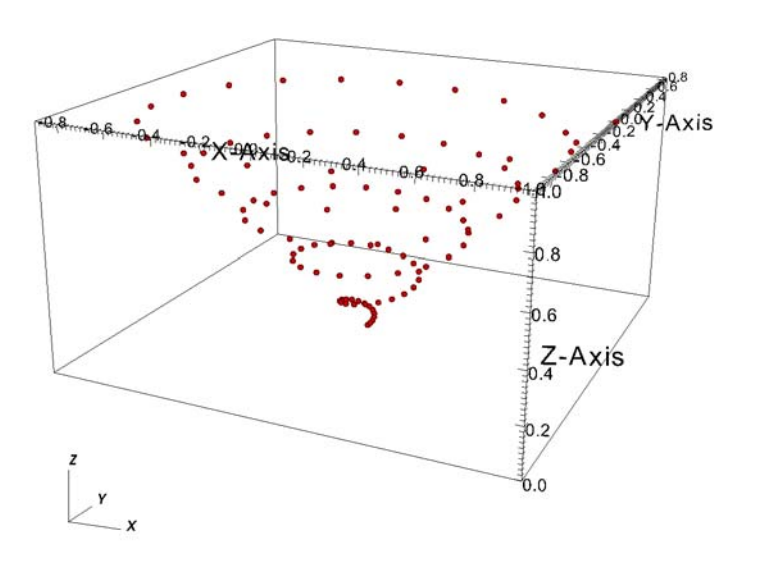

**Figure 5-48:** 3D point mesh returned by the previous code examples

#### **4.6.5 Unstructured meshes**

Unstructured meshes can be returned by the mesh data access function by allocating a VisIt\_UnstructuredMesh object and inserting it into the returned VisIt\_MeshData object. Don't forget to set the VisIt\_MeshData's meshType member to VISIT\_MESHTYPE\_UNSTRUCTURED. Once you've allocated the VisIt\_UnstructuredMesh object, start initializing its members using information

about the mesh. The first member that you set should be the ndims member, which tells VisIt if the mesh is 2D or 3D. Set the ndims member to 2 for a 2D mesh and 3 for a 3D mesh. Next, set the nnodes and nzones members so VisIt will know how many nodes make up the mesh and how many zones are connected out of that set of nodes.

You can specify the mesh's coordinates by using the

VisIt\_CreateDataArrayFromFloat function to create data arrays for the xcoords, ycoords, and zcoords members. You can use the simulation's data arrays by passing VISIT\_OWNER\_SIM or you can create copies of them by passing VISIT\_OWNER\_VISIT.

Now you must tell VisIt whether the mesh has ghost zones. The

VisIt\_UnstructuredMesh object indicates whether there are ghost zones by using the values stored in the firstRealZone and lastRealZone members. You can use those members to indicate that the first N zones are ghost zones and that the last M zones are ghost zones. If your mesh has no ghost zones then you can set the lastRealZone member to the number of zones in the mesh minus one. If your mesh has ghost zones then be sure to set both firstRealZone and lastRealZone so they tell VisIt the indices of the zones in the zone list where the real zones begin and end. If you do not set these members then VisIt may become confused.

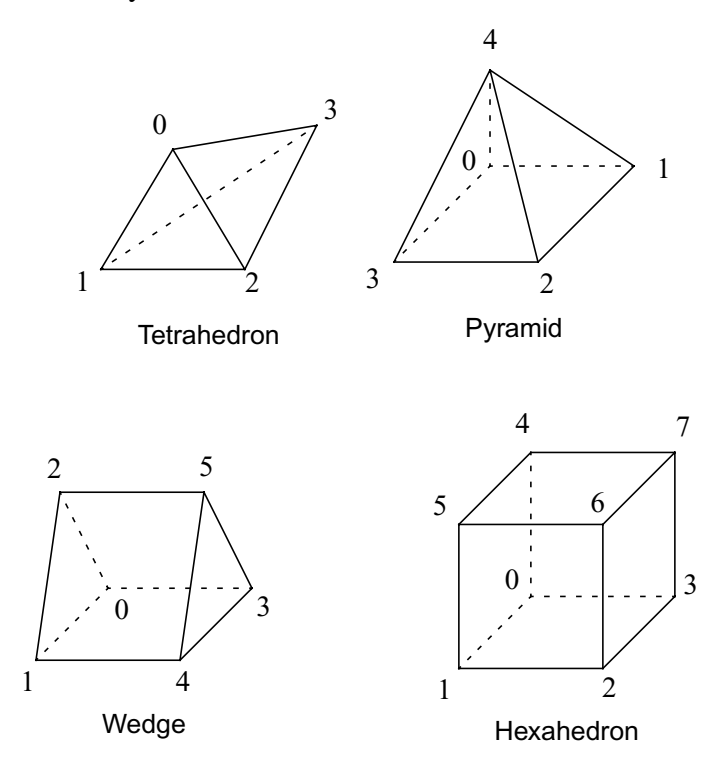

<span id="page-197-0"></span>**Figure 5-49:** Node ordering for 3D unstructured zone types

The final step in creating an unstructured mesh is providing the zone connectivity information. Connectivity information indicates how nodes are connected into zones of

varying types. The connectivity information is stored in a linear array of integers in sequences that list the zone type, followed by the node indices being used for that zone. The node indices should begin at node zero, even in languages where the first array element is one, such as in Fortran. This pattern is repeated until all zones in the mesh have been identified. [Figure](#page-197-0) 5-49 shows the node ordering that must be used to create cells for an unstructured mesh. Note that the node ordering (VTK's node ordering) for all zone types is the same as for creating Silo files, except for the wedge zone type. You can use the VisIt\_CreateDataArrayFromInt function to create an integer data array that can be passed to VisIt. After supplying the connectivity array, be sure to set the connectivityLen member so the length of the connectivity array since VisIt uses that value to determine when to stop iterating through the connectivity array.

**Listing 5-50:** unstructured.c: C-Language example for returning an unstructured mesh.

```
float umx[ ] = {0, 2, 2, 0, 0, 0, 2, 2, 0, 0, 0, 2, 2, 0, 1, 2, 4, 4, 1}float umy[] = {0.,0.,0.,0.,2.,2.,2.,2.,4.,4.,4.,4.,6.,0.,0.,0.};
float \text{umz}[\ ] = \{2.,2.,0.,0.,2.,2.,0.,0.,2.,2.,0.,0.,1.,4.,2.,0.\}/* Connectivity */
int connectivity[] = {
  VISIT_CELL_HEX, 0,1,2,3,4,5,6,7, /* hex, zone 1 */
  VISIT_CELL_HEX, 4,5,6,7,8,9,10,11, /* hex, zone 2 */
  VISIT_CELL_PYR, 8,9,10,11,12, /* pyramid, zone 3 */
  VISIT_CELL_WEDGE, 1,14,5,2,15,6, /* wedge, zone 4 */
  VISIT_CELL_TET, 1,14,13,5 /* tet, zone 5 */
};
int lconnectivity = sizeof(connectivity) / sizeof(int);
int umnnodes = 16;
int umnzones = 5;
VisIt_MeshData *VisItGetMesh(int domain, const char *name)
{
  VisIt_MeshData *mesh = NULL;
  size_t sz = sizeof(VisIt_MeshData);
   if(strcmp(name, "unstructured3d") == 0)
   {
      /* Allocate VisIt_MeshData. */
     mesh = (VisIt_MeshData *)malloc(sz);
     memset(mesh, 0, sz);
      /* Make VisIt_MeshData contain a VisIt_PointMesh. */
      sz = sizeof(VisIt_UnstructuredMesh);
     mesh->umesh = (VisIt_UnstructuredMesh *)malloc(sz);
     memset(mesh->umesh, 0, sz);
      /* Tell VisIt which mesh object to use. */
     mesh->meshType = VISIT_MESHTYPE_UNSTRUCTURED;
      /* Set the mesh's number of dimensions. */
     mesh->umesh->ndims = 3;
      /* Set the number of nodes and zones in the mesh. */
     mesh->umesh->nnodes = umnnodes;
```
**}**

```
mesh->umesh->nzones = umnzones;
   /* Set the indices for the first and last real zones. */
   mesh->umesh->firstRealZone = 0;
   mesh->umesh->lastRealZone = umnzones-1;
   /* Let VisIt use simulation's copy of the mesh coordinates. */
   mesh->umesh->xcoords = VisIt_CreateDataArrayFromFloat(
      VISIT_OWNER_SIM, umx);
   mesh->umesh->ycoords = VisIt_CreateDataArrayFromFloat(
      VISIT_OWNER_SIM, umy);
   mesh->umesh->zcoords = VisIt_CreateDataArrayFromFloat(
      VISIT_OWNER_SIM, umz);
   /* Let VisIt use the simulation's copy of the connectivity. */
   mesh->umesh->connectivity = VisIt_CreateDataArrayFromInt(
      VISIT_OWNER_SIM, connectivity);
   mesh->umesh->connectivityLen = lconnectivity;
}
return mesh;
```
The Fortran interface provides the visitmeshunstructured function for creating unstructured meshes and returning them to VisIt. The visitmeshunstructured function takes 11 arguments. The first argument is an integer handle to the mesh object that will contain your unstructured mesh. This handle was passed to your visitgetmesh function from visitfortransiminterface.c. The next argument is ndims, which lets you tell VisIt whether your unstructured mesh is 2D or 3D. The third argument is the nnodes argument, indicating the number of nodes in your mesh's coordinate arrays. The fourth argument, nzones, tells VisIt how many zones are contained in your mesh. The fifth argument is firstrealzone, which is a ghost zone argument indicating the index of the mesh's first real zone. The first real zone is set to zero in many cases. The sixth argument is the lastrealzone argument, which lets you indicate the index of the last real zone, above which are found the ghost zones. The next three arguments (7,8,9) let you specify the mesh's X,Y,Z coordinates in 32-bit floating point form. The tenth argument is the length of the connectivity array. The final argument is an integer zone connectivity array, which tells VisIt how to connect your mesh's nodes into zones.

**Listing 5-51:** funstructured.f: Fortran language example for returning an unstructured mesh.

```
subroutine simulate_one_timestep()
      implicit none
      include "visitfortransiminterface.inc" 
ccc UNSTRUCTURED common block (shared with visitgetmesh)
      integer NNODES, NZONES, LCONN
      parameter (NNODES = 16)
      parameter (NZONES = 5)
      parameter (LCONN = 36)
```

```
real umx(NNODES), umy(NNODES), umz(NNODES)
      integer connectivity(LCONN)
      common /UNSTRUCTURED/ umx, umy, umz, connectivity
      save /UNSTRUCTURED/
c Data values
      data umx/0.,2.,2.,0.,0.,2.,2.,0.,0.,2.,2.,0.,1.,2.,4.,4./
      data umy/0.,0.,0.,0.,2.,2.,2.,2.,4.,4.,4.,4.,6.,0.,0.,0./
      data umz/2.,2.,0.,0.,2.,2.,0.,0.,2.,2.,0.,0.,1.,4.,2.,0./
      data connectivity/VISIT_CELL_HEX, 0,1,2,3,4,5,6,7,
     . VISIT_CELL_HEX, 4,5,6,7,8,9,10,11,
     . VISIT_CELL_PYR, 8,9,10,11,12,
     . VISIT_CELL_WEDGE, 1,14,5,2,15,6,
     . VISIT_CELL_TET, 1,14,13,5/
      end
c-----------------------------------------------------------------
c visitgetmesh
c-----------------------------------------------------------------
      integer function visitgetmesh(handle, domain, name, lname)
      implicit none
      character*8 name
      integer handle, domain, lname
      include "visitfortransiminterface.inc" 
ccc UNSTRUCTURED common block (shared with simulate_one_timestep)
      integer NNODES, NZONES, LCONN
      parameter (NNODES = 16)
      parameter (NZONES = 5)
      parameter (LCONN = 36)
      real umx(NNODES), umy(NNODES), umz(NNODES)
      integer connectivity(LCONN)
      common /UNSTRUCTURED/ umx, umy, umz, connectivity
ccc local variables
      integer m
      m = VISIT_ERROR
      if(visitstrcmp(name, lname, "unstructured3d", 14).eq.0) then
c Create an unstructured mesh here
        m = visitmeshunstructured(handle, 3, NNODES, NZONES, 0,
     . NZONES-1, umx, umy, umz, LCONN, connectivity)
      endif
      visitgetmesh = m
      end
```
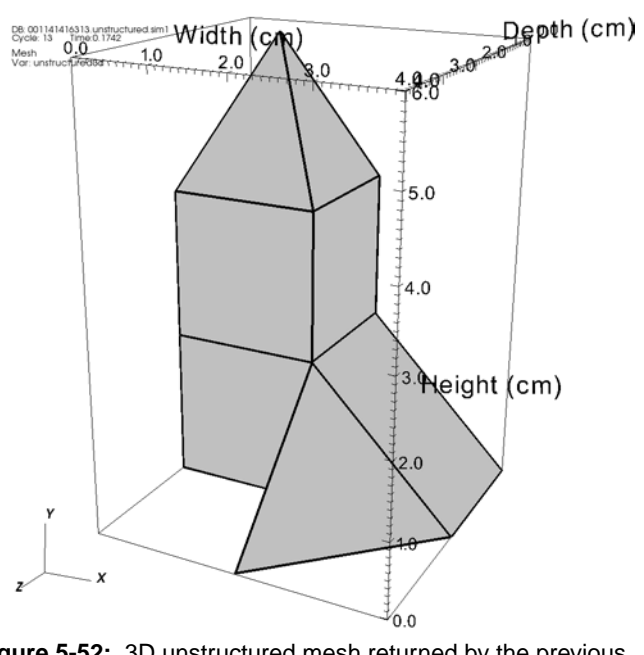

**Figure 5-52:** 3D unstructured mesh returned by the previous code examples

#### **4.7 Data access function for scalars**

This chapter has so far shown how to instrument a simulation code so VisIt can connect to it and read out meshes so they can be plotted. This section will illustrate how to add a data access function that lets VisIt access your simulation's scalar data. Reading scalar data requires a new data access function. Adding a new data access function means that you will be adding a new function pointer to the visitCallbacks object. If your simulation is written in Fortran, you must implement the visitgetscalar function to return your simulation's scalar data.

The data access function for scalars returns a VisIt\_ScalarData object. The VisIt ScalarData object is a simple structure, defined in VisItDataInterface\_V1.h, consisting of little more than a data array containing the scalar values. This section will show how to return your simulation's scalar data so they can be visualized in VisIt.

#### **4.7.1 Adding a scalar data access function**

Adding a scalar data access function means that you have to first write a function and set the visitCallbacks object's GetScalar member so it points to your function. The scalar data access function takes 2 arguments if you program in C. The first argument is a domain number, which you can use to return scalar data for a smaller piece of the whole mesh. The second argument is the name of the scalar that VisIt wants to read. The scalar

name will be one of the scalars that you added to the metadata. The basic procedure involved in writing a scalar data access function is to first check the incoming name against the names of the scalars that your simulation is prepared to return and when one is found, return it to VisIt in a VisIt\_ScalarData object. If your scalar data access routine does not recognize the name of the scalar then you can return NULL instead of returning a VisIt\_ScalarData object.

```
VisIt_ScalarData *VisItGetScalar(int domain, const char *name)
{
   size_t sz = sizeof(VisIt_ScalarData);
   VisIt_ScalarData *scalar = (VisIt_ScalarData*)malloc(sz);
   memset(scalar, 0, sz);
   if(strcmp(name, "zonal") == 0)
      /* Make scalar return the zonal array. */
   else if(strcmp(name, "nodal") == 0)
      /* Make scalar return the nodal array. */
   else 
   {
      free(scalar);
      scalar = NULL;
   }
   return scalar;
}
VisIt_SimulationCallback visitCallbacks =
{
   &VisItGetMetaData,
   &VisItGetMesh,
   NULL, /* GetMaterial */
   NULL, /* GetSpecies */
   &VisItGetScalar, /* GetScalar */
   NULL, /* GetCurve */
   NULL, /* GetMixedScalar */
   NULL /* GetDomainList */
};
Listing 5-53: scalar.c: C-Language example for installing a scalar data access function.
```
The Fortran interface does not require you to install functions into the visitCallbacks structure because that is taken care for you by the libsimf library. In order to return scalar data from a Fortran simulation, you must implement the visitgetscalar function. The visitgetscalar function is the Fortran interface's scalar data access function. The function takes four arguments. The first argument is a handle to a scalar data object. The second argument is the domain number for which VisIt wants the specified scalar. The domain argument can be ignored if your simulation only has one domain per processor. The third and fourth arguments are the name of the scalar to return and the length of that name string, respectively. As in the C interface, the visitgetscalar function must check the incoming names against the

names of the scalars that the simulation has exposed to VisIt via metadata. You can use the visitstrcmp function to match the incoming name against the names of the known scalars.

**Listing 5-54:** fscalar.f: Fortran language example of a scalar data access function.

```
c----------------------------------------------------------------
c visitgetscalar
c----------------------------------------------------------------
      integer function visitgetscalar(handle, domain, name, lname)
      implicit none
      character*8 name
      integer handle, domain, lname
      include "visitfortransiminterface.inc"
      integer m
      m = VISIT_ERROR
      if(visitstrcmp(name, lname, "zonal", 5).eq.0) then
c Pass the scalar to VisIt, setting m
      elseif(visitstrcmp(name, lname, "nodal", 5).eq.0) then
c Pass the scalar to VisIt, setting m
      endif
      visitgetscalar = m
      end
```
#### **4.7.2 Passing a simulation's data array**

The VisIt\_ScalarData object contains only two items: the length of the data array, and a data array object that points to the scalar data. Both the C and Fortran interfaces provide multiple functions for passing a simulation's data into the VisIt\_ScalarData object's data array. There are multiple functions to account for multiple variable types since a VisIt\_ScalarData object's data array can contain char, int, float, and double scalar arrays. The C interface provides the

```
VisIt_CreateDataArrayFromChar, VisIt_CreateDataArrayFromInt, 
VisIt_CreateDataArrayFromFloat, and
```
VisIt\_CreateDataArrayFromDouble functions to pass simulation data into the VisIt\_ScalarData object. Each of the functions accepts two arguments: an owner and a pointer to the scalar data. The owner flag indicates whether or not VisIt will be responsible for freeing the scalar data array when it is no longer needed. If you pass VISIT\_OWNER\_SIM then VisIt will never free the data because the simulation owns the scalar's memory. If you pass VISIT\_OWNER\_VISIT then VisIt will free the scalar's memory when the scalar is no longer needed.

**Listing 5-55:** scalar.c: C-Language example for returning a scalar variable.

```
int rmesh_dims[] = \{4, 5, 1\};
float zonal[] = {1.,2.,3.,4.,5.,6.,7.,8.,9.,10.,11.,12.};
int cmesh_dims[] = {4, 3, 2};double nodal[2][3][4] = {
```

```
{{1.,2.,3.,4.},{5.,6.,7.,8.},{9.,10.,11.,12}},
   {{13.,14.,15.,16.},{17.,18.,19.,20.},{21.,22.,23.,24.}}
};
VisIt_ScalarData *VisItGetScalar(int domain, const char *name)
{
   size_t sz = sizeof(VisIt_ScalarData);
   VisIt ScalarData *scalar = (VisIt ScalarData*)malloc(sz);
   memset(scalar, 0, sz);
   if(strcmp(name, "zonal") == 0)
   {
      scalar->len = (rmesh_dims[0]-1) * (rmesh_dims[1]-1);
      scalar->data = VisIt_CreateDataArrayFromFloat(
         VISIT_OWNER_SIM, zonal);
   }
   else if(strcmp(name, "nodal") == 0)
   {
      scalar->len = cmesh_dims[0] * cmesh_dims[1] *
         cmesh_dims[2];
      scalar->data = VisIt_CreateDataArrayFromDouble(
         VISIT_OWNER_SIM, (double*)nodal);
   }
   else 
   {
      free(scalar);
      scalar = NULL;
   }
   return scalar;
}
```
The Fortran interface provides the visitscalarsetdatac,

```
visitscalarsetdatai, visitscalarsetdataf, and
```
visitscalarsetdatad functions for passing your simulation's scalar data back to VisIt. The functions allow you to pass back char, integer, real, and double precision data, respectively. Each of the functions takes four arguments. The first argument is the handle that VisIt passed into the visitgetscalar function. The second argument is the actual array that contains the scalar. Be sure that you use the appropriate function for the type of array that you are passing or you will experience runtime problems. The third argument is a 3 element integer array indicating the dimensions of the array that you're providing. The dimensions should match the number of nodes in the mesh for nodal variables. If your mesh is 2D then set the third array element to one. If you are providing a zonal scalar variable then the array elements should contain your mesh's number of zones in each dimension. If you are passing data for an unstructured mesh then you should put either the number of zones or nodes in the first element and add ones for the next two array elements. If you adhere to the guidelines that have been given then you can provide 3 for

the number of array dimensions; otherwise the number of dimensions should match the number of mesh dimensions for structured meshes or use one for unstructured meshes.

```
c----------------------------------------------------------------
c visitgetscalar
c----------------------------------------------------------------
      integer function visitgetscalar(handle, domain, name, lname)
      implicit none
      character*8 name
      integer handle, domain, lname
      include "visitfortransiminterface.inc"
ccc RECTMESH data
      integer NX, NY
      parameter (NX = 4)
      parameter (NY = 5)
      integer rmdims(3)
      real zonal(NX-1,NY-1)
ccc CURVMESH data
      integer CNX, CNY, CNZ
      parameter (CNX = 4)
      parameter (CNY = 3)
      parameter (CNZ = 2)
      integer cmdims(3)
      double precision nodal(CNX,CNY,CNZ)
ccc local vars
      integer m, sdims(3)
ccc Data
      data rmdims /4, 5, 1/
      data zonal/1.,2.,3.,4.,5.,6.,7.,8.,9.,10.,11.,12./
      data cmdims/CNX,CNY,CNZ/
      data nodal/1.,2.,3.,4.,5.,6.,7.,8.,9.,10.,11.,12.,13.,14.,15.,
     . 16.,17.,18.,19.,20.,21.,22.,23.,24./
      m = VISIT_ERROR
      if(visitstrcmp(name, lname, "zonal", 5).eq.0) then
c A zonal variable has 1 less value in each dimension as there
c are nodes. Send back REAL data.
          sdims(1) = rmdims(1)-1
          sdims(2) = rmdims(2)-1
          sdims(3) = rmdims(3)-1
          m = visitscalarsetdataf(handle, zonal, sdims, rmndims)
      elseif(visitstrcmp(name, lname, "nodal", 5).eq.0) then
c A nodal variable has the same number values in each dimension
c as there are nodes. Send back DOUBLE PRECISION data.
         m = visitscalarsetdatad(handle, nodal, cmdims, cmndims)
      endif
      visitgetscalar = m
      end
Listing 5-56: fscalar.f: Fortran language example for returning a scalar variable.
```
The scalar data access functions in the previous examples build on some of the earlier mesh data access function examples, specifically the examples that returned rectilinear and curvilinear meshes. The zonal variable returned in the examples in this section return data defined on the "mesh2d" rectilinear mesh. The nodal variable returned in the examples in this section return data on the "mesh3d" curvilinear mesh. Examples of both scalar variables are shown in [Figure](#page-206-0) 5-57.

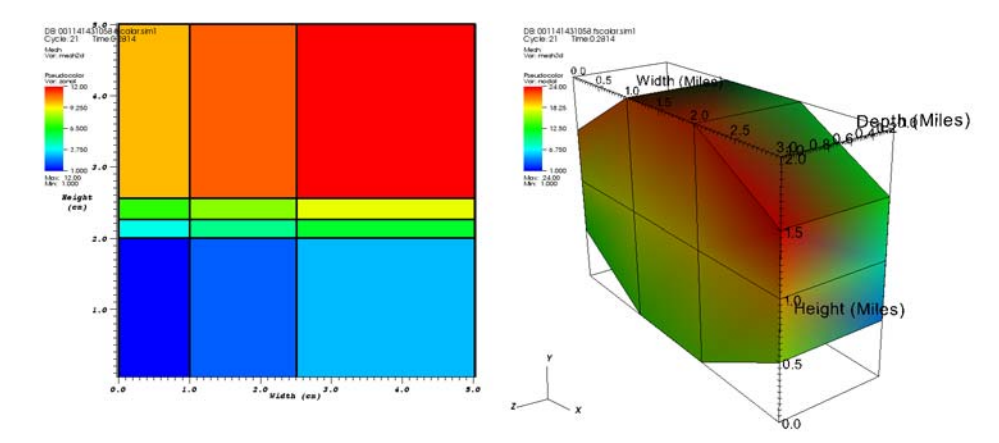

<span id="page-206-0"></span>**Figure 5-57:** Examples of scalar variables returned by a scalar data access function.

#### **4.8 Data access function for curves**

This section illustrates how to add a data access function that lets VisIt access your simulation's curve data. Reading curve data requires a new data access function, requiring you to add a new function pointer to the visitCallbacks object. If your simulation is written in Fortran, you must implement the visitgetcurve function to return your simulation's scalar data.

The data access function for scalars returns a VisIt\_CurveData object. The VisIt\_CurveData object is a simple structure, defined in VisItDataInterface\_V1.h, consisting of two arrays to contain the curve's X,Y coordinate pairs. This section shows how to create a data access function for curves so your simulation's curve data are available in VisIt.

#### **4.8.1 Adding a curve data access function**

Adding a curve data access function means that you have to first write a function and set the visitCallbacks object's GetCurve member so it points to your function. If you program in C, the curve data access function takes the name of a curve object as an argument. The basic procedure for returning curve data is to first check the incoming name against the names of the curves that your simulation is prepared to return and when one is found, return it to VisIt in a VisIt CurveData object. If your curve data access

routine does not recognize the name of the curve then you can return NULL instead of returning a VisIt CurveData object.

**Listing 5-58:** curve.c: C-Language example for installing a curve data access function.

```
VisIt_CurveData *VisItGetCurve(const char *name)
{
   size t sz = sizeof(VisIt CurveData);
   VisIt CurveData *curve = (VisIt CurveData*)malloc(sz);
   memset(curve, 0, sz);
   if(strcmp(name, "sine") == 0)
   {
      /* Populate curve object's data. */
   }
   else 
   {
      free(curve);
      curve = NULL;
   }
   return curve;
}
VisIt_SimulationCallback visitCallbacks =
{
   &VisItGetMetaData,
   &VisItGetMesh,
   NULL, /* GetMaterial */
   NULL, /* GetSpecies */
   &VisItGetScalar,
   &VisItGetCurve,
   NULL, /* GetMixedScalar */
   NULL /* GetDomainList */
};
```
The Fortran interface does not require you to install functions into the visitCallbacks structure because that is taken care for you in the libsimf library. In order to return curve data from a Fortran simulation, you must implement the visitgetcurve function. The visitgetcurve function is the Fortran interface's curve data access function. The function takes three arguments. The first argument is a handle to a curve data object. The second and third arguments are the name of the curve to return and the length of that name string, respectively. As in the C interface, the visitgetcurve function must check the incoming names against the names of the scalars that the simulation has exposed to VisIt via metadata. You can use the visitstrcmp function to match the incoming name against the names of the known curves.

**Listing 5-59:** fcurve.f: Fortran language example of a curve data access function.

```
c----------------------------------------------------------------
c visitgetcurve
c----------------------------------------------------------------
       integer function visitgetcurve(handle, name, lname)
       implicit none
       character*8 name
       integer handle, lname
       include "visitfortransiminterface.inc"
       integer m
      m = VISIT_ERROR
       if(visitstrcmp(name, lname, "sine", 4).eq.0) then
c Pass the curve to VisIt, setting m
       endif
       visitgetcurve = m
       end
```
#### **4.8.2 Passing curve data to VisIt**

Now that you know how to install a curve data access function, you need to know how to actually pass curve data back to VisIt. If you program in C, this means filling in the data members of the VisIt CurveData structure. The VisIt CurveData structure has three members. First of all, it contains a number of points that make up the curve data. Next, it contains x and y data arrays that contain the x and y coordinates of the points that make up your curve object. The x and y arrays should have the same number of entries and that number should match the length that you've indicated in the VisIt\_CurveData structure.

**Listing 5-60:** curve.c: C-Language example for passing curve data back to VisIt.

```
VisIt_CurveData *VisItGetCurve(const char *name)
{
   size t sz = sizeof(VisIt CurveData);
   VisIt_CurveData *curve = (VisIt_CurveData*)malloc(sz);
   memset(curve, 0, sz);
   if(strcmp(name, "sine") == 0)
   {
      int i;
      /* Create a sine curve with 200 points. */
      float *x = NULL, *y = NULL;
      x = (float*)malloc(200 * sizeof(float));
      y = (float*)malloc(200 * sizeof(float));
      for(i = 0; i < 200; ++i)
      {
         x[i] = ((float)i / (float)(200-1)) * 4. * 3.14159;
         y[i] = sin(x[i]);
      }
      /* Use VISIT_OWNER_VISIT and VisIt will free the arrays. */
      curve->len = 200;
      curve->x=VisIt_CreateDataArrayFromFloat(VISIT_OWNER_VISIT, x);
```

```
curve->y=VisIt_CreateDataArrayFromFloat(VISIT_OWNER_VISIT, y);
   }
   else 
   {
      free(curve);
      curve = NULL;
   }
  return curve;
}
```
If you use the Fortran interface to return curve data then you will implement the visitgetcurve function. When the visitgetcurve function is passed the name of a valid curve then you must call the visitcurvesetdataf if your curve contains single-precision data or the visitcurvesetdatad function if your curve contains double-precision floating point data. Both functions accept four arguments. The first argument is the integer handle passed to your visitgetcurve function. The second and third arguments are the arrays containing the x and y coordinates, respectively. The final argument is an integer containing the number of points that make up your curve.

```
c----------------------------------------------------------------
c visitgetcurve
c----------------------------------------------------------------
       integer function visitgetcurve(handle, name, lname)
       implicit none
       character*8 name
       integer handle, lname, m, NPTS, i
       parameter (NPTS = 200)
       real x(NPTS), y(NPTS), t
       include "visitfortransiminterface.inc"
       integer m
       m = VISIT_ERROR
       if(visitstrcmp(name, lname, "sine", 4).eq.0) then
          do 10000 i=1,NPTS
             t = float(i-1) / float(NPTS-1)
             x(i) = t * 4. * 3.14159
             y(i) = sin(x(i))10000 continue 
          m = visitcurvesetdataf(handle, x, y, NPTS)
       endif
       visitgetcurve = m
       end
Listing 5-61: fcurve.f: Fortran language example for passing curve data back to VisIt.
```
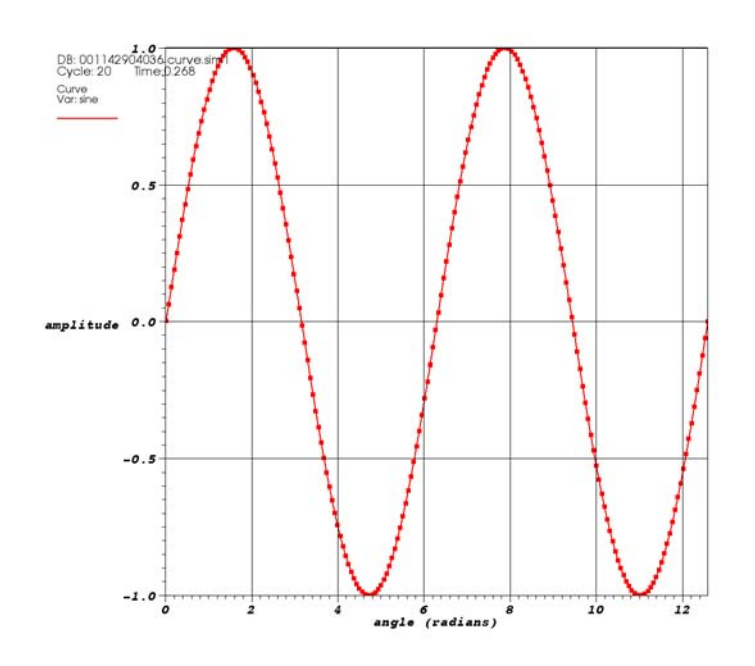

Both of the code examples for returning curve data produce a sine curve, shown in [Figure](#page-210-0) 5-62.

<span id="page-210-0"></span>**Figure 5-62:** Sine curve produced by the curve data access function example programs.

#### **4.9 Data access function for the domain list**

The domain list is an object that tells VisIt how many domains there are in your simulation and to which processors they belong. Domain lists are used by VisIt's load balancer to assign work to various processors when running in parallel. Since most parallel simulations only ever process a single domain's worth of data, the domain list will almost always contain a single domain, though the total number of domains is free to change. Note that you must provide a domain list when you run a parallel simulation so VisIt's load balancer can retrieve domains from the appropriate simulation processors.

Installing a domain list data access function is done using the same procedure as for installing other types of data access functions. If you program in C then you must create a new function and add it to the visitCallbacks object by setting the GetDomainList member.

**Listing 5-63:** curve.c: C-Language example for returning a domain list.

```
VisIt_DomainList *VisItGetDomainList(void)
{
   int np = 1, rank = 0;
   size_t sz = sizeof(VisIt_DomainList);
```

```
VisIt_DomainList *dl = (VisIt_DomainList*)malloc(sz);
   memset(dl, 0, sz);
#ifdef PARALLEL
   /* Get number of processors and rank from MPI. */
   /* Set np, rank using those values. */
#endif
   dl->nTotalDomains = np;
   dl->nMyDomains = 1;
   dl->myDomains = VisIt_CreateDataArrayFromInt(
      VISIT_OWNER_SIM, &rank);
   return dl;
}
VisIt_SimulationCallback visitCallbacks =
{
   &VisItGetMetaData,
   &VisItGetMesh,
   NULL, /* GetMaterial */
   NULL, /* GetSpecies */
   &VisItGetScalar, 
   &VisItGetCurve,
   NULL, /* GetMixedScalar */
   &VisItGetDomainList
};
```
If you use the Fortran interface then you must implement the visitgetdomainlist function. The visitgetdomainlist function is called when VisIt needs the number and distribution of the domains in use by your simulation. You can provide this information by calling the visitsetdomainlist function. The visitsetdomainlist function takes four arguments. The first argument is a handle to the VisIt\_DomainList object that was passed into your visitgetdomainlist function. The second argument is an integer containing the total number of domains in your simulation. The total number of domains is almost always equal to the number of processors used by your simulation. The third argument is a list of domain id's. If your simulation assigns 1 domain per processor then you can use the processor's rank for the single value in the list of domain id's. The final argument is an integer containing the number of domains in the domain list.

**Listing 5-64:** fcurve.f: Fortran language example for returning a domain list.

```
c------------------------------------------------------------------
c visitgetdomainlist
c------------------------------------------------------------------
        integer function visitgetdomainlist(handle)
        implicit none
        integer handle
        include "visitfortransiminterface.inc"
```

```
ccc local variables
      integer totaldomains, domainids(1), ndomids
      totaldomains = 1
      domainids(1) = 0
      ndomids = 1
      visitgetdomainlist = visitsetdomainlist(handle, totaldomains,
     . domainids, ndomids)
      end\overline{\phantom{a}}
```
### Index

### A

[avtMaterial 134](#page-141-0)

### B

[BOV file format 9](#page-16-0) [BOV header file 10](#page-17-0) [Brick of Floats 10](#page-17-1) [Brick of Values 10](#page-17-2)

## C

[Command line argument -debug 101](#page-108-0) [Command line argument -debug 5 100](#page-107-0) [Creating a new Silo file 15](#page-22-0) [Curve file format 11](#page-18-0) [Cycle 17](#page-24-0) [Cycles 126](#page-133-0)

### D

[Data extents 70,](#page-77-0) [131](#page-138-0) [Dealing with time 16](#page-23-0) [Debugging logs 100](#page-107-1) [Debugging your plugin 100](#page-107-2) [dlopen 143](#page-150-0) [Double precision 45](#page-52-0) [Dynamic load balancing 138](#page-145-0)

### E

[EMPTY keyword 52](#page-59-0) [export-dynamic linker flag 164](#page-171-0)

### L

[LD\\_LIBRARY\\_PATH 161](#page-168-0) [LDFLAGS 164](#page-171-1) [libsim - VisItAttemptToCompleteConnection](#page-157-0)  150 [libsim - VisItControlInterface\\_V1.h 142](#page-149-0) [libsim - VisItDetectInput 149](#page-156-0) [libsim - VisItDisconnect 150](#page-157-1) [libsim - visitfortransiminterface.inc 142](#page-149-1) [libsim - VisItInitializeSocketAndDumpSim-](#page-151-0)[File 144,](#page-151-0) [161](#page-168-1) [libsim - VisItProcessEngineCommand 150](#page-157-2) [libsim - VisItSetBroadcastIntFunction 145](#page-152-0) [libsim - VisItSetBroadcastStringFunction 145](#page-152-1) [libsim - VisItSetCommandCallback 174](#page-181-1) [libsim - VisItSetParallel 145](#page-152-2) [libsim - VisItSetParallelRank 145](#page-152-3) [libsim - VisItSetupEnvionment 144](#page-151-1)

### G

[Ghost zones 74,](#page-81-0) [136,](#page-143-0) [137](#page-144-0)

# M

[Materials 81,](#page-88-0) [82,](#page-89-0) [83,](#page-90-0) [84,](#page-91-0) [134](#page-141-1) [MPI 137](#page-144-1)

### I

[Inspecting Silo files 14](#page-21-0)

O [Option lists 17](#page-24-1)
# P

[Plugin development - ActivateTimestep 138](#page-145-0) [Plugin development - Auxiliary data 130](#page-137-0) [Plugin development - avtDatabaseMetaData](#page-110-0)  103 [Plugin development - Curvilinear meshes 113](#page-120-0) [Plugin development - expression metadata 108](#page-115-0) [Plugin development - GetAuxiliaryData 130,](#page-137-1)  [131](#page-138-0) [Plugin development - GetMesh 99,](#page-106-0) [110,](#page-117-0) [111,](#page-118-0) [112,](#page-119-0) [114,](#page-121-0) [115,](#page-122-0) [116,](#page-123-0) [118,](#page-125-0) [119](#page-126-0) [Plugin development - GetVar 99,](#page-106-1) [122,](#page-129-0) [123](#page-130-0) [Plugin development - GetVectorVar 99,](#page-106-2) [123](#page-130-1) [Plugin development - libE 89,](#page-96-0) [137](#page-144-0) [Plugin development - libI 89](#page-96-1) [Plugin development - libM 89](#page-96-2) [Plugin development - material metadata 108](#page-115-1) [Plugin development - mesh metadata 103](#page-110-1) [Plugin development - MTMD 90](#page-97-0) [Plugin development - MTSD 90](#page-97-1) [Plugin development - Parallelizing your reader](#page-144-1)  137 [Plugin development - Point meshes 115](#page-122-1) [Plugin development - PopulateDatabaseMeta-](#page-106-3)[Data 99,](#page-106-3) [103,](#page-110-2) [122,](#page-129-1) [123](#page-130-2) [Plugin development - Rectilinear meshes 111](#page-118-1) [Plugin development - Returning a mesh 109](#page-116-0) [Plugin development - Returning a scalar vari](#page-129-2)able 122 [Plugin development - Returning a vector vari](#page-130-3)able 123 [Plugin development - Returning cycles and](#page-133-0)  times 126 [Plugin development - Returning ghost zones](#page-143-0)  136 [Plugin development - Returning materials 134](#page-141-0) [Plugin development - scalar metadata 106](#page-113-0) [Plugin development - STMD 90](#page-97-2) [Plugin development - STSD 90](#page-97-3) [Plugin development - Unstructured meshes 118](#page-125-1) [Plugin development - Using a VTK reader](#page-132-0)  class 125

[Plugin development - vector metadata 107](#page-114-0) [Plugin development - xml2info 94](#page-101-0) [Plugin development - xml2makefile 94,](#page-101-1) [96,](#page-103-0) [97](#page-104-0) [Plugin development - xml2plugin 94](#page-101-2) [Plugin development - XMLEdit 90](#page-97-4)

#### S

[Silo 9](#page-16-0) [Silo - browser 14](#page-21-0) [Silo - DB\\_CHAR 38](#page-45-0) [Silo - DB\\_F77NULL 20](#page-27-0) [Silo - DB\\_FLOAT 37](#page-44-0) [Silo - DB\\_HDF5 15](#page-22-0) [Silo - DB\\_NODECENT 38](#page-45-1) [Silo - DB\\_NONCOLLINEAR 22](#page-29-0) [Silo - DB\\_PDB 15](#page-22-1) [Silo - DB\\_ZONECENT 38](#page-45-2) [Silo - DBAddOption 17](#page-24-0) [Silo - DBCreate 15](#page-22-2) [Silo - DBFreeOptlist 17,](#page-24-1) [32,](#page-39-0) [44](#page-51-0) [Silo - DBMakeOptlist 17,](#page-24-2) [32,](#page-39-1) [44](#page-51-1) [Silo - DBOPT\\_UNITS 44](#page-51-2) [Silo - DBPutdefvars 45](#page-52-0) [Silo - dbputdefvars 46](#page-53-0) [Silo - dbputmat 85](#page-92-0) [Silo - DBPutMaterial 84](#page-91-0) [Silo - dbputmmesh 49](#page-56-0) [Silo - DBPutMultimesh 48](#page-55-0) [Silo - DBPutMultivar 50,](#page-57-0) [72](#page-79-0) [Silo - dbputpm 26](#page-33-0) [Silo - DBPutPointmesh 25](#page-32-0) [Silo - DBPutPointVar1 41](#page-48-0) [Silo - dbputqm 20,](#page-27-1) [21,](#page-28-0) [23,](#page-30-0) [24](#page-31-0) [Silo - DBPutQuadmesh 18,](#page-25-0) [20,](#page-27-2) [22,](#page-29-1) [81](#page-88-0) [Silo - DBPutQuadvar1 35,](#page-42-0) [37,](#page-44-1) [38,](#page-45-3) [44](#page-51-3) [Silo - dbputqv1 38](#page-45-4) [Silo - DBPutUcdmesh 28](#page-35-0) [Silo - DBPutUcdvar1 43,](#page-50-0) [44](#page-51-4) [Silo - dbputuv1 43](#page-50-1)

[Silo - DBPutZonelist 28](#page-35-1) [Silo - dbset2dstrlen 46](#page-53-1) [Silo - header files 12](#page-19-0) [Silo - linking with 13](#page-20-0) [SimV1 database reader plugin 163,](#page-170-0) [164](#page-171-0) [Spatial extents 73,](#page-80-0) [132](#page-139-0) [Static load balancing 138](#page-145-1) [Strategies 2](#page-9-0)

#### T

[Time 17](#page-24-3) [Times 126](#page-133-1) [topological dimension 104](#page-111-0)

# I J

[Units 44](#page-51-5)

# V

[VCEL 141](#page-148-0) [VisIt Compute Engine Library 141](#page-148-1) [VisIt\\_CreateDataArrayFromChar 196](#page-203-0) [VisIt\\_CreateDataArrayFromDouble 196](#page-203-1) [VisIt\\_CreateDataArrayFromFloat 180,](#page-187-0) [187,](#page-194-0) [196](#page-203-2) [VisIt\\_CreateDataArrayFromInt 191,](#page-198-0) [196](#page-203-3) [VisIt\\_CurveData 199](#page-206-0)

[VisIt\\_MaterialMetaData 172](#page-179-0) [VisIt\\_MeshData 177](#page-184-0) [VisIt\\_MeshMetaData 168](#page-175-0) [VISIT\\_OWNER\\_SIM 180,](#page-187-1) [196](#page-203-4) [VISIT\\_OWNER\\_VISIT 180,](#page-187-2) [196](#page-203-5) [VisIt\\_PointMesh 186](#page-193-0) [VisIt\\_ScalarData 194,](#page-201-0) [196](#page-203-6) [VisIt\\_ScalarMetaData 170](#page-177-0) [VisIt\\_SimulationMetaData 166](#page-173-0) [visit\\_writer - write\\_curvilinear\\_mesh 58](#page-65-0) [visit\\_writer - write\\_point\\_mesh 61](#page-68-0) [visit\\_writer - write\\_regular\\_mesh 54](#page-61-0) [visit\\_writer - write\\_unstructured\\_mesh 62](#page-69-0) [visitaddsimcommand 176](#page-183-0) [visitbroadcastintfunction 159,](#page-166-0) [160](#page-167-0) [visitbroadcaststringfunction 159,](#page-166-1) [160](#page-167-1) [visitCallbacks 162,](#page-169-0) [163,](#page-170-1) [164](#page-171-1) [visitcommandcallback 176](#page-183-1) [visitdetectinput 157](#page-164-0) [visitgetcurve 199,](#page-206-1) [200](#page-207-0) [visitgetmesh 177,](#page-184-1) [192](#page-199-0) [visitgetscalar 194,](#page-201-1) [195](#page-202-0) [visitinitializesim 156](#page-163-0) [visitmdcurvecreate 172](#page-179-1) [visitmdcurvesetlabels 172](#page-179-2) [visitmdcurvesetunits 172](#page-179-3) [visitmdexpressioncreate 173](#page-180-0) [visitmdmaterialadd 172](#page-179-4) [visitmdmaterialcreate 172](#page-179-5) [visitmdmeshcreate 169](#page-176-0) [visitmdmeshsetblockpiecename 170](#page-177-1) [visitmdmeshsetblocktitle 170](#page-177-2) [visitmdmeshsetlabels 169](#page-176-1) [visitmdmeshsetunits 169](#page-176-2) [visitmdscalarcreate 170](#page-177-3) [visitmdsetcycletime 166,](#page-173-1) [167](#page-174-0) [visitmdsetrunning 166,](#page-173-2) [167](#page-174-1) [visitmeshcurvilinear 185](#page-192-0) [visitmeshrectilinear 181](#page-188-0) [visitmeshunstructured 192](#page-199-1) [VISITPLUGINDIR 161](#page-168-0) [visitprocessenginecommand 157](#page-164-1) [visitscalarsetdatac 197](#page-204-0) [visitscalarsetdatad 197](#page-204-1) [visitscalarsetdataf 197](#page-204-2) [visitscalarsetdatai 197](#page-204-3)

[visitsetparallel 156](#page-163-1) [visitsetparallelrank 156](#page-163-2) [visitslaveprocesscallback 159,](#page-166-2) [160](#page-167-2) [visitstrcmp 176,](#page-183-2) [196](#page-203-7) [VTK 9,](#page-16-1) [125](#page-132-1) [vtkFloatArray 122,](#page-129-3) [123](#page-130-4) [vtkRectilinearGrid 111](#page-118-2) [vtkStructuredGrid 113](#page-120-1) [vtkUnstructuredGrid 115,](#page-122-2) [118,](#page-125-2) [122](#page-129-4)

#### $\chi$ [X-Y plots 11](#page-18-0)